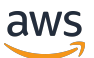

リファレンスガイド AWS SDKsとツール

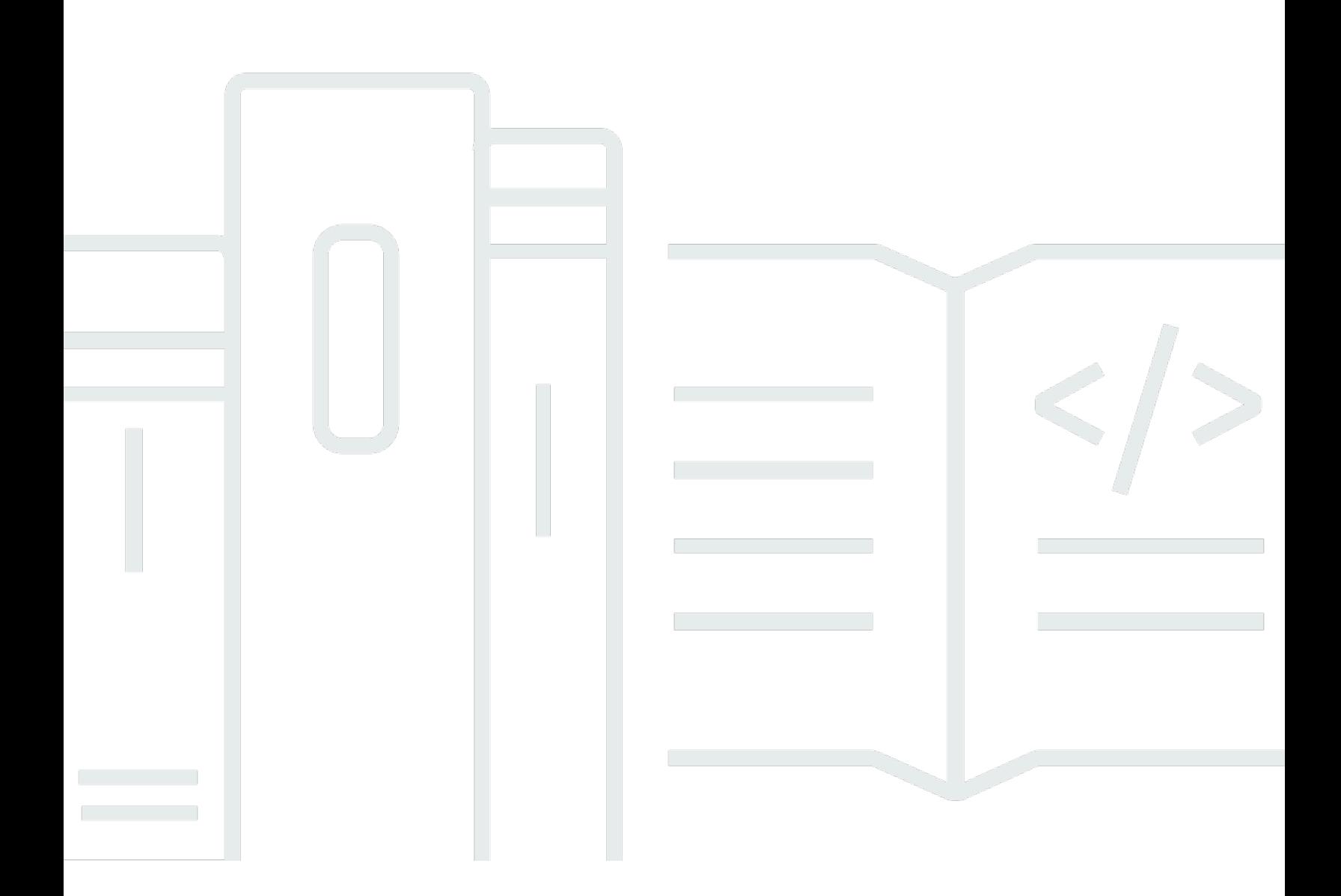

Copyright © 2024 Amazon Web Services, Inc. and/or its affiliates. All rights reserved.

# AWS SDKsとツール: リファレンスガイド

Copyright © 2024 Amazon Web Services, Inc. and/or its affiliates. All rights reserved.

Amazon の商標とトレードドレスは、Amazon 以外の製品またはサービスとの関連において、顧客 に混乱を招いたり、Amazon の名誉または信用を毀損するような方法で使用することはできませ ん。Amazon が所有していない他のすべての商標は、それぞれの所有者の所有物であり、Amazon と 提携、接続、または後援されている場合とされていない場合があります。

# **Table of Contents**

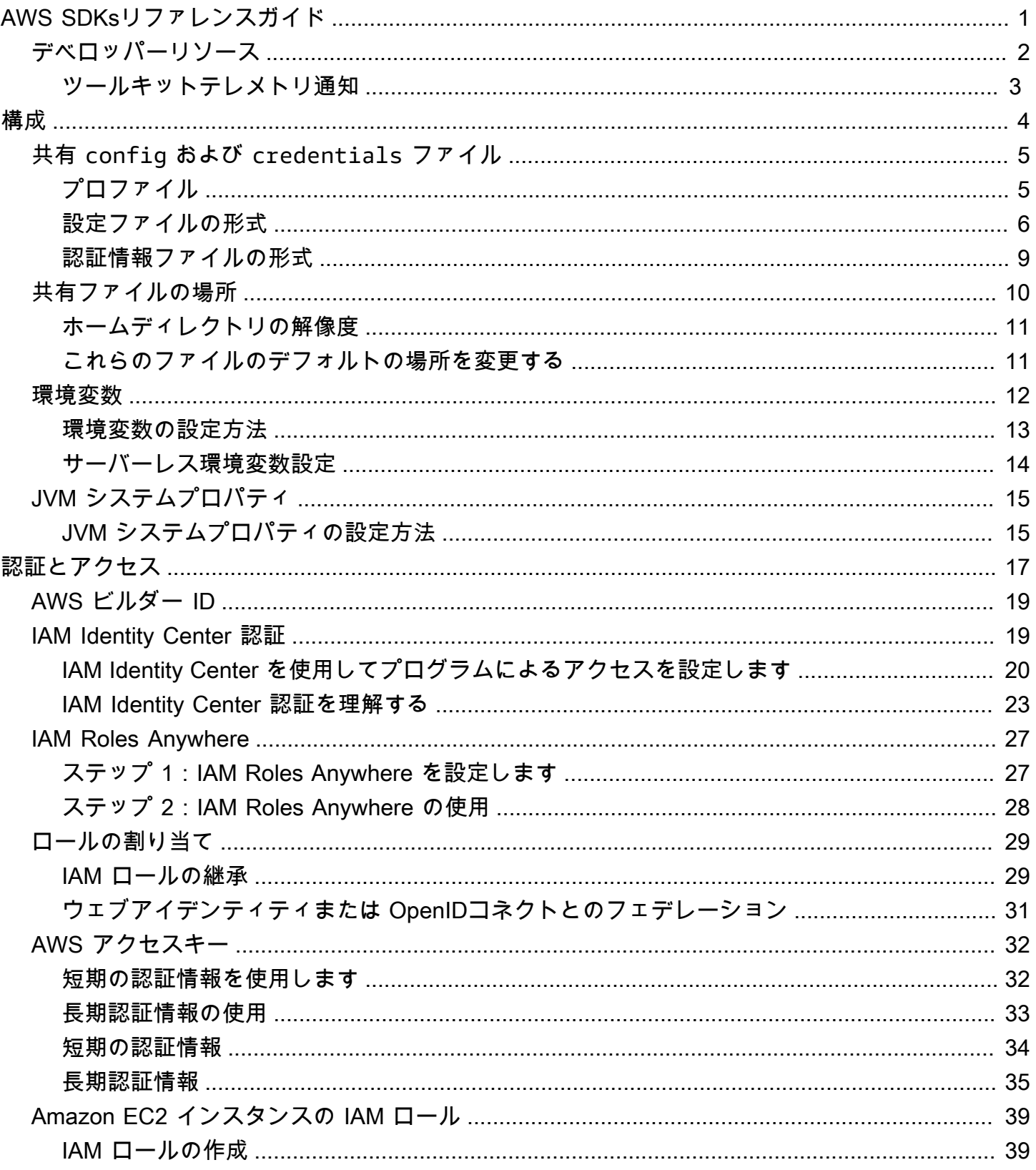

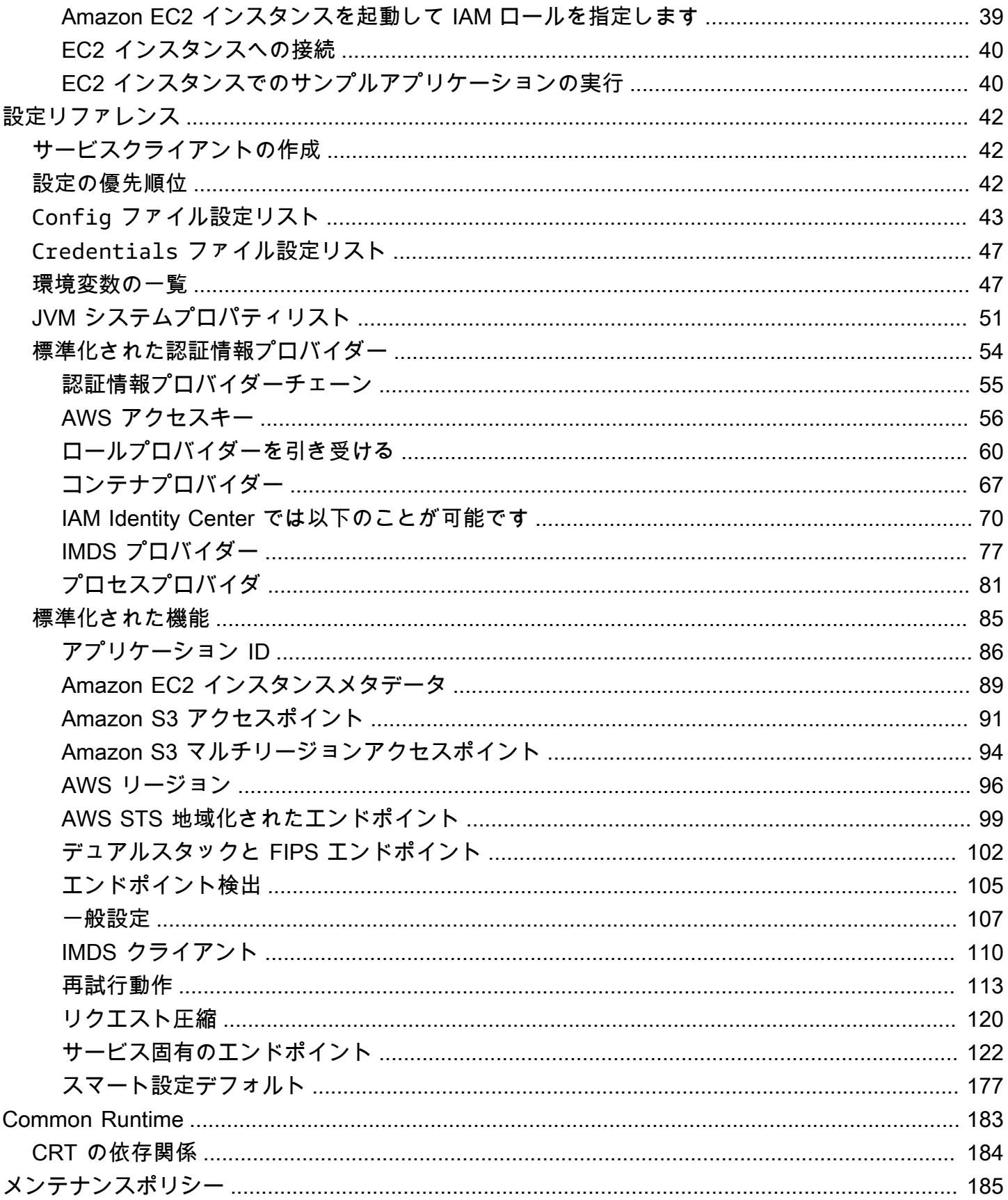

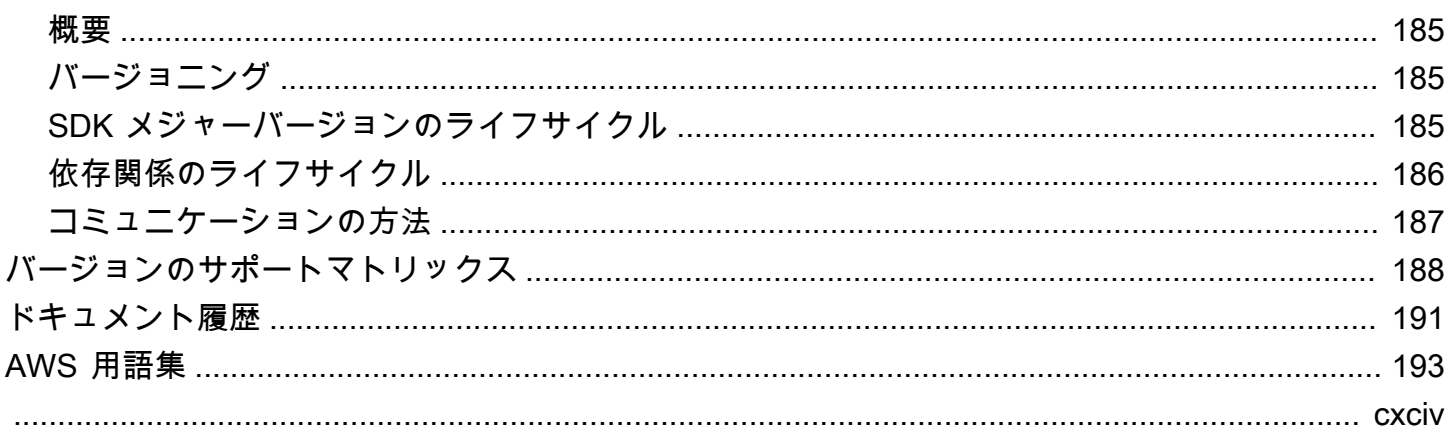

# <span id="page-5-0"></span>AWS SDKsリファレンスガイド

多くの SDK とツールは、共有設計仕様または共有ライブラリを通じて、いくつかの共通機能を共有 しています。

このガイドには以下に関する情報が含まれています。

- [構成](#page-8-0) 共有 configおよび credentials ファイルまたは環境変数を使用して AWS SDKsとツー ルを設定する方法。
- [認証とアクセス](#page-21-0) を使用して開発 AWS するときに、コードまたはツールが で認証する方法を確 立します AWS のサービス。
- [設定リファレンス](#page-46-0) 認証と設定に使用できるすべての標準設定のリファレンス。
- [AWS Common Runtime \(CRT\) ライブラリ](#page-187-0)  ほぼすべての SDKs で使用できる共有 AWS 共通ラン タイム (CRT) ライブラリの概要。
- [AWS SDKsメンテナンスポリシー](#page-189-0) は、モバイルおよびモノのインターネット (IoT) SDK を含 む AWS Software Development Kit (SDK) とツールのメンテナンスポリシーとバージョニング SDKs 、およびそれらの基盤となる依存関係について説明します。 SDKs IoT

この AWS SDKsおよびツールリファレンスガイドは、複数の SDKs およびツールに適用される情報 の基礎となることを目的としています。ここに記載されている情報に加えて、使用している SDK ま たはツール固有のガイドも使用してください。このガイドでの資料の関連セクションを含む SDK と ツールは次のとおりです。

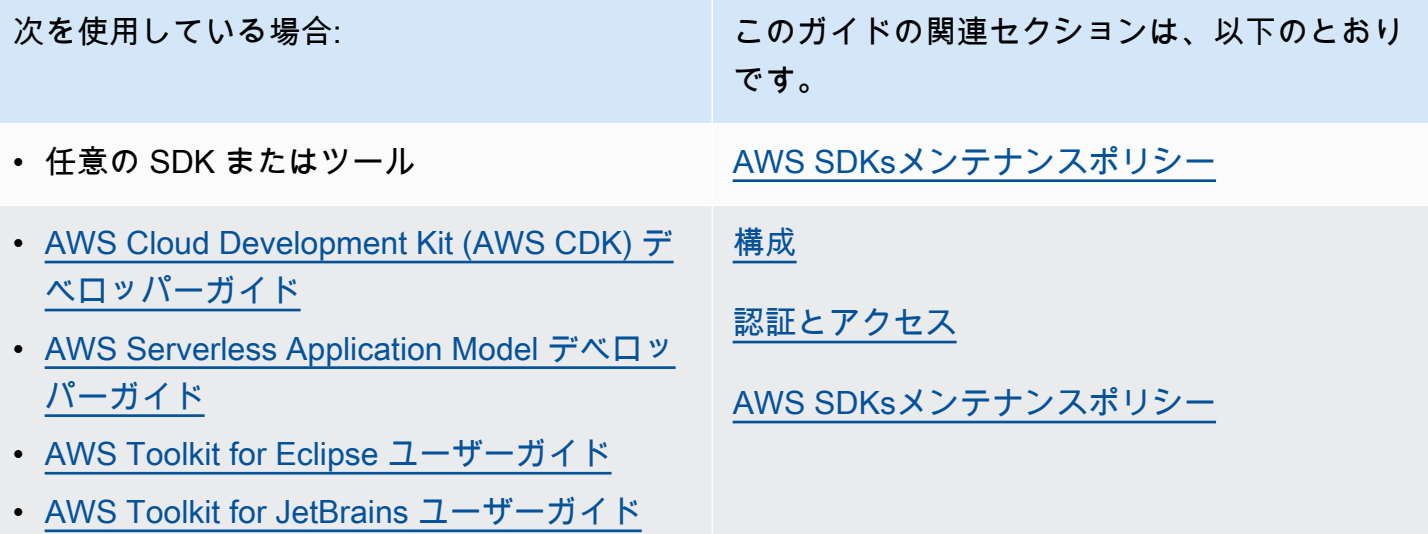

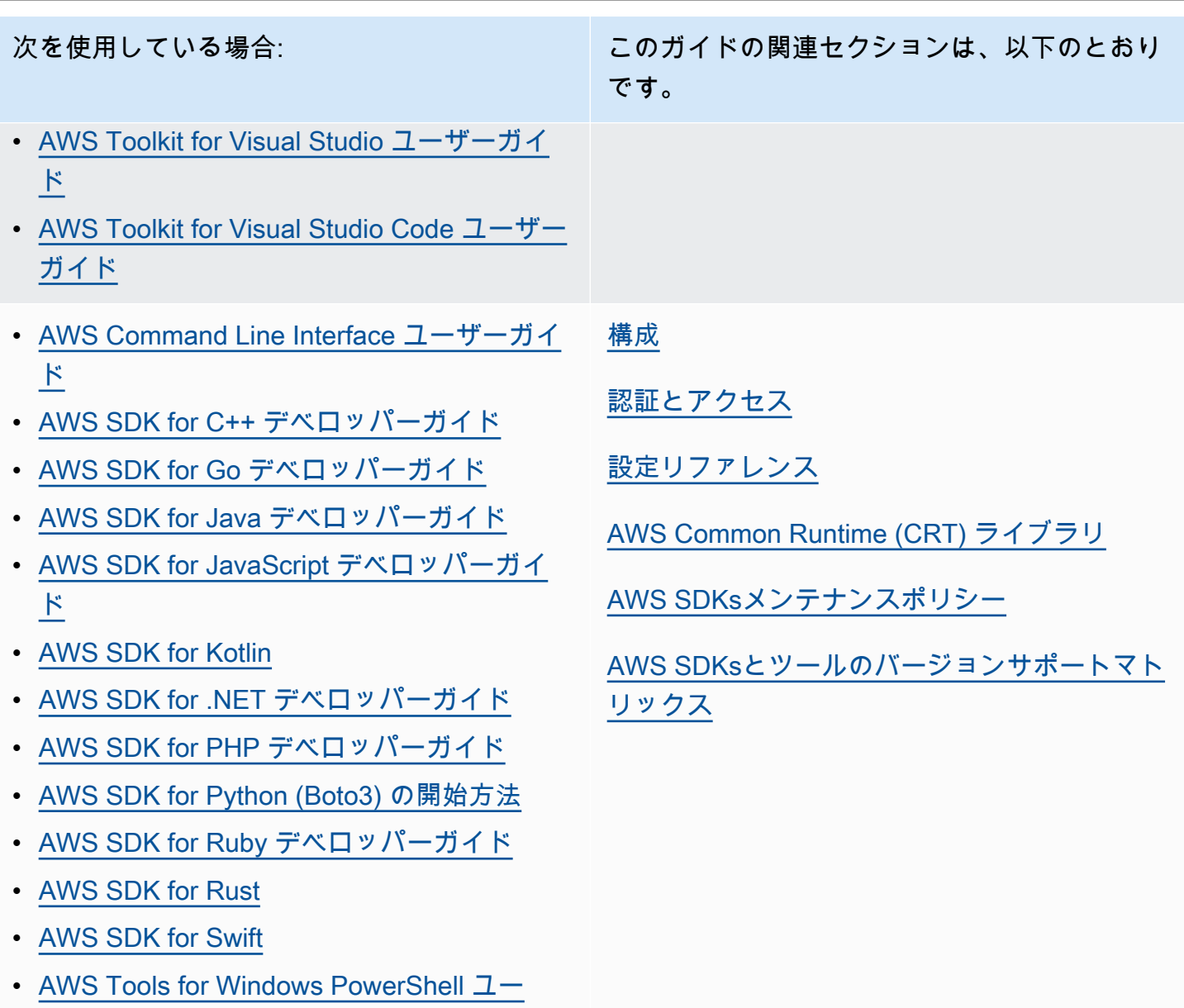

# <span id="page-6-0"></span>デベロッパーリソース

[ザーガイド](https://docs.aws.amazon.com/powershell/latest/userguide/)

でのアプリケーションの開発に役立つツールの概要については AWS、「 で[構築するツール AWS」](https://aws.amazon.com/tools/) を参照してください。サポートに関する情報は、「[AWS ナレッジセンター」](https://aws.amazon.com/premiumsupport/knowledge-center/) を参照してください。

Amazon Q Developer は、生成 AI を活用した会話型アシスタントで、 AWS アプリケーションの理 解、構築、拡張、運用に役立ちます。でのビルドを加速するために AWS、Amazon Q を強化するモ デルには、より完全で実用的な、参照される回答を生成する高品質の AWS コンテンツが拡張されて います。詳細については、[「Amazon Q デベロッパーユーザーガイド」の「](https://docs.aws.amazon.com/amazonq/latest/aws-builder-use-ug/what-is.html)Amazon Q デベロッパー とは」を参照してください。

<span id="page-7-0"></span>ツールキットテレメトリ通知

AWS 統合開発環境 (IDE) ツールキットは、IDE から AWS のサービスへのアクセスを可能にするプ ラグインと拡張機能です。各 IDE Toolkit の詳細については、前の表の Toolkit ユーザーガイドを参照 してください。

AWS IDE Toolkits は、今後の AWS Toolkit リリースに関する決定を通知するために、クライアント 側のテレメトリデータを収集して保存する場合があります。収集されたデータは、 AWS Toolkit の 使用量を定量化します。

すべての AWS IDE Toolkit で収集されたテレメトリデータの詳細については、aws-toolkitcommonGithub リポジトリの [commonDefinitions.json](https://github.com/aws/aws-toolkit-common/blob/main/telemetry/definitions/commonDefinitions.json) ドキュメントを参照してください。

各 AWS IDE Toolkit によって収集されたテレメトリデータの詳細については、次の AWS Toolkits の Github リポジトリにあるリソースドキュメントを参照してください。

- [AWS Toolkit for Visual Studio](https://github.com/aws/aws-toolkit-visual-studio/blob/main/Telemetry/vs-telemetry-definitions.json)
- [AWS Toolkit for Visual Studio Code](https://github.com/aws/aws-toolkit-vscode/blob/master/packages/core/src/shared/telemetry/vscodeTelemetry.json)
- [AWS Toolkit for JetBrains](https://github.com/aws/aws-toolkit-jetbrains/blob/main/plugins/core/jetbrains-community/resources/telemetryOverride.json)

AWS Toolkit でアクセスできる特定の AWS サービスでは、追加のクライアント側のテレメトリデー タが収集される場合があります。個々の AWS サービスによって収集されるデータの種類の詳細につ いては、関心のある特定のサービスの[AWS ドキュメントト](https://docs.aws.amazon.com/)ピックを参照してください。

# <span id="page-8-0"></span>構成

AWS SDK や AWS Command Line Interface (AWS CLI) AWS などの他の開発者ツールを使用する と、 AWS サービス API を操作できます。ただし、その前に、要求された操作を実行するために必要 な情報を SDK またはツールに設定する必要があります。

この情報には以下のアイテムが含まれます。

- API の呼び出し元を識別する認証情報。認証情報は、サーバーへのリクエストを暗号化するために 使用されます。 AWS AWS この情報を使用して本人確認を行い、それに関連するアクセス権限ポ リシーを取得できます。次に、どのようなアクションを実行できるかを判断できます。
- リクエストの処理方法、リクエストの送信先 ( AWS サービスエンドポイント)、 AWS CLI および レスポンスの解釈または表示方法をまたは SDK に伝えるために使用するその他の設定情報。

各 SDK またはツールは、必要な認証情報と設定情報を供給するために使用できる複数のソースをサ ポートしています。ソースの中には SDK やツールに独自のものもあるため、その方法の使用方法の 詳細については、そのツールまたは SDK のドキュメントを参照する必要があります。

ただし、ほとんどの AWS SDK とツールは、(コード自体以外の) 次の 2 つの主要なソースからの共 通設定をサポートしています。

- [AWS 共有設定ファイルと認証情報ファイル](#page-9-0) AWS SDK またはツールに認証と設定を指定する 最も一般的な方法は、configcredentials共有ファイルとファイルです。これらのファイルを 使用して、ツールやアプリケーションが使用できる設定を保存します。共有 config ファイルと credentials ファイル内の設定は特定のプロファイルに関連付けられます。複数のプロファイル を使用して、さまざまな設定構成を作成してさまざまなシナリオに適用できます。 AWS ツールを 使用してコマンドを呼び出したり、SDK を使用して AWS API を呼び出したりする場合、そのア クションに使用するプロファイル、つまりどの構成設定を使用するかを指定できます。プロファイ ルの 1 つが default プロファイルとして指定され、使用するプロファイルを明示的に指定しない 場合に自動的に使用されます。これらのファイルに保存できる設定は、このリファレンスガイドに 記載されています。
- [環境変数](#page-16-0) 一部の設定は、オペレーティングシステムの環境変数に保存することもできます。環 境変数は一度に 1 セットしか有効にできませんが、プログラムの実行や要件の変化に応じて動的 に変更するのは簡単です。

このセクションのその他のトピック

- [共有 config ファイルおよび credentials ファイル](#page-9-0)
- [共有 config ファイルと 共有 credentials ファイルの場所](#page-14-0)
- [環境変数のサポート](#page-16-0)
- [JVM システムプロパティーのサポート](#page-19-0)

# <span id="page-9-0"></span>共有 **config** ファイルおよび **credentials** ファイル

共有 AWS config ファイルと credentials ファイルには、一連のプロファイルが含まれていま す。プロファイルは、 ( AWS Command Line Interface AWS CLI)、 AWS SDKs、およびその他の ツールで使用されるキーと値のペアの一連の設定です。プロファイルを使用するときに SDK/ツー ルの一部を設定するために、設定値がプロファイルに添付されます。これらのファイルは、値がユー ザーのローカル環境にあるすべてのアプリケーション、プロセス、または SDK に影響するという点 で「共有」されます。

共有 config ファイルと credentials ファイルはどちらも ASCII 文字(UTF-8 でエンコードされ た)のみを含むプレーンテキストファイルです。これらは一般に [INI ファイルと](https://wikipedia.org/wiki/INI_file)呼ばれる形式をとり ます。

# <span id="page-9-1"></span>プロファイル

共有 config ファイルと credentials ファイル内の設定は特定のプロファイルに関連付けられま す。ファイル内で複数のプロファイルを定義して、異なる開発環境に適用する異なる設定設定を作成 できます。

[default] プロファイルには、特定の名前付きプロファイルが指定されていない場合に SDK また はツールオペレーションで使用される値が含まれます。名前で明示的に参照できる個別のプロファイ ルを作成することもできます。各プロファイルは、アプリケーションやシナリオに応じて異なる設定 や値を使用できます。

**a** Note

[default] は単に名前のないプロファイルです。このプロファイルは、ユーザーが プロファイルを指定しない場合に SDK が使用するデフォルトのプロファイルであるた め、default の名前が付けられています。継承されたデフォルト値を他のプロファイルに使 用することはありません。[default] プロファイルで何かを設定し、名前付きプロファイ ルで設定しない場合、名前付きプロファイルを使用する場合、値は設定されません。

### 名前付きプロファイルを設定する

[default] プロファイルと複数の名前付きプロファイルは、同じファイル内に存在できます。次 の設定を使用して、コードの実行時に SDK またはツールが使用するプロファイルの設定を選択しま す。プロファイルはコード内で選択することも、 を操作するときにコマンドごとに選択することも できます AWS CLI。

次のいずれかを設定して、この機能を設定します。

#### **AWS\_PROFILE** - 環境変数

この環境変数を名前付きプロファイルまたは「デフォルト」に設定すると、すべての SDK コー ドと AWS CLI コマンドはそのプロファイルの設定を使用します。

Linux/macOS のコマンドラインによる環境変数の設定の例を以下に示します。

export AWS\_PROFILE="my\_default\_profile\_name";

Windows のコマンドラインによる環境変数の設定の例を以下に示します。

setx AWS\_PROFILE "my\_default\_profile\_name"

#### **aws.profile** - JVM システムプロパティ

JVM の SDK for Kotlin と SDK for Java 2.x では、aws.profile[システムプロパティ を設定でき](#page-19-1) [ます](#page-19-1)。SDK は、サービスクライアントを作成するときに、コードで設定が上書きされない限り、 名前付きプロファイルの設定を使用します。SDK for Java 1.x は、このシステムプロパティをサ ポートしていません。

#### <span id="page-10-0"></span>設定ファイルの形式

config ファイルは、セクションにまとめられています。セクションは、設定の名前付きコレクショ ンであり、別のセクション定義の行が検出されるまで続きます。

config ファイルは、次の形式を使用するプレーンテキストファイルです。

- セクション内のすべてのエントリは、setting-name=value の一般的な形式になります。
- 行の先頭にハッシュタグ (#) を付けると、行をコメントアウトできます。

#### セクションタイプ

セクション定義は、設定のコレクションに名前を付ける行です。セクション定義行の先頭と末尾は角 括弧 ([ ]) です。括弧内には、セクションタイプ識別子とセクションのカスタム名があります。英文 字、数字、ハイフン (-)、アンダースコア (\_) は使用できますが、スペースは使用できません。

セクションタイプ: **default**

セクション定義行の例:[default]

[default] は、profileセクション識別子を必要としない唯一のプロファイルです。

[default] プロファイルのある基本 config ファイルの例を以下に示します。[region](#page-100-0) を設定しま す。別のセクション定義が見つかるまで、この行に続くすべての設定は、このプロファイルの一部で す。

[default] #Full line comment, this text is ignored. region = us-east-2

セクションタイプ: **profile**

セクション定義行の例:[profile *dev*]

profile セクション定義行は、さまざまな開発シナリオに適用できる名前付き設定グループです。 名前付きプロファイルについての理解を深めるには、前のセクションの「プロファイル」を参照して ください。

次の例は、profileセクション定義行と という名前のプロファイルを持つconfigファイルを示し ていますfoo。別のセクション定義が見つかるまで、この行に続くすべての設定は、この名前付きプ ロファイルの一部です。

[profile *foo*] ...settings...

次の例の s3 設定やサブ設定など、一部の設定には独自のサブ設定グループがネストされています。 サブ設定を 1 つまたは複数のスペースでインデントしてグループに関連付けます。

```
[profile test]
region = us-west-2
```
 $53 =$ 

```
 max_concurrent_requests=10 
 max_queue_size=1000
```
セクションタイプ: **sso-session**

セクション定義行の例:[sso-session *my-sso*]

sso-session セクション定義行には、 を使用して AWS 認証情報を解決するようにプロファイル を設定する際に使用する設定のグループに名前が付けられます AWS IAM Identity Center。シングル サインオン認証の設定の詳細については、「[IAM Identity Center 認証」](#page-23-1)を参照してください。プロ ファイルは、キーと値のペアによって sso-session セクションにリンクされます。ここで、ssosession はキー、sso-session セクションの名前は値です(sso-session = <name-of-ssosession-section> など)。

次の例では、「my- AWS sso」のトークンを使用して、111122223333」アカウントの SampleRole「」IAM ロールの短期認証情報を取得するプロファイルを設定します。「mysso」sso-session セクションは、profile セクションの中で sso-session キーを使用して名 前で参照されます。

```
[profile dev]
sso_session = my-sso
sso_account_id = 111122223333
sso_role_name = SampleRole
[sso-session my-sso]
sso_region = us-east-1
sso_start_url = https://my-sso-portal.awsapps.com/start
```
セクションタイプ: **services**

セクション定義行の例:[services *dev*]

```
a Note
```
services セクションはサービス固有のエンドポイントのカスタマイズをサポートしてお り、この機能を含む SDK とツールでのみ使用できます。お使いの SDK でこの機能が使用で きるかどうかを確認するには、「サービス固有のエンドポイント」の [AWS SDKsとの互換性](#page-130-0) を参照してください。

services セクション定義行には、 AWS のサービス リクエストのカスタムエンドポイントを設定 する設定のグループに名前が付けられます。プロファイルは、キーと値のペアによって services セクションにリンクされます。ここで、services はキー、services セクションの名前は値です (services = <name-of-services-section> など)。

services セクションはさらに<SERVICE> = 行ごとにサブセクションに分割されます。ここで、 <SERVICE>は AWS のサービス 識別子キーです。 AWS のサービス 識別子は、すべてのスペースを アンダースコアに置き換え、すべての文字を小文字に置き換えserviceIdることで、API モデルの に基づいています。services セクションで使用するすべてのサービス識別子キーのリストについ ては、「[サービス固有のエンドポイントの識別子](#page-132-0)」を参照してください。サービス識別子キーの後に は、ネストされた設定 (それぞれが 1 行にあり、2 つのスペースでインデントされている) が続きま す。

次の例では、services 定義を使用して、 Amazon DynamoDB サービスに対して行われたリクエ ストにのみ使用するようにエンドポイントを設定しています。"local-dynamodb" services セ クションは、profile セクションの中で services キーを使用して名前で参照されます。 AWS の サービス 識別子キーは ですdynamodb。 Amazon DynamoDB サービスサブセクションは 行目から 始まりますdynamodb = 。直後のインデントされた行はすべてそのサブセクションに含まれ、その サービスに適用されます。

```
[profile dev]
services = local-dynamodb
[services local-dynamodb]
dynamodb = endpoint_url = http://localhost:8000
```
カスタムエンドポイントの設定の詳細については、「[サービス固有のエンドポイント](#page-126-0)」を参照してく ださい。

# <span id="page-13-0"></span>認証情報ファイルの形式

プロファイルセクションが単語 profile で始まらないことを除けば、credentials ファイルの ルールは一般的に config ファイルのルールと同じです。角括弧の間には、プロファイル名自体の みを使用してください。次の例は、 という名前のプロファイルセクションを持つ credentials ファイルを示していますfoo。

```
[foo]
```
...credential settings...

ファイルに保存できるのは、「シークレット」または機密と見なされる設定credentialsのみ です。aws\_access\_key\_id、aws\_secret\_access\_key、および aws\_session\_token。 これらの設定は共有configファイルに配置することもできますが、これらの機密値は別 のcredentialsファイルに保持することをお勧めします。これにより、必要に応じてファイルごと に個別のアクセス許可を与えることができます。

[default] プロファイルのある基本 credentials ファイルの例を以下に示します。これによ りaws\_access\_key\_id、、[aws\\_secret\\_access\\_key](#page-60-0)、および aws\_session\_token グローバ ル設定が設定されます。

[default] aws\_access\_key\_id=*AKIAIOSFODNN7EXAMPLE* aws\_secret\_access\_key=*wJalrXUtnFEMI/K7MDENG/bPxRfiCYEXAMPLEKEY* aws\_session\_token=*IQoJb3JpZ2luX2IQoJb3JpZ2luX2IQoJb3JpZ2luX2IQoJb3JpZ2luX2IQoJb3JpZVERYLONGSTR1* 

credentials ファイルdefaultで名前付きプロファイルを使用するか、「」を使用するかにかか わらず、ここでの設定は、同じプロファイル名を使用するconfigファイルの設定と組み合わせられ ます。同じ名前を共有するプロファイルの両方のファイルに認証情報がある場合、認証情報ファイル のキーが優先されます。

# <span id="page-14-0"></span>共有 **config** ファイルと 共有 **credentials** ファイルの場所

共有 AWS config ファイルと credentialsファイルは、 AWS SDKsとツールの設定情報を保持す るプレーンテキストファイルです。ファイルは環境内にローカルに存在し、SDK コードまたは環境 で実行する AWS CLI コマンドによって自動的に使用されます。例えば、独自のコンピュータで、ま たは Amazon Elastic Compute Cloud インスタンスで開発する場合などです。

SDK またはツールを実行すると、これらのファイルをチェックし、使用可能な構成設定をロードし ます。ファイルがまだ存在しない場合は、SDK またはツールによって基本的なファイルが自動的に 作成されます。

デフォルトでは、ファイルは homeまたは ユーザーフォルダに配置された .aws という名前のフォル ダにあります。

<u>オペレーティングシステム ファイルのデフォルトの場所と名前</u> Linux および macOS ~/.aws/config ~/.aws/credentials

オペレーティングシステム ファイルのデフォルトの場所と名前

Windows %USERPROFILE%\.aws\config

%USERPROFILE%\.aws\credentials

### <span id="page-15-0"></span>ホームディレクトリの解像度

~ は、ホームディレクトリの解決にのみ使用されます。

- パスを開始します。
- 直後に /またはプラットフォーム固有の区切り文字が続きます。Windows では、 ~/ と ~\の両方 がホームディレクトリに解決されます。

ホームディレクトリを決定するときに、次の変数がチェックされます。

- (全プラットフォーム)HOME 環境変数
- (Windows プラットフォーム)USERPROFILE 環境変数
- (Windows プラットフォーム) HOMEDRIVEとHOMEPATH環境変数の連結 (\$HOMEDRIVE \$HOMEPATH)
- (SDK またはツールごとのオプション)SDK またはツール固有のホームパス解決関数または変数

可能な場合は、パスの先頭にユーザーのホームディレクトリが指定されている場合 (例:~username/)、要求されたユーザー名のホームディレクトリ(例:/home/ username/.aws/config)に解決されます。

### <span id="page-15-1"></span>これらのファイルのデフォルトの場所を変更する

次のいずれかを使用して、SDK またはツールによってこれらのファイルがロードされる場所を上書 きできます。

#### 環境変数を使用します。

以下の環境変数を設定して、これらのファイルの場所または名前をデフォルト値からカスタム値に変 更できます。

• config ファイルの環境変数:**AWS\_CONFIG\_FILE**

• credentials ファイルの環境変数:**AWS\_SHARED\_CREDENTIALS\_FILE**

#### Linux/macOS

Linux または macOS で次の[\[エクスポート\]](https://linuxconfig.org/learning-linux-commands-export)コマンドを実行して、別の場所を指定できます。

```
$ export AWS_CONFIG_FILE=/some/file/path/on/the/system/config-file-name
$ export AWS_SHARED_CREDENTIALS_FILE=/some/other/file/path/on/the/system/
credentials-file-name
```
#### Windows

Windows で次の [\[setx\]](https://docs.microsoft.com/windows-server/administration/windows-commands/setx) コマンドを実行して、別の場所を指定できます。

```
C:\> setx AWS_CONFIG_FILE c:\some\file\path\on\the\system\config-file-name
C:\> setx AWS_SHARED_CREDENTIALS_FILE c:\some\other\file\path\on\the\system
\credentials-file-name
```
環境変数を使用してシステムを設定する方法の詳細については、「」を参照してください[環境変数の](#page-16-0) [サポート](#page-16-0)。

### JVM システムプロパティを使用する

JVM で実行されている SDK for Kotlin と SDK for Java 2.x では、次の JVM システムプロパティを設 定して、これらのファイルの場所または名前をデフォルトからカスタム値に変更できます。

• config ファイル JVM システムプロパティ: **aws.configFile**

• credentials ファイルの環境変数:**aws.sharedCredentialsFile**

JVM システムプロパティを設定する方法については、「」を参照してくださ[いthe section called](#page-19-1)  ["JVM システムプロパティの設定方法"](#page-19-1)。SDK for Java 1.x は、これらのシステムプロパティをサポー トしていません。

# <span id="page-16-0"></span>環境変数のサポート

環境変数を使用すると、別の方法で設定オプションと認証情報を指定できます。このため、スクリ プト処理や、名前付きプロファイルを一時的にデフォルトとして設定する場合に便利です。ほとんど の SDK でサポートされている環境変数のリストについては、[「環境変数の一覧](#page-51-1)」を参照してくださ い。

オプションの優先順位

- 環境変数を使用して設定を指定した場合、 AWS config と credentials 共有ファイル内のプロ ファイルからロードされた値は上書きされます。
- AWS CLI コマンドラインでパラメータを使用して設定を指定した場合、対応する環境変数、また は設定ファイルのプロファイルからの値が上書きされます。

#### <span id="page-17-0"></span>環境変数の設定方法

次の例では、デフォルトのユーザーの環境変数を設定する方法を示します。

Linux, macOS, or Unix

\$ **export AWS\_ACCESS\_KEY\_ID=***AKIAIOSFODNN7EXAMPLE* \$ **export AWS\_SECRET\_ACCESS\_KEY=***wJalrXUtnFEMI/K7MDENG/bPxRfiCYEXAMPLEKEY* \$ **export AWS\_SESSION\_TOKEN=***AQoEXAMPLEH4aoAH0gNCAPy...truncated...zrkuWJOgQs8IZZaIv2BXIa2R4Olgk* \$ **export AWS\_REGION=***us-west-2*

環境変数を設定すると、シェルセッションの終了時まで、または変数に別の値を設定するまで、 使用する値が変更されます。変数をシェルのスタートアップスクリプトで設定することで、変数 をこれからのセッションで永続的にすることができます。

Windows Command Prompt

C:\> **setx AWS\_ACCESS\_KEY\_ID** *AKIAIOSFODNN7EXAMPLE* C:\> **setx AWS\_SECRET\_ACCESS\_KEY** *wJalrXUtnFEMI/K7MDENG/bPxRfiCYEXAMPLEKEY* C:\> **setx AWS\_SESSION\_TOKEN** *AQoEXAMPLEH4aoAH0gNCAPy...truncated...zrkuWJOgQs8IZZaIv2BXIa2R4Olgk* C:\> **setx AWS\_REGION** *us-west-2*

[set](https://docs.microsoft.com/en-us/windows-server/administration/windows-commands/set_1) を使用して環境変数を設定すると、現在のコマンドプロンプトセッションの終了時まで、ま たは変数を別の値に設定するまで、使用する値が変更されます。[setx](https://docs.microsoft.com/en-us/windows-server/administration/windows-commands/setx) を使用して環境変数を設 定すると、現在のコマンドプロンプトセッションおよびコマンド実行後に作成するすべてのコマ ンドプロンプトセッションで使用する値が変更されます。これは、コマンド実行時にすでに実行 されている他のコマンドシェルには影響を及ぼしません。

#### **PowerShell**

```
PS C:\> $Env:AWS_ACCESS_KEY_ID="AKIAIOSFODNN7EXAMPLE"
PS C:\> $Env:AWS_SECRET_ACCESS_KEY="wJalrXUtnFEMI/K7MDENG/bPxRfiCYEXAMPLEKEY"
PS C:
\> $Env:AWS_SESSION_TOKEN="AQoEXAMPLEH4aoAH0gNCAPy...truncated...zrkuWJOgQs8IZZaIv2BXIa2R4Olgk"
PS C:\> $Env:AWS_REGION="us-west-2"
```
前の例に示すように PowerShell プロンプトで環境変数を設定した場合は、現在のセッションの 期間だけ値が保存されます。PowerShell およびコマンドプロンプトセッション間で環境変数を永 続的に設定するには、[コントロールパネル] の [システム] アプリケーションを使用して変数を保 存します。または、変数を PowerShell プロファイルに追加すると、その変数を今後のすべての PowerShell セッションに設定できます。環境変数の保存やそれをセッション間で永続的に維持す る詳細については、[「PowerShell documentation」\(](https://docs.microsoft.com/powershell/module/microsoft.powershell.core/about/about_environment_variables)PowerShell ドキュメント) を参照してくださ い。

# <span id="page-18-0"></span>サーバーレス環境変数設定

開発にサーバーレスアーキテクチャを使用する場合、環境変数を設定するための他のオプションもあ ります。コンテナによっては、非クラウド環境と同様に、そのコンテナで実行されるコードに対して 異なる方法を使用して環境変数を表示したりアクセスしたりすることができます。

たとえば、 AWS Lambda では環境変数を直接設定できます。詳細については、「AWS Lambda デ ベロッパーガイド」 の[「AWS Lambda 環境変数の使用」](https://docs.aws.amazon.com/lambda/latest/dg/configuration-envvars.html) を参照してください。

サーバーレスフレームワークでは、環境設定の下のプロバイダーキーの下の serverless.yml ファ イルに SDK 環境変数を設定できることがよくあります。この serverless.yml ファイルについ て詳しくは、「サーバーレスフレームワーク」ドキュメントの [「一般関数設定](https://www.serverless.com/framework/docs/providers/aws/guide/serverless.yml#general-function-settings)」 を参照してくださ い。

コンテナ環境変数の設定にどのメカニズムを使用するかにかかわらず、コンテナによって予約されて いるものもあります。たとえば、Lambdaの 「[定義済みランタイム環境変数」](https://docs.aws.amazon.com/lambda/latest/dg/configuration-envvars.html#configuration-envvars-runtime) で説明されているも のなどです。環境変数の処理方法や制限の有無については、使用しているコンテナの公式ドキュメン トを必ず確認してください。

# <span id="page-19-0"></span>JVM システムプロパティーのサポート

[JVM システムプロパティには](https://docs.oracle.com/javase/tutorial/essential/environment/sysprop.html)、JVM 上で実行される SDK(やなど)の設定オプションと認証情報を 指定するもう 1 つの方法があります。 AWS SDK for Java AWS SDK for Kotli[nSDK でサポートされ](#page-55-0) [ている JVM システムプロパティーの一覧については、「設定リファレンス」を参照してください。](#page-55-0)

オプションの優先順位

- JVM システムプロパティを使用して設定を指定すると、環境変数にある値、または共有 AWS config およびファイルのプロファイルからロードされた値が上書きされます。credentials
- 環境変数を使用して設定を指定すると、共有 AWS config credentials およびファイルのプロ ファイルからロードされた値よりも優先されます。

<span id="page-19-1"></span>JVM システムプロパティの設定方法

JVM システムプロパティーはいくつかの方法で設定できます。

コマンドラインで

javaスイッチを使用してコマンドを呼び出すときに、コマンドラインで JVM システムプロパティー を設定します。-D以下のコマンドは、コード内の値を明示的にオーバーライドしない限り、 AWS リージョン すべてのサービスクライアントに対してをグローバルに設定します。

java -Daws.region=us-east-1 -jar <your\_application.jar> <other\_arguments>

複数の JVM システムプロパティーを設定する必要がある場合は、-Dスイッチを複数回指定してくだ さい。

環境変数を使用する。

コマンドラインにアクセスして JVM を呼び出してアプリケーションを実行できない場合 は、JAVA TOOL OPTIONS環境変数を使用してコマンドラインオプションを設定できます。この方 法は、Java AWS Lambda ランタイムで関数を実行したり、組み込み JVM でコードを実行したりす る場合に役立ちます。

次の例では、コード内の値を明示的にオーバーライドしない限り、 AWS リージョン すべてのサー ビスクライアントに対してをグローバルに設定します。

Linux, macOS, or Unix

\$ **export JAVA\_TOOL\_OPTIONS=***"-Daws.region=us-east-1"*

環境変数を設定すると使用する値が変更され、その値はシェルセッションが終了するか、または 変数に別の値が設定されるまで有効です。変数をシェルのスタートアップスクリプトで設定する ことで、変数をこれからのセッションで永続的にすることができます。

Windows Command Prompt

C:\> **setx JAVA\_TOOL\_OPTIONS** *-Daws.region=us-east-1*

[set](https://docs.microsoft.com/en-us/windows-server/administration/windows-commands/set_1) を使用して環境変数を設定すると、現在のコマンドプロンプトセッションの終了時まで、ま たは変数を別の値に設定するまで、使用する値が変更されます。[setx](https://docs.microsoft.com/en-us/windows-server/administration/windows-commands/setx) を使用して環境変数を設 定すると、現在のコマンドプロンプトセッションおよびコマンド実行後に作成するすべてのコマ ンドプロンプトセッションで使用する値が変更されます。これは、コマンド実行時にすでに実行 されている他のコマンドシェルには影響を及ぼしません。

#### 実行時

次の例に示すように、System.setPropertyメソッドを使用して、実行時にコード内で JVM シス テムプロパティーを設定することもできます。

System.setProperty("aws.region", "us-east-1");

**A** Important

SDK サービスクライアントを初期化する前に JVM システムプロパティーを設定してくださ い。そうしないと、サービスクライアントが他の値を使用する可能性があります。

# <span id="page-21-0"></span>認証とアクセス

AWS のサービス を使用して開発する際には、AWS によりコードがどのように認証するかを確立す る必要があります。環境と利用可能な AWS のアクセスに応じて、AWS リソースへのプログラムに よるアクセスはさまざまな方法で設定できます。

ローカル (AWS 内部ではない) で実行されるコードの認証オプション

- [IAM Identity Center 認証セ](#page-23-1)キュリティのベストプラクティスとして、AWS Organizations と IAM Identity Center を使用して、すべての AWS アカウント にわたってアクセスを管理することをお 勧めします。AWS IAM Identity Center でユーザーを作成するか、Microsoft Active Directory を使 用するか、SAML 2.0 ID プロバイダー (IdP) を使用するか、または IdP を AWS アカウント に個 別にフェデレーションすることができます。お使いのリージョンが IAM Identity Center をサポー トしているかどうかを確認するには、Amazon Web Services 全般のリファレンス の「[AWS IAM](https://docs.aws.amazon.com/general/latest/gr/sso.html)  [Identity Center エンドポイントとクォータ](https://docs.aws.amazon.com/general/latest/gr/sso.html)」を参照してください。
- [IAM Roles Anywhere](#page-31-0)  IAM Roles Anywhere を使用すると、サーバー、コンテナ、アプリケーショ ンなど、AWS の外部で実行されるワークロードに関する一時的なセキュリティ認証情報を、IAM で取得することがきます。IAM Roles Anywhere を使用するには、ワークロードで X.509 証明書を 使用する必要があります。
- [ロールの割り当て](#page-33-0) IAM ロールを引き受けて、他の方法ではアクセスできない可能性のある AWS リソースに一時的にアクセスできます。
- [AWS アクセスキー](#page-36-0)  あまり便利でなかったり、 AWS リソースのセキュリティリスクを増大させ たりする可能性のあるその他のオプション。

AWS環境内で実行されるコードの認証オプション

- [Amazon EC2 インスタンスの IAM ロールの使用](#page-43-0)  IAM ロールを使用して、Amazon EC2 インス タンスでアプリケーションを安全に実行します。
- IAM Identity Center AWS を使用してプログラムから操作する方法は次のとおりです。
	- コンソールから AWS CLI コマンドを実行する場合に「[AWS CloudShell」](https://docs.aws.amazon.com/cloudshell/latest/userguide/) を使用します。
	- AWS リソースを備えた統合開発環境 (IDE) を AWS で使用してプログラミングを開始する場合 に「[AWS Cloud9」](https://docs.aws.amazon.com/cloud9/latest/user-guide/) を使用します。
	- ソフトウェア開発チーム向けのクラウドベースのコラボレーションスペースを試すには、 「[Amazon CodeCatalyst](https://docs.aws.amazon.com/codecatalyst/latest/userguide/welcome.html)」 のご使用を検討ください。

ウェブベースのアイデンティティープロバイダーによる認証 - モバイルまたはクライアントベースの ウェブアプリケーション

AWS へのアクセスを必要とするモバイルアプリケーションまたはクライアントベースのウェブア プリケーションを作成する場合は、ウェブ ID フェデレーションを使用して AWS 一時的なセキュリ ティ認証情報を動的に要求するようにアプリを構築してください。

ウェブ ID フェデレーションを使用すると、カスタムサインインコードを作成したり独自のユーザー ID を管理したりする必要はありません。その代わりに、アプリのユーザーは、よく知られている 外部 ID プロバイダー (IdP) (例: Login with Amazon、Facebook、Google などの OpenID Connect (OIDC) 互換の IdP) を使用してサインインすることができます。認証トークンを受け取ったら、その トークンを AWS アカウント のリソースを使用するためのアクセス許可を持つ IAM ロールにマッピ ングし、AWS の一時的セキュリティ認証情報に変換することができます。

SDK またはツールへ設定する方法については、「[ウェブアイデンティティまたは OpenIDコネクト](#page-35-0) [とのフェデレーション](#page-35-0)」を参照してください。

モバイルアプリケーションに対しては、Amazon Cognito の使用をお勧めします。Amazon Cognito は ID ブローカーとして機能し、ユーザーの代わりに多くのフェデレーション作業を行います。詳細 については、「IAM ユーザーガイド」の「[モバイルアプリに対する Amazon Cognito の使用」](https://docs.aws.amazon.com/IAM/latest/UserGuide/id_roles_providers_oidc_cognito.html)を参照 してください。

#### アクセス管理に関する詳細情報

「IAM ユーザーガイド」には、AWS リソースにアクセスするためのアクセス許可を安全に制御する ための以下の詳細情報があります。

- [IAM ID \(ユーザー、ユーザーグループ、ロール\)](https://docs.aws.amazon.com/IAM/latest/UserGuide/id.html)  AWS のアイデンティティ基本を理解します。
- [IAM におけるセキュリティのベストプラクティス](https://docs.aws.amazon.com/IAM/latest/UserGuide/best-practices.html) —「[責任分担モデル」](https://aws.amazon.com/compliance/shared-responsibility-model/) に従って AWS アプリ ケーションを開発する際に従うべきセキュリティ上の推奨事項。

Amazon Web Services 全般のリファレンス には、以下に関する基本的な基本事項があります。

• [AWS 認証情報の理解と取得](https://docs.aws.amazon.com/general/latest/gr/aws-sec-cred-types.html) — コンソールアクセスとプログラムアクセスの両方に関するアクセ スキーオプションと管理プラクティス。

# <span id="page-23-0"></span>AWS ビルダー ID

すでに所有している、または作成したい AWS アカウント を AWS ビルダー ID で補完します。AWS アカウント は作成する AWS リソースのコンテナとして機能し、それらのリソースにセキュリティ 境界を設けるのに対し、AWS ビルダー ID ユーザー個人を表します。AWS ビルダー ID を使用して サインインし、Amazon CodeWhispererやAmazon CodeCatalystなどの開発者ツールやサービスにア クセスできます。

- AWS サインイン ユーザーガイドでの「[AWS ビルダー ID によるサインイン](https://docs.aws.amazon.com/signin/latest/userguide/sign-in-aws_builder_id.html)」 AWS ビルダー ID の作成方法と使用方法、Builder ID の機能について学んでください。
- [CodeWhisperer と AWS Toolkit -Builder ID による認証](https://docs.aws.amazon.com/codewhisperer/latest/userguide/codewhisperer-auth.html#codewhisperer-auth-builder-id)」 「CodeWhisperer ユーザーガイド」 でのBuilder ID – CodeWhispererが AWS ビルダー ID を使用する方法について説明します。
- [CodeCatalyst の概念 Amazon CodeCatalyst ユーザーガイドでのAWS ビルダー ID](https://docs.aws.amazon.com/codecatalyst/latest/userguide/concepts.html#sign-in-concept)  CodeCatalyst での AWS ビルダー ID の使用方法について説明します。

# <span id="page-23-1"></span>IAM Identity Center 認証

AWS IAM Identity Center は、AWS コンピューティング以外のサービスで開発するときに AWS 認 証情報を提供する推奨方法です。たとえば、これはローカルの開発環境のようなものです。Amazon Elastic Compute Cloud (Amazon EC2) や などの AWS リソースで開発する場合は AWS Cloud9、代 わりにそのサービスから認証情報を取得することをお勧めします。

このチュートリアルでは、IAM Identity Center アクセスを確立し、 AWS アクセスポータルと を使用 して SDK またはツール用に設定します AWS CLI。

- AWS アクセスポータルは、IAM Identity Center に手動でサインインするウェブの場 所です。URL のフォーマットは d-xxxxxxxxxx.awsapps.com/start、または *your\_subdomain*.awsapps.com/start です。 AWS アクセスポータルにサインインすると、 そのユーザーに設定された ロール AWS アカウント と ロールを表示できます。この手順では、 AWS アクセスポータルを使用して、SDK/ツール認証プロセスに必要な設定値を取得します。
- AWS CLI は、コードによって行われた API コールに IAM Identity Center 認証を使用するように SDK またはツールを設定するために使用されます。この 1 回限りのプロセスでは、共有 AWS configファイルが更新され、コードの実行時に SDK またはツールによって使用されます。

# <span id="page-24-0"></span>IAM Identity Center を使用してプログラムによるアクセスを設定します

ステップ 1:アクセスを確立し、適切なアクセス許可セットを選択します

IAM Identity Center をまだ有効にしていない場合は、「 ユーザーガイ[ド」の「IAM Identity Center](https://docs.aws.amazon.com/singlesignon/latest/userguide/get-set-up-for-idc.html) のAWS IAM Identity Center 有効化」を参照してください。

AWS 認証情報にアクセスするには、次のいずれかの方法を選択します。

IAM Identity Center 経由のアクセスを確立していません

- 1. AWS IAM Identity Center ユーザーガイドの[デフォルトの IAM Identity Center ディレクトリを使](https://docs.aws.amazon.com/singlesignon/latest/userguide/quick-start-default-idc.html) [用してユーザーアクセスを設定する手順に従って、](https://docs.aws.amazon.com/singlesignon/latest/userguide/quick-start-default-idc.html)ユーザーを追加し、管理者権限を追加しま す。
- 2. アクセスAdministratorAccess許可セットは、通常の開発には使用しないでください。代わ りに、雇用主がこの目的のためにカスタムPowerUserAccessアクセス許可セットを作成してい ない限り、事前定義されたアクセス許可セットを使用することをお勧めします。

同じデフォルトの [IAM Identity Center ディレクトリでユーザーアクセスを設定する](https://docs.aws.amazon.com/singlesignon/latest/userguide/quick-start-default-idc.html)手順を再度 実行しますが、今回は次の操作を行います。

- *Admin team* グループを作成する代わりに、*Dev team*グループを作成し、その後、これを 手順に置き換えます。
- 既存のユーザーを使用できますが、そのユーザーを新しい*Dev team*グループに追加する必要 があります。
- アクセス*AdministratorAccess*許可セットを作成する代わりに、アクセ ス*PowerUserAccess*許可セットを作成し、その後、指示でこれを置き換えます。

完了したら、次のものが必要です。

- Dev team グループ。
- Dev team グループにアタッチされたPowerUserAccessアクセス許可セット。
- ユーザーが Dev team グループに追加されました。
- 3. ポータルを終了し、再度サインインして、 Administratorまたは の AWS アカウント および オプションを確認しますPowerUserAccess。ツール/SDK を使用するPowerUserAccessとき に を選択します。

雇用主が管理するフェデレーティッド ID プロバイダー (Microsoft Entra や Okta など) AWS を通じて に既にアクセスしている

ID プロバイダーのポータル AWS から にサインインします。Cloud Administrator がユーザー PowerUserAccess (開発者) にアクセス許可を付与している場合は、アクセスできる AWS アカウ ント とアクセス許可セットが表示されます。アクセス許可セットの名前の横に、そのアクセス許可 セットを使用してアカウントに手動またはプログラムでアクセスするオプションが表示されます。

カスタム実装では、アクセス許可セット名が異なるなど、エクスペリエンスが異なる場合がありま す。どのアクセス許可セットを使用すればよいかわからない場合は、IT チームにお問い合わせくだ さい。

雇用主が管理する AWS アクセスポータル AWS から に既にアクセスできる

AWS アクセスポータル AWS から にサインインします。Cloud Administrator がユーザー PowerUserAccess (開発者) にアクセス許可を付与している場合は、アクセスできる AWS アカウ ント とアクセス許可セットが表示されます。アクセス許可セットの名前の横に、そのアクセス許可 セットを使用してアカウントに手動またはプログラムでアクセスするオプションが表示されます。

雇用主が管理するフェデレーティッドカスタム ID プロバイダー AWS を通じて に既にアクセスでき る

サポートについては、IT チームにお問い合わせください。

ステップ 2:IAM Identity Center を使用するように SDK とツールを設定します

- 1. 開発マシンに最新の AWS CLIをインストールします。
	- a. 「AWS Command Line Interface ユーザーガイド」の「[AWS CLI の最新バージョンをイン](https://docs.aws.amazon.com/cli/latest/userguide/getting-started-install.html) [ストールまたは更新します。](https://docs.aws.amazon.com/cli/latest/userguide/getting-started-install.html)」を参照してください。
	- b. (オプション) AWS CLI が動作していることを確認するには、コマンドプロンプトを開き、 aws --version コマンドを実行します。
- 2. AWS アクセスポータルにサインインします。この URL は、雇用主から提供されたり、「ス テップ 1: アクセスを確立する」の後に E メールで取得したりする場合があります。そうでない 場合は、<https://console.aws.amazon.com/singlesignon/> の ダッシュボードで AWS アクセスポー タル URL を見つけます。
	- a. AWS アクセスポータルの アカウント タブで、管理する個々のアカウントを選択します。 ユーザーのロールが表示されます。アクセスキーを選択して、コマンドライン用の認証情報 または適切なアクセス許可セット用のプログラムによるアクセスを取得します。事前定義さ

れた PowerUserAccess 許可セットを使用するか、またはユーザーもしくは雇用主が開発 のために最小特権の許可を適用するために作成した許可セットを使用してください。

- b. [認証情報の取得] ダイアログボックスで、オペレーティングシステムに応じて、[MacOS と Linux] または [Windows] を選択します。
- c. [IAM Identity Center 認証情報] メソッドを選択して、次のステップに必要な SSO Start URL と SSO Region の値を取得します。
- 3. AWS CLI コマンドプロンプトで、 aws configure sso コマンドを実行します。プロンプト が表示されたら、前のステップで収集した設定値を入力します。この AWS CLI コマンドの詳細 については、aws configure sso[「ウィザードでプロファイルを設定する](https://docs.aws.amazon.com/cli/latest/userguide/sso-configure-profile-token.html#sso-configure-profile-token-auto-sso)」を参照してくだ さい。
	- [CLI プロファイル名]には、開始時に*#####*を入力することをお勧めします。デフォルト以 外の(名前付き)プロファイルとそれに関連する環境変数を設定する方法については、「[プ](#page-9-1) [ロファイル](#page-9-1)」を参照してください。
- 4. (オプション) AWS CLI コマンドプロンプトで、 aws sts get-caller-identity コマンド を実行してアクティブなセッション ID を確認します。レスポンスには、設定した IAM Identity Center アクセス許可セットが表示されるはずです。
- 5. AWS SDK を使用している場合は、開発環境で SDK 用のアプリケーションを作成します。
	- a. 一部の SDK では、IAM Identity Center 認証を使用する前に、SSO や SSOOIDC などの追 加パッケージをアプリケーションに追加する必要があります。詳細については、具体的な SDK を参照してください。
	- b. へのアクセスを以前に設定している場合は AWS、共有 AWS credentialsファイルで を 確認します[AWS アクセスキー。](#page-60-0)[認証情報プロバイダーチェーン](#page-59-0) 優先順位により、SDK ま たはツールが IAM Identity Center の認証情報を使用する前に、静的認証情報をすべて削除 する必要があります。

SDK とツールがこの設定を使用して認証情報を使用および更新する方法についての詳細は、「[IAM](#page-27-0) [Identity Center 認証を理解する](#page-27-0)」を参照してください。

設定したセッションの長さによっては、アクセスが最終的に期限切れになり、SDK で認証エラーが 発生します。必要に応じてアクセスポータルセッションを再度更新するには、 を使用して aws sso login コマンド AWS CLI を実行します。

IAM Identity Center アクセスポータルのセッション期間とアクセス許可セットのセッション期間の両 方を延長できます。これにより、 AWS CLIに手動でサインインし直す必要が出るまでにコードを実

行できる時間が長くなります。詳細については、『AWS IAM Identity Center ユーザーガイド:』の以 下のトピックを参照してください。

- IAM Identity Center セッション期間 [ユーザーの AWS アクセスポータルセッションの期間を設](https://docs.aws.amazon.com/singlesignon/latest/userguide/configure-user-session.html) [定します](https://docs.aws.amazon.com/singlesignon/latest/userguide/configure-user-session.html)。
- アクセス許可セットセッション期間 [セッション期間を設定します](https://docs.aws.amazon.com/singlesignon/latest/userguide/howtosessionduration.html)

SDK およびツール用の、すべての IAM アイデンティティセンターのプロバイダー設定の詳細につい ては、このガイドの「[IAM Identity Center 認証情報プロバイダー」](#page-74-0)を参照してください。

# <span id="page-27-0"></span>IAM Identity Center 認証を理解する

IAM Identity Center の関連条項

以下の用語は、AWS IAM Identity Center の背後にあるプロセスと設定を理解するのに役立ちま す。AWS SDK API のドキュメントでは、これらの認証概念の一部に IAM Identity Center とは異なる 名前を使用しています。両方の名前を知っておくと役に立ちます。

次の表は、別名の相互関係を示しています。

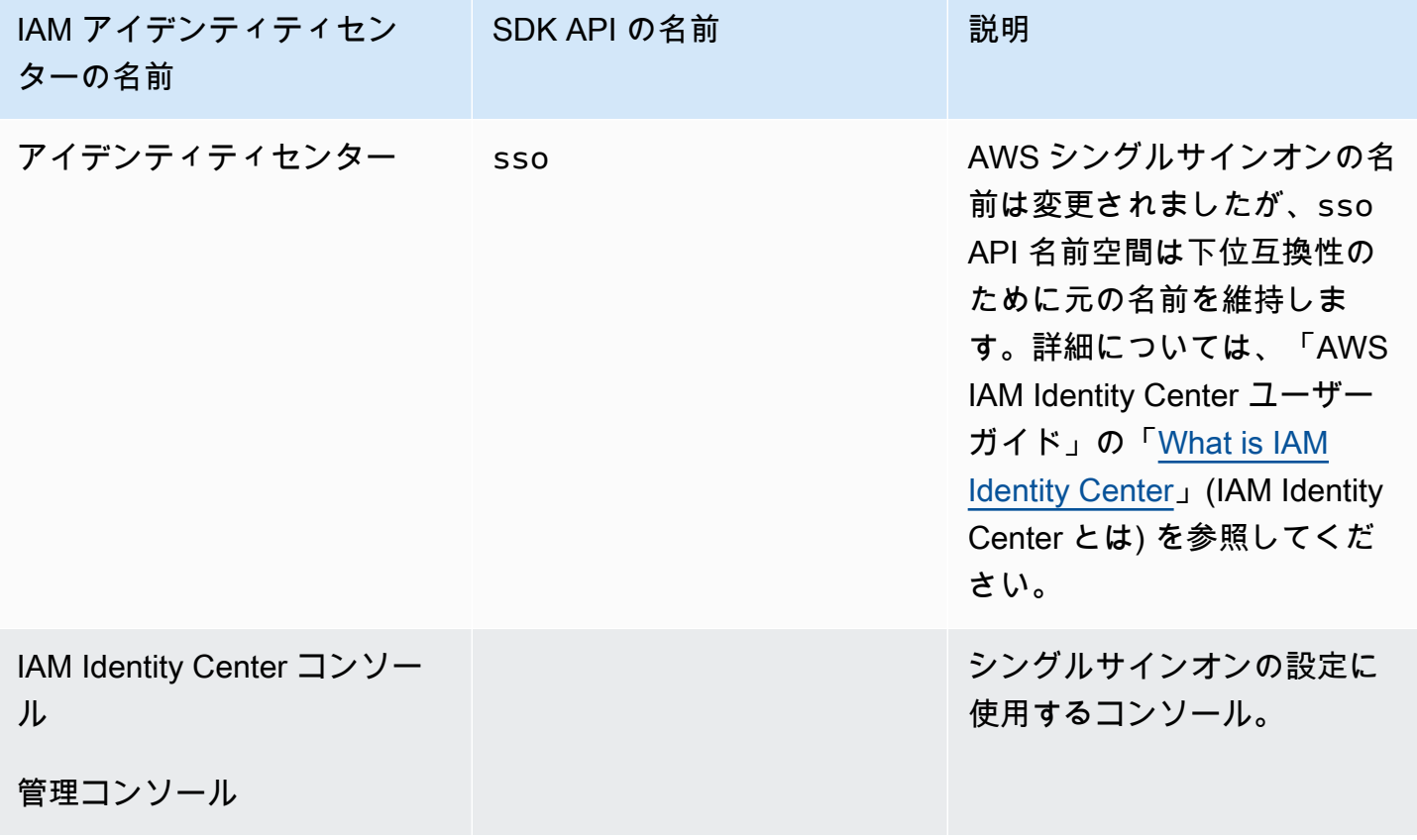

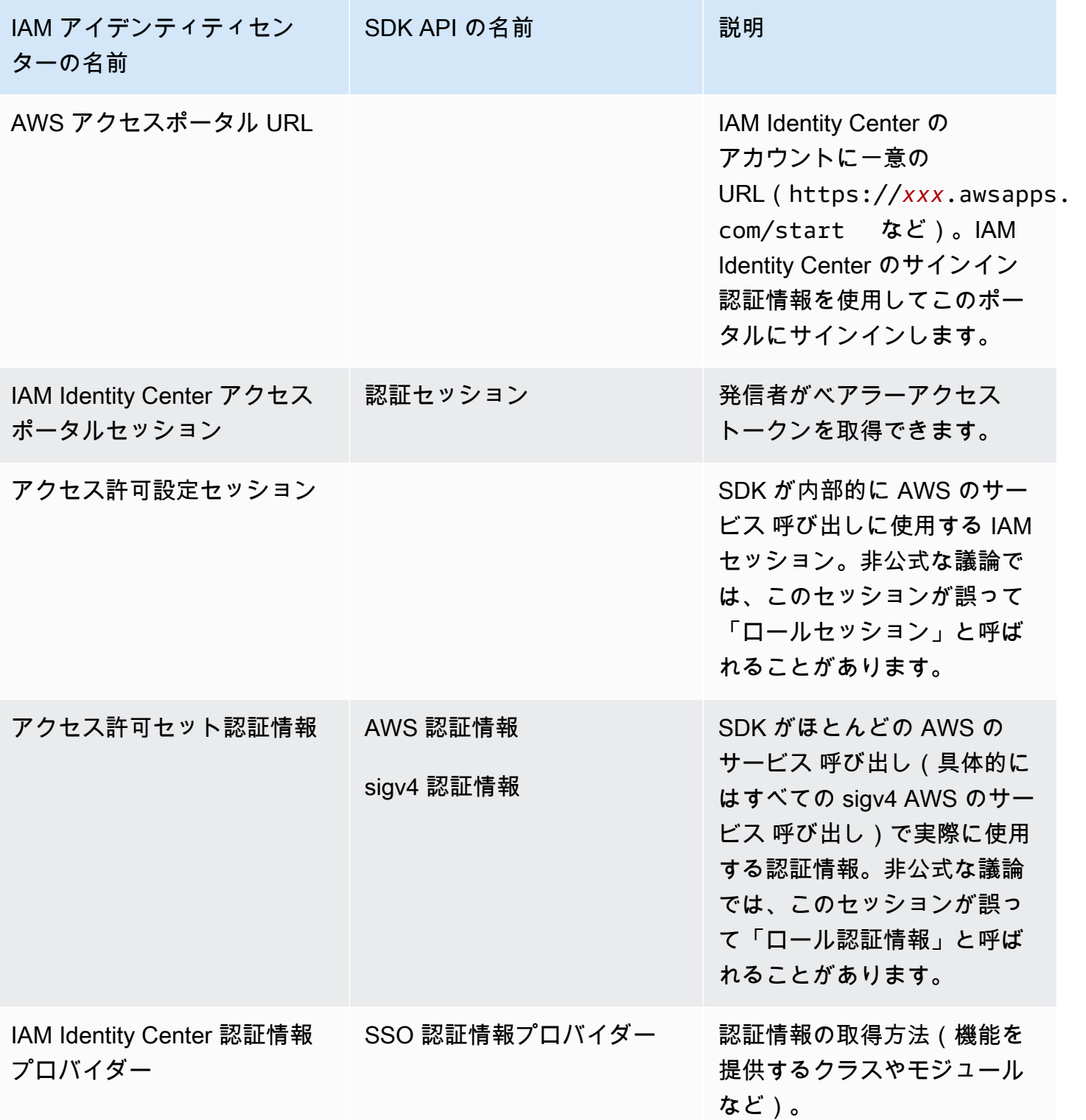

#### AWS のサービス の SDK 認証情報解決について理解します

IAM Identity Center API は、ベアラートークンの認証情報を sigv4 の認証情報と交換しま す。Amazon CodeWhisperer や Amazon CodeCatalyst のようないくつかの例外を除いて、AWS の サービス はほとんど sigv4 API です。以下では、AWS IAM Identity Center を通じてアプリケーショ ンコードのほとんどの AWS のサービス 呼び出しをサポートするための認証情報解決プロセスにつ いて説明します。

AWS アクセスポータルセッションを開始する

- まず、認証情報を使用してセッションにサインインします。
	- AWS Command Line Interface (AWS CLI) の aws sso login コマンドを使用します。アク ティブなセッションがまだない場合は、新しい IAM Identity Center セッションが開始されま す。
- 新しいセッションを開始すると、IAM Identity Center から更新トークンとアクセストークンを受け 取ります。AWS CLI はまた、SSO キャッシュ JSON ファイルを新しいアクセストークンと更新 トークンで更新し、SDK で使用できるようにします。
- すでにアクティブなセッションがある場合、AWS CLI コマンドは既存のセッションを再利用し、 既存のセッションの有効期限が切れると期限切れになります。IAM Identity Center セッションの長 さを設定する方法については、「AWS IAM Identity Center ユーザーガイド」の「[ユーザーの AWS](https://docs.aws.amazon.com/singlesignon/latest/userguide/configure-user-session.html) [アクセスポータルセッションの期間の設定](https://docs.aws.amazon.com/singlesignon/latest/userguide/configure-user-session.html)」を参照してください。
	- 頻繁にサインインする必要性を減らすため、セッションの最大期間が 90 日間に延長されまし た。

SDK が AWS のサービス 呼び出しの認証情報を取得する方法

SDK を使用すると、サービスごとにクライアントオブジェクトをインスタンス化するときに AWS のサービス へのアクセスができるようになります。共有 AWS config ファイルの選択したプロファ イルが IAM Identity Center の認証情報解決用に設定されている場合、IAM Identity Center を使用して アプリケーションの認証情報を解決します。

• [認証情報解決プロセス](https://docs.aws.amazon.com/sdkref/latest/guide/standardized-credentials.html#credentialProviderChain)は、ランタイムにクライアントが作成されるときに完了します。

IAM Identity Center のシングルサインオンを使用して sigv4 API の認証情報を取得するために、SDK は IAM Identity Center のアクセストークンを使用して IAM セッションを取得します。この IAM セッ ションはアクセス許可セットセッションと呼ばれ、IAM ロールを引き受けることで SDK への AWS アクセスが可能となります。

- アクセス許可セットのセッション期間は IAM Identity Center のセッション期間とは独立して設定 されます。
	- アクセス許可セットのセッション期間を設定する方法については、「AWS IAM Identity Center ユーザーガイド」の「[セッション期間の設定](https://docs.aws.amazon.com/singlesignon/latest/userguide/howtosessionduration.html)」を参照してください。
- ほとんどの AWS SDK API ドキュメントでは、AWS 認証情報や sigv4 認証情報とも呼ばれている ことに注意してください。

アクセス許可セットの認証情報は、IAM Identity Center API の [getRoleCredentials](https://docs.aws.amazon.com/singlesignon/latest/PortalAPIReference/API_GetRoleCredentials.html) への呼び出しから SDK に返されます。SDK のクライアントオブジェクトは、引き受けた IAM ロールを使用して AWS のサービス を呼び出します。たとえば、アカウントのバケットを一覧表示するように Amazon S3 に 要求します。クライアントオブジェクトは、アクセス許可セットセッションの有効期限が切れるま で、それらのアクセス許可セット認証情報を使用して操作を続けることができます。

セッションの有効期限と更新

[SSO トークンプロバイダー設定](#page-75-0) を使用する場合、IAM Identity Center から取得した 1 時間単位のア クセストークンは、更新トークンを使用して自動的に更新されます。

- SDK がアクセストークンを使用しようとしたときにそのアクセストークンの有効期限が切れてい る場合、SDK は更新トークンを使用して新しいアクセストークンの取得を試みます。IAM Identity Center は、更新トークンを IAM Identity Center のアクセスポータルのセッション期間と比較しま す。更新トークンの有効期限が切れていない場合、IAM Identity Center は別のアクセストークンで 応答します。
- このアクセストークンは、既存のクライアントのアクセス許可セットセッションを更新したり、新 しいクライアントの認証情報を解決したりするために使用できます。

ただし、IAM Identity Center アクセスポータルセッションの有効期限が切れると、新しいアクセス トークンは付与されません。そのため、アクセス許可セットの有効期間は更新できません。既存のク ライアントのキャッシュされたアクセス許可セットセッションの長さがタイムアウトになると、有効 期限が切れます(アクセスも失われます)。

IAM Identity Center セッションの有効期限が切れるとすぐに、新しいクライアントを作成するコード は認証に失敗します。これは、アクセス許可セットの認証情報がキャッシュされないためです。有効 なアクセストークンが得られるまで、コードで新しいクライアントを作成したり、認証情報解決プロ セスを完了したりすることはできません。

まとめると、SDK が新しいアクセス許可セット認証情報を必要とする場合、SDK はまず有効な既存 の認証情報を確認し、それらを使用します。これは、認証情報が新しいクライアントのものか、認証 情報の有効期限が切れた既存のクライアントのものかに関係なく適用されます。認証情報が見つから ない、または有効でない場合、SDK は IAM Identity Center API を呼び出して新しい認証情報を取得 します。API を呼び出すには、アクセストークンが必要です。アクセストークンの有効期限が切れて いる場合、SDK は更新トークンを使用して、IAM Identity Center サービスから新しいアクセストー クンを取得しようとします。このトークンは、IAM Identity Center アクセスポータルセッションの有 効期限が切れていない場合に付与されます。

# <span id="page-31-0"></span>IAM Roles Anywhere

IAM Roles Anywhere を使用すると、サーバー、コンテナ、アプリケーションなど、AWS の外部で 実行されるワークロードに関する一時的なセキュリティ認証情報を IAM で取得することができま す。IAM Roles Anywhere を使用するには、ワークロードで X.509 証明書を使用する必要がありま す。IAM Roles Anywhere を認証情報プロバイダーとして設定するのに必要な証明書とプライベート キーは、クラウド管理者が提供する必要があります。

# <span id="page-31-1"></span>ステップ 1:IAM Roles Anywhere を設定します

IAM Roles Anywhere は、AWS の外部で実行されるワークロードまたはプロセスの一時的な認証 情報を取得する方法を提供します。認証機関との間でトラストアンカーが確立され、関連する IAM ロールの一時的な認証情報を取得できます。このロールは、コードが IAM Roles Anywhere で認証さ れるときにワークロードが持つアクセス許可を設定します。

トラストアンカー、IAM ロール、IAM Roles Anywhere プロファイルを設定する手順について は、「IAM Roles Anywhere ユーザーガイド」の[「AWS Identity and Access Management Roles](https://docs.aws.amazon.com/rolesanywhere/latest/userguide/getting-started.html) [Anywhere でトラストアンカーとプロファイルの作成」](https://docs.aws.amazon.com/rolesanywhere/latest/userguide/getting-started.html)を参照してください。

**a** Note

「IAM Roles Anywhere ユーザーガイド」のプロファイルは、IAM Roles Anywhere サービス 内の独特の概念を指しています。共有 AWS config ファイル内のプロファイルとは関係あ りません。

# <span id="page-32-0"></span>ステップ 2:IAM Roles Anywhere の使用

IAM Roles Anywhere から一時的なセキュリティ認証情報を取得するには、IAM Roles Anywhere に ある認証情報ヘルパーツールを使用してください。この認証情報ツールは IAM Roles Anywhere の署 名プロセスを実装します。

認証情報ヘルパーツールをダウンロードする手順については、「IAM Roles Anywhere ユーザーガイ ド」の「[AWS Identity and Access Management Roles Anywhere からの一時的なセキュリティ認証](https://docs.aws.amazon.com/rolesanywhere/latest/userguide/credential-helper.html) [情報の取得](https://docs.aws.amazon.com/rolesanywhere/latest/userguide/credential-helper.html)」を参照してください。

IAM Roles Anywhere の一時的なセキュリティ認証情報を AWS SDK と AWS CLI で使用するに は、共有 AWS config ファイルに credential\_process 設定を設定できます。SDK と AWS CLI は、認証に credential\_process を使用するプロセス認証情報プロバイダーをサポートしま す。credential\_process を設定する一般的な構造を以下に示します。

credential\_process = [path to helper tool] [command] [--parameter1 *value*] [- parameter2 *value*] [...]

ヘルパーツールの credential-process コマンドは、credential\_process 設定と互換性のあ る標準 JSON 形式で一時的な認証情報を返します。コマンド名にはハイフンが含まれていますが、 設定名にはアンダースコアが含まれていることに注意してください。コマンドには以下のパラメータ が必要となります。

- private-key リクエストに署名したプライベートキーへのパス。
- certificate 証明書へのパス。
- role-arn 一時的な認証情報を取得するロールの ARN。
- profile-arn 指定されたロールのマッピングを行うプロファイルの ARN。
- trust-anchor-arn 認証に使用するトラストアンカーの ARN。

クラウド管理者は、証明書とプライベートキーを提供する必要があります。3 つの ARN 値はすべて AWS Management Console からコピーできます。次の例は、ヘルパーツールから一時的な認証情報 を取得するように設定した共有 config ファイルを示しています。

```
[profile dev]
credential_process = ./aws_signing_helper credential-process --certificate /
path/to/certificate --private-key /path/to/private-key --trust-anchor-
arn arn:aws:rolesanywhere:region:account:trust-anchor/TA_ID --profile-
```
arn *arn:aws:rolesanywhere:region:account:profile/PROFILE\_ID* --rolearn *arn:aws:iam::account:role/ROLE\_ID*

オプションのパラメータとその他のヘルパーツールの詳細については、GitHub の「[IAM Roles](https://github.com/aws/rolesanywhere-credential-helper#readme)  [Anywhere 認証情報ヘルパー」](https://github.com/aws/rolesanywhere-credential-helper#readme)を参照してください。

SDK 設定自体とプロセス認証情報プロバイダーの詳細については、このガイドの「[プロセス認証情](#page-85-0) [報プロバイダー](#page-85-0)」を参照してください。

# <span id="page-33-0"></span>ロールの割り当て

ロールでは、他の方法ではアクセスできない AWS リソースへのアクセスに、一時的なセキュリティ 認証情報のセットを使用する必要があるとします。これらの一時的な認証情報は、アクセスキー ID、シークレットアクセスキー、およびセキュリティトークンで構成されています。AWS Security Token Service (AWS STS) API リクエストの詳細については、「AWS Security Token Service API リ ファレンス」の「[アクション](https://docs.aws.amazon.com/STS/latest/APIReference/API_Operations.html)」を参照してください。

ロールを引き受けるように SDK またはツールを設定するには、まず引き受けるのための特定 のロールを作成または特定する必要があります。IAM ロールは、ロール (Amazon リソースネーム (「[ARN](https://docs.aws.amazon.com/IAM/latest/UserGuide/reference-arns.html)」 )で一意に識別されます。ロールは別のエンティティとの信頼関係を確立します。ロール を使用する信頼できるエンティティは AWS のサービス 、別の AWS アカウント 、ウェブ ID プロバ イダーまたはOIDC、または SAML フェデレーションである可能性があります。ロールの作成と使用 の詳細については、「IAM ユーザーガイド」の「[IAM ロールを使用する](https://docs.aws.amazon.com/IAM/latest/UserGuide/id_roles_use.html)」を参照してください。

IAM ロールが特定されると、そのロールから信頼されている場合は、そのロールによって付与され た権限を使用するように SDK またはツールを設定できます。これを実行するには[、IAM ロールの継](#page-33-1) [承](#page-33-1) または [ウェブアイデンティティまたは OpenIDコネクトとのフェデレーション](#page-35-0) のいずれかを使用 します。

<span id="page-33-1"></span>IAM ロールの継承

ロールを引き受けると、 AWS STS は一時的なセキュリティ認証情報のセットを返します。これら の認証情報は、別のプロファイル、またはコードが実行されているインスタンスまたはコンテナから 取得されます。ロールを引き受ける他の例としては、Amazon EC2 から複数の AWS アカウント を 管理したり、AWS アカウント にわたって AWS CodeCommit を使用したり、 AWS CodeBuild から 別のアカウントにアクセスしたりすることが挙げられます。

### ステップ 1: IAM ロールを設定する

ロールを引き受けるように SDK またはツールを設定するには、まず引き受けるのための特定のロー ルを作成または特定する必要があります。IAM ロールはロール「[ARN」](https://docs.aws.amazon.com/IAM/latest/UserGuide/reference-arns.html) を使用して一意に識別され ます。ロールは別のエンティティとの信頼関係を確立します。通常はアカウント内またはクロスアカ ウントアクセス用です。詳細については、「[IAM ユーザーガイド」](https://docs.aws.amazon.com/IAM/latest/UserGuide/id_roles_create.html)の「IAM ロールの作成」を参照 してください。

ステップ 2: SDK またはツールを設定する

credential source または source profile から認証情報を取得するように SDK またはツー ルを設定します。

credential\_source を使用してAmazon ECS コンテナ、Amazon EC2 インスタンス、または環境 変数から認証情報を取得します。

source\_profile を使用して別のプロファイルから認証情報を取得します。 source\_profile は また、ロールチェイニングもサポートしています。ロールチェイニングとは、引き受けたロールを 使って別のロールを引き受けるプロファイルの階層構造です。

これをプロファイルで指定すると、SDK またはツールは自動的に対応する AWS STS[AssumeRole](https://docs.aws.amazon.com/STS/latest/APIReference/API_AssumeRole.html) API コールを行います。ロールを引き受けることで一時的な認証情報を取得、使用するには、AWS config 共有ファイルに次の設定値を指定します。これらの設定の詳細については、「[ロール認証情](#page-64-1) [報プロバイダーを引き受けます](#page-64-1)」を参照してください。

- role\_arn ステップ 1 で作成された IAM ロール
- source\_profile または credential\_source のいずれかを設定します
- (オプション) duration\_seconds
- (オプション) external\_id
- (オプション) mfa\_serial
- (オプション) role\_session\_name

次の例は、 config 共有ファイル内の 2 つの引き受けロールオプションの設定を示しています。

```
role_arn = arn:aws:iam::123456789012:role/my-role-name
source_profile = profile-name-with-user-that-can-assume-role
```
role\_arn = arn:aws:iam::*123456789012*:role/*my-role-name*

credential\_source = *Ec2InstanceMetadata*

すべての引き受けロールの認証情報プロバイダーの設定の詳細については、このガイドの「[ロール認](#page-64-0) [証情報プロバイダーを引き受けます](#page-64-0)」を参照してください。

### <span id="page-35-0"></span>ウェブアイデンティティまたは OpenIDコネクトとのフェデレーション

AWS へのアクセスを必要とするモバイルアプリケーションまたはクライアントベースのウェブア プリケーションを作成すると、 AWS STS はパブリックID プロバイダー (IdP) を通じて認証された フェデレーションユーザーの一時的なセキュリティ認証情報を返します。パブリック ID プロバイ ダーの例としては、Login with Amazon、Facebook、Google、または OpenID Connect (OIDC) に対 応している任意の ID プロバイダーがあります。この方法では、ユーザーは自分の AWS や IAM ID を 必要としません。

Amazon Elastic Kubernetes Service を使用している場合、この機能により、コンテナごとに異なる IAM ロールを指定できます。Kubernetes には、この認証情報プロバイダーが一時的な認証情報を取 得するために使用する OIDC トークンをコンテナに配布する機能があります。この Amazon EKS の 設定の詳細については、「Amazon EKS ユーザーガイド」の「[サービスアカウントの IAM ロール」](https://docs.aws.amazon.com/eks/latest/userguide/iam-roles-for-service-accounts.html) を参照してください。ただし、より単純なオプションとして、[SDK がサポートしている場](#page-73-0)合は、代 わりに [Amazon EKS Pod Identities](https://docs.aws.amazon.com/eks/latest/userguide/pod-identities.html) を利用することをお勧めします。

ステップ 1: ID プロバイダーと IAM ロールを設定する

外部 IdP サービスとのフェデレーションを設定するには、IAM の ID プロバイダーを作成し、外部 IdP とその設定について AWS に通知します。これにより、AWS アカウント と外部 IdP の間の「信 頼」が確立されます。認証のためにウェブ ID トークンを使用するように SDK を設定する前に、ま ず ID プロバイダー (IdP) と、それにアクセスするための IAM ロールを設定する必要があります。こ れらを設定するには、「IAM ユーザーガイド」の「[ウェブ OpenID Connect フェデレーション用の](https://docs.aws.amazon.com/IAM/latest/UserGuide/id_roles_create_for-idp_oidc.html) [ロールの作成 \(コンソール\)](https://docs.aws.amazon.com/IAM/latest/UserGuide/id_roles_create_for-idp_oidc.html)」 を参照してください。

ステップ 2: SDK またはツールを設定する

認証に使用したウェブ ID トークンを使用するように SDK またはツールを AWS STS から設定しま す。

これをプロファイルで指定すると、SDK またはツールは自動的に対応する AWS STS[AssumeRoleWithWebIdentity](https://docs.aws.amazon.com/STS/latest/APIReference/API_AssumeRoleWithWebIdentity.html) API コールを行います。ウェブ ID フェデレーションを使用し て一時的な認証情報を取得、使用するには、AWSconfig 共有プロファイルで以下の設定値を指定 します。これらの設定の詳細については、「[ロール認証情報プロバイダーを引き受けます](#page-64-1)」を参照し てください。
- role\_arn ステップ 1 で作成された IAM ロール
- web\_identity\_token\_file-外部 IdP から
- (オプション) duration\_seconds
- (オプション) role\_session\_name

ウェブ IDを使用してロールを引き受ける config 共有ファイル設定の例を次に示します。

[profile *web-identity*] role\_arn=arn:aws:iam::*123456789012*:role/*my-role-name* web\_identity\_token\_file=*/path/to/a/token*

#### **a** Note

モバイルアプリケーションに対しては、Amazon Cognito の使用をお勧めします。Amazon Cognito は ID ブローカーとして機能し、ユーザーの代わりに多くのフェデレーション作業 を行います。ただし、Amazon Cognito ID プロバイダーは、他の ID プロバイダーのように SDK やツールのコアライブラリには含まれていません。Amazon Cognito API にアクセスす るには、SDK またはツールのビルドまたはライブラリに Amazon Cognito サービスクライア ントを含めてください。AWS SDK での使用方法については、「Amazon Cognito 開発者ガ イド」の「[コード例](https://docs.aws.amazon.com/cognito/latest/developerguide/service_code_examples.html)」 を参照してください。

すべての引き受けロールの認証情報プロバイダーの設定の詳細については、このガイドの「[ロール認](#page-64-0) [証情報プロバイダーを引き受けます](#page-64-0)」を参照してください。

## AWS アクセスキー

短期の認証情報を使用します

セッション期間の長いオプションを使用するには、[IAM Identity Center 認証](#page-23-0) を使用するように SDK またはツールを設定することをお勧めします。

ただし、SDK またはツールの一時認証情報を直接設定する方法については、「[短期の認証情報を使](#page-38-0) [用した認証](#page-38-0)」を参照してください。

### 長期認証情報の使用

#### **A** Warning

セキュリティリスクを避けるため、専用ソフトウェアの開発や実際のデータを扱うとき は、IAM ユーザーを認証に使用しないでください。代わりに、[AWS IAM Identity Center](https://docs.aws.amazon.com/singlesignon/latest/userguide/what-is.html) など の ID プロバイダーとのフェデレーションを使用してください。

#### 全体のアクセスを管理する AWS アカウント

セキュリティのベストプラクティスとして、IAM Identity Center AWS Organizations で を使用し て、すべての へのアクセスを管理することをお勧めします AWS アカウント。詳細については、 「[IAM ユーザーガイド」](https://docs.aws.amazon.com/IAM/latest/UserGuide/best-practices.html)の「IAM でのセキュリティベストプラクティス」を参照してください。

IAM Identity Center でユーザーを作成する、Microsoft Active Directory を使用する、SAML 2.0 ID プ ロバイダー (IdP ) を使用する、または IdP を に個別にフェデレーションすることができます AWS アカウント。これらのアプローチのいずれかを使用して、ユーザーにシングルサインオンのエクスペ リエンスを提供できます。また、多要素認証 (MFA) を強制し、 AWS アカウント アクセスに一時的 な認証情報を使用することもできます。これは IAM ユーザーとは異なります。IAM ユーザーは、共 有できる長期的な認証情報であり、 AWS リソースに対するセキュリティリスクが高まる可能性があ ります。

サンドボックス環境専用の IAM ユーザーを作成する

を初めて使用する場合は AWS、テスト IAM ユーザーを作成し、それを使用してチュートリアルを実 行し、 が提供する AWS ものを調べることができます。学習中はこの種の資格情報を使用しても問 題ありませんが、サンドボックス環境以外では使用しないことをお勧めします。

以下のユースケースでは、 で IAM ユーザーの使用を開始するのが理にかなっている場合があります AWS。

- AWS SDK またはツールの使用を開始し、 AWS のサービス サンドボックス環境で を探索しま す。
- 学習の一環として、人間によるサインインプロセスをサポートしない、スケジュールされたスクリ プト、ジョブ、その他の自動プロセスを実行する。

これらのユースケース以外で IAM ユーザーを使用している場合は、 AWS アカウント できるだけ早 く IAM Identity Center に移行するか、ID プロバイダーを にフェデレーションしてください。詳細に ついては、「[AWSでの ID フェデレーション」](https://aws.amazon.com/identity/federation/)を参照してください。

#### IAM ユーザーのアクセスキーを保護する

IAM ユーザーのアクセスキーは定期的に更新する必要があります。「IAM ユーザーガイド」の[「ア](https://docs.aws.amazon.com/IAM/latest/UserGuide/id_credentials_access-keys.html#Using_RotateAccessKey) [クセスキーの更新](https://docs.aws.amazon.com/IAM/latest/UserGuide/id_credentials_access-keys.html#Using_RotateAccessKey)」のガイダンスに従ってください。IAM ユーザーのアクセスキーを誤って共有し たと思われる場合は、アクセスキーを更新してください。

IAM ユーザーアクセスキーは、ローカルマシンの共有 AWS credentialsファイルに保存する必要 があります。IAM ユーザーのアクセスキーをコードに保存しないでください。IAM ユーザーのアク セスキーを含む設定ファイルは、いずれのソースコード管理ソフトウェアにも含めないでください。 オープンソースプロジェクトの [git-secrets](https://github.com/awslabs/git-secrets) などの外部ツールを使用すると、機密情報を誤って Git リ ポジトリにコミットすることを防ぐことができます。詳細については、「IAM ユーザーガイド」の 「[IAM アイデンティティ \(ユーザー、ユーザーグループ、ロール\)」](https://docs.aws.amazon.com/IAM/latest/UserGuide/id.html)を参照してください。

<span id="page-38-0"></span>はじめに IAM ユーザーを設定するには、「 [長期認証情報を使用した認証](#page-39-0)」を参照してください。

### 短期の認証情報を使用した認証

セッション期間の長いオプションで [IAM Identity Center 認証](#page-23-0) を使用するように SDK またはツールを 設定することをお勧めします。ただし、AWS アクセスポータルにある一時的な認証情報をコピーし て使用することもできます。有効期限が切れたら、新しい認証情報をコピーする必要があります。一 時的な認証情報は、プロファイルで使用することも、システムプロパティや環境変数の値として使用 することもできます。

AWS アクセスポータルから取得した短期認証情報を使用して認証情報ファイルを設定します

- 1. [認証情報の共有ファイルの作成](https://docs.aws.amazon.com/sdkref/latest/guide/file-location.html)。
- 2. 認証情報ファイルに、作業用の一時認証情報を貼り付けるまで、次のプレースホルダーテキスト を貼り付けます。

[default] aws\_access\_key\_id=*<value from AWS access portal>* aws\_secret\_access\_key=*<value from AWS access portal>* aws\_session\_token=*<value from AWS access portal>*

- 3. ファイルを保存します。これで、~/.aws/credentials ファイルはローカルの開発システム に存在しているはずです。このファイルには、特定の名前付きプロファイルが指定されていない 場合に SDK またはツールが使用する [\[デフォルト\] プロファイルが](https://docs.aws.amazon.com/sdkref/latest/guide/file-format.html#file-format-profile)含まれています。
- 4. [AWS アクセスポータルにサインインします。](https://docs.aws.amazon.com/singlesignon/latest/userguide/howtosignin.html)
- 5. [手動での認証情報更新](https://docs.aws.amazon.com/singlesignon/latest/userguide/howtogetcredentials.html#how-to-get-temp-credentials)のために、次の手順に従って、AWS アクセスポータルから IAM ロール認 証情報をコピーします。
	- a. リンク先の手順のステップ 4 で、開発ニーズに合ったアクセスを許可する IAM ロールの名 前を選択します。通常、このロールには PowerUserAccess や Developer などの名前が付い ています。
	- b. リンク先の手順のステップ 7 で、[AWS 認証情報ファイルにプロファイルを手動で追加] オ プションを選択し、内容をコピーします。
- 6. コピーした認証情報をローカル credentials ファイルに貼り付けます。default プロファイ ルを使用する場合、生成されたプロファイル名は必要ありません。ファイルは以下のようになり ます。

[default] aws\_access\_key\_id=*AKIAIOSFODNN7EXAMPLE* aws\_secret\_access\_key=*wJalrXUtnFEMI/K7MDENG/bPxRfiCYEXAMPLEKEY* aws\_session\_token=*IQoJb3JpZ2luX2IQoJb3JpZ2luX2IQoJb3JpZ2luX2IQoJb3JpZ2luX2IQoJb3JpZVERYLONG* 

7. credentials ファイルを保存します。

SDK は、サービスクライアントを作成するときに、これらの一時的な認証情報にアクセスしてリク エストごとに使用します。ステップ 5a で選択した IAM ロールの設定により、[一時的な認証情報の有](https://docs.aws.amazon.com/singlesignon/latest/userguide/howtosessionduration.html) [効期間](https://docs.aws.amazon.com/singlesignon/latest/userguide/howtosessionduration.html)が決まります。最大期間は 12 時間です。

<span id="page-39-0"></span>一時的な認証情報の有効期限が切れたら、ステップ 4~7 を繰り返します。

### 長期認証情報を使用した認証

**A** Warning

セキュリティリスクを避けるため、専用ソフトウェアの開発や実際のデータを扱うとき は、IAM ユーザーを認証に使用しないでください。代わりに、[AWS IAM Identity Center](https://docs.aws.amazon.com/singlesignon/latest/userguide/what-is.html) など の ID プロバイダーとのフェデレーションを使用してください。

IAM ユーザーを使用してコードを実行する場合、開発環境の SDK またはツールは、共有 AWS credentialsファイルで長期的な IAM ユーザー認証情報を使用して認証します。[「IAM トピックの](https://docs.aws.amazon.com/IAM/latest/UserGuide/best-practices.html#bp-users-federation-idp) [セキュリティのベストプラクティス](https://docs.aws.amazon.com/IAM/latest/UserGuide/best-practices.html#bp-users-federation-idp)」 を確認し、できるだけ早く IAM Identity Center またはその他 の一時的な認証情報に移行してください。

認証情報に関する重要な警告とガイダンス

#### 認証情報に関する警告

- お使いのアカウントのルート認証情報を使用して AWS リソースにアクセスしないでください。こ れらの認証情報は無制限のアカウントアクセスを提供し、取り消すのが困難です。
- アプリケーションファイルにリテラルアクセスキーや認証情報を配置しないでください。これを行 うと、パブリックリポジトリにプロジェクトをアップロードするなど、誤って認証情報が公開され るリスクが発生します。
- プロジェクト領域に認証情報を含むファイルを含めないでください。
- 共有 AWS credentialsファイルに保存されている認証情報はすべてプレーンテキストで保存さ れることに注意してください。

認証情報を安全に管理するための追加のガイダンス

AWS 認証情報を安全に管理する方法の一般的な説明については、[「」の AWS 「アクセスキーを管](https://docs.aws.amazon.com/general/latest/gr/aws-access-keys-best-practices.html) [理するためのベストプラクティス](https://docs.aws.amazon.com/general/latest/gr/aws-access-keys-best-practices.html)」を参照してください[AWS 全般のリファレンス。](https://docs.aws.amazon.com/general/latest/gr/)そこでの説明に 加えて、以下の点を考慮してください。

- Amazon Elastic Container Service (Amazon ECS) タスクで、[タスク用の IAM ロールを](https://docs.aws.amazon.com/AmazonECS/latest/developerguide/task-iam-roles.html)使用しま す。
- Amazon EC2 インスタンスで実行中のアプリケーションに対して、[IAM ロールを](https://docs.aws.amazon.com/IAM/latest/UserGuide/id_roles.html)使用します。

前提条件: AWS アカウントを作成する

IAM ユーザーを使用して AWS サービスにアクセスするには、 AWS アカウントと AWS 認証情報が 必要です。

1. アカウントを作成する。

AWS アカウントを作成するには、「 AWS Account Management リファレンスガイド[」の「開](https://docs.aws.amazon.com/accounts/latest/reference/welcome-first-time-user.html) [始方法: 初めての AWS ユーザーですか?」](https://docs.aws.amazon.com/accounts/latest/reference/welcome-first-time-user.html)を参照してください。

2. 管理者ユーザーを作成します。

マネジメントコンソールとサービスへのアクセスには、root ユーザーアカウント (作成した初期 アカウント) を使用しないでください。代わりに、「IAM ユーザーガイド」の「[管理ユーザーを](https://docs.aws.amazon.com/IAM/latest/UserGuide/getting-set-up.html#create-an-admin) [作成する](https://docs.aws.amazon.com/IAM/latest/UserGuide/getting-set-up.html#create-an-admin)」で説明されているように、管理ユーザーアカウントを作成します。

管理ユーザーアカウントを作成してログインの詳細を記録したら、ルートユーザーアカウントか ら確実にサインアウトし、管理者アカウントを使用して再度サインインします。

これらのアカウントはいずれも、 での開発や でのアプリケーションの実行 AWS には適していませ ん AWS。そのためには、これらのタスクに適したユーザー、アクセス許可セットまたはサービス ロールを作成する必要があります。詳細については、「IAM ユーザーガイド」の「[最小特権アクセ](https://docs.aws.amazon.com/IAM/latest/UserGuide/best-practices.html#grant-least-privilege) [ス許可を適用する](https://docs.aws.amazon.com/IAM/latest/UserGuide/best-practices.html#grant-least-privilege)」を参照してください。

ステップ 2: IAM ユーザーを作成する

- 「IAM ユーザーガイド」の「[IAM ユーザーの作成 \(コンソール\)」](https://docs.aws.amazon.com/IAM/latest/UserGuide/id_users_create.html#id_users_create_console)の手順に従って IAM ユーザー を作成します。IAM ユーザーを作成する場合:
	- へのユーザーアクセスを提供する AWS Management Console を選択することをお勧めしま す。これにより、診断ログの確認 AWS CloudTrail や Amazon Simple Storage Service への ファイルのアップロードなど、ビジュアル環境で実行しているコード AWS のサービス に関 連する を表示できます。これは、コードをデバッグする場合に役立ちます。
	- アクセス許可の設定 アクセス許可オプション で、このユーザーにアクセス許可を割り当て る方法については、ポリシーを直接アタッチする を選択します。
		- ほとんどの「開始方法」 SDK チュートリアルでは、Amazon S3 サービスを例として使用 しています。アプリケーションに Amazon S3 へのフルアクセスを提供するには、このユー ザーにアタッチする AmazonS3FullAccess ポリシーを選択します。
	- アクセス許可の境界またはタグの設定に関する、その手順のオプションステップは無視できま す。

ステップ 2: アクセスキーを取得する

- 1. IAM コンソールのナビゲーションペインで [ユーザー] を選択し、以前に作成したユーザーの **User name** を選択します。
- 2. ユーザーのページで、[セキュリティ認証情報] ページを選択します。次に、[アクセスキー] で [アクセスキーの作成] を選択します。
- 3. [アクセスキーを作成ステップ1]で、[コマンドラインインターフェイス (CLI)]または[ローカル コード]を選択します。どちらのオプションも、 AWS CLI と SDKsの両方で使用するのと同じタ イプのキーを生成します。
- 4. [アクセスキーの作成ステップ 2] で、オプションのタグを入力して [次へ] を選択します。
- 5. [アクセスキーの作成ステップ 3] で、[.csv ファイルをダウンロード] を選択し、IAM ユーザーの アクセスキーとシークレットアクセスキーを含む .csv ファイルを保存します。この情報は後で 必要になります。

**A** Warning

適切なセキュリティ対策を講じてこれらの認証情報を安全に保管してください。

6. [完了] を選択します。

### ステップ 3: **credentials** 共有ファイルを更新する

- 1. 共有 AWS credentials ファイルを作成するか、開きます。このファイルは、~/.aws/ credentialsLinuxおよびmacOSシステム、および%USERPROFILE%\.aws \credentialsWindows上にあります。詳細については、[「認証情報ファイルの場所](https://docs.aws.amazon.com/credref/latest/refdocs/file-location.html)」 を参照 してください。
- 2. 共有 credentials ファイルに次のテキストを追加します。ID 値の例とキー値の例を、先にダ ウンロードした .csv ファイルの値に置き換えます。

```
[default]
aws_access_key_id = AKIAIOSFODNN7EXAMPLE
aws_secret_access_key = wJalrXUtnFEMI/K7MDENG/bPxRfiCYEXAMPLEKEY
```
3. ファイルを保存します。

認証情報を保存する最も一般的な方法は credentials 共有ファイルです。これらは環境変数とし て設定することもできます。[AWS アクセスキーの](#page-60-0)環境変数名を参照してください。これは始めるた めの方法ですが、IAM Identity Center やその他の一時的な認証情報にできるだけ早く移行することを お勧めします。長期認証情報の使用から移行した後は、必ず credentials 共有ファイルからこれ らの認証情報を削除してください。

# Amazon EC2 インスタンスの IAM ロールの使用

この例では、Amazon EC2 インスタンスにデプロイされたアプリケーションで使用する Amazon S3 アクセス権を持つ AWS Identity and Access Management ロールをセットアップする方法について説 明します。

Amazon Elastic Compute Cloud インスタンスの場合、IAM ロールを指定し、そのロールへのア クセスを Amazon EC2 インスタンスに許可します。詳細については、「Linux インスタンス用の Amazon EC2 ユーザーガイド」の [「Amazon EC2 の IAM ロール](https://docs.aws.amazon.com/AWSEC2/latest/UserGuide/iam-roles-for-amazon-ec2.html)」または 「Windows インスタンス 用の Amazon EC2 ユーザーガイド」の 「[Amazon EC2 の IAM ロール」](https://docs.aws.amazon.com/AWSEC2/latest/WindowsGuide/iam-roles-for-amazon-ec2.html)を参照してください。

IAM ロールの作成

Amazon S3 に読み取り専用アクセスを付与する IAM ロールを作成します。

- 1. AWS Management Console にサインインして、IAM コンソール [\(https://](https://console.aws.amazon.com/iam/) [console.aws.amazon.com/iam/\)](https://console.aws.amazon.com/iam/) を開きます。
- 2. ナビゲーションペインで [ロール]、[ロールを作成] の順に選択します。
- 3. [信頼されたエンティティタイプ] で [信頼されたエンティティを選択] するため、[ AWS のサー ビス ]を選択します。
- 4. [Use case] (ユースケース) で [Amazon EC2] を選択し、[Next] (次へ) を選択します。
- 5. [権限の追加] では、ポリシーリストから [Amazon S3 読み取り専用アクセス] のチェックボッ クスを選択し、[次へ] を選択します。
- 6. ロールの名前を入力し、[ロールの作成] を選択します。この名前は Amazon EC2 インスタンス を起動するときに必要になるため、忘れないようにしてください。

## Amazon EC2 インスタンスを起動して IAM ロールを指定します

IAM ロールで Amazon EC2 インスタンスを起動するには、Amazon EC2 コンソールを使用します。

詳細については、「[Linux インスタンス用の Amazon EC2 ユーザーガイド](https://docs.aws.amazon.com/AWSEC2/latest/UserGuide/launching-instance.html)」 または「[Windows イン](https://docs.aws.amazon.com/AWSEC2/latest/WindowsGuide/launching-instance.html) [スタンス用のAmazon EC2 ユーザーガイド」](https://docs.aws.amazon.com/AWSEC2/latest/WindowsGuide/launching-instance.html) を参照してください。

[Review Instance Launch (インスタンス作成の確認)] ページを開いたら、[Edit instance details (イン スタンスの詳細の編集)] を選択します。[IAM role] (IAM ロール) で、前に作成した IAM ロールを選択 します。指示にしたがって手順を完了します。

**a** Note

そのインスタンスに接続するには、セキュリティグループとキーペアを作成するか、または 既存のものを使用する必要があります。

この IAM と Amazon EC2 のセットアップで、Amazon EC2 インスタンスにアプリケーションをデ プロイすることができます。これにより、Amazon S3 サービスへの読み取りアクセスが付与されま す。

### EC2 インスタンスへの接続

EC2 インスタンスに接続することで、サンプルアプリケーションをそのインスタンスに転送して、 アプリケーションを実行できるようにします。また、インスタンスの起動に使用したキーペアのプラ イベート部分を含むファイル、すなわち PEM ファイルも必要です。

[Linux インスタンス用の Amazon EC2 ユーザーガイド](https://docs.aws.amazon.com/AWSEC2/latest/UserGuide/AccessingInstances.html)または [Windows インスタンス用の Amazon](https://docs.aws.amazon.com/AWSEC2/latest/WindowsGuide/connecting_to_windows_instance.html)  [EC2ユーザーガイド](https://docs.aws.amazon.com/AWSEC2/latest/WindowsGuide/connecting_to_windows_instance.html)の接続手順に従うことでこれを行うことができます。接続する際は、開発マシン からインスタンスにファイルを転送できるように接続してください。

Windows で AWS Toolkit を使用している場合は、 Toolkit を使用してインスタンスに接続することも できます。詳細については、 ご利用されている Toolkit の特定のユーザーガイドをご参照ください。

## EC2 インスタンスでのサンプルアプリケーションの実行

1. ローカルドライブからインスタンスにアプリケーションファイルをコピーします。

詳細については、「[Linux インスタンス用の Amazon EC2 ユーザーガイド](https://docs.aws.amazon.com/AWSEC2/latest/UserGuide/AccessingInstances.html)」 または「 [Windows](https://docs.aws.amazon.com/AWSEC2/latest/WindowsGuide/connecting_to_windows_instance.html#AccessingInstancesWindowsFileTransfer)  [インスタンス用のAmazon EC2 ユーザーガイド」](https://docs.aws.amazon.com/AWSEC2/latest/WindowsGuide/connecting_to_windows_instance.html#AccessingInstancesWindowsFileTransfer) を参照してください。

- 2. アプリケーションを起動し、開発マシンと同じ実行結果が得られることを確認します。
- 3. (オプション)アプリケーションで、IAM ロールによって提供されている認証情報が使用され ていることを確認します。
	- a. AWS Management Console にサインインし、Amazon EC2 コンソール ([https://](https://console.aws.amazon.com/ec2/)  [console.aws.amazon.com/ec2/](https://console.aws.amazon.com/ec2/)) を開きます。
	- b. インスタンスを選択し、[Actions] (アクション)、[Instance Settings] (インスタンスの設定)、 [Attach/Replace IAM Role] (IAM ロールの添付/置換) を使用して IAM ロールをデタッチしま す。

# c. アプリケーションを再度実行して、認可エラーが返されることを確認します。

# 設定リファレンス

SDKs、 の言語固有の APIs を提供します AWS のサービス。認証、再試行動作など、API コールを 正常に行うために必要な面倒な作業の一部はこれらによって処理されます。そのために、SDK には リクエストに使用する認証情報の取得、各サービスで使用する設定の管理、グローバル設定に使用す る値の取得といった柔軟な戦略があります。

設定の詳細については、以下のセクションを参照してください。

- [AWS SDKs標準化された認証情報プロバイダー](#page-58-0) 複数の SDK で標準化された共通の認証情報プロ バイダー。
- [AWS SDKs標準化された機能](#page-89-0) 複数の SDK で標準化された共通機能。

# サービスクライアントの作成

にプログラムでアクセスするために AWS のサービス、SDKs は各 にクライアントクラス/オブジェ クトを使用します AWS のサービス。たとえば、アプリケーションが Amazon EC2 にアクセスする 必要がある場合、アプリケーションはそのサービスとインターフェイスをとる Amazon EC2 クライ アントオブジェクトを作成します。次に、サービスクライアントを使用して、その AWS のサービス に対してリクエストを実行します。ほとんどの SDKs では、サービスクライアントオブジェクトは イミュータブルであるため、リクエストを行う各サービスと、異なる設定を使用して同じサービスに リクエストを行う新しいクライアントを作成する必要があります。

## <span id="page-46-0"></span>設定の優先順位

グローバル設定は、ほとんどの SDK でサポートされ、 AWS のサービス全体に幅広く影響する機 能、認証情報プロバイダー、およびその他の機能を設定します。すべての SDK には、グローバル設 定の値を見つけるための一連の場所(またはソース)があります。設定検索の優先順位は次のとおり です。

- 1. コードまたはサービスクライアント自体に設定されている明示的な設定は、他の設定よりも優先 されます。
	- 一部の設定はオペレーションごとに設定でき、呼び出すオペレーションごとに必要に応じて変 更できます。 AWS CLI または の場合 AWS Tools for PowerShell、これらはコマンドラインに 入力したオペレーションごとのパラメータの形式になります。SDK の場合、明示的な割り当て

は、 AWS のサービス クライアントまたは設定オブジェクトをインスタンス化するとき、また は個々の API を呼び出すときに設定したパラメータの形式をとることができます。

- 2. Java/Kotlin のみ: 設定の JVM システムプロパティがチェックされます。設定されている場合は、 その値を使用してクライアントが設定されます。
- 3. 環境変数が確認されます。設定されている場合は、その値を使用してクライアントが設定されま す。
- 4. SDK は、共有credentialsファイルで 設定を確認します。設定されている場合、クライアント はそれを使用します。
- 5. 設定の共有configファイル。設定が存在する場合、SDK はその設定を使用します。
	- AWS\_PROFILE 環境変数または aws.profile JVM システムプロパティを使用して、SDK が ロードするプロファイルを指定できます。
- 6. SDK ソースコード自体によって提供されるデフォルト値が最後に使用されます。

**G** Note

SDK やツールによっては、チェックの順序が異なる場合があります。また、SDK やツール の中には、他の方法でパラメータを保存したり取得したりできるものもあります。例えば、 は [SDK ストア と](https://docs.aws.amazon.com/sdk-for-net/latest/developer-guide/sdk-store.html)いう追加のソース AWS SDK for .NET をサポートしています。SDK または ツールにのみ存在するプロバイダーについて詳しくは、使用している SDK またはツールの 特定のガイドを参照してください。

順序によって、どのメソッドが優先され、他のメソッドをオーバーライドするかが決まります。たと えば、共有 config ファイルにプロファイルを設定した場合、そのプロファイルは SDK またはツー ルが最初に他の場所を確認した後にのみ検出され、使用されます。つまり、credentials ファイル に設定を入力すると、config ファイルにある設定の代わりにその設定が使用されます。環境変数に 設定と値を設定すると、credentials と config ファイルの両方の設定がオーバーライドされま す。最後に、個々のオペレーション(AWS CLI コマンドラインパラメータまたは API パラメータ) またはコード内の設定は、その 1 つのコマンドの他のすべての値をオーバーライドします。

# **Config** ファイル設定リスト

次の表に示す設定は、共有 AWS configファイルで割り当てることができます。これらはグローバ ルで、すべての AWS のサービスに影響します。SDKsとツールは、一意の設定と環境変数もサポー

## トしている場合があります。個々の SDK またはツールでのみサポートされている設定と環境変数を 確認するには、その特定の SDK またはツールガイドを参照してください。

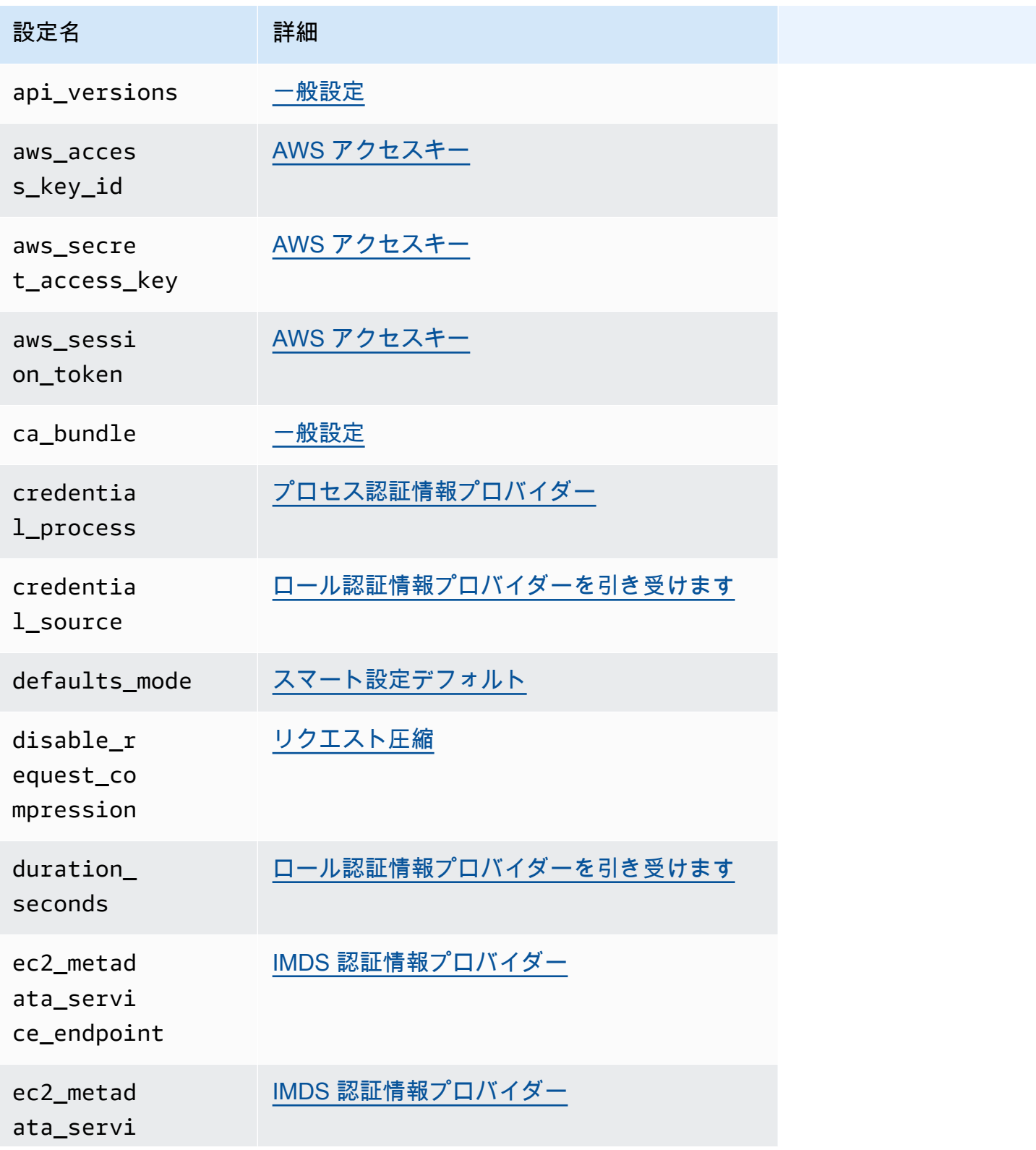

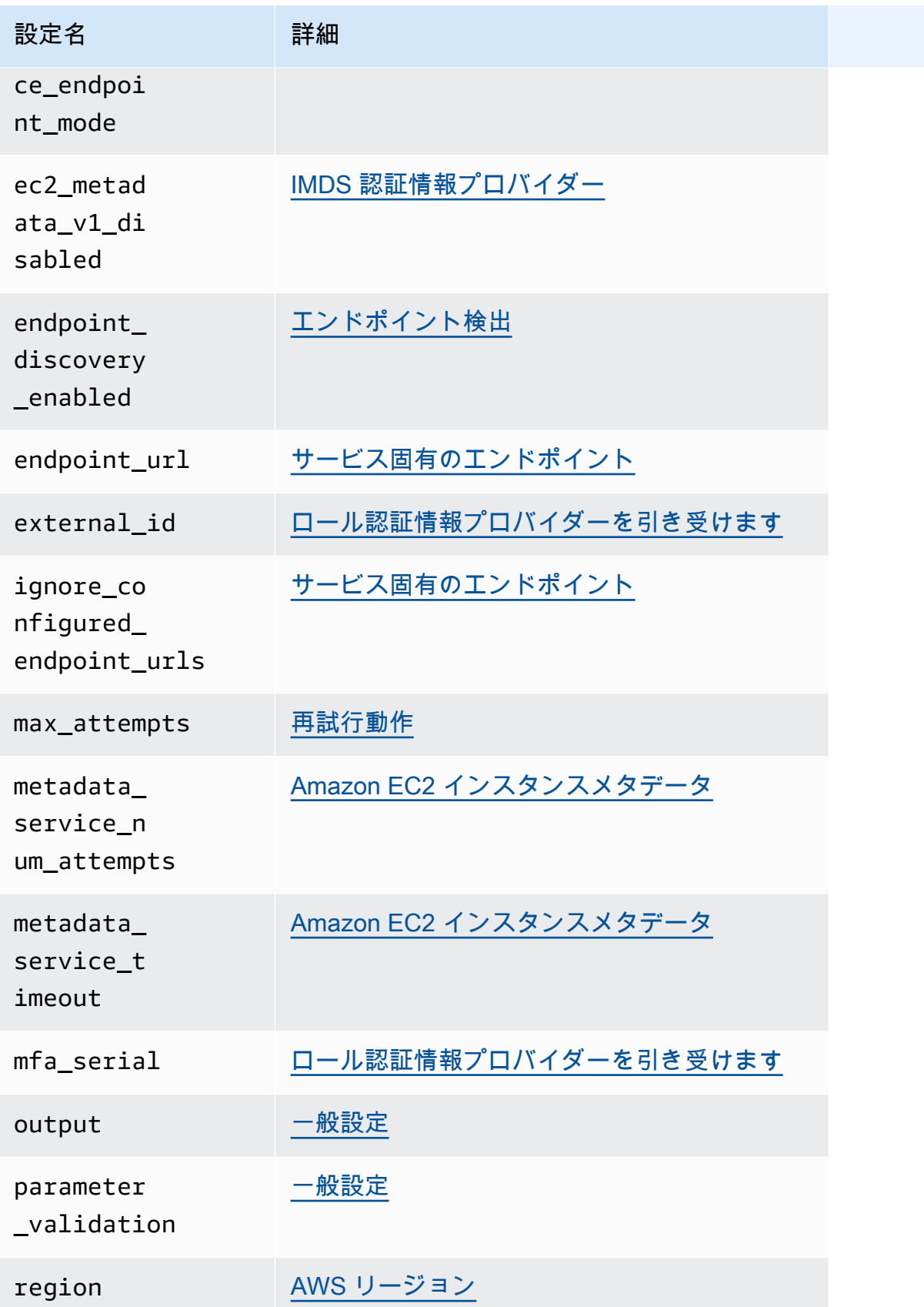

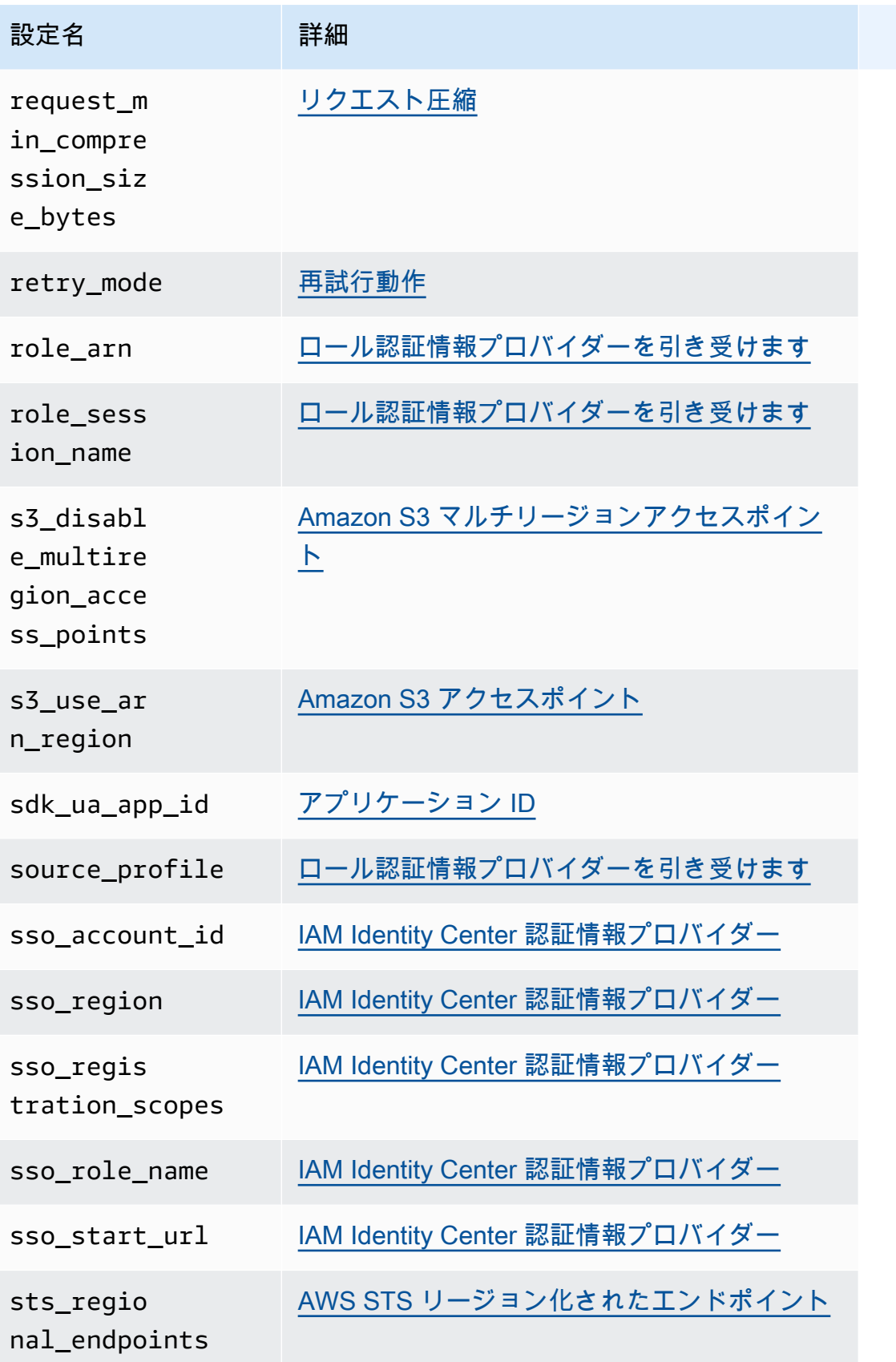

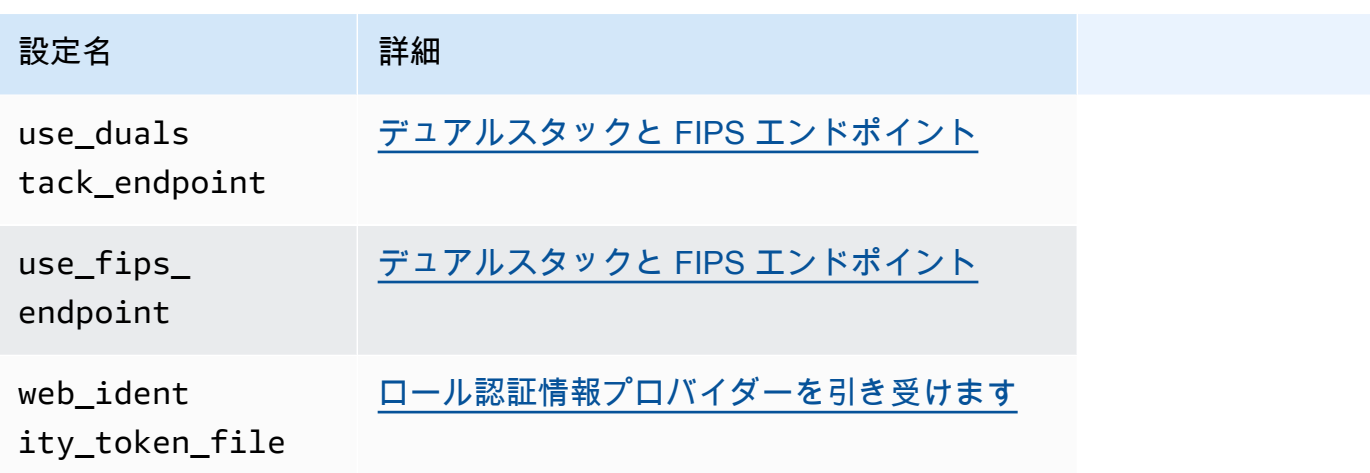

# **Credentials** ファイル設定リスト

次の表に示す設定は、共有 AWS credentialsファイルで割り当てることができます。これらはグ ローバルで、すべての AWS のサービスに影響します。SDKsとツールは、一意の設定と環境変数も サポートしている場合があります。個々の SDK またはツールでのみサポートされている設定と環境 変数を確認するには、その特定の SDK またはツールガイドを参照してください。

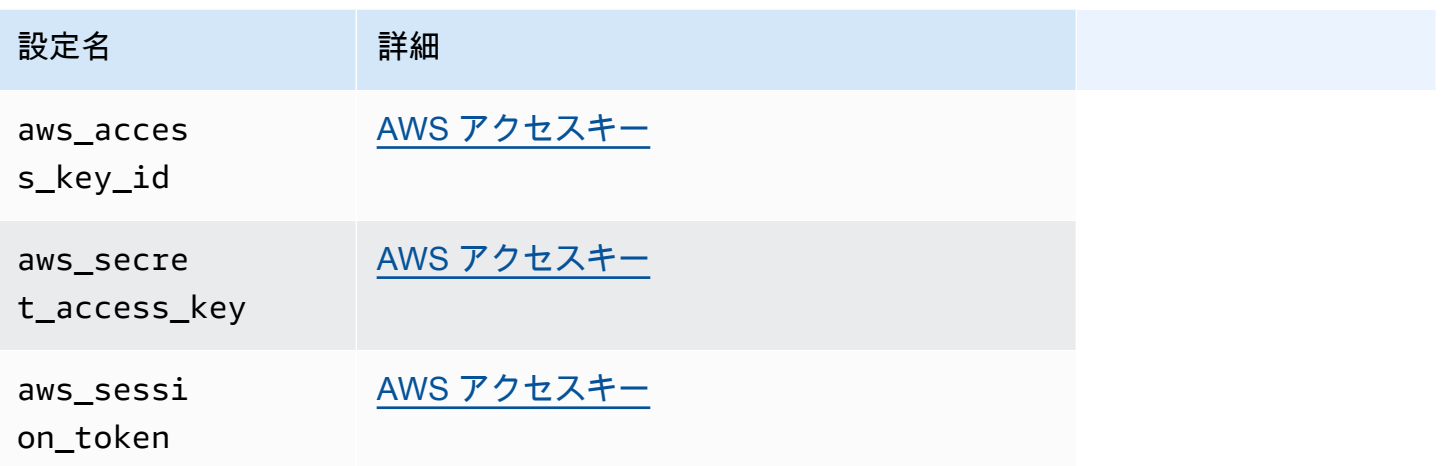

# 環境変数の一覧

ほとんどの SDK でサポートされる環境変数は、以下の表に示されています。これらはグローバル で、すべての AWS のサービスに影響します。SDKsとツールは、一意の設定と環境変数もサポート している場合があります。個々の SDK またはツールでのみサポートされている設定と環境変数を確 認するには、その特定の SDK またはツールガイドを参照してください。

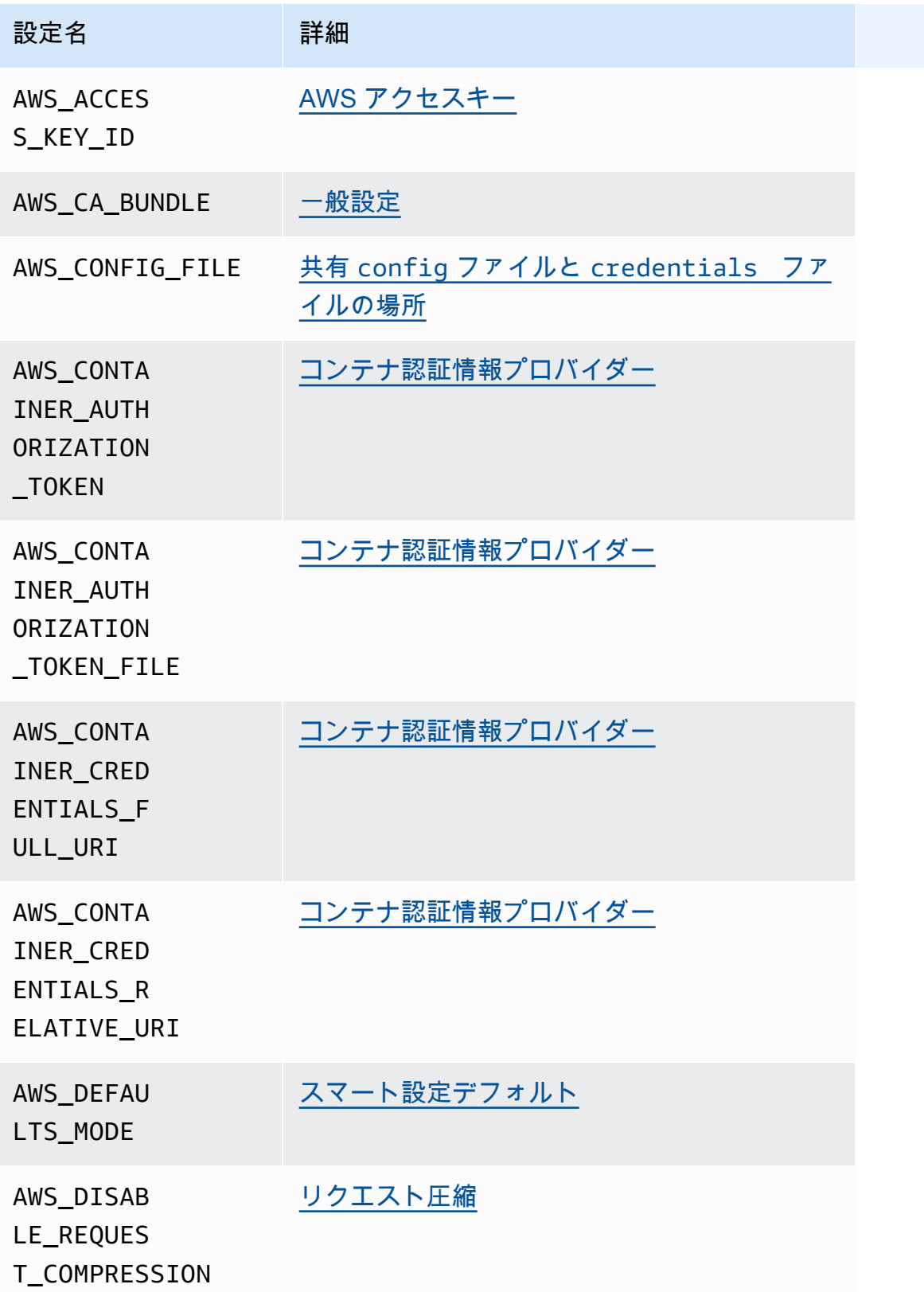

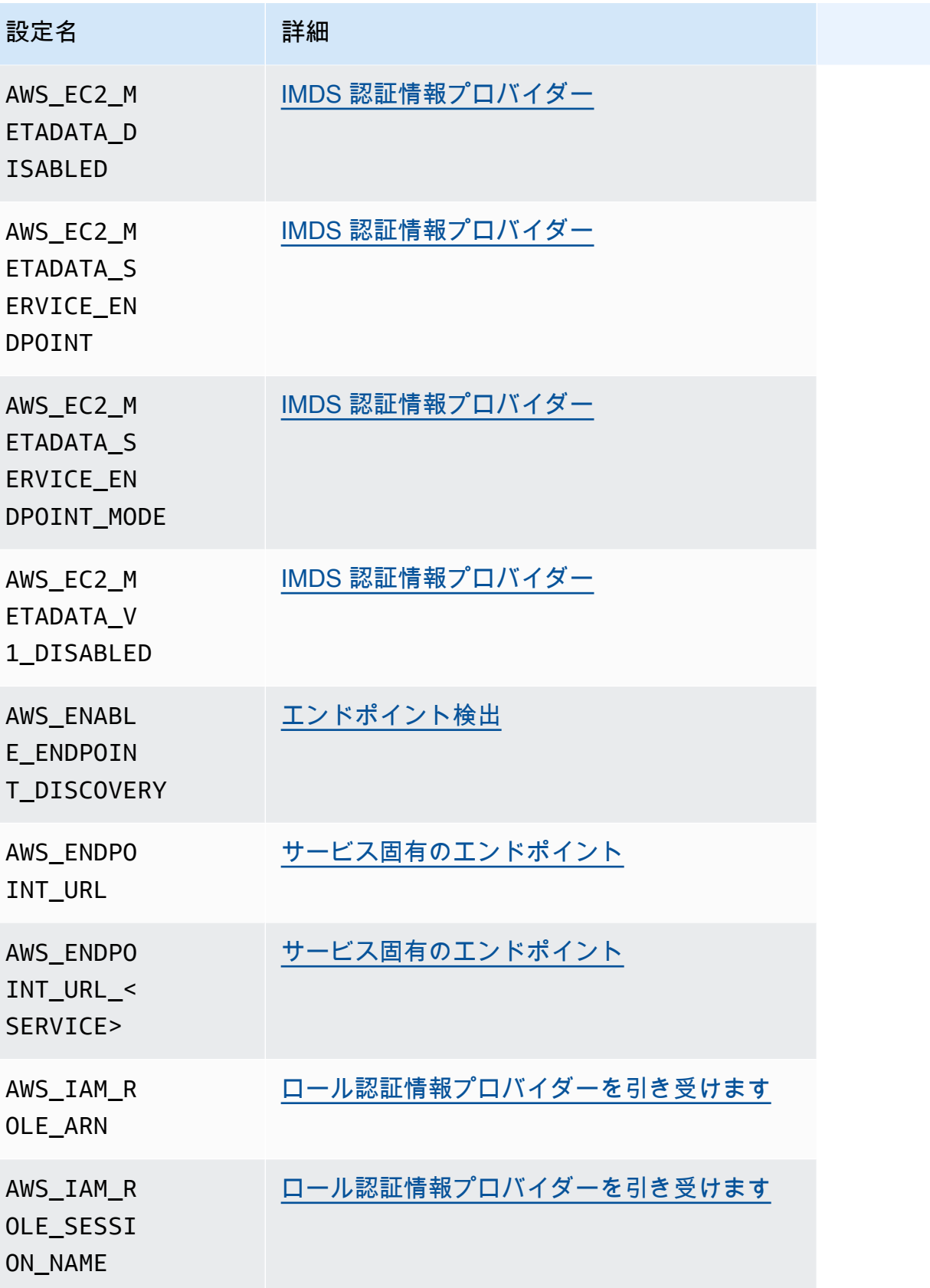

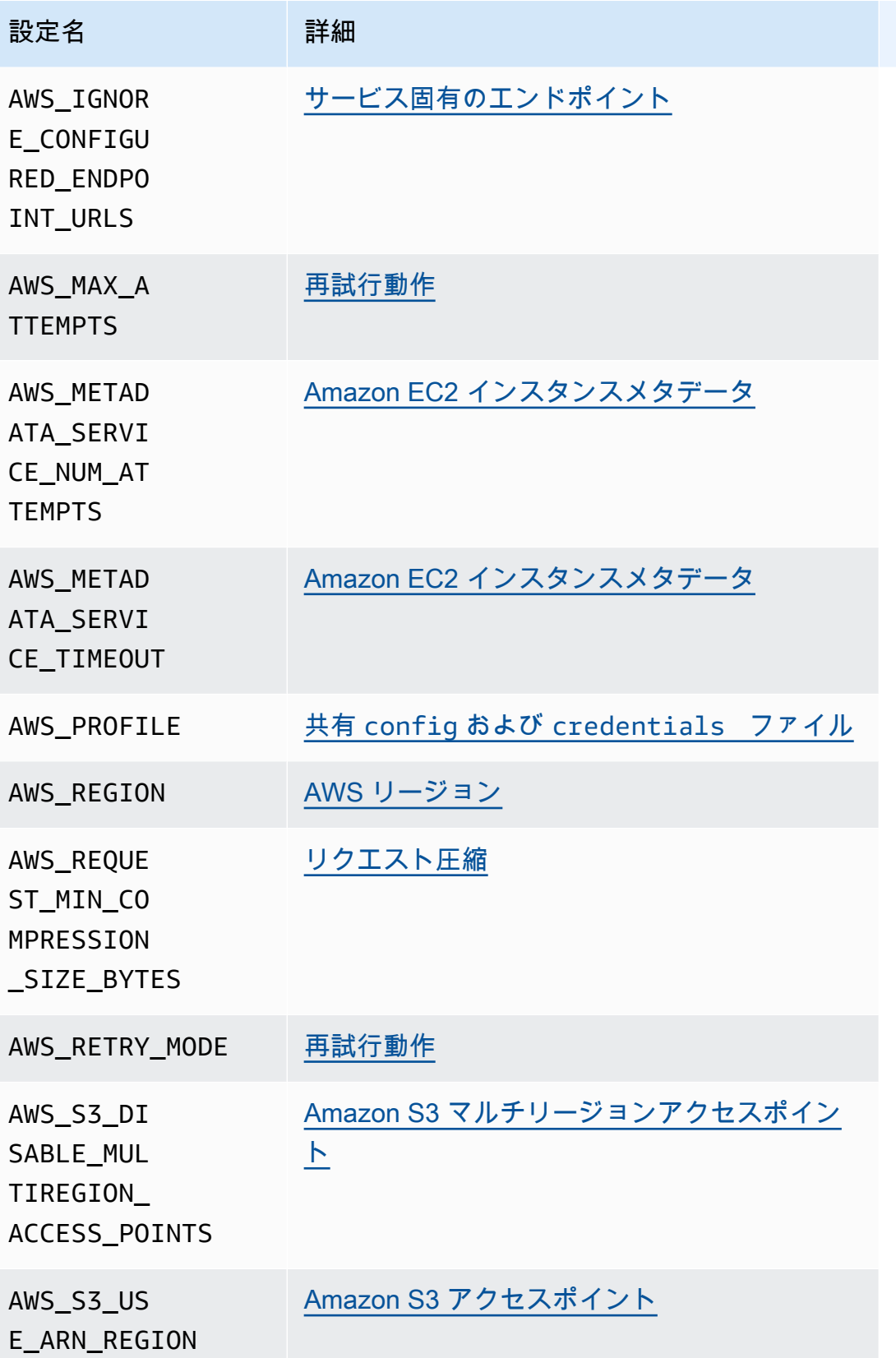

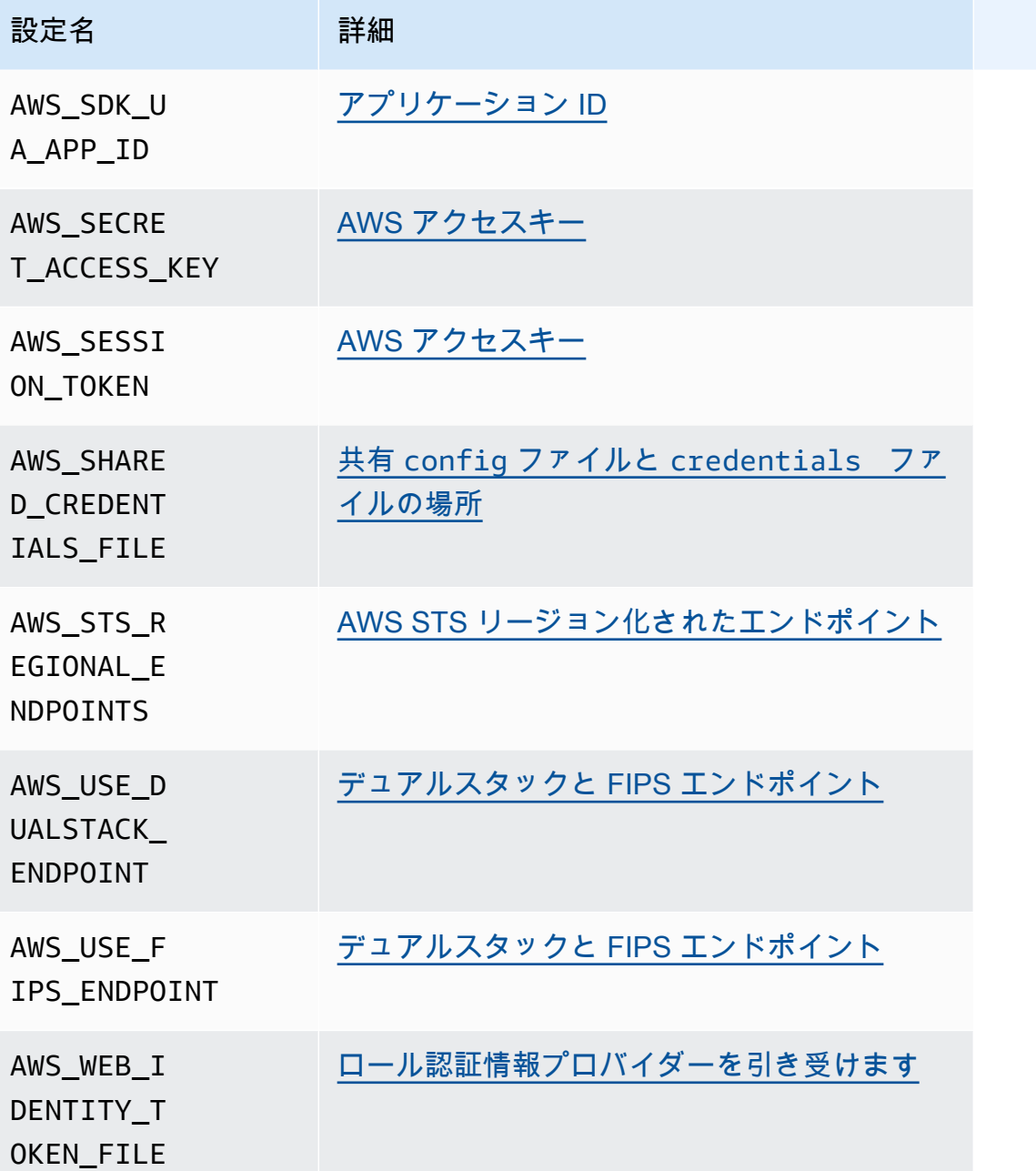

# JVM システムプロパティリスト

AWS SDK for Java および AWS SDK for Kotlin (JVM をターゲットとする) には、次の JVM システム プロパティを使用できます。JVM システムプロパティを設定する方法については[、the section called](#page-19-0)  ["JVM システムプロパティの設定方法"](#page-19-0)「」を参照してください。

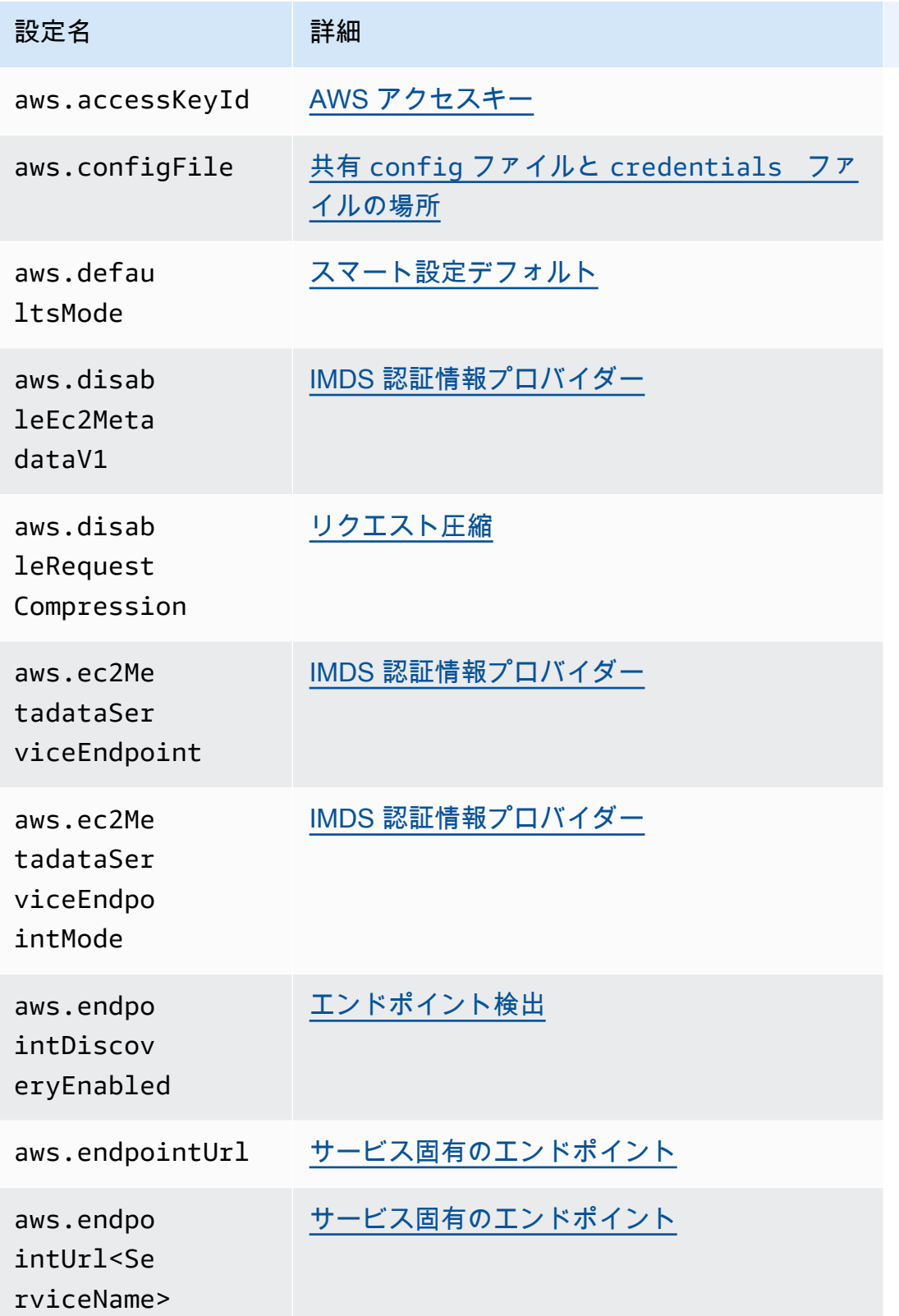

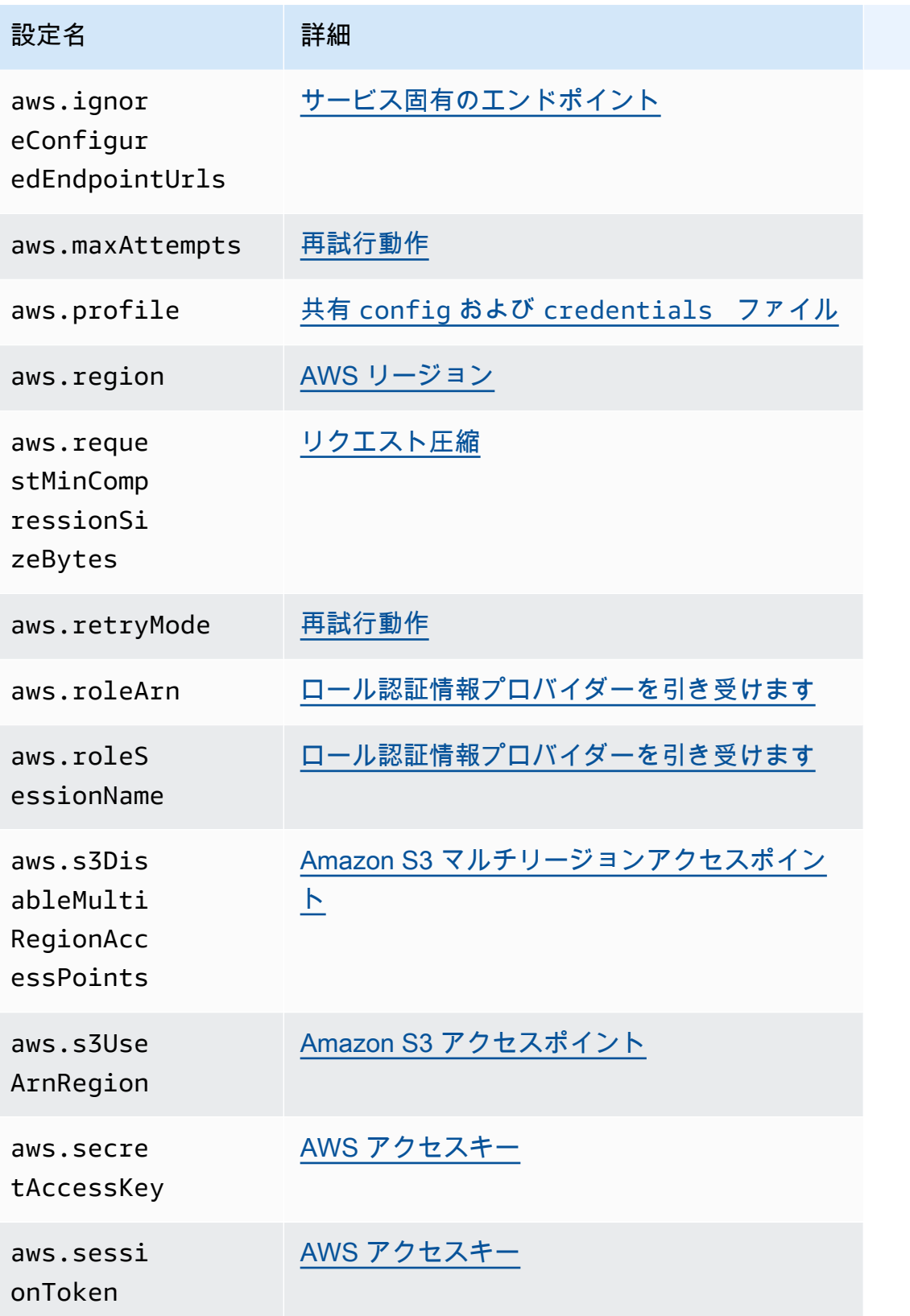

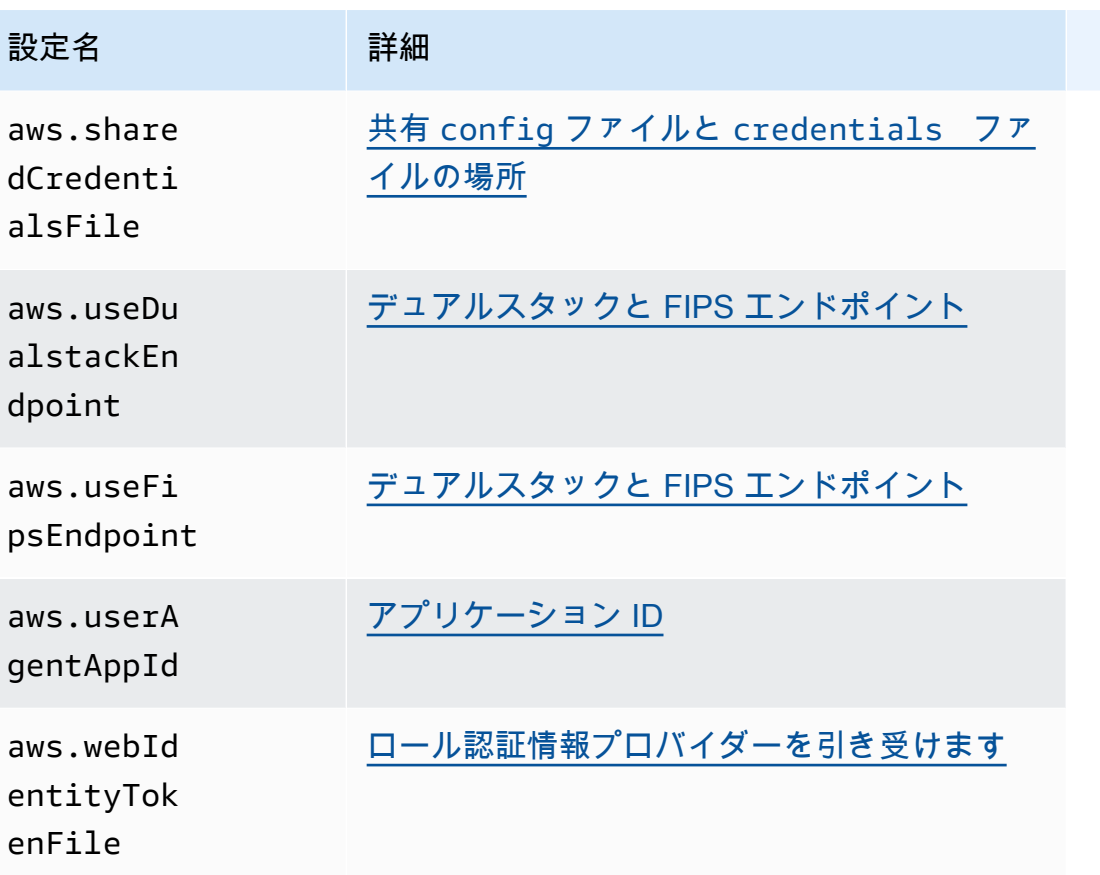

# <span id="page-58-0"></span>AWS SDKs標準化された認証情報プロバイダー

多くの認証情報プロバイダーは、一貫したデフォルト値に標準化されており、多くの SDK で同じよ うに動作します。この一貫性により、複数の SDK 間のコーディングの生産性と明確性が向上しま す。すべての設定はコード内で上書きすることができます。詳細については、お使いの特定の SDK API を参照してください。

**A** Important

すべての SDK がすべてのプロバイダーをサポートしているわけではなく、プロバイダー内 のあらゆる側面をサポートしているわけでもありません。

トピック

- [認証情報プロバイダーチェーン](#page-59-0)
- [AWS アクセスキー](#page-60-0)
- [ロール認証情報プロバイダーを引き受けます](#page-64-0)
- [コンテナ認証情報プロバイダー](#page-71-0)
- [IAM Identity Center 認証情報プロバイダー](#page-74-0)
- [IMDS 認証情報プロバイダー](#page-81-0)
- [プロセス認証情報プロバイダー](#page-85-0)

## <span id="page-59-0"></span>認証情報プロバイダーチェーン

すべての SDK には、 AWS のサービスへのリクエストに使用する有効な認証情報を確認するための 一連の場所(またはソース)があります。有効な認証情報が見つかると、検索は停止されます。この 体系的な検索は、デフォルトの認証情報プロバイダーチェーンと呼ばれます。

SDK によって使用される個別のチェーンは異なりますが、ほとんどの場合、次のようなソースが含 まれます。

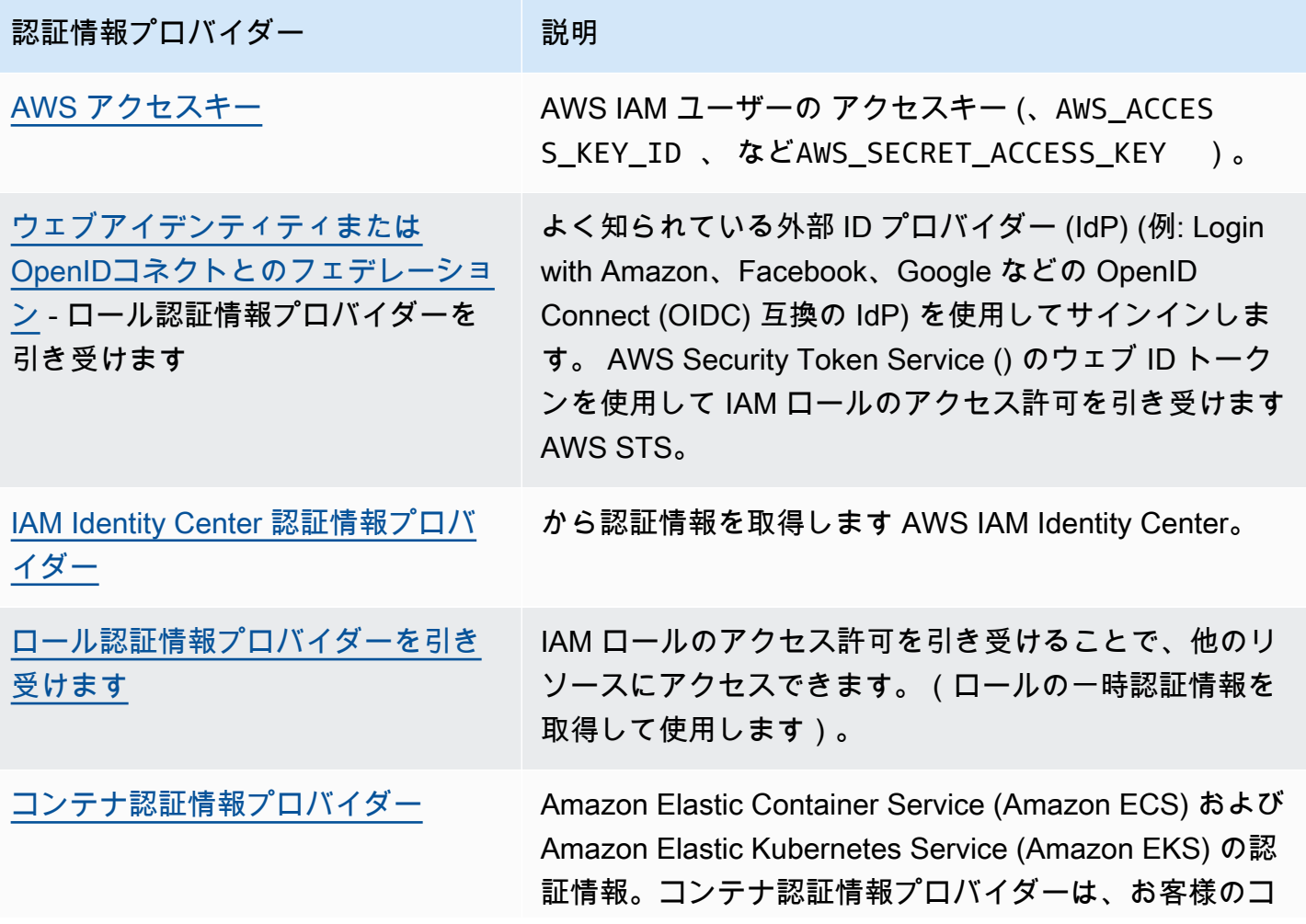

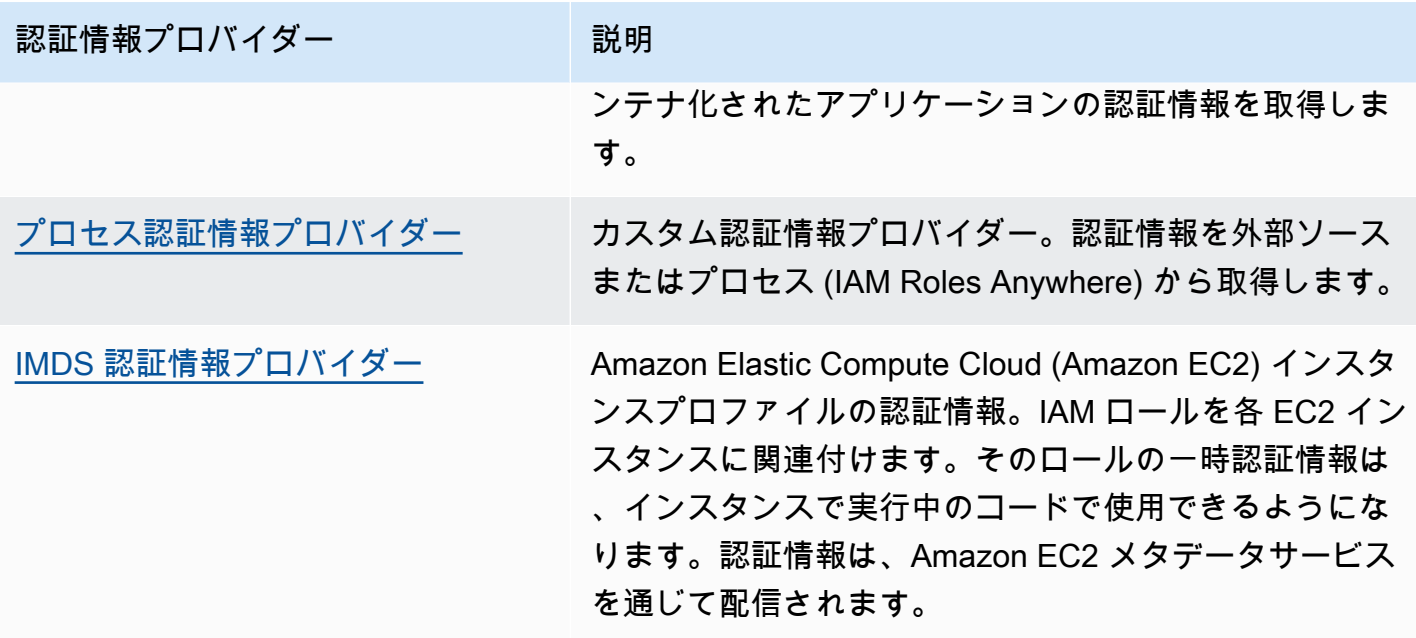

チェーン内の各ステップには、設定値を割り当てる方法が複数あります。コードで指定されている設 定値が常に優先されます。ただし、[環境変数](#page-16-0) と 共有 config [ファイルおよび](#page-9-0) credentials ファイ [ル](#page-9-0) もあります。詳細については、[「設定の優先順位](#page-46-0)」を参照してください。

## <span id="page-60-0"></span>AWS アクセスキー

#### **A** Warning

セキュリティリスクを避けるため、専用ソフトウェアの開発や実際のデータを扱うとき は、IAM ユーザーを認証に使用しないでください。代わりに、[AWS IAM Identity Center](https://docs.aws.amazon.com/singlesignon/latest/userguide/what-is.html) など の ID プロバイダーとのフェデレーションを使用してください。

AWS IAM ユーザーの アクセスキーを AWS 認証情報として使用できます。 AWS SDK は、これら の AWS 認証情報を自動的に使用して への API リクエストに署名します。これにより AWS、ワーク ロードが AWS リソースとデータに安全かつ便利にアクセスできるようになります。認証情報が一時 的なもので、有効期限が切れると無効になるように、常に aws\_session\_token を使用することを おすすめします。長期的な認証情報の使用はお勧めしません。

**a** Note

AWS がこれらの一時的な認証情報を更新できない場合、ワークロードに影響が及ばないよ うに認証情報の有効性 AWS を拡張できます。

共有 AWS credentialsファイルは、アプリケーションソースディレクトリの外部で安全であり、 共有configファイルの SDK 固有の設定とは別のため、認証情報を保存するための推奨場所です。

AWS 認証情報とアクセスキーの使用の詳細については、「IAM ユーザーガイド」[のAWS 「 セ](https://docs.aws.amazon.com/IAM/latest/UserGuide/security-creds.html) [キュリティ認証情報](https://docs.aws.amazon.com/IAM/latest/UserGuide/security-creds.html)」および「IAM ユーザーのアクセスキーの管理」を参照してください。 [https://](https://docs.aws.amazon.com/IAM/latest/UserGuide/id_credentials_access-keys.html)  [docs.aws.amazon.com/IAM/latest/UserGuide/id\\_credentials\\_access-keys.html](https://docs.aws.amazon.com/IAM/latest/UserGuide/id_credentials_access-keys.html)

この機能を設定するには、以下のように使用します。

**aws\_access\_key\_id** - 共有 AWS **config**ファイル設定, **aws\_access\_key\_id** - 共有 AWS **credentials**ファイル設定 (推奨メソッド), **AWS\_ACCESS\_KEY\_ID** - 環境変数, **aws.accessKeyId** - JVM システムプロパティ: Java/Kotlin のみ

ユーザーを認証するための認証情報の一部として使用される AWS アクセスキーを指定します。 **aws\_secret\_access\_key** - 共有 AWS **config**ファイル設定, **aws\_secret\_access\_key** - 共 有 AWS **credentials**ファイル設定 (推奨メソッド), **AWS\_SECRET\_ACCESS\_KEY** - 環境変数, **aws.secretAccessKey** - JVM システムプロパティ: Java/Kotlin のみ

ユーザーを認証するための認証情報の一部として使用される AWS シークレットキーを指定しま す。

**aws\_session\_token** - 共有 AWS **config**ファイル設定, **aws\_session\_token** - 共有 AWS **credentials**ファイル設定 (推奨メソッド), **AWS\_SESSION\_TOKEN** - 環境変数, **aws.sessionToken** - JVM システムプロパティ: Java/Kotlin のみ

ユーザーを認証するための認証情報の一部として使用される AWS セッショントークンを指定し ます。この値は、ロールを引き受けるリクエストが正常に終了すると返される一時的な認証情報 の一部として受け取ります。セッショントークンは、一時的なセキュリティ認証情報を手動で指 定する場合にのみ必要です。ただし、長期の認証情報ではなく、一時的なセキュリティ認証情報 を常に使用することをお勧めします。セキュリティの推奨事項については、「[IAM でのセキュリ](https://docs.aws.amazon.com/IAM/latest/UserGuide/best-practices.html) [ティのベストプラクティス](https://docs.aws.amazon.com/IAM/latest/UserGuide/best-practices.html)」を参照してください。

これらの値を取得する方法については、「[短期の認証情報を使用した認証](#page-38-0)」を参照してください。

### config または credentials ファイルに必要な値を設定する例を以下に示します。

```
[default]
aws_access_key_id = AKIAIOSFODNN7EXAMPLE
aws_secret_access_key = wJalrXUtnFEMI/K7MDENG/bPxRfiCYEXAMPLEKEY
aws_session_token = AQoEXAMPLEH4aoAH0gNCAPy...truncated...zrkuWJOgQs8IZZaIv2BXIa2R4Olgk
```
Linux/macOS のコマンドラインによる環境変数の設定の例を以下に示します。

```
export AWS_ACCESS_KEY_ID=AKIAIOSFODNN7EXAMPLE
export AWS_SECRET_ACCESS_KEY=wJalrXUtnFEMI/K7MDENG/bPxRfiCYEXAMPLEKEY
export 
  AWS_SESSION_TOKEN=AQoEXAMPLEH4aoAH0gNCAPy...truncated...zrkuWJOgQs8IZZaIv2BXIa2R4Olgk
```
Windows のコマンドラインによる環境変数の設定の例を以下に示します。

```
setx AWS_ACCESS_KEY_ID AKIAIOSFODNN7EXAMPLE
setx AWS_SECRET_ACCESS_KEY wJalrXUtnFEMI/K7MDENG/bPxRfiCYEXAMPLEKEY
setx 
  AWS_SESSION_TOKEN AQoEXAMPLEH4aoAH0gNCAPy...truncated...zrkuWJOgQs8IZZaIv2BXIa2R4Olgk
```
### AWS SDKsとの互換性

以下の SDK は、このトピックで説明する機能と設定をサポートします。部分的な例外があれば、 すべて記載されています。JVM システムプロパティ設定は、 AWS SDK for Java と AWS SDK for Kotlin でのみサポートされます。

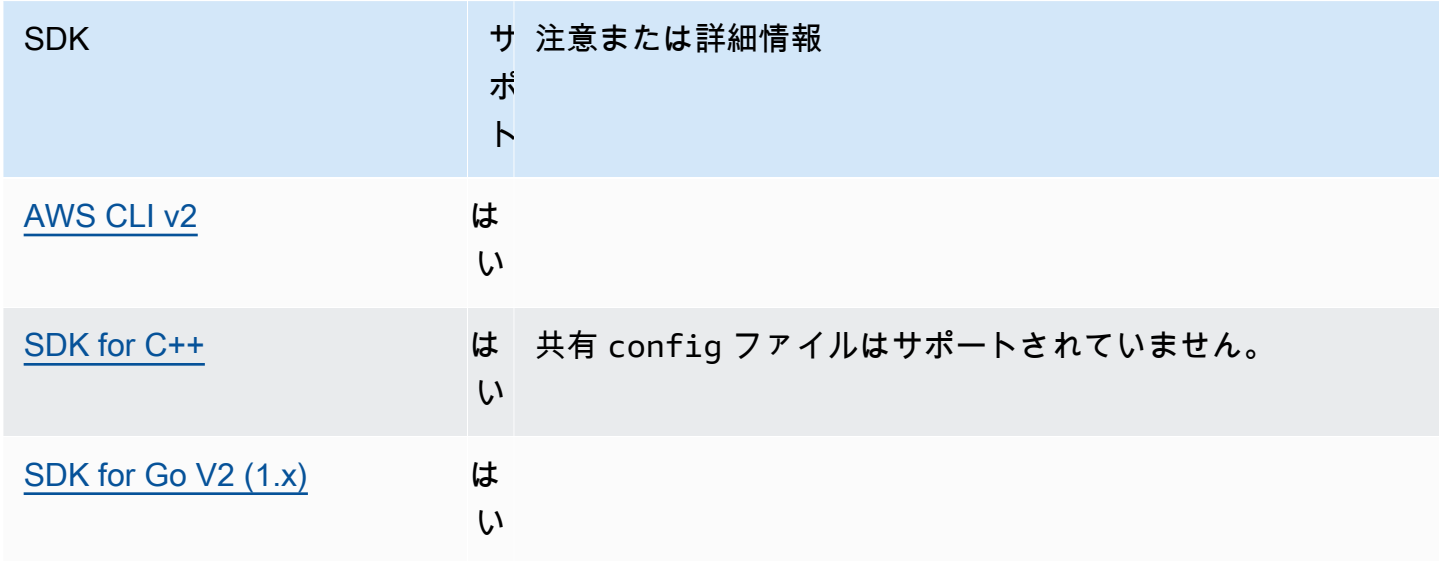

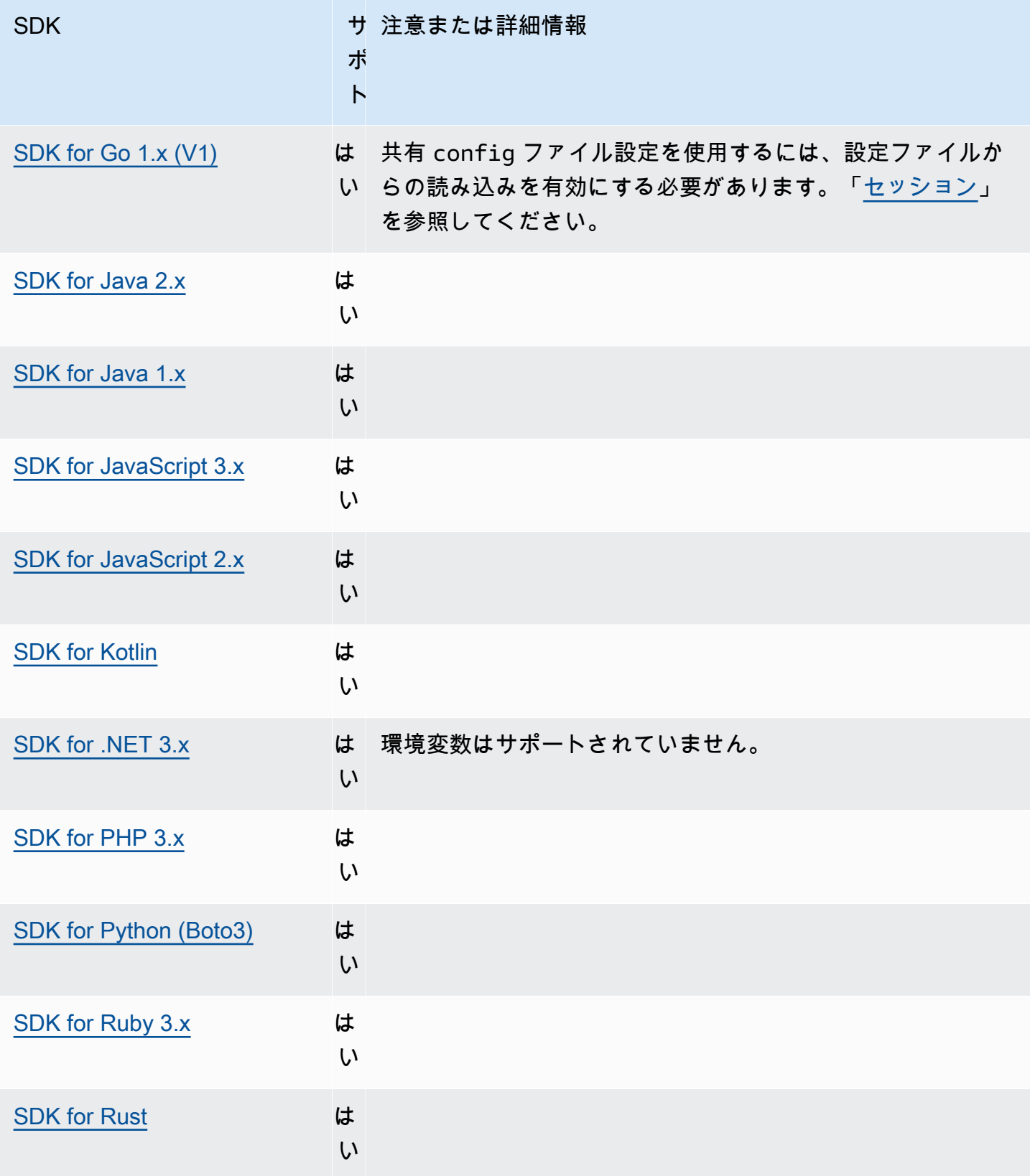

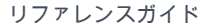

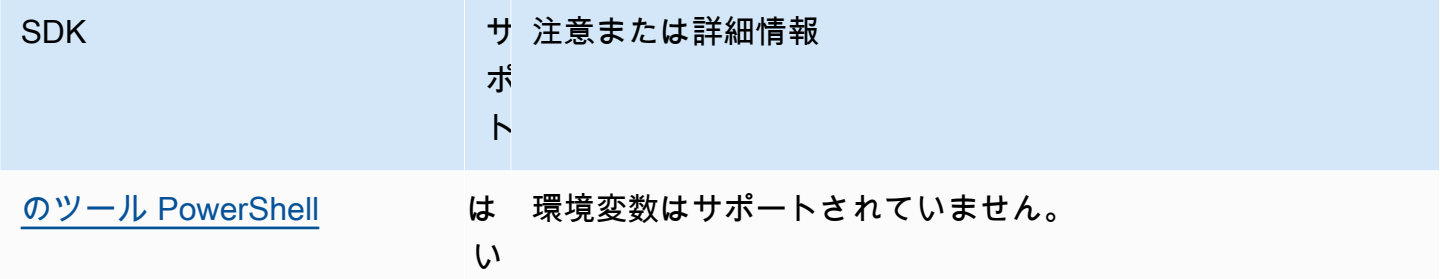

## <span id="page-64-0"></span>ロール認証情報プロバイダーを引き受けます

ロールでは、他の方法ではアクセスできない AWS リソースへのアクセスに、一時的なセキュリティ 認証情報のセットを使用する必要があるとします。これらの一時的な認証情報は、アクセスキー ID、シークレットアクセスキー、およびセキュリティトークンで構成されています。

ロールを引き受けるように SDK またはツールを設定するには、まず引き受けるのための特定 のロールを作成または特定する必要があります。IAM ロールは、ロール (Amazon リソースネーム (「[ARN](https://docs.aws.amazon.com/IAM/latest/UserGuide/reference-arns.html)」 )で一意に識別されます。ロールは別のエンティティとの信頼関係を確立します。ロール を使用する信頼されたエンティティは AWS のサービス、、別の AWS アカウント、ウェブ ID プロ バイダーまたは OIDC、または SAML フェデレーションです。

IAM ロールが特定されると、そのロールから信頼されている場合は、そのロールによって付与され た権限を使用するように SDK またはツールを設定できます。これを行うには、次のコマンドを使用 します。

これらの設定の使用を開始するためのガイダンスについては、このガイドの「[ロールの割り当て](#page-33-0)」を 参照してください。

#### ロール認証情報プロバイダーを引き受けます

この機能を設定するには、以下のように使用します。

#### **credential\_source** - 共有 AWS **config**ファイル設定

Amazon EC2 インスタンスまたは Amazon Elastic Container Service のコンテナ内で使用さ れ、role\_arn パラメータで指定したロールを引き受けるために使用する認証情報を SDK また はツールが検索できる場所を指定します。

デフォルト値: なし

有効値:

- Environment SDK またはツールが環境変数 [AWS\\_ACCESS\\_KEY\\_ID](#page-60-0) と [AWS\\_SECRET\\_ACCESS\\_KEY](#page-60-0) からソース認証情報を取得することを指定します。
- Ec2InstanceMetadata SDK またはツールが [EC2 インスタンスプロファイルにアタッチされ](https://docs.aws.amazon.com/IAM/latest/UserGuide/id_roles_use_switch-role-ec2_instance-profiles.html) [た IAM ロールを](https://docs.aws.amazon.com/IAM/latest/UserGuide/id_roles_use_switch-role-ec2_instance-profiles.html)使用してソース認証情報を取得することを指定します。
- EcsContainer SDK またはツールが [ECS コンテナにアタッチされた IAM ロールを](https://docs.aws.amazon.com/AmazonECS/latest/developerguide/instance_IAM_role.html)使用して ソース認証情報を取得することを指定します。

credential source と source profile の両方を同じプロファイルで指定することはできま せん。

認証情報を Amazon EC2 から取得する必要があることを示すために、config ファイルにこれを 設定する例を以下に示します。

credential\_source = Ec2InstanceMetadata role\_arn = arn:aws:iam::*123456789012*:role/*my-role-name*

**duration\_seconds** - 共有 AWS **config**ファイル設定

ロールセッションの最大期間を秒単位で指定します。

この設定は、プロファイルがロールの継承を指定している場合にのみ適用されます。

デフォルト値: 3600 秒 (1 時間) です

有効な値: この値は 900 秒 (15 分) からロールの最大セッション期間設定 (上限は 43200、すな わち12時間) までの範囲を指定できます。詳細については、「IAM ユーザーガイド」の[「ロール](https://docs.aws.amazon.com/IAM/latest/UserGuide/id_roles_use.html#id_roles_use_view-role-max-session) [の最大セッション期間設定を表示する](https://docs.aws.amazon.com/IAM/latest/UserGuide/id_roles_use.html#id_roles_use_view-role-max-session)」 を参照してください。

config ファイルにこれを設定する例を以下に示します。

duration\_seconds = *43200*

**external\_id** - 共有 AWS **config**ファイル設定

お客様のアカウントでサードパーティーがロールを引き受けるために使用される独自の識別子を 指定します。

この設定は、プロファイルが役割を引き受けるように指定していて、その役割の信頼ポリシーで ExternalId の値が必要な場合にのみ適用されます。この値は、プロファイルがロールを指定す るときに AssumeRole 操作に渡される ExternalId パラメータにマップされます。

デフォルト値: NONE。

有効な値:「IAM [ユーザーガイド」の AWS 「 リソースへのアクセスを第三者に付与するときに](https://docs.aws.amazon.com/IAM/latest/UserGuide/id_roles_create_for-user_externalid.html) [外部 ID を使用する方法」](https://docs.aws.amazon.com/IAM/latest/UserGuide/id_roles_create_for-user_externalid.html)を参照してください。

config ファイルにこれを設定する例を以下に示します。

external\_id = *unique\_value\_assigned\_by\_3rd\_party*

**mfa\_serial** - 共有 AWS **config**ファイル設定

ロールを引き受けるときに使用する必要がある多要素認証 (MFA) デバイスの ID もしくはシリア ル番号を指定します。

ロールの信頼ポリシーに MFA 認証を必要とする条件が含まれているロールを引き受ける場合に 必要です。

デフォルト値: なし。

有効な値: 値には、ハードウェアデバイスのシリアルナンバー (GAHT12345678など) または仮 想 MFA デバイス (など) の Amazon リソースネーム (ARN) のいずれか指定できます。MFA の詳 細については、「IAM ユーザーガイド」の「[MFA 保護 API アクセスの設定](https://docs.aws.amazon.com/IAM/latest/UserGuide/id_credentials_mfa_configure-api-require.html)」を参照してくださ い。

config ファイルにこれを設定する例を以下に示します。

mfa\_serial = arn:aws:iam::*123456789012*:mfa/*my-user-name*

**role\_arn** - 共有 AWS **config**ファイル設定, **AWS\_IAM\_ROLE\_ARN** - 環境変数, **aws.roleArn** - JVM システムプロパティ: Java/Kotlin のみ

このプロファイルを使用してリクエストされた操作の実行に使用する IAM ロールの Amazon リ ソースネーム (ARN) を指定します。

デフォルト値: なし。

有効な値: 値は、以下の arn:aws:iam::*account-id*:role/*role-name* 形式の IAM ロール の ARN である必要があります。

さらに、以下の設定のいずれかを指定する必要があります。

- source\_profile そのプロファイルでその役割を引き受ける権限を持つ認証情報を検索す るために使用する別のプロファイルを識別する。
- credential\_source 現在の環境変数で識別される認証情報、または Amazon EC2 インス タンスプロファイルに添付されている認証情報、または Amazon ECS コンテナインスタンス を使用する。
- web identity token file モバイルまたはウェブアプリケーションで認証されたユー ザーにパブリックOpenID Connect (OIDC) 互換の ID プロバイダーを使用する。

**role\_session\_name** - 共有 AWS **config**ファイル設定, **AWS\_IAM\_ROLE\_SESSION\_NAME** - 環境変 数, **aws.roleSessionName** - JVM システムプロパティ: Java/Kotlin のみ

ロールセッションにアタッチする名前を指定します。この名前は、このセッションに関連付けら れたエントリの AWS CloudTrail ログに表示されます。

デフォルト値:オプションパラメータ。この値を指定しない場合、セッション名は自動的に生成 されます。

有効な値: AWS CLI または AWS API がユーザーに代わって AssumeRole オペレーション (ま たは オペレーションなどの AssumeRoleWithWebIdentity オペレーション) を呼び出すときに RoleSessionNameパラメータに提供されます。値は、クエリできる引き受けたロールユーザー の Amazon リソースネーム (ARN) の一部になり、このプロファイルによって呼び出されるオペ レーションの CloudTrail ログエントリの一部として表示されます。

arn:aws:sts::*123456789012*:assumed-role/*my-role-name*/*my-role\_session\_name*.

config ファイルにこれを設定する例を以下に示します。

role\_session\_name = *my-role-session-name*

#### **source\_profile** - 共有 AWS **config**ファイル設定

元のプロファイル内の role\_arn 設定で指定されたロールを継承するために使用される認証情報 の別のプロファイルを指定します。共有 AWS config ファイルと credentials ファイルでプ ロファイルがどのように使用されるかについては、「」を参照してください共有 [config](#page-9-0) および [credentials](#page-9-0) ファイル。

ロール引き受けプロファイルでもあるプロファイルを指定すると、認証情報が完全に解決される ように、各ロールが順番に引き継がれます。SDK が認証情報を含むプロファイルに遭遇すると、 このチェーンは停止します。ロールチェーンは、 AWS CLI または AWS API ロールセッションを 最大 1 時間に制限し、引き上げることはできません。詳細については、「IAM ユーザーガイド」 の「[ロールの主な用語と概念](https://docs.aws.amazon.com/IAM/latest/UserGuide/id_roles_terms-and-concepts.html)」を参照してください。

デフォルト値: NONE。

有効な値: config および credentials ファイルで定義されているプロファイルの名前で構成 されるテキスト文字列。現在のプロファイルの role\_arn に対する値も指定する必要がありま す。

credential\_source と source\_profile の両方を同じプロファイルで指定することはできま せん。

設定ファイルでこれを設定する例:

[profile *A*] source\_profile = *B* role\_arn = arn:aws:iam::*123456789012*:role/*RoleA*

[profile *B*]

```
aws_access_key_id=AKIAIOSFODNN7EXAMPLE
aws_secret_access_key=wJalrXUtnFEMI/K7MDENG/bPxRfiCYEXAMPLEKEY
aws_session_token=IQoJb3JpZ2luX2IQoJb3JpZ2luX2IQoJb3JpZ2luX2IQoJb3JpZ2luX2IQoJb3JpZVERYLONGS
```
前の例では、A プロファイルは B プロファイル内の認証情報を使用しています。SDK またはツー ルが A プロファイルを使用するように指定すると、SDK またはツールはリンクされた B のプロ ファイルの認証情報を自動的に検索し、それらを使用して、指定された IAM ロールの一時的な 認証情報をリクエストします。SDK またはツールは、バックグラウンドで [sts:AssumeRole](https://docs.aws.amazon.com/STS/latest/APIReference/API_AssumeRole.html) オペ レーションを使用してこれを実現します。これらの一時的な認証情報は、 AWS リソースにアク セスするためにコードによって使用されます。指定されたロールには、 コマンドや API メソッド など、リクエストされたコードの実行を許可する AWS のサービス IAM アクセス許可ポリシーが アタッチされている必要があります。

**web\_identity\_token\_file** - 共有 AWS **config**ファイル設定, **AWS\_WEB\_IDENTITY\_TOKEN\_FILE** - 環境変数, **aws.webIdentityTokenFile** - JVM システムプ ロパティ: Java/Kotlin のみ

[対応する OAuth 2.0 プロバイダー](https://wikipedia.org/wiki/List_of_OAuth_providers) または、[OpenID Connect ID 識別情報プロバイダー](https://openid.net/developers/certified/) からのア クセストークンを含むファイルへのパスを指定します。

この設定により、「[Google」](https://developers.google.com/identity/protocols/OAuth2) 、[「Facebook」](https://developers.facebook.com/docs/facebook-login/overview) 、[「Amazon](https://login.amazon.com/)」 などの多数のウェブ ID フェデ レーションプロバイダーを使用して認証を行うことができます。SDK または開発者ツールはこ のファイルの内容をロードし、ユーザーに代わって AssumeRoleWithWebIdentity オペレー ションを呼び出すときに WebIdentityToken 引数として渡します。

デフォルト値: NONE。

有効な値: この値はパスとファイル名でなければなりません。ファイルには、認識情報プロバイ ダーから提供される、OAuth 2.0 アクセストークンまたは OpenID Connect ID トークンが含まれ ていなければなりません。相対パスは、プロセスの作業ディレクトリを基準にした相対パスとし て扱われます。

### AWS SDKsとの互換性

以下の SDK は、このトピックで説明する機能と設定をサポートします。部分的な例外があれば、 すべて記載されています。JVM システムプロパティ設定は、 AWS SDK for Java と AWS SDK for Kotlin のみでサポートされています。

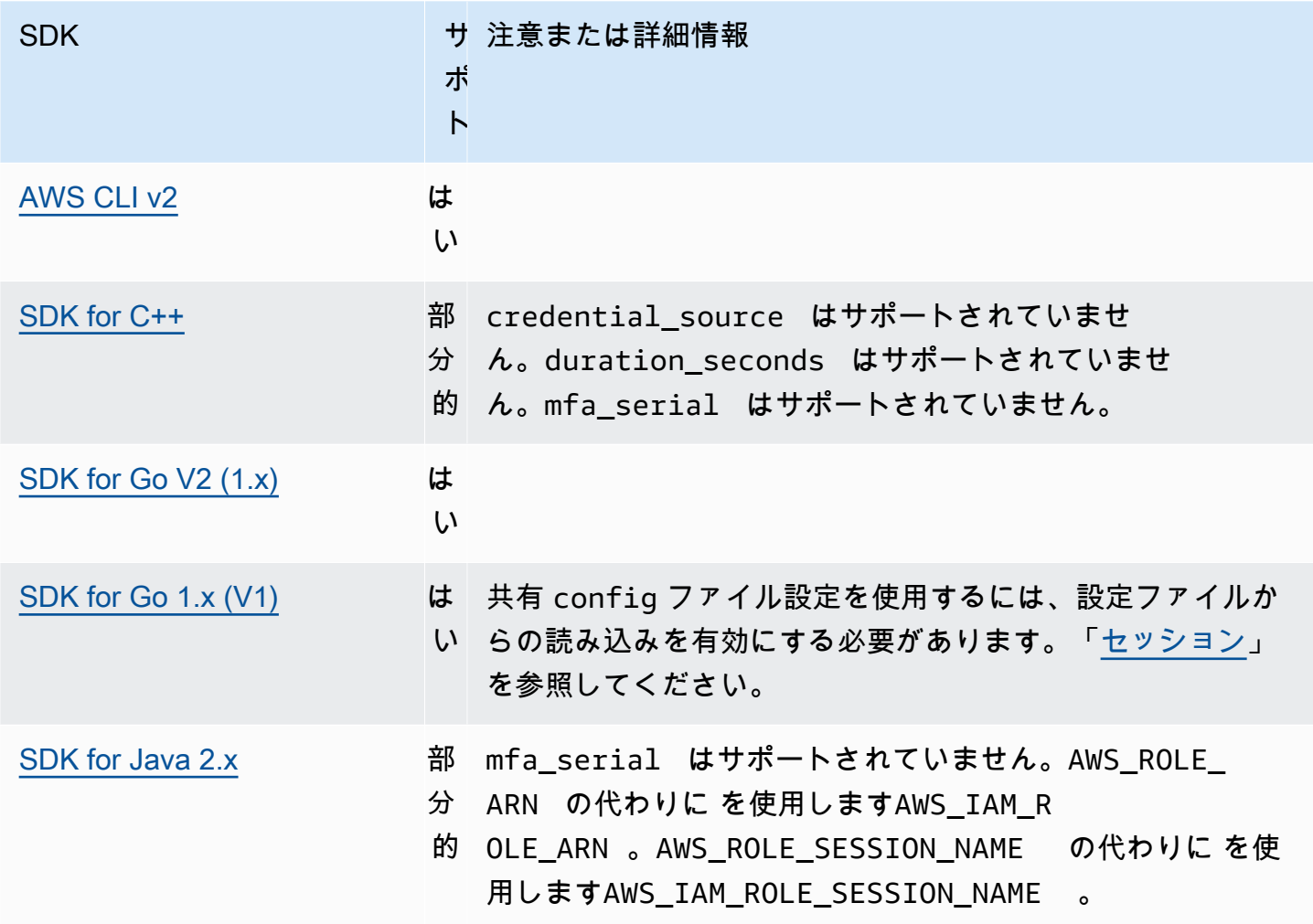

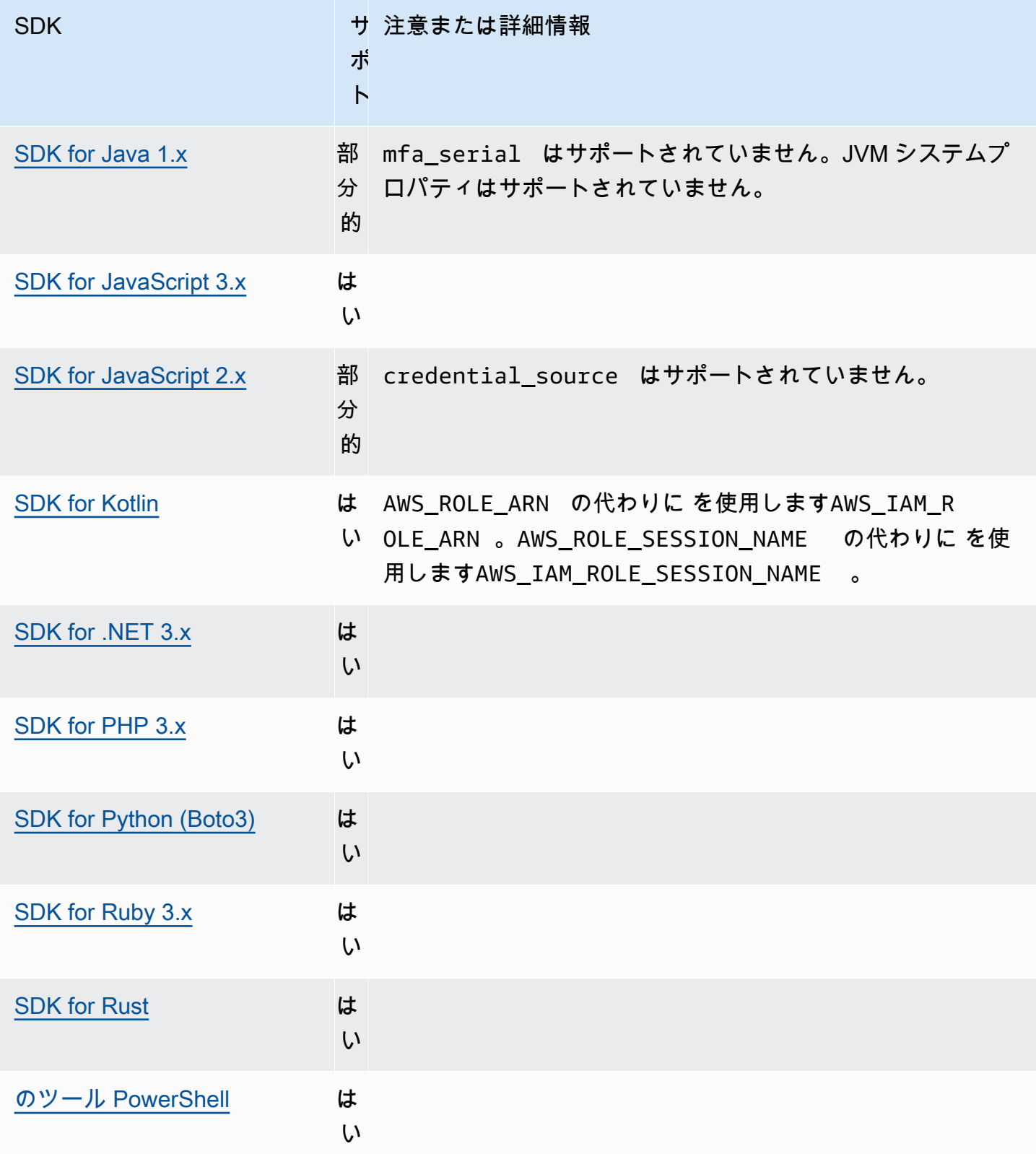

# <span id="page-71-0"></span>コンテナ認証情報プロバイダー

コンテナ認証情報プロバイダーは、お客様のコンテナ化されたアプリケーションの認証情報を取得 します。この認証情報プロバイダーは、Amazon Elastic Container Service (Amazon ECS) および Amazon Elastic Kubernetes Service (Amazon EKS) をご利用のお客様に役立ちます。SDK は GET リ クエストを通じて指定された HTTP エンドポイントから認証情報をロードします。

Amazon ECS を利用する場合は、認証情報の分離、認可、監査可能性を改善するために、タスク IAM ロールを使用することをお勧めします。Amazon ECS を設定すると、SDK とツールが認証情報 を取得するために使用する AWS\_CONTAINER\_CREDENTIALS\_RELATIVE\_URI 環境変数が設定され ます。この機能用に Amazon ECS を設定するには、「Amazon Elastic Container Service デベロッ パーガイド」の「[タスク IAM ロール」](https://docs.aws.amazon.com/AmazonECS/latest/developerguide/task-iam-roles.html)を参照してください。

Amazon EKS を利用する場合は、認証情報の分離、最小特権、監査可能性、独立したオ ペレーション、再利用性、およびスケーラビリティを改善するために、Amazon EKS Pod Identity を利用することをお勧めします。ポッドと IAM ロールの両方は、アプリケーショ ン用に認証情報を管理するために Kubernetes サービスアカウントに関連付けられていま す。Amazon EKS Pod Identity の詳細については、「Amazon EKS ユーザーガイド」の「[Amazon](https://docs.aws.amazon.com/eks/latest/userguide/pod-identities.html)  [EKS Pod Identities」](https://docs.aws.amazon.com/eks/latest/userguide/pod-identities.html)を参照してください。Amazon EKS を設定すると、SDK とツールが 認証情報を取得するために使用する AWS\_CONTAINER\_CREDENTIALS\_FULL\_URI および AWS CONTAINER AUTHORIZATION TOKEN FILE 環境変数が設定されます。セットアップの詳細 については、[Amazon EKS ユーザーガイドの「Amazon EKS Pod Identity Agent のセットアップ」](https://docs.aws.amazon.com/eks/latest/userguide/pod-id-agent-setup.html)ま たは AWS [ブログウェブサイトの「Amazon EKS Pod Identity は Amazon EKS クラスター上のアプ](https://aws.amazon.com/blogs/aws/amazon-eks-pod-identity-simplifies-iam-permissions-for-applications-on-amazon-eks-clusters/) [リケーションの IAM アクセス許可を簡素化します」](https://aws.amazon.com/blogs/aws/amazon-eks-pod-identity-simplifies-iam-permissions-for-applications-on-amazon-eks-clusters/)を参照してください。

この機能を設定するには、以下のように使用します。

#### **AWS\_CONTAINER\_CREDENTIALS\_FULL\_URI** - 環境変数

SDK が認証情報をリクエストするときに使用するフル HTTP URL エンドポイントを指定しま す。これにはスキームとホストの両方が含まれます。

デフォルト値: なし。

有効な値:有効な URI。

注意:この設定は *AWS\_CONTAINER\_CREDENTIALS\_RELATIVE\_URI* の代替であ

り、*AWS\_CONTAINER\_CREDENTIALS\_RELATIVE\_URI* が設定されていない場合にのみ使用され ます。

Linux/macOS のコマンドラインによる環境変数の設定の例を以下に示します。
export AWS\_CONTAINER\_CREDENTIALS\_FULL\_URI=*http://localhost/get-credentials*

#### または

export AWS\_CONTAINER\_CREDENTIALS\_FULL\_URI=*http://localhost:8080/get-credentials*

#### **AWS\_CONTAINER\_CREDENTIALS\_RELATIVE\_URI** - 環境変数

SDK が認証情報をリクエストするときに使用する相対 HTTP URL エンドポイントを指定しま す。値は、デフォルトの Amazon ECS ホスト名 169.254.170.2 に付加されます。

デフォルト値: [なし]。

有効な値:有効な相対 URI。

Linux/macOS のコマンドラインによる環境変数の設定の例を以下に示します。

export AWS\_CONTAINER\_CREDENTIALS\_RELATIVE\_URI=*/get-credentials?a=1*

#### **AWS\_CONTAINER\_AUTHORIZATION\_TOKEN** - 環境変数

認可トークンをプレーンテキストで指定します。この変数が設定されている場合、SDK は HTTP リクエストの認証ヘッダーに環境変数の値を設定します。

デフォルト値: なし。

有効な値: 文字列。

注意:この設定は *AWS\_CONTAINER\_AUTHORIZATION\_TOKEN\_FILE* の代替であ

り、*AWS\_CONTAINER\_AUTHORIZATION\_TOKEN\_FILE* が設定されていない場合にのみ使用され ます。

Linux/macOS のコマンドラインによる環境変数の設定の例を以下に示します。

export AWS\_CONTAINER\_CREDENTIALS\_FULL\_URI=*http://localhost/get-credential* export AWS\_CONTAINER\_AUTHORIZATION\_TOKEN=*Basic abcd*

#### **AWS\_CONTAINER\_AUTHORIZATION\_TOKEN\_FILE** - 環境変数

プレーンテキストの認可トークンを含むファイルへの絶対ファイルパスを指定します。

デフォルト値: [なし]。

有効な値: 文字列。

Linux/macOS のコマンドラインによる環境変数の設定の例を以下に示します。

```
export AWS_CONTAINER_CREDENTIALS_FULL_URI=http://localhost/get-credential
export AWS_CONTAINER_AUTHORIZATION_TOKEN_FILE=/path/to/token
```
# AWS SDKsとの互換性

以下の SDK は、このトピックで説明する機能と設定をサポートします。部分的な例外があれば、 すべて記載されています。JVM システムプロパティ設定は、 AWS SDK for Java と AWS SDK for Kotlin でのみサポートされます。

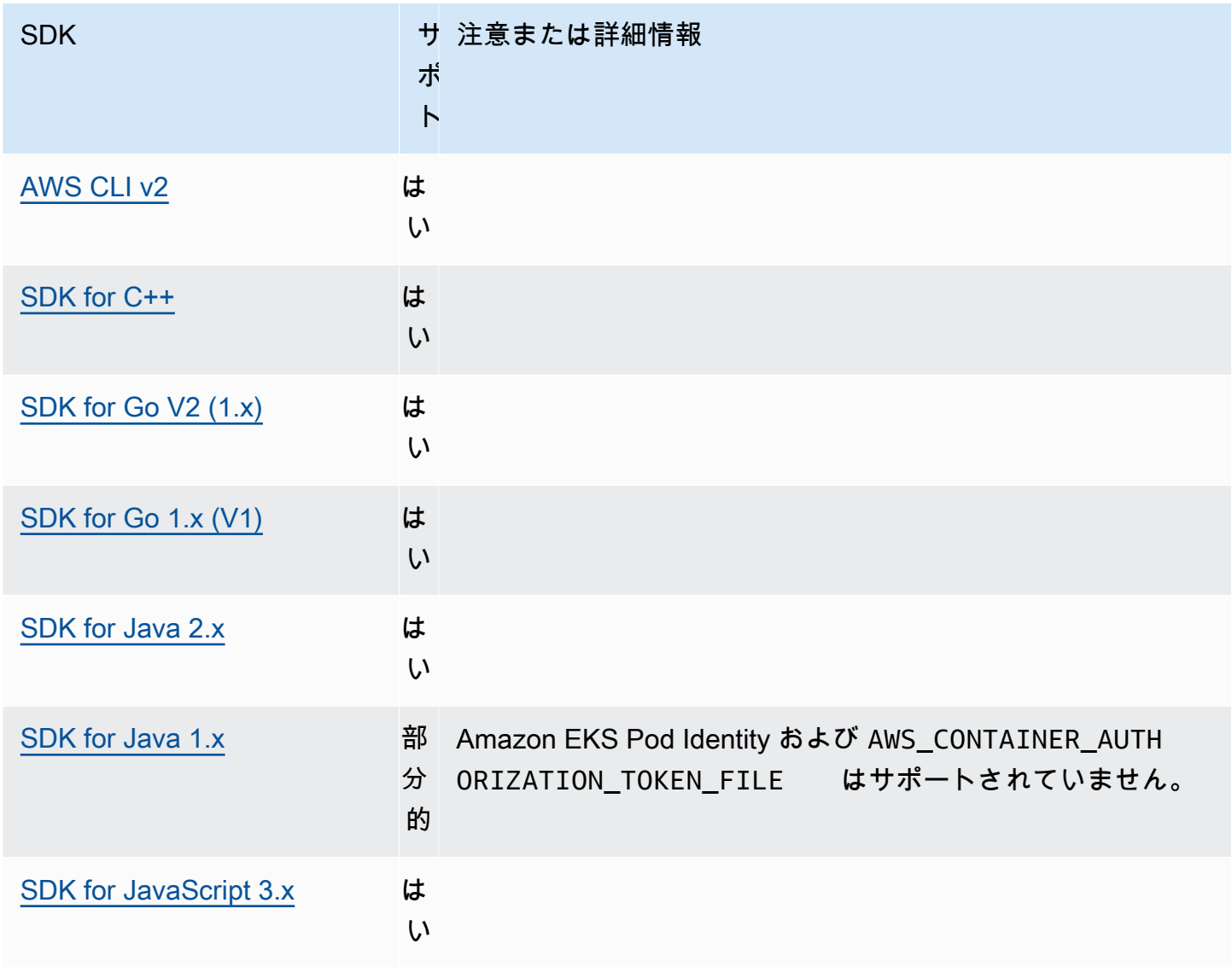

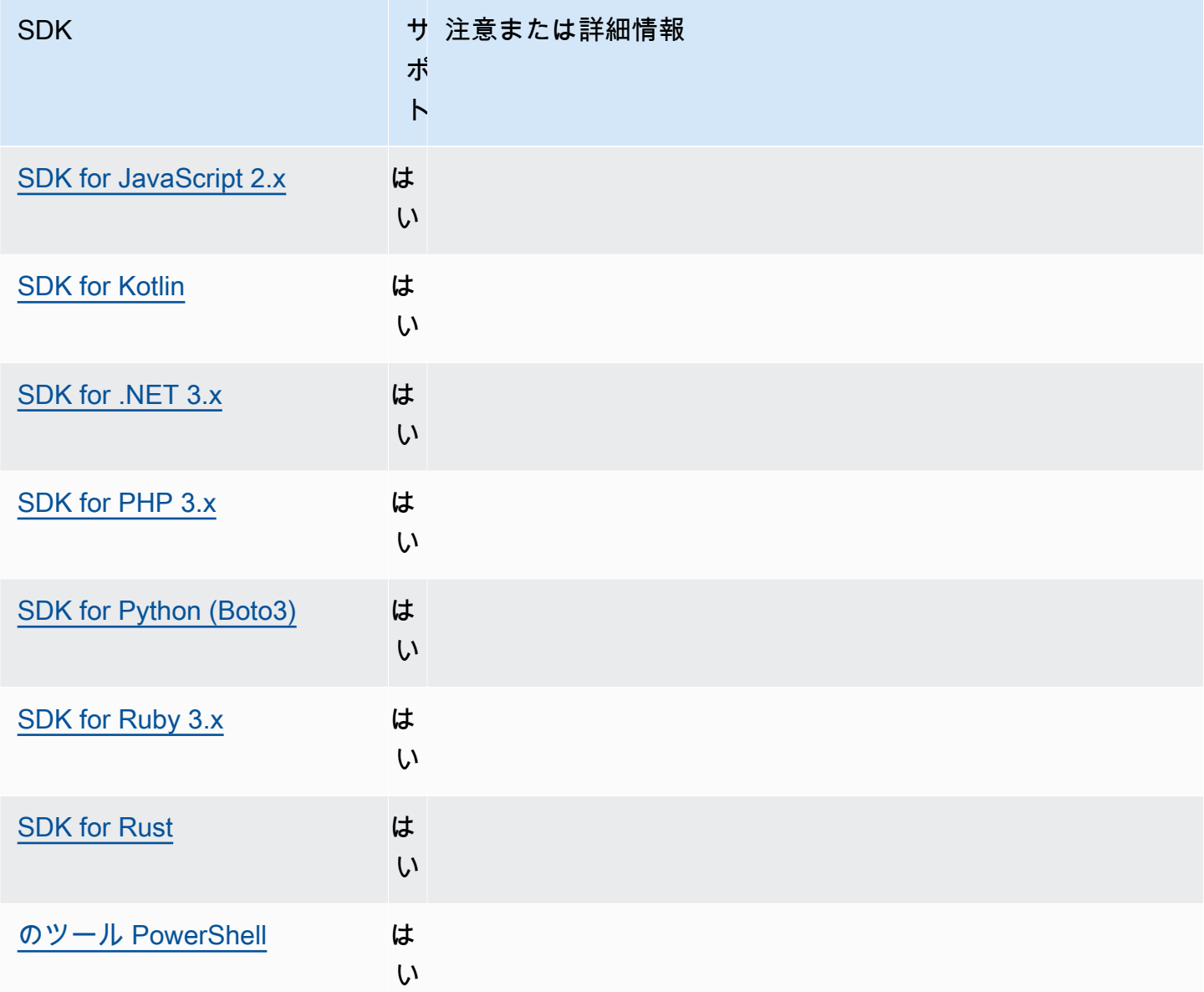

IAM Identity Center 認証情報プロバイダー

この認証メカニズムは AWS IAM Identity Center 、コードへのシングルサインオン (SSO) アクセスを 取得するために使用されます。 AWS のサービス

# **a** Note

AWS SDK API ドキュメントでは、IAM ID センターの認証情報プロバイダーは SSO 認証情 報プロバイダーと呼ばれています。

IAM Identity Center を有効にしたら、共有ファイル内の設定用のプロファイルを定義します。 AWS configこのプロファイルは IAM Identity Center アクセスポータルへの接続に使用されます。ユー ザーが IAM Identity Center で正常に認証されると、ポータルはそのユーザーに関連付けられた IAM ロールの短期認証情報を返します。SDK AWS のサービス が設定から一時的な認証情報を取得して リクエストに使用する方法については、を参照してください[IAM Identity Center 認証を理解する。](#page-27-0)

config ファイルを使用して IAM Identity Center を設定するには 2 つの方法があります。

- SSO トークンプロバイダーの設定 (推奨) セッション期間の延長。
- 更新不可のレガシー構成 固定 8 時間のセッションを使用します。

どちらの構成でも、セッションの有効期限が切れたら再度サインインする必要があります。

カスタムセッション期間を設定するには、SSO トークンプロバイダー設定を使用する必要がありま す。

次の 2 つのガイドには、IAM Identity Center に関する追加情報が含まれています。

- [AWS IAM Identity Center ユーザーガイド](https://docs.aws.amazon.com/singlesignon/latest/userguide/what-is.html)
- [AWS IAM Identity Center ポータル API リファレンス](https://docs.aws.amazon.com/singlesignon/latest/PortalAPIReference/Welcome.html)

### 前提条件

最初に IAM Identity Center を有効にしておく必要があります。IAM アイデンティティセンターの認 証を有効にする方法の詳細については、「AWS IAM Identity Center ユーザーガイド」の「[開始方](https://docs.aws.amazon.com/singlesignon/latest/userguide/getting-started.html) [法](https://docs.aws.amazon.com/singlesignon/latest/userguide/getting-started.html)」を参照してください。

または、「[IAM Identity Center 認証」](#page-23-0)このガイドの指示に従ってください。これらの手順は、IAM ア イデンティティセンターの有効化から、以下の必要な共有 config ファイル設定の完了まで、包括 的なガイダンスとなります。

# <span id="page-75-0"></span>SSO トークンプロバイダー設定

**a** Note

AWS CLI [を使用してこの構成を作成する方法については、の「](https://docs.aws.amazon.com/cli/latest/userguide/sso-configure-profile-token.html#sso-configure-profile-token-auto-sso)aws configure ssoウィ [ザードによるプロファイルの設定](https://docs.aws.amazon.com/cli/latest/userguide/sso-configure-profile-token.html#sso-configure-profile-token-auto-sso)」を参照してください AWS CLI。

SSO トークンプロバイダー設定を使用すると、 AWS SDK またはツールは延長されたセッション期 間までセッションを自動的に更新します。セッション期間と最大時間について詳しくは、ユーザーガ イドの「[AWS アクセスポータルと IAM Identity Center 統合アプリケーションのセッション期間の設](https://docs.aws.amazon.com/singlesignon/latest/userguide/configure-user-session.html) [定](https://docs.aws.amazon.com/singlesignon/latest/userguide/configure-user-session.html)」を参照してください。AWS IAM Identity Center

sso-sessionconfigファイルのセクションは、SSO アクセストークンを取得するための設定変数 をグループ化するために使用され、それを使用して認証情報を取得できます。 AWS config ファイ ル内のセクションのフォーマットの詳細については、[設定ファイルの形式](#page-10-0)を参照してください。

sso-session セクションを定義してプロファイルに関連付けます。sso\_region と sso\_start\_url は sso-session セクション内に設定する必要があります。通常 はsso\_account\_id、SDK sso\_role\_name profile AWS が認証情報をリクエストできるように セクションで設定する必要があります。

**a** Note

SDK とツールがこの構成を使用して認証情報を使用および更新する方法の詳細については、 「[IAM Identity Center 認証を理解する」](#page-27-0)を参照してください。

次の例では、IAM Identity Center 認証情報をリクエストするように SDK を設定します。トークンの 自動更新もサポートしています。

```
[profile dev]
sso_session = my-sso
sso_account_id = 111122223333
sso_role_name = SampleRole
[sso-session my-sso]
sso_region = us-east-1
sso_start_url = https://my-sso-portal.awsapps.com/start
sso_registration_scopes = sso:account:access
```
sso-session 構成は複数のプロファイルで再利用できます。

```
[profile dev]
sso_session = my-sso
sso_account_id = 111122223333
sso_role_name = SampleRole
```

```
[profile prod]
sso_session = my-sso
sso_account_id = 111122223333
sso_role_name = SampleRole2
[sso-session my-sso]
sso_region = us-east-1
sso_start_url = https://my-sso-portal.awsapps.com/start
sso_registration_scopes = sso:account:access
```
sso\_account\_id と sso\_role\_name は SSO トークン設定のすべてのシナリオで必須という わけではありません。 AWS のサービス アプリケーションがベアラ認証をサポートする認証の みを使用している場合は、 AWS 従来の認証情報は必要ありません。ベアラー認証は、ベアラー トークンと呼ばれるセキュリティトークンを使用する HTTP 認証スキームです。このシナリオで は、sso\_account\_id と sso\_role\_name は必須ではありません。ベアラートークン認証をサ ポートしているかどうかは、個別のガイドを参照してください。 AWS のサービス

登録スコープは sso-session の一部として設定されます。スコープは、ユーザーのアカウントに 対するアプリケーションのアクセスを制限する OAuth 2.0 のメカニズムです。アプリケーションは 1 つ以上のスコープをリクエストでき、アプリケーションに発行されたアクセストークンは付与された スコープに限定されます。これらのスコープは、登録された OIDC クライアントがリクエストでき るアクセス許可と、クライアントが取得するアクセストークンを定義します。サポートされているア クセススコープのオプションについては、「AWS IAM Identity Center ユーザーガイド」の「[アクセ](https://docs.aws.amazon.com/singlesignon/latest/userguide/customermanagedapps-saml2-oauth2.html#oidc-concept) [ススコープ](https://docs.aws.amazon.com/singlesignon/latest/userguide/customermanagedapps-saml2-oauth2.html#oidc-concept)」 を参照してください。次の例では、アカウントとロールを一覧表示するアクセスを許 可するように sso\_registration\_scopes を設定しています。

```
[sso-session my-sso]
sso_region = us-east-1
sso_start_url = https://my-sso-portal.awsapps.com/start
sso_registration_scopes = sso:account:access
```
認証トークンは、セッション名に基づいたファイル名を使用して、~/.aws/sso/cache ディレクト リの下のディスクにキャッシュされます。

更新不可のレガシー設定

トークンの自動更新は、更新不可のレガシー設定ではサポートされていません。代わりに、[SSO](#page-75-0) [トークンプロバイダー設定](#page-75-0) の使用をお勧めします。

更新不可のレガシー設定を使用するには、プロファイル内で次の設定を指定する必要があります。

- sso\_start\_url
- sso\_region
- sso\_account\_id
- sso\_role\_name

プロファイルのユーザーポータルは、 sso\_start\_url および sso\_region 設定を使用して指定し ます。アクセス許可は sso\_account\_id および sso\_role\_name 設定で指定します。

次の例では、 config ファイルに 4 つの必要となる値を設定します。

```
[profile my-sso-profile]
sso_start_url = https://my-sso-portal.awsapps.com/start
sso_region = us-west-2
sso_account_id = 111122223333
sso_role_name = SSOReadOnlyRole
```
認証トークンは、sso\_start\_ur $1$  に基づいたファイル名を使用して、~/ .aws/sso/cache ディレ クトリの下のディスクにキャッシュされます。

IAM Identity Center 認証情報プロバイダーの設定

この機能は以下を使用して設定します。

**sso\_start\_url**-共有ファイル設定 AWS **config**

組織の IAM Identity Center アクセスポータルを指す URL。IAM Identity Center アクセスポータ ルの詳細については、[AWS IAM Identity Center ユーザーガイドの「 AWS アクセスポータルの使](https://docs.aws.amazon.com/singlesignon/latest/userguide/using-the-portal.html) [用](https://docs.aws.amazon.com/singlesignon/latest/userguide/using-the-portal.html)」を参照してください。

この値を確認するには、 [IAM Identity Center コンソール](https://console.aws.amazon.com/singlesignon) を開き、 [ダッシュボード]を表示し て、AWS [アクセスポータル URL]を検索します。

**sso\_region**- AWS **config** 共有ファイル設定

IAM ID センターポータルホスト、つまり IAM ID センターを有効にする前に選択したリージョン を格納するもの。 AWS リージョン AWS これはデフォルトのリージョンとは独立しており、異 なる場合もあります。

AWS リージョン とそのコードの詳細なリストについては、の「[リージョナルエンドポイント」](https://docs.aws.amazon.com/general/latest/gr/rande.html#regional-endpoints) を参照してください。Amazon Web Services 全般のリファレンスこの値を確認するには、[IAM](https://console.aws.amazon.com/singlesignon)  [Identity Centerコンソールを](https://console.aws.amazon.com/singlesignon)開いて[ダッシュボード]を表示し、[リージョン]を探します。

### **sso\_account\_id**- AWS **config** 共有ファイル設定

AWS アカウント AWS Organizations 認証に使用するためにサービスを通じて追加されたの数値 ID。

使用可能なアカウントのリストを確認するには、[IAM Identity Center コンソールに](https://console.aws.amazon.com/singlesignon)移動し てAWS アカウントページを開きます。AWS IAM Identity Center ポータル API リファレンスの [ListAccountsA](https://docs.aws.amazon.com/singlesignon/latest/PortalAPIReference/API_ListAccounts.html)PI メソッドを使用して、使用可能なアカウントのリストを確認することもできま す。たとえば、[list-accounts AWS CLI](https://awscli.amazonaws.com/v2/documentation/api/latest/reference/sso/list-accounts.html) メソッドを呼び出すことができます。

#### **sso\_role\_name**-共有ファイル設定 AWS **config**

ユーザーのアクセス許可を定義するIAM ロールとしてプロビジョニングされたアクセス 許可セットの名前。 AWS アカウント ロールは指定された by に存在する必要がありま すsso\_account\_id。ロールの Amazon リソースネーム (ARN) ではなく、ロール名を使用して ください。

アクセス許可セットには IAM ポリシーとカスタムアクセス許可ポリシーがアタッチされており、 ユーザーに割り当てられた AWS アカウントに付与されるアクセスレベルを定義します。

使用可能な権限セットのリストを確認するには AWS アカウント、[IAM Identity Center](https://console.aws.amazon.com/singlesignon) AWS ア カウント[コンソールに移動してページを開きます](https://console.aws.amazon.com/singlesignon)。 AWS アカウント 表に表示されている正し い権限セット名を選択してください。AWS IAM Identity Center ポータル API リファレンスの [ListAccountRolesA](https://docs.aws.amazon.com/singlesignon/latest/PortalAPIReference/API_ListAccountRoles.html)PI メソッドを使用して、使用可能な権限セットのリストを確認することもで きます。たとえば、 AWS CLI メソッドを呼び出すことができます[list-account-roles。](https://awscli.amazonaws.com/v2/documentation/api/latest/reference/sso/list-account-roles.html)

#### **sso\_registration\_scopes**- AWS **config** 共有ファイル設定

sso-session に許可するスコープのカンマ区切りのリストです。スコープは、IAM Identity Center ベアラートークンで承認されたエンドポイントへのアクセスを許可します。IAM Identity Center サービスから更新トークンを取得するには、sso:account:access の最低限のスコープ を付与する必要があります。サポートされているアクセススコープの文字列については、「AWS IAM Identity Center ユーザーガイド」の「[アクセススコープ」](https://docs.aws.amazon.com/singlesignon/latest/userguide/customermanagedapps-saml2-oauth2.html#oidc-concept)を参照してください。この設定 は、更新できない従来の設定には適用されません。レガシー構成を使用して発行されたトークン は、暗黙的にsso:account:access スコープに制限されます。

## AWS SDK との互換性

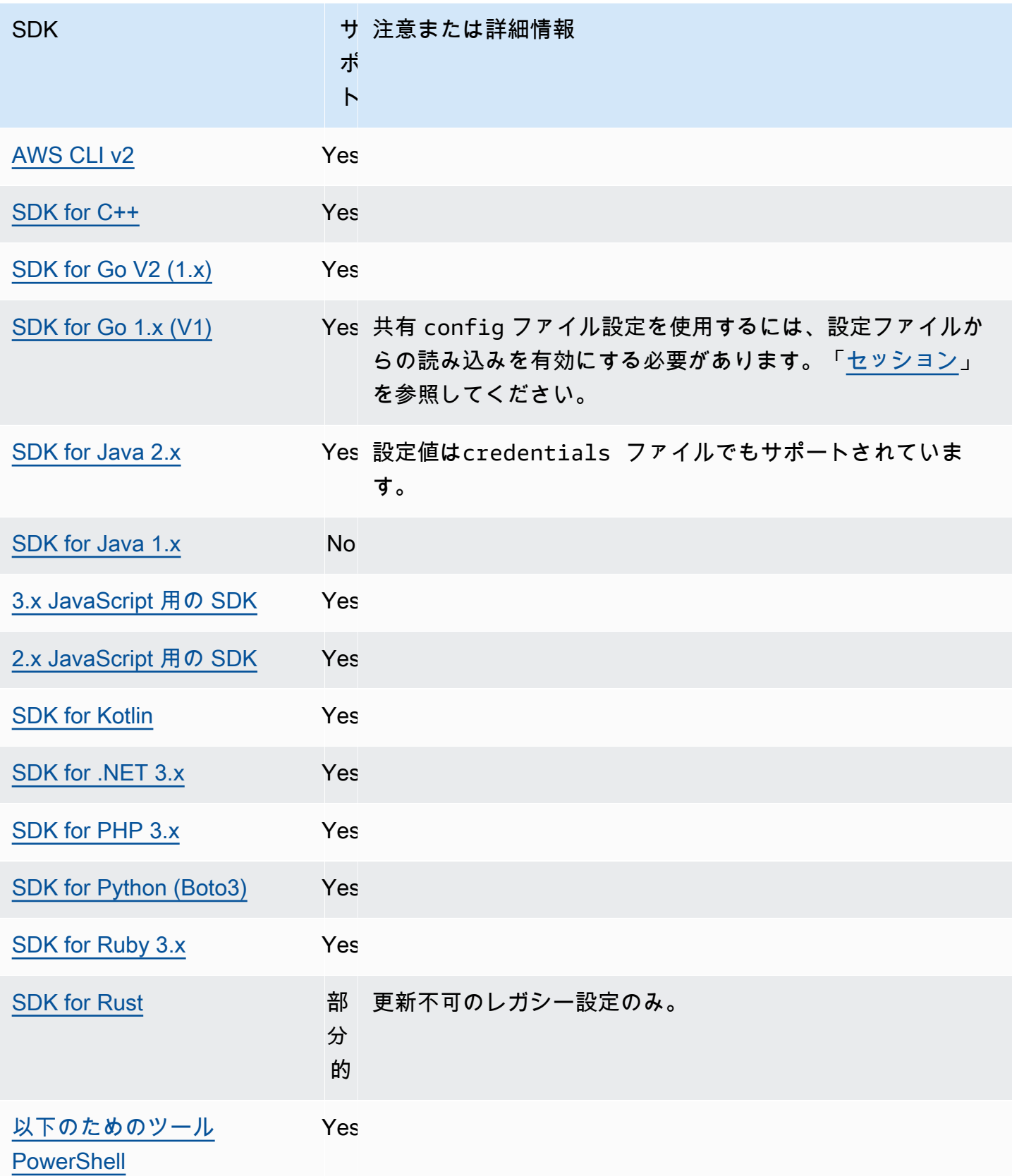

# IMDS 認証情報プロバイダー

インスタンスメタデータサービス (IMDS) は、インスタンスに関するデータで、実行中のインスタ ンスを設定または管理するために使用します。利用可能なデータの詳細については、「Linux イン スタンス用 Amazon EC2 ユーザーガイド」の[「インスタンスメタデータとユーザーデータ](https://docs.aws.amazon.com/AWSEC2/latest/UserGuide/ec2-instance-metadata.html)」、また は「Windows インスタンス用 Amazon EC2 ユーザーガイド」の[「インスタンスメタデータとユー](https://docs.aws.amazon.com/AWSEC2/latest/WindowsGuide/ec2-instance-metadata.html) [ザーデータ](https://docs.aws.amazon.com/AWSEC2/latest/WindowsGuide/ec2-instance-metadata.html)」を参照してください。Amazon EC2 では、インスタンスにさまざまな情報を提供でき るローカルエンドポイントをインスタンスで利用可能です。インスタンスにロールがアタッチされて いる場合は、そのロールに有効な認証情報のセットが使用できます。SDK はそのエンドポイントを 使用して、[デフォルトの認証情報プロバイダーチェーン](#page-59-0)の一部として認証情報を解決できます。イン スタンスメタデータサービスバージョン 2 (IMDSv2) は、IMDS のより安全なバージョンであり、デ フォルトで使用されます。再試行できない条件(HTTP エラーコード 403、404、405)が原因で失 敗した場合は、IMDSv1 がフォールバックとして使用されます。

この機能を設定するには、以下のように使用します。

#### **AWS\_EC2\_METADATA\_DISABLED** - 環境変数

認証情報の取得に Amazon EC2 インスタンスメタデータサービス (IMDS) を使用するかどうか。

デフォルト値: false。

有効値:

- **true** 認証情報を取得するために IMDS を使用しません。
- **false** 認証情報を取得するために IMDS を使用します。

**ec2\_metadata\_v1\_disabled** - 共有 AWS **config**ファイル設定,

**AWS\_EC2\_METADATA\_V1\_DISABLED** - 環境変数, **aws.disableEc2MetadataV1** - JVM システムプ ロパティ: Java/Kotlin のみ

IMDSv2 が失敗した場合に、Instance Metadata Service Version 1 (IMDSv1) をフォールバックと して使用するかどうか。

**a** Note

新しい SDK は IMDSv1 をサポートしていないため、この設定はサポートされていませ ん。詳細については、表 [AWS SDKsとの互換性](#page-84-0) を参照してください。

デフォルト値: false。

有効値:

- **true** IMDSv1 をフォールバックとして使用しません。
- **false** IMDSv1 をフォールバックとして使用します。

**ec2\_metadata\_service\_endpoint** - 共有 AWS **config**ファイル設定, **AWS\_EC2\_METADATA\_SERVICE\_ENDPOINT** - 環境変数, **aws.ec2MetadataServiceEndpoint** - JVM システムプロパティ: Java/Kotlin のみ

IMDS のエンドポイント。

デフォルト値 : ec2 metadata service endpoint mode が IPv4 に 等しい場合、デフォルトエンドポイントは http://169.254.169.254 で す。ec2\_metadata\_service\_endpoint\_mode が IPv6 に等しい場合、デフォルトのエンド ポイントは http://[fd00:ec2::254] です。

有効な値:有効な URI。

**ec2\_metadata\_service\_endpoint\_mode** - 共有 AWS **config**ファ イル設定, **AWS\_EC2\_METADATA\_SERVICE\_ENDPOINT\_MODE** - 環境変数, **aws.ec2MetadataServiceEndpointMode** - JVM システムプロパティ: Java/Kotlin のみ

IMDS のエンドポイントモード。

デフォルト値:IPv4。

有効な値: IPv4、IPv6。

**a** Note

IMDS 認証情報プロバイダーは [認証情報プロバイダーチェーン](#page-59-0) の一部です。ただし、IMDS 認証情報プロバイダーは、この一連で他のいくつかのプロバイダーの後にのみチェックさ れます。そのため、プログラムでこのプロバイダーの認証情報を使用する場合は、設定から 他の有効な認証情報プロバイダーを削除するか、別のプロファイルを使用する必要がありま す。あるいは、認証情報プロバイダチェーンに頼ってどのプロバイダが有効な認証情報を返 すかを自動的に検出する代わりに、コード内で IMDS 認証情報プロバイダの使用を指定して ください。サービスクライアントを作成するときに、認証情報ソースを直接指定できます。

### IMDS 認証情報のセキュリティ

デフォルトでは、 AWS SDK に有効な認証情報が設定されていない場合、SDK は Amazon EC2 イ ンスタンスメタデータサービス (IMDS) を使用して AWS ロールの認証情報を取得しようとします。 この動作は、AWS\_EC2\_METADATA\_DISABLED 環境変数を true に設定することで無効にできま す。これにより、不必要なネットワークアクティビティが防止され、Amazon EC2 インスタンスメ タデータサービスが偽装される可能性がある信頼できないネットワークのセキュリティが強化されま す。

**a** Note

AWS 有効な認証情報で設定された SDK クライアントは、これらの設定に関係なく、IMDS を使用して認証情報を取得しません。

Amazon EC2 IMDS 認証情報の使用の無効化

この環境変数の設定方法は、使用中のオペレーティングシステムと、変更を持続的にしたいかどうか によって異なります。

Linux および macOS

Linux または macOS を使用しているお客様は、次のコマンドを使用して、この環境変数を設定でき ます。

\$ export AWS\_EC2\_METADATA\_DISABLED=true

この設定を複数のシェルセッションやシステムの再起動後も維持したい場合 は、.bash\_profile、.zsh\_profile、.profile などの上記のコマンドをシェルプロファイル ファイルに追加できます。

**Windows** 

Windows を使用しているお客様は、次のコマンドを使用して、この環境変数を設定できます。

\$ set AWS\_EC2\_METADATA\_DISABLED=true

この設定を複数のシェルセッションやシステムの再起動後も維持したい場合は、代わりに以下のコマ ンドを使用できます。

\$ setx AWS\_EC2\_METADATA\_DISABLED=true

#### **a** Note

setx コマンドは現在のシェルセッションに値を適用しないため、変更を有効にするにはシェ ルをリロードするか再度開く必要があります。

# <span id="page-84-0"></span>AWS SDKsとの互換性

以下の SDK は、このトピックで説明する機能と設定をサポートします。部分的な例外があれば、 すべて記載されています。JVM システムプロパティ設定は、 AWS SDK for Java と AWS SDK for Kotlin でのみサポートされます。

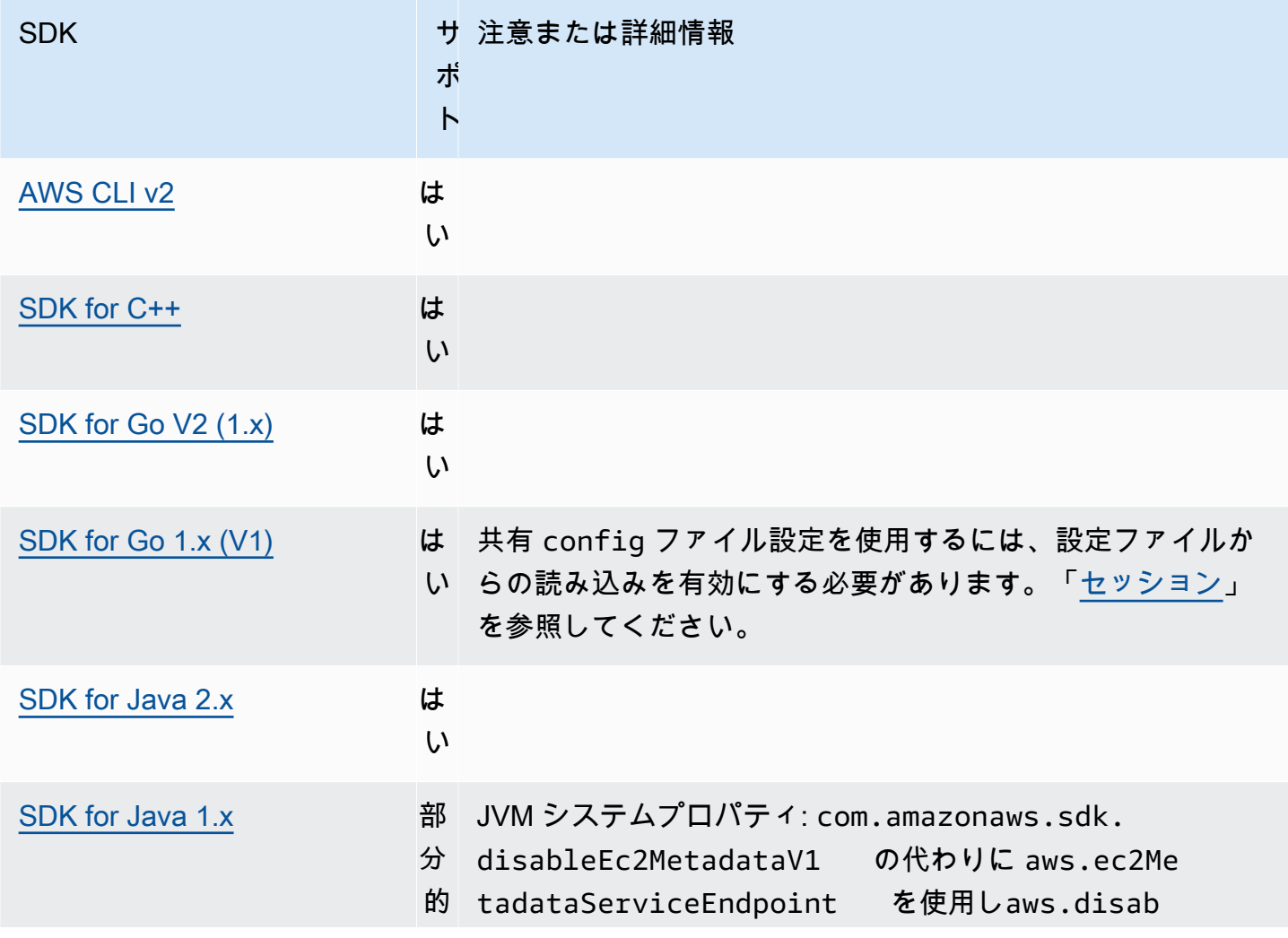

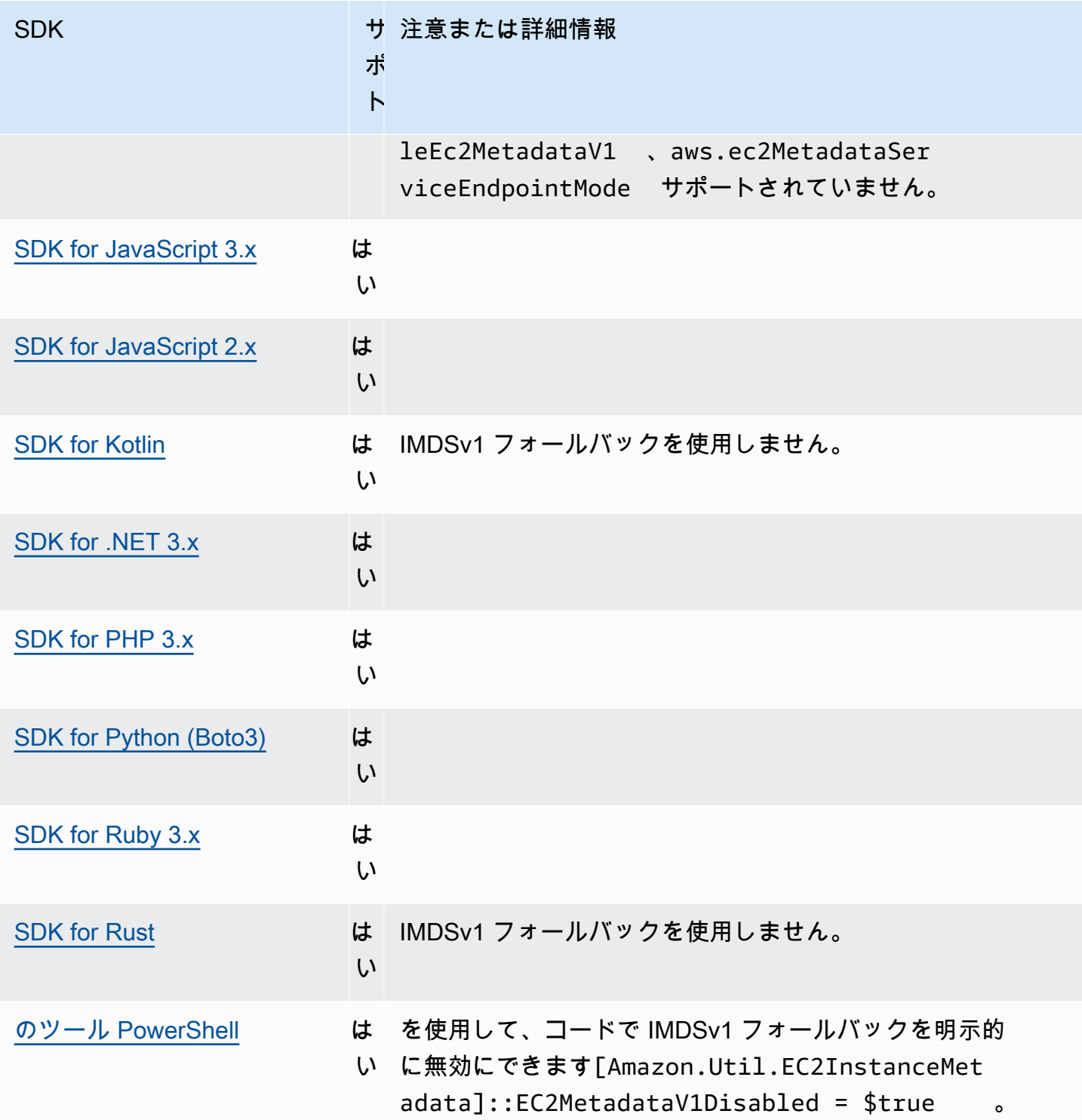

# プロセス認証情報プロバイダー

SDK には、カスタムユースケースに合わせて認証情報プロバイダーチェーンを拡張する方法の機能 があります。

IAM Roles Anywhere は、外部で実行されるワークロードまたはプロセスの一時的な認証情報を取得 する方法を提供します。 AWSこの用途に合わせて credential\_process を設定するには、 [IAM](#page-31-0)  [Roles Anywhere](#page-31-0) を参照してください。

#### **A** Warning

以下では、外部プロセスから認証情報を取得する方法について説明します。これは危険な場 合があるため、注意して進めてください。可能であれば、他の認証情報プロバイダーの利用 をお勧めします。このオプションを使用する場合は、使用しているオペレーティングシステ ムのセキュリティ上のベストプラクティスに従って、config ファイルができるだけロック されていることを確認する必要があります。カスタム認証情報ツールが機密情報を StdErr に書き込まないよう確認してください。SDK および AWS CLI がそのような情報をキャプ チャしてログに記録し、不正ユーザーに情報を公開する可能性があるためです。

この機能を設定するには、以下のように使用します。

**credential\_process**- AWS **config** 共有ファイル設定

使用する認証情報を生成あるいは取得するために ユーザーに代わって SDK またはツールが実行 する外部のコマンドを指定します。この設定では、SDK が呼び出すプログラム/コマンドの名前 を指定します。SDK がプロセスを呼び出すと、プロセスが JSON データを stdout に書き込む のを待ちます。カスタムプロバイダーは、特定の形式で情報を返す必要があります。この情報に は、 SDK またはツールがユーザーを認証するために使用できる認証情報が含まれています。

**a** Note

プロセス認証情報プロバイダーは [認証情報プロバイダーチェーン](#page-59-0) の一部です。ただし、プ ロセス認証情報プロバイダーは、このシリーズの他のいくつかのプロバイダーの後にのみ チェックされます。そのため、プログラムでこのプロバイダーの認証情報を使用する場合 は、設定から他の有効な認証情報プロバイダーを削除するか、別のプロファイルを使用する 必要があります。あるいは、認証情報プロバイダーチェーンに頼ってどのプロバイダーが有 効な認証情報を返すかを自動的に検出する代わりに、プロセス認証情報プロバイダーの使用 をコードで指定してください。サービスクライアントを作成するときに、認証情報ソースを 直接指定できます。

# 認証情報プログラムへのパスの指定

設定の値は、SDK または開発ツールがユーザーに代わって実行するプログラムへのパスを含む文字 列です。

- パスとファイル名には、A~Z、a~z、0~9、ハイフン (-)、アンダースコア (\_)、ピリオド (.)、 フォワードスラッシュ (/)、バックスラッシュ (\)、スペースのみを使用できます。
- パスまたはファイル名にスペースが含まれている場合は、完全なパスとファイル名を二重引用符 (" ") で囲みます。
- パラメータ名またはパラメータ値にスペースが含まれている場合は、その要素を二重引用符 (" ") で囲みます。囲むのは、名前または値のみであり、そのペアではありません。
- 文字列に環境変数を含めないでください。例えば、\$HOME または %USERPROFILE% を含めること はできません。
- ホームフォルダを ~ として指定しないでください。\* フルパスまたはベースファイル名を指定する 必要があります。ベースファイル名がある場合、システムは PATH 環境変数で指定されたフォル ダー内でプログラムを検索しようとします。

次の例は、Linux/macOS上の config 共有ファイルに credential\_process を設定する方法を示し ています。

```
credential_process = "/path/to/credentials.sh" parameterWithoutSpaces "parameter with 
  spaces"
```
次の例は、Windows 上の config 共有ファイルに credential\_process を設定する方法を示してい ます。

```
credential_process = "C:\Path\To\credentials.cmd" parameterWithoutSpaces "parameter 
 with spaces"
```
認証情報プログラムからの有効な出力

SDK はプロファイルで指定されたようにコマンドを実行し、次に標準出力からデータを読み取りま す。スクリプトであるかバイナリープログラムであるかに関わらず、指定するコマンドは、以下の構 文と一致する JSON 出力を STDOUT に生成する必要があります。

```
 "Version": 1,
```
{

```
 "AccessKeyId": "an AWS access key", 
 "SecretAccessKey": "your AWS secret access key", 
 "SessionToken": "the AWS session token for temporary credentials", 
 "Expiration": "RFC3339 timestamp for when the credentials expire"
```
**a** Note

}

本文書の執筆時点では、Version キーは 1 に設定する必要があります。構造が進化するた め、時間の経過と共に増えていく可能性があります。

Expiration キーは、RFC3339 形式のタイムスタンプです。Expiration キーがツールの出力に ない場合、SDK はこの認証情報が更新されない長期の認証情報であると判断します。それ以外の認 証情報は一時的な認証情報と見なされ、有効期限が切れる前に credential\_process を再実行し て自動的に更新されます。

**a** Note

SDK は、外部プロセスの認証情報をロールを引き受けるような認証情報としてキャッシュし ません。キャッシュが必要な場合は、外部プロセス内で実装する必要があります。

外部プロセスはゼロ以外のリターンコードを返して、認証情報の取得時にエラーが発生したことを示 すことができます。

AWS SDK との互換性

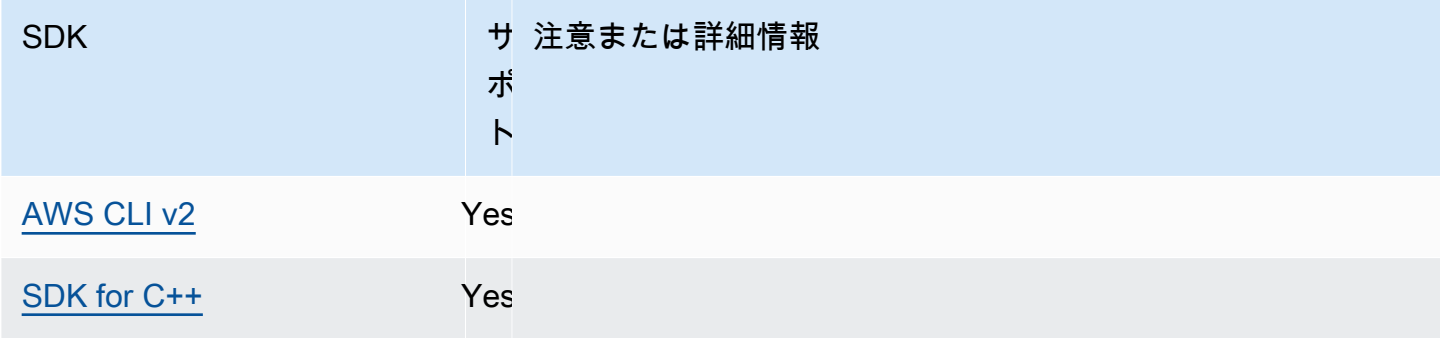

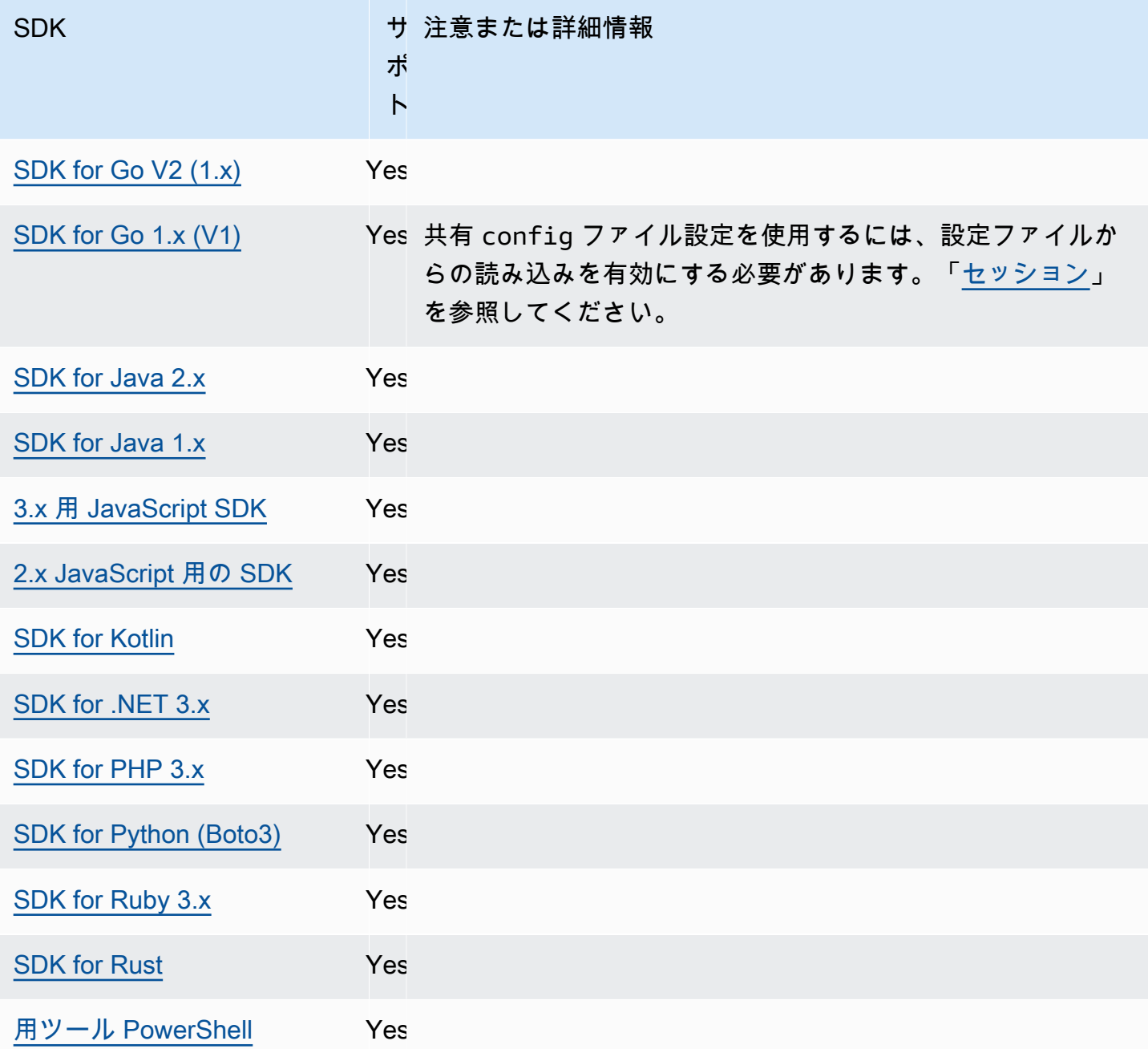

# AWS SDKs標準化された機能

多くの機能は、一貫したデフォルトに標準化されており、多くの SDK で同じように動作します。 この一貫性により、複数の SDK 間のコーディングの生産性と明確性が向上します。すべての設定は コード内で上書きできます。詳細については、特定の SDK API を参照してください。

#### **A** Important

すべての SDK がすべての機能をサポートしているわけではなく、機能内のすべての側面を サポートしているわけでもありません。

## トピック

- [アプリケーション ID](#page-90-0)
- [Amazon EC2 インスタンスメタデータ](#page-93-0)
- [Amazon S3 アクセスポイント](#page-95-0)
- [Amazon S3 マルチリージョンアクセスポイント](#page-98-0)
- [AWS リージョン](#page-100-0)
- [AWS STS 地域化されたエンドポイント](#page-103-0)
- [デュアルスタックと FIPS エンドポイント](#page-106-0)
- [エンドポイント検出](#page-109-0)
- [一般設定](#page-111-0)
- [IMDS クライアント](#page-114-0)
- [再試行動作](#page-117-0)
- [リクエスト圧縮](#page-124-0)
- [サービス固有のエンドポイント](#page-126-0)
- [スマート設定デフォルト](#page-181-0)

# <span id="page-90-0"></span>アプリケーション ID

単一の を複数のカスタマーアプリケーションで使用して、 を呼び出す AWS アカウント ことがで きます AWS のサービス。アプリケーション ID を使用すると、顧客は を使用して一連の呼び出しを 行ったソースアプリケーションを特定できます AWS アカウント。 AWS SDKs と サービスは、顧客 通信に表示するために 以外にこの値を使用または解釈しません。例えば、この値を運用 E メールや に含める AWS Health Dashboard ことで、通知に関連付けられているアプリケーションを一意に識 別できます。

この機能を設定するには、以下のように使用します。

**sdk\_ua\_app\_id** - 共有 AWS **config**ファイル設定, **AWS\_SDK\_UA\_APP\_ID** - 環境変数, **aws.userAgentAppId** - JVM システムプロパティ: Java/Kotlin のみ

この設定は、特定の 内のどのアプリケーションが を呼び AWS アカウント 出すかを識別するた めにアプリケーションに割り当てる一意の文字列です AWS。

デフォルト値: None

有効な値: 最大長が 50 の文字列。文字、数字、および次の特殊文字を使用できます:  $!\sqrt{58}$ ,  $8^*$ ,  $+\sqrt{51}$ ,  $-\sqrt{51}$ ,  $\sqrt{21}$ ,  $-\sqrt{21}$ 

config ファイルにこの値を設定する例を以下に示します。

[default] sdk\_ua\_app\_id=ABCDEF

Linux/macOS のコマンドラインによる環境変数の設定の例を以下に示します。

export AWS\_SDK\_UA\_APP\_ID=ABCDEF export AWS\_SDK\_UA\_APP\_ID="ABC DEF"

Windows のコマンドラインによる環境変数の設定の例を以下に示します。

setx AWS\_SDK\_UA\_APP\_ID ABCDEF setx AWS\_SDK\_UA\_APP\_ID="ABC DEF"

使用するシェルに特別な意味を持つ記号を含める場合は、必要に応じて値をエスケープします。

AWS SDKsとの互換性

以下の SDK は、このトピックで説明する機能と設定をサポートします。部分的な例外があれば、 すべて記載されています。JVM システムプロパティ設定は、 AWS SDK for Java と AWS SDK for Kotlin のみでサポートされています。

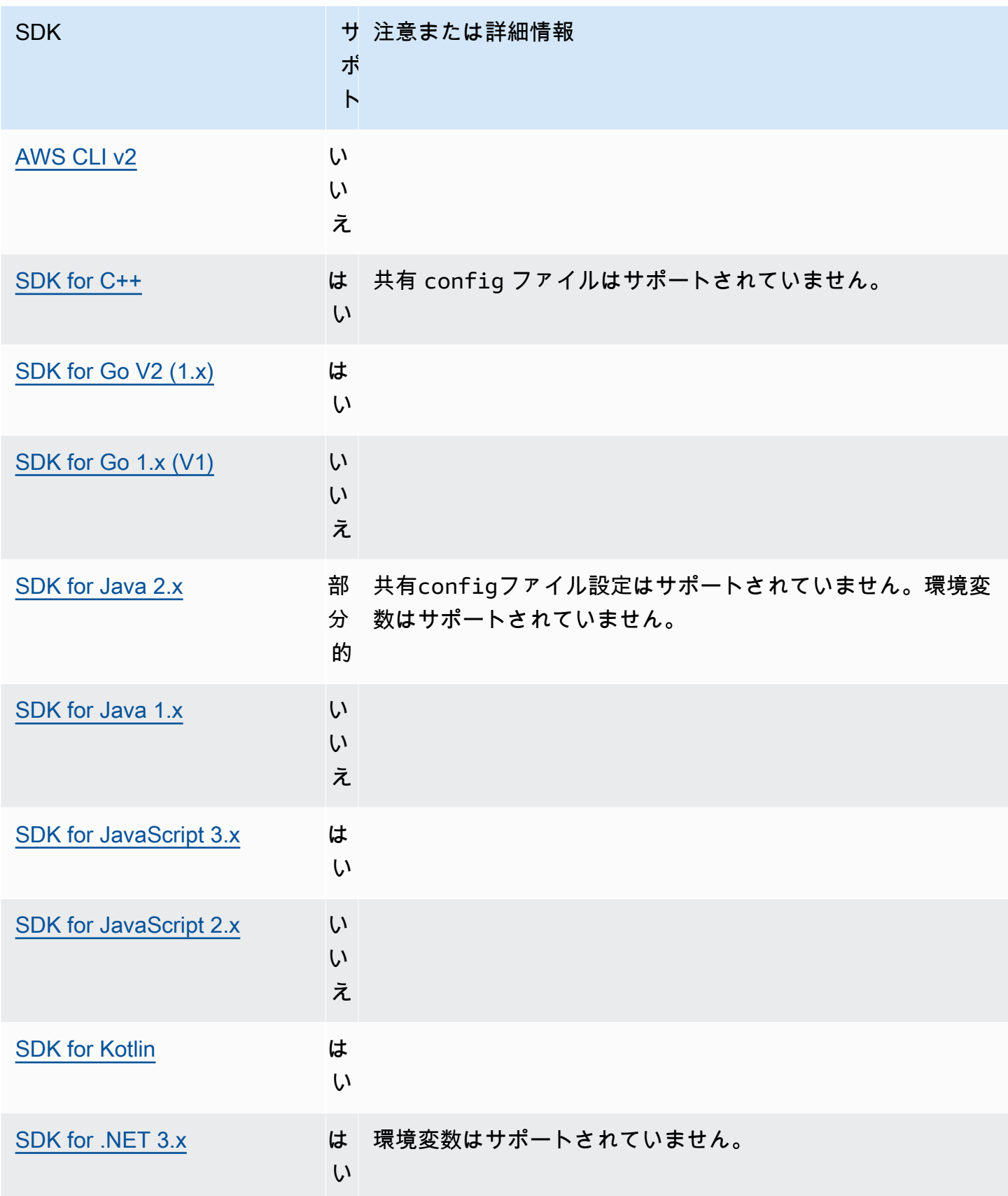

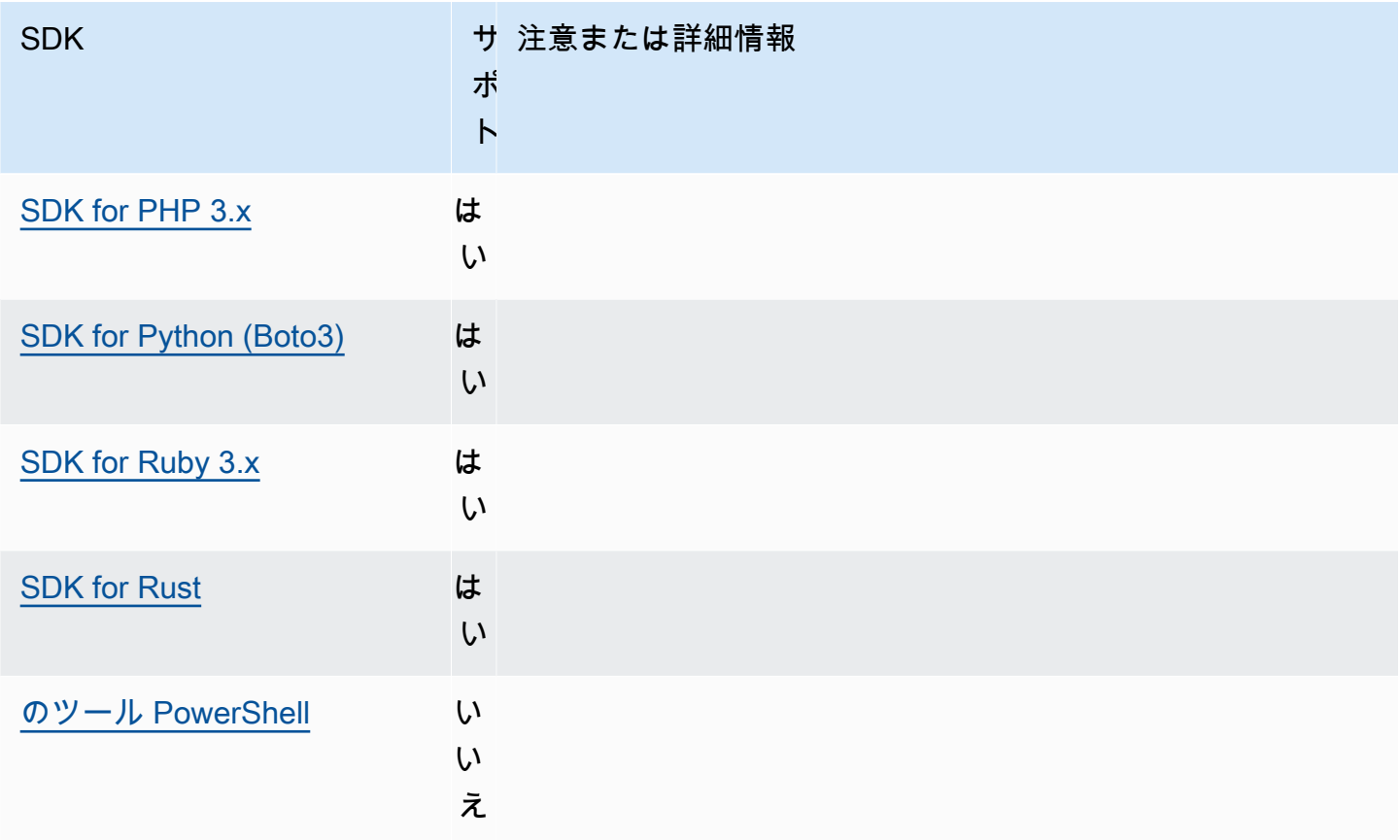

# <span id="page-93-0"></span>Amazon EC2 インスタンスメタデータ

Amazon EC2 では、インスタンスメタデータサービス (IMDS) と呼ばれるサービスがインスタン スで使用できます。このサービスの詳細については、「Linux インスタンス用 Amazon EC2 ユー ザーガイド」の「[インスタンスメタデータとユーザーデータ](https://docs.aws.amazon.com/AWSEC2/latest/UserGuide/ec2-instance-metadata.html)」、または「Windows インスタンス用 Amazon EC2 ユーザーガイド」の「[インスタンスメタデータとユーザーデータ」](https://docs.aws.amazon.com/AWSEC2/latest/WindowsGuide/ec2-instance-metadata.html)を参照してくださ い。IAM ロールで設定された Amazon EC2 インスタンスで認証情報の取得を試行すると、インスタ ンスメタデータサービスへの接続が調整可能になります。

この機能を設定するには、以下のように使用します。

**metadata\_service\_num\_attempts**- AWS **config** 共有ファイル設定, **AWS\_METADATA\_SERVICE\_NUM\_ATTEMPTS** - 環境変数

この設定は、インスタンスメタデータサービスからデータの取得を試行するとき、停止するまで に試行する総回数を指定します。

デフォルト値: 1

有効な値:1 以上の数値。

**metadata\_service\_timeout**- AWS **config** 共有ファイル設定,

## **AWS\_METADATA\_SERVICE\_TIMEOUT** - 環境変数

インスタンスメタデータサービスからデータの取得を試行するときにタイムアウトするまでの秒 数を指定。

デフォルト値: 1

有効な値:1 以上の数値。

config ファイルに次の値を設定する例を以下に示します。

[default] metadata\_service\_num\_attempts=*10* metadata\_service\_timeout=*10*

Linux/macOS のコマンドラインによる環境変数の設定の例を以下に示します。

```
export AWS_METADATA_SERVICE_NUM_ATTEMPTS=10
export AWS_METADATA_SERVICE_TIMEOUT=10
```
Windows のコマンドラインによる環境変数の設定の例を以下に示します。

```
setx AWS_METADATA_SERVICE_NUM_ATTEMPTS 10
setx AWS_METADATA_SERVICE_TIMEOUT 10
```
## AWS SDK との互換性

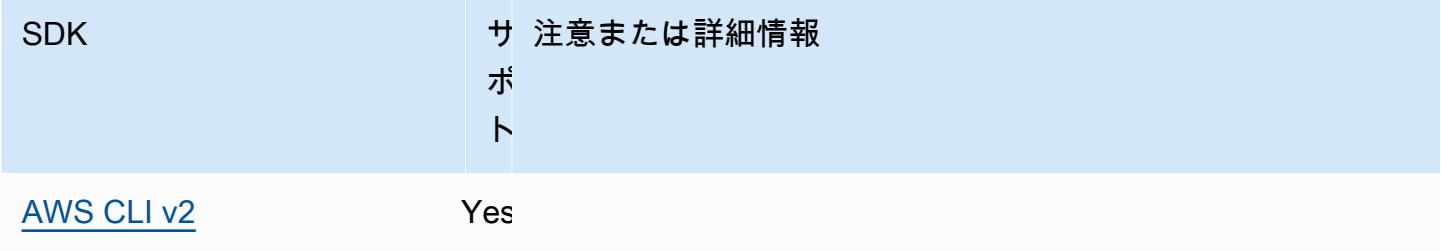

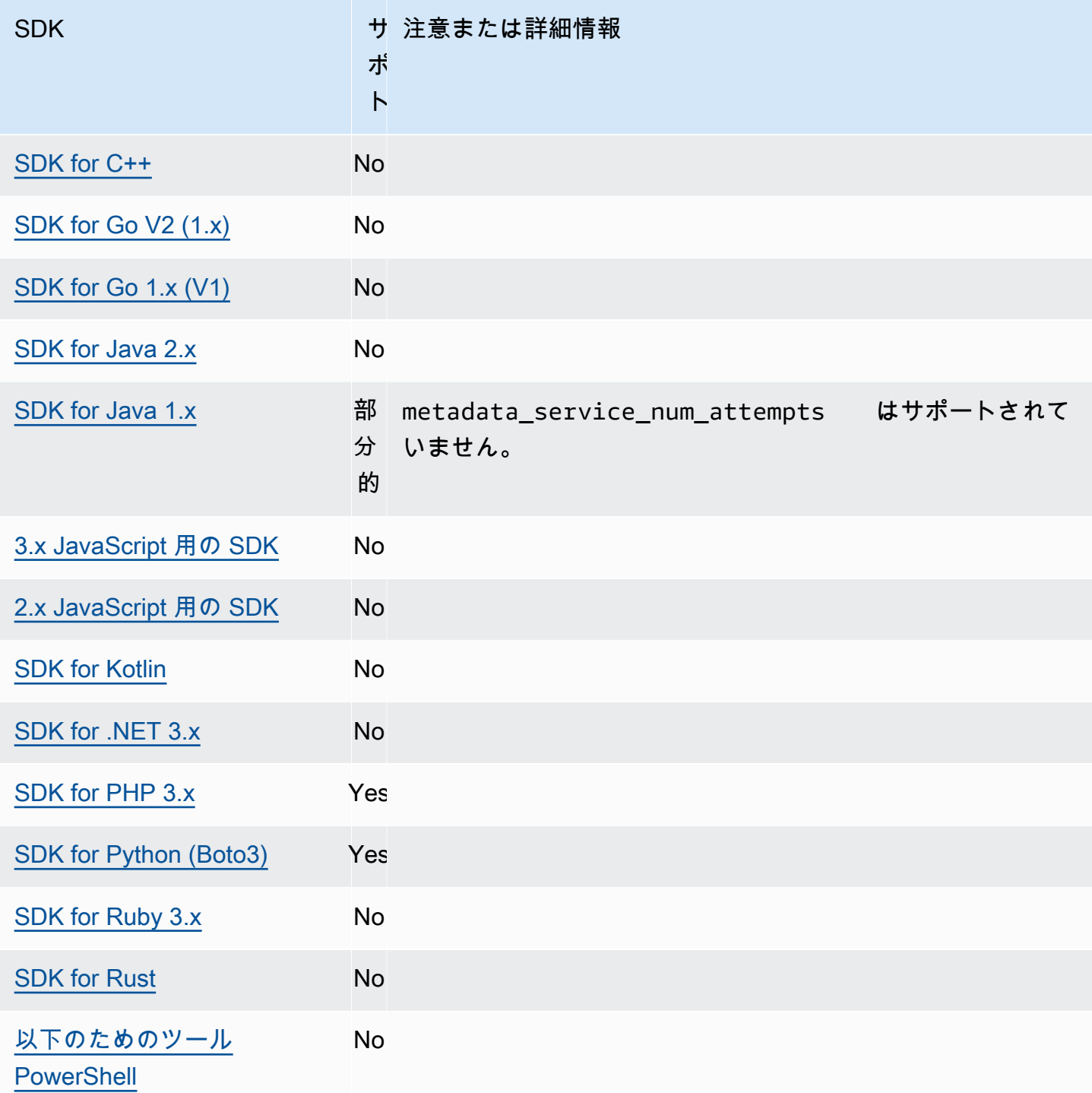

# <span id="page-95-0"></span>Amazon S3 アクセスポイント

Amazon S3 サービスでは、Amazon S3 バケットを操作する代替方法としてアクセスポイントが使 用できます。アクセスポイントには、バケットに直接ではなく、一意のポリシーと設定を適用でき ます。 AWS SDKs では、バケット名を明示的に指定する代わりに、バケットフィールドのアクセス ポイント Amazon リソースネーム (ARNsを API オペレーションに使用できます。アクセスポイント ARN と [GetObject](https://docs.aws.amazon.com/AmazonS3/latest/API/API_GetObject.html) を使用してバケットからオブジェクトを取得したり、アクセスポイント ARN と [PutObject](https://docs.aws.amazon.com/AmazonS3/latest/API/API_PutObject.html) を使用してバケットにオブジェクトを追加したりするなど、特定の操作に使用されま す。

Amazon S3 Access Points と ARN の詳細については、「Amazon S3 ユーザーガイド」の[「アクセ](https://docs.aws.amazon.com/AmazonS3/latest/userguide/using-access-points.html) [スポイントの使用](https://docs.aws.amazon.com/AmazonS3/latest/userguide/using-access-points.html)」を参照してください。

この機能を設定するには、以下のように使用します。

**s3\_use\_arn\_region** - 共有 AWS **config**ファイル設定, **AWS\_S3\_USE\_ARN\_REGION** - 環境変数, **aws.s3UseArnRegion** - JVM システムプロパティ: Java/Kotlin のみ, コード内で値を直接設定する には、使用している SDK に直接問い合わせてください。

この設定は、SDK がアクセスポイント ARN を使用してリクエストのリージョンエンドポイント AWS リージョン を構築するかどうかを制御します。SDK AWS リージョン は、ARN がクライ アントの設定と同じ AWS パーティションによって処理されていることを検証 AWS リージョン し、ほとんどの場合失敗するパーティション間の呼び出しを防ぎます。複数定義した場合、コー ドで設定されたものが優先され、次に環境変数設定が続きます。

デフォルト値: false

有効値:

- **true** SDK は、クライアントが設定した ではなく、エンドポイントを構築する AWS リー ジョン ときに ARN の を使用します AWS リージョン。例外: クライアントの AWS リージョン が FIPS に設定されている場合は AWS リージョン、ARN の と一致する必要があります AWS リージョン。そうしないと、エラーが発生します。
- **false** SDK は、エンドポイントを構築するときに、クライアントで設定された の代わりに ARN の AWS リージョン を使用します。

AWS SDKsとの互換性

以下の SDK は、このトピックで説明する機能と設定をサポートします。部分的な例外があれば、 すべて記載されています。JVM システムプロパティ設定は、 AWS SDK for Java と AWS SDK for Kotlin でのみサポートされます。

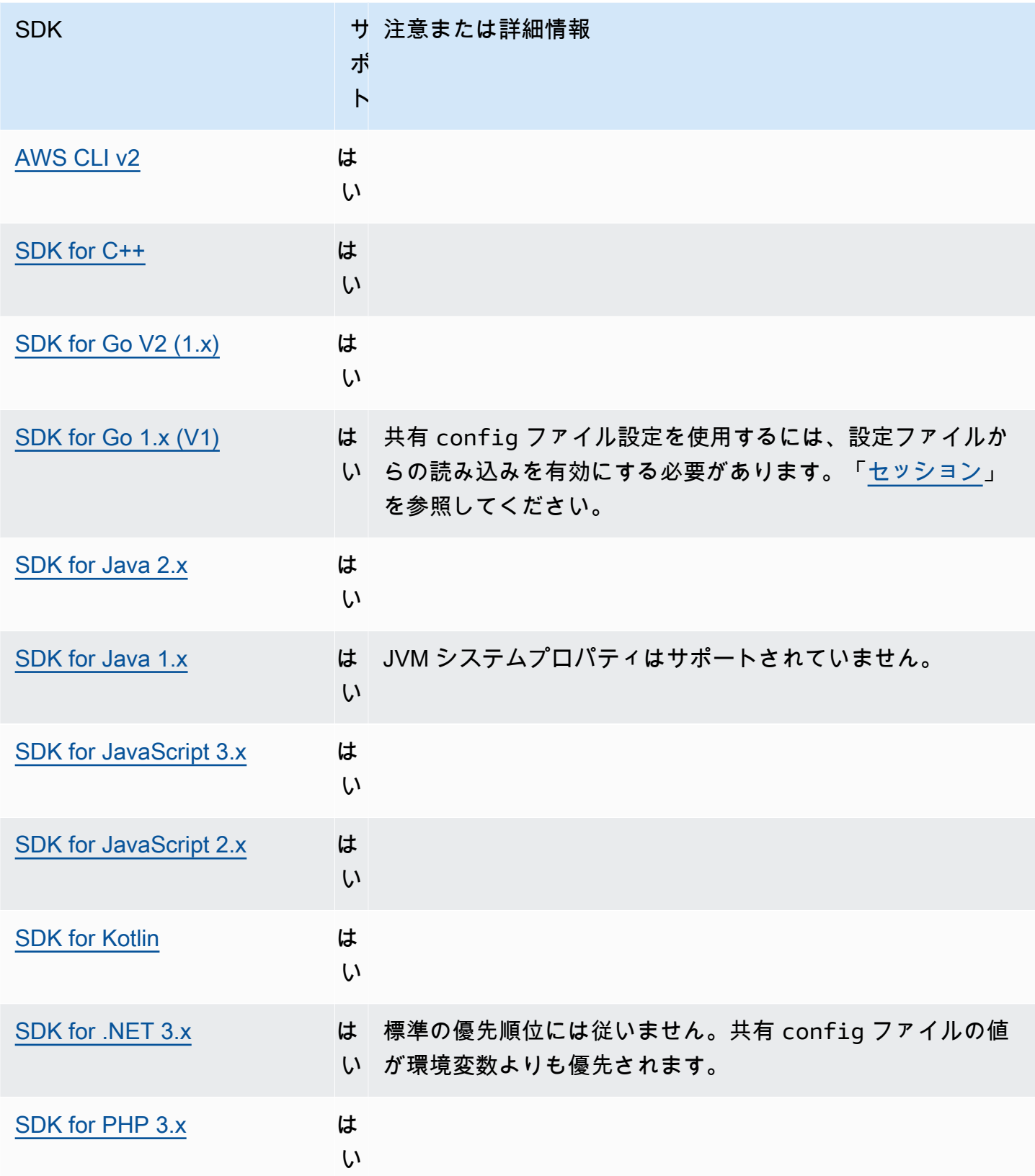

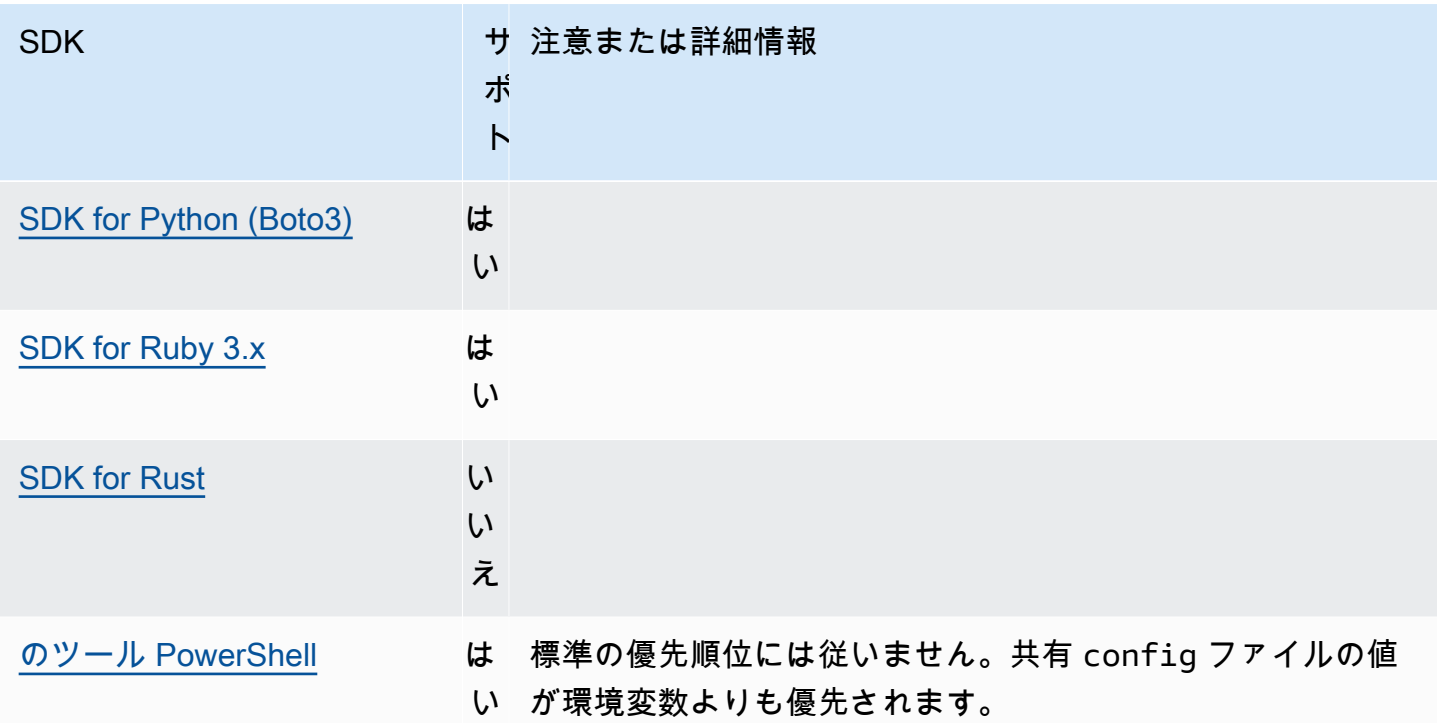

<span id="page-98-0"></span>Amazon S3 マルチリージョンアクセスポイント

Amazon S3 マルチリージョンアクセスポイントを使用すると、アプリケーションが複数の AWS リージョンにあるAmazon S3 バケットからのリクエストを実行するために使用できるグローバルエ ンドポイントを作成できます。マルチリージョンアクセスポイントを使用して、単一のリージョンで 使用されるのと同じアーキテクチャでマルチリージョンアプリケーションを構築し、世界中のどこで もこれらのアプリケーションを実行することができます。

マルチリージョンアクセスポイントの詳細については、「Amazon S3 ユーザーガイド」の「 [Amazon S3 のマルチリージョンアクセスポイント](https://docs.aws.amazon.com/AmazonS3/latest/userguide/MultiRegionAccessPoints.html)」を参照してください。

マルチリージョンアクセスポイントの Amazon リソースネーム (ARN) の機能の詳細については、 「Amazon S3 ユーザーガイド」の[「マルチリージョンアクセスポイントを使用したリクエスト](https://docs.aws.amazon.com/AmazonS3/latest/userguide/MultiRegionAccessPointRequests.html)」を 参照してください。

マルチリージョンアクセスポイント作成の詳細については、「Amazon S3 ユーザーガイド」の「 [マ](https://docs.aws.amazon.com/AmazonS3/latest/userguide/ManagingMultiRegionAccessPoints.html) [ルチリージョンアクセスポイントの管理](https://docs.aws.amazon.com/AmazonS3/latest/userguide/ManagingMultiRegionAccessPoints.html)」を参照してください。

SigV4A アルゴリズムは、グローバルリージョンリクエストの署名に使用される署名実装です。この アルゴリズムは、[AWS Common Runtime \(CRT\) ライブラリ](#page-187-0) への依存関係を通じて SDK によって取 得されます。

この機能を設定するには、以下のように使用します。

**s3\_disable\_multiregion\_access\_points**- AWS **config** 共有ファイ ル設定, **AWS\_S3\_DISABLE\_MULTIREGION\_ACCESS\_POINTS** - 環境変数,

**aws.s3DisableMultiRegionAccessPoints**-JVM システムプロパティ:Java/Kotlin のみ, コード 内で値を直接設定するには、使用している SDK を直接調べてください。

この設定は、SDK がクロスリージョンリクエストを試みる可能性があるかどうかを制御します。 複数定義した場合、コードで設定されたものが優先され、次に環境変数設定が続きます。

デフォルト値: false

有効値:

- **true** クロスリージョンリクエストの使用を停止します。
- **false** マルチリージョンアクセスポイントを使用したクロスリージョンリクエストを有効に します。

AWS SDK との互換性

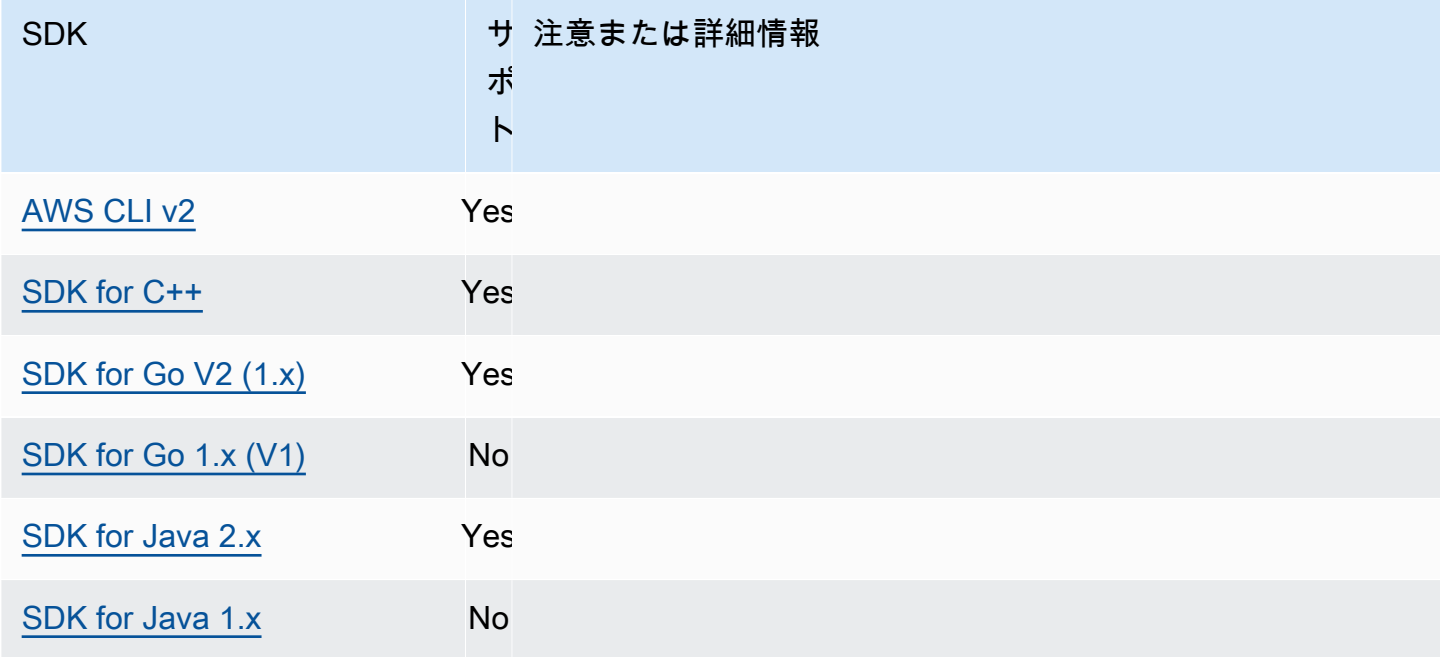

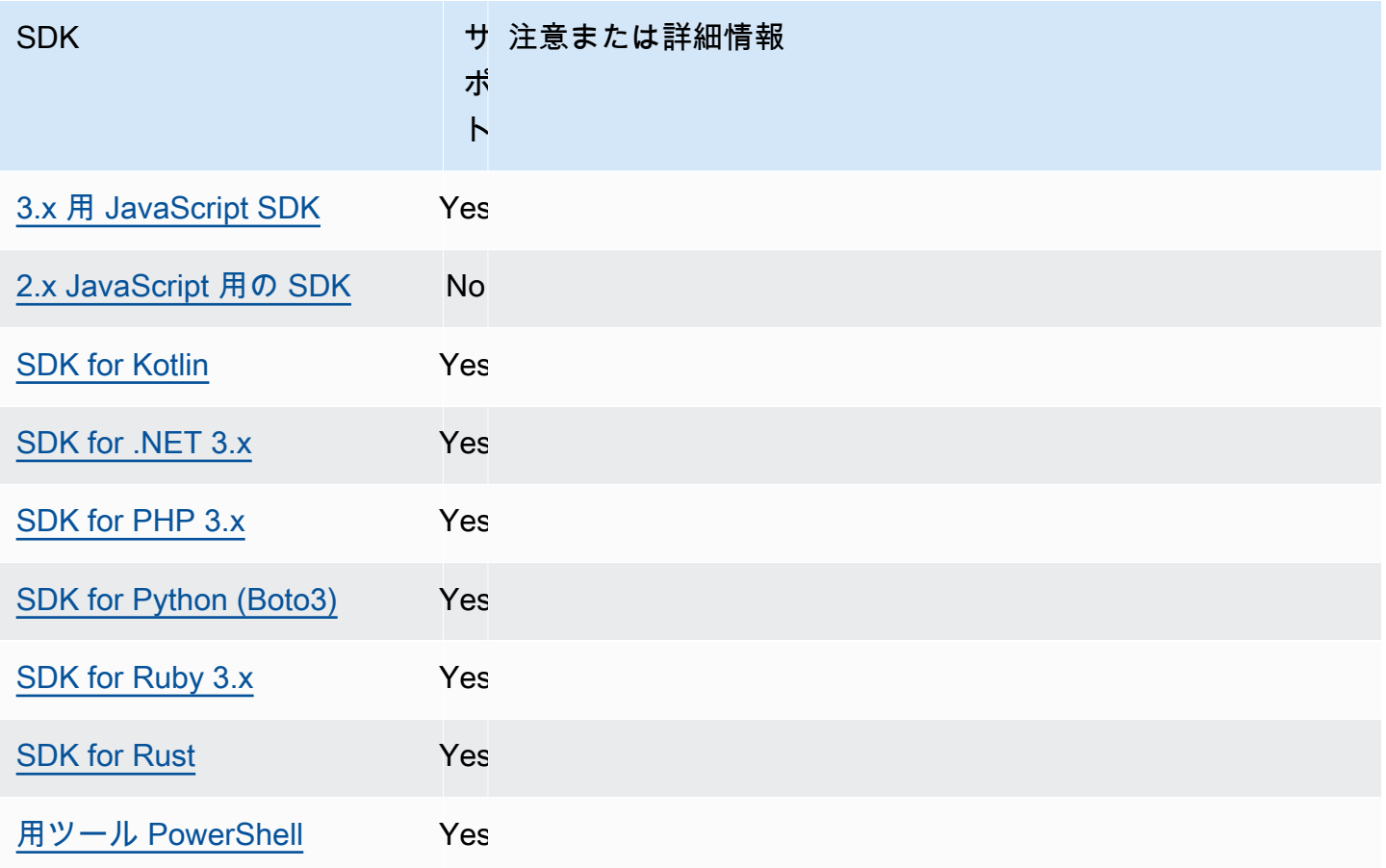

<span id="page-100-0"></span>AWS リージョン

AWS リージョン AWS のサービスを扱う際に理解しておくべき重要な概念です。

を使用すると AWS リージョン、 AWS のサービス 特定の地理的領域に物理的に存在する情報にアク セスできます。これは、ユーザーがアクセスする場所の近くでのデータとアプリケーションの実行を 維持するために有効です。リージョンでは耐障害性や安定性が提供され、レイテンシーを低減するこ ともできます。これにより、リージョンの障害の影響を受けずに利用できる冗長リソースを作成でき ます。

AWS のサービス ほとんどのリクエストは特定の地域に関するものです。あるリージョンで作成した リソースは、 AWS のサービスで提供されるレプリケーション機能を明示的に使用しないかぎり、他 のリージョンに存在することはありません。たとえば、Amazon S3 と Amazon EC2 はクロスリー ジョンのレプリケーションをサポートしています。IAM などの一部のサービスには、リージョンリ ソースがありません。

AWS 全般のリファレンス には、以下の情報が含まれています。

- リージョンとエンドポイントの関係を理解し、既存のリージョンエンドポイントのリストを表示す るには、「[AWS サービスエンドポイント」](https://docs.aws.amazon.com/general/latest/gr/rande.html) を参照してください。
- サポートされている各リージョンとエンドポイントの最新リストを確認するには AWS のサービ ス、「[サービスエンドポイントとクォータ](https://docs.aws.amazon.com/general/latest/gr/aws-service-information.html)」を参照してください。

サービスクライアントの作成

SDK はプログラムからアクセスするために AWS のサービス、それぞれにクライアントクラス/オブ ジェクトを使用します。 AWS のサービスたとえば、アプリケーションが Amazon EC2 にアクセス する必要がある場合、アプリケーションはそのサービスとやり取りする Amazon EC2 クライアント オブジェクトを作成します。

クライアントにリージョンが明示的に指定されていない場合、クライアントはデフォルトで以下の region 設定で設定されたリージョンを使用します。ただし、クライアントのアクティブリージョン は個々のクライアントオブジェクトに明示的に設定できます。この方法でのリージョンの設定は、特 定のサービスクライアントのグローバル設定よりも優先されます。代替リージョンは、クライアント のインスタンス化時に SDK に固有に指定されます (特定の SDK ガイドまたは SDK のコードベース を確認してください)。

この機能を設定するには、以下のように使用します。

**region** AWS **config**-共有ファイル設定, **AWS\_REGION** - 環境変数, **aws.region**-JVM システムプロ パティ:Java/Kotlin のみ

AWS リージョン リクエストに使用するデフォルトを指定します。 AWS このリージョンは、使 用するリージョンが指定されていない SDK サービスリクエストに使用されます。

デフォルト値: NONE。この値は明示的に指定する必要があります。

有効値:

- 「AWS 全般リファレンス」の「[AWS サービスエンドポイント](https://docs.aws.amazon.com/general/latest/gr/rande.html)」に記載されているように、選 択したサービスで使用できるどのリージョンコードでも指定できます。たとえば、 AWS リー ジョン この値によってエンドポイントは米国東部 (バージニア北部) us-east-1 に設定されま す。
- aws-global() や Amazon Simple Storage Service AWS Security Token Service (Amazon S3 AWS STS) などのリージョナルエンドポイントに加えて、個別のグローバルエンドポイントを サポートするサービスのグローバルエンドポイントを指定します。

### config ファイルにこの値を設定する例を以下に示します。

[default] region = us-west-2

Linux/macOS のコマンドラインによる環境変数の設定の例を以下に示します。

export AWS\_REGION=us-west-2

Windows のコマンドラインによる環境変数の設定の例を以下に示します。

setx AWS\_REGION us-west-2

ほとんどの SDK には、アプリケーションコード内からデフォルトリージョンを設定するための「設 定」オブジェクトがあります。詳細については、特定の AWS SDK 開発者ガイドを参照してくださ い。

# AWS SDK との互換性

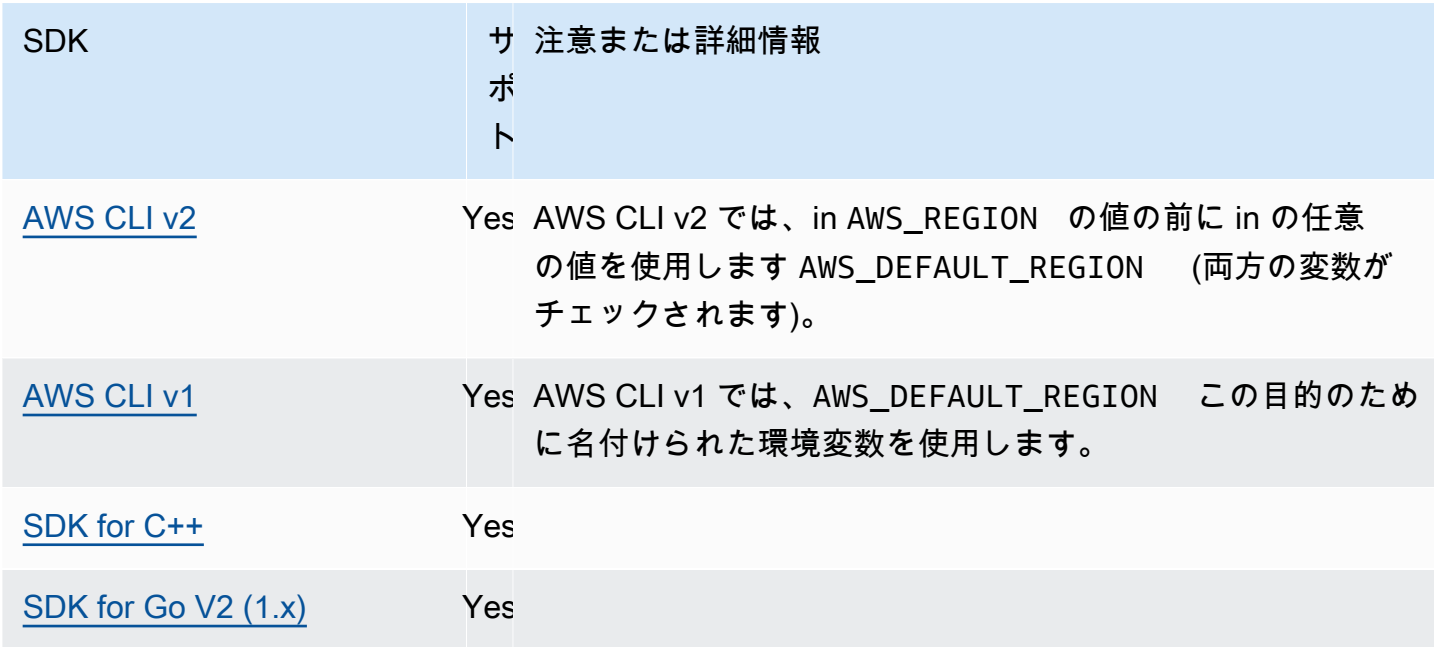

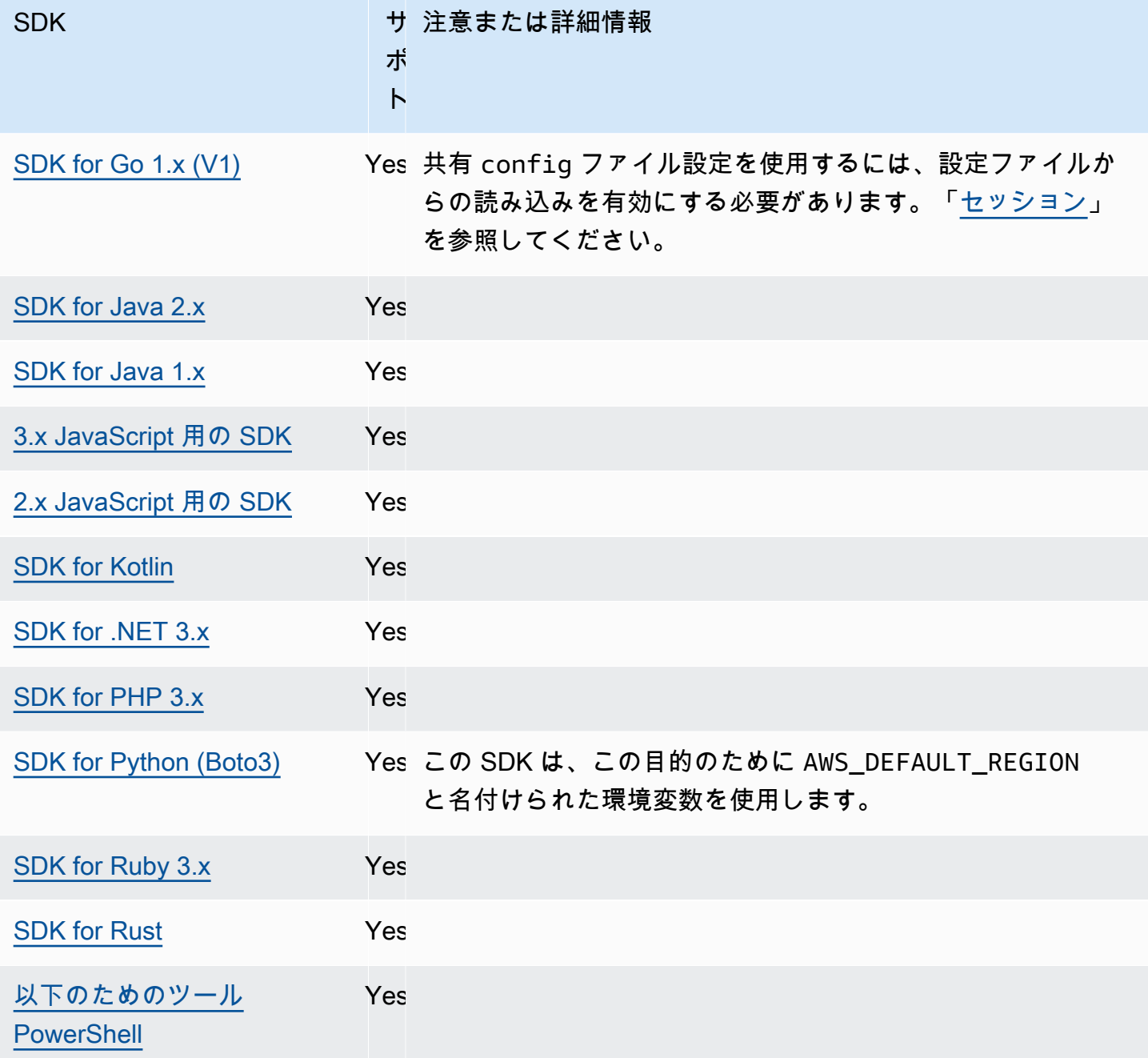

<span id="page-103-0"></span>AWS STS 地域化されたエンドポイント

デフォルトでは、 AWS Security Token Service (AWS STS) はグローバルサービスとして使用でき、 AWS STS すべてのリクエストはの 1 https://sts.amazonaws.com つのエンドポイントに送 信されます。グローバルリクエストは米国東部 (バージニア北部) リージョンにマップされます。 AWS AWS STS グローバルエンドポイントの代わりにリージョナルエンドポイントを使用すること

を推奨します。 AWS STS エンドポイントの詳細については、API リファレンスの[「エンドポイン](https://docs.aws.amazon.com/STS/latest/APIReference/welcome.html#sts-endpoints) [ト](https://docs.aws.amazon.com/STS/latest/APIReference/welcome.html#sts-endpoints)」AWS Security Token Service を参照してください。

この機能を設定するには、以下のように使用します。

**sts\_regional\_endpoints**-共有ファイル設定 AWS **config**, **AWS\_STS\_REGIONAL\_ENDPOINTS** - 環境変数

この設定では、SDK またはツールが AWS Security Token Service (AWS STS) AWS のサービス との通信に使用するエンドポイントを決定する方法を指定します。

デフォルト値: legacy

## **a** Note

2022 年 7 月以降にリリースされるすべての SDK メジャーバージョンは、デフォルトで regional に設定されます。新しい SDK メジャーバージョンでは、この設定が削除さ れ、regional 動作が使用する可能性があります。この変更による将来的な影響を減ら すため、可能な場合はアプリケーションで regional の使用を開始することをお勧めし ます。

有効な値: (推奨値:*regional*)

- **legacy**—,,,,,sts.amazonaws.com,,,,ap-northeast-1,,,,ap-south-1,apsoutheast-1,ap-southeast-2,aws-global,ca-central-1,eu-central-1,eunorth-1, eu-west-1 eu-west-2 eu-west-3 sa-east-1 us-east-1 us-east-2uswest-1, AWS STS AWS およびの各リージョンのグローバルエンドポイントを使用しますuswest-2。他のすべてのリージョンでは、それぞれのリージョンエンドポイントが自動的に使 用されます。
- **regional** SDK またはツールは常に、 AWS STS 現在設定されているリージョンのエンド ポイントを使用します。たとえば、クライアントが使用するように設定されている場合uswest-2、 AWS STS sts.us-west-2.amazonaws.comsts.amazonaws.comへの呼び出 しはすべてグローバルエンドポイントではなくリージョナルエンドポイントに対して行われ ます。この設定が有効なときにグローバルエンドポイントにリクエストを送信するには、リー ジョンを aws-global に設定します。

config ファイルに次の値を設定する例を以下に示します。

[default]

AWS STS 地域化されたエンドポイント 100

sts\_regional\_endpoints = regional

Linux/macOS のコマンドラインによる環境変数の設定の例を以下に示します。

export AWS\_STS\_REGIONAL\_ENDPOINTS=regional

Windows のコマンドラインによる環境変数の設定の例を以下に示します。

setx AWS\_STS\_REGIONAL\_ENDPOINTS regional

## AWS SDK との互換性

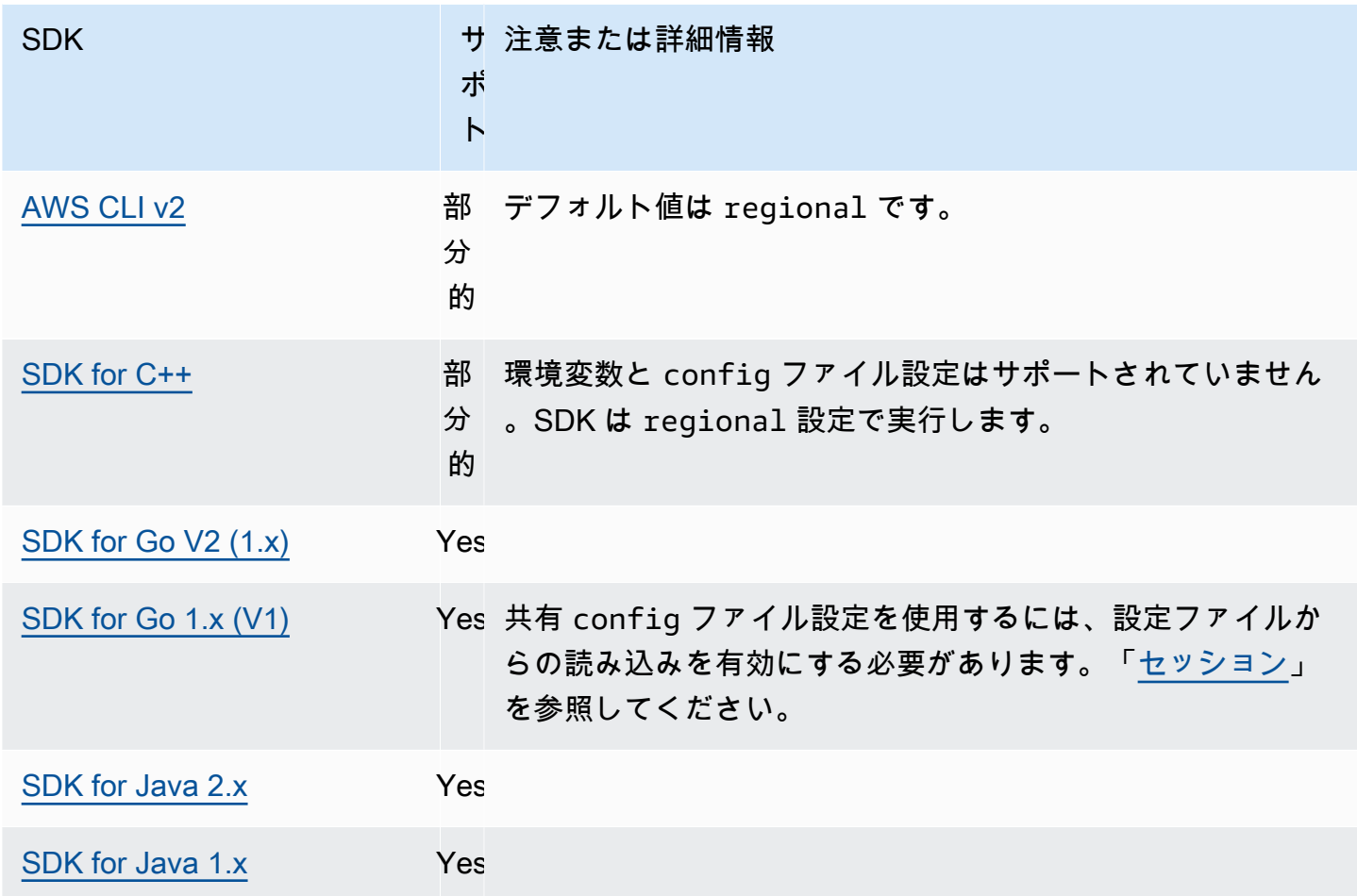

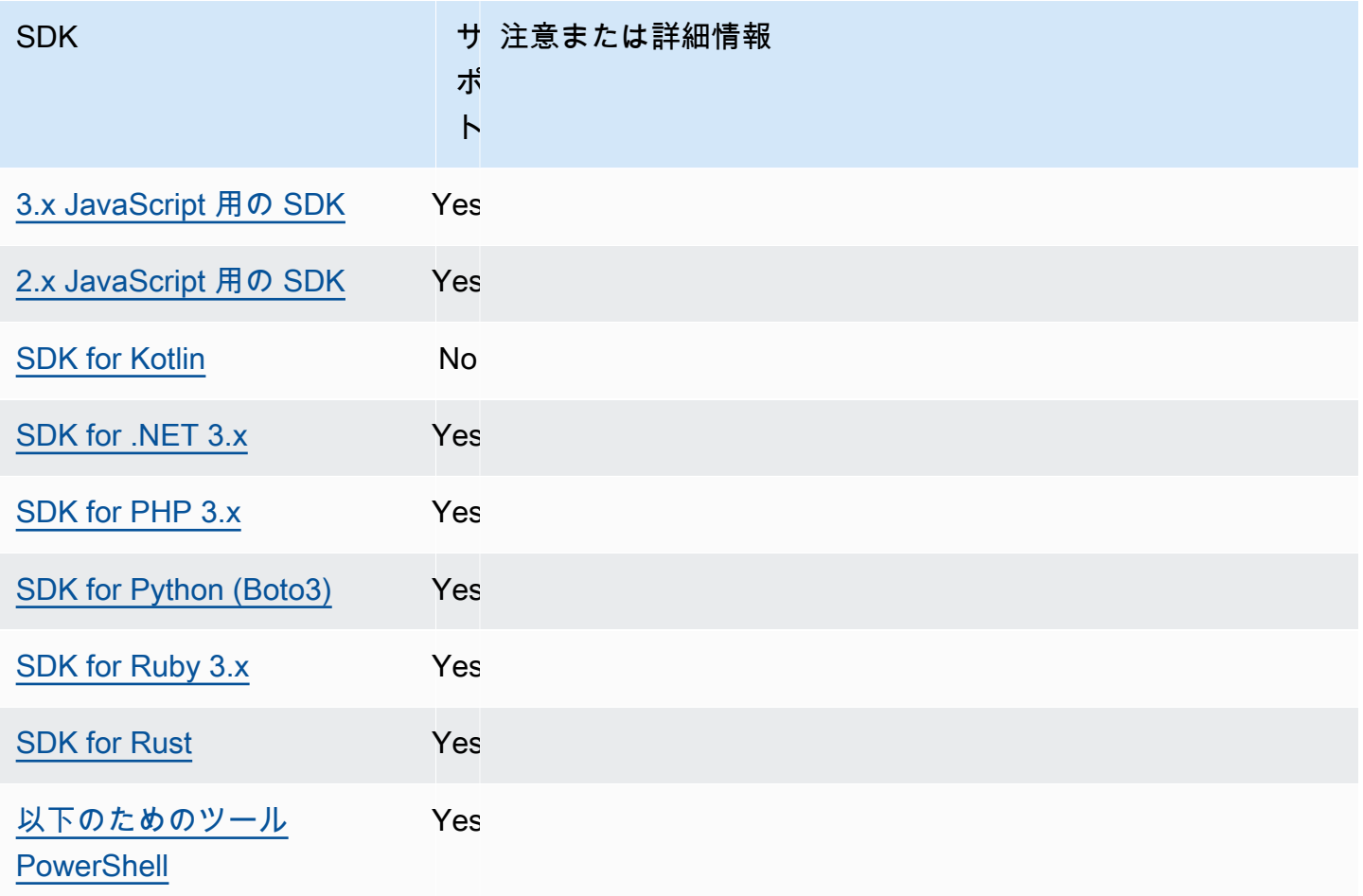

# <span id="page-106-0"></span>デュアルスタックと FIPS エンドポイント

この機能を設定するには、以下のように使用します。

**use\_dualstack\_endpoint**- AWS **config** 共有ファイル設定, **AWS\_USE\_DUALSTACK\_ENDPOINT** - 環境変数, **aws.useDualstackEndpoint**-JVM システムプロパティ:Java/Kotlin のみ

SDK がデュアルスタックのエンドポイントにリクエストを送信するかどうかをオンまたはオフに します。IPv4 と IPv6 の両方のトラフィックをサポートするデュアルスタックエンドポイントの 詳細については、「Amazon Simple Storage Service ユーザーガイド」の「[Amazon S3 デュアル](https://docs.aws.amazon.com/AmazonS3/latest/userguide/dual-stack-endpoints.html) [スタックエンドポイントの使用](https://docs.aws.amazon.com/AmazonS3/latest/userguide/dual-stack-endpoints.html)」を参照してください。デュアルスタックのエンドポイントは、 一部のリージョンでは一部のサービスで利用できます。

デフォルト値: false

有効値:

- **true** SDK またはツールは、デュアルスタックエンドポイントを使用してネットワークリク エストを行おうと試みます。サービスや AWS リージョンにデュアルスタックエンドポイント が存在しない場合、リクエストは失敗します。
- **false** SDK またはツールは、ネットワークリクエストを行うためにデュアルスタックエンド ポイントを使用しません。

**use\_fips\_endpoint** AWS **config**-共有ファイル設定, **AWS\_USE\_FIPS\_ENDPOINT** - 環境変数, **aws.useFipsEndpoint**-JVM システムプロパティ:Java/Kotlin のみ

SDK またはツールが FIPS 準拠のエンドポイントにリクエストを送信するかどうかをオンまた はオフにします。連邦情報処理標準 (FIPS) は、データとその暗号化に関する米国政府のセキュ リティ要件をまとめたものです。政府機関、パートナー、および連邦政府との取引を希望する 者は、FIPS ガイドラインを遵守する必要があります。 AWS 標準のエンドポイントとは異な り、FIPS エンドポイントは FIPS 140-2 に準拠する TLS ソフトウェアライブラリを使用します。 この設定が有効になっていて、そのサービスに FIPS エンドポイントが存在しない場合、呼び 出しは失敗する可能性があります。 AWS リージョン AWS [サービス固有のエンドポイント](#page-126-0)- endpoint-url AWS Command Line Interface この設定をオーバーライドするオプションもあり ます。

FIPS エンドポイントを指定する他の方法について詳しくは AWS リージョン、「サービス別の [FIPS エンドポイント」](https://aws.amazon.com/compliance/fips/)を参照してください。Amazon Elastic Compute Cloud サービスのエンド ポイントの詳細については、「Amazon EC2 API リファレンス」の「[デュアルスタック\(IPv4 と](https://docs.aws.amazon.com/AWSEC2/latest/APIReference/Using_Endpoints.html#ipv6)  [IPv6\)エンドポイント」](https://docs.aws.amazon.com/AWSEC2/latest/APIReference/Using_Endpoints.html#ipv6)を参照してください。

デフォルト値: false

有効値:

- **true** SDK またはツールが FIPS 準拠のエンドポイントにリクエストを送信します。
- **false** SDK またはツールが FIPS 準拠のエンドポイントにリクエストを送信しません。

SDK との互換性 AWS
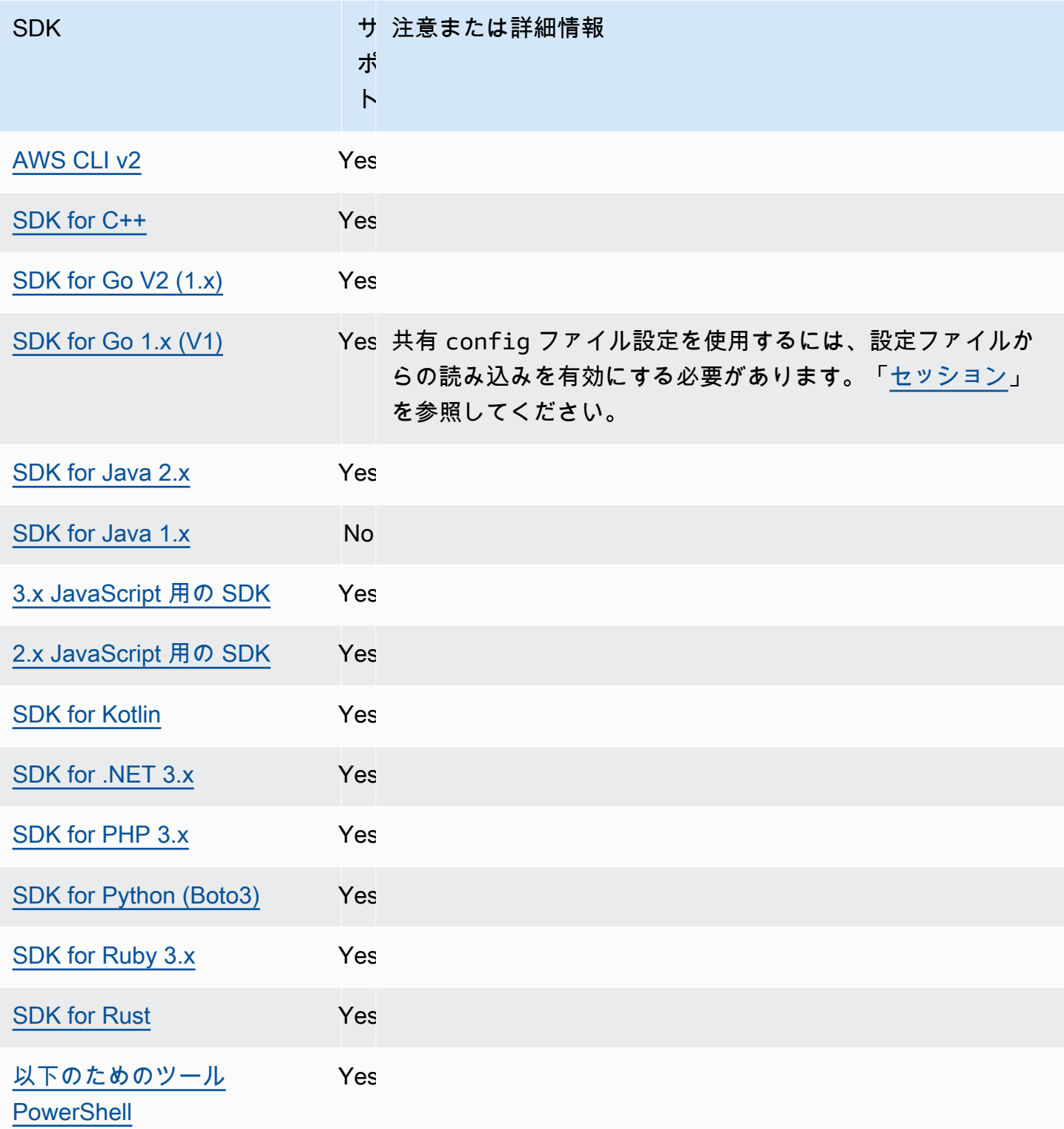

# エンドポイント検出

SDKsは、エンドポイント検出を使用してサービスエンドポイント (さまざまなリソースにアク セスするための URLs) にアクセスしますが、 が必要に応じて URLsを変更 AWS するための柔 軟性は維持されます。これにより、コードは新しいエンドポイントを自動的に検出できます。一 部のサービスには固定エンドポイントはありません。代わりに、最初にエンドポイントを取得す るようにリクエストすることで、ランタイムに利用可能なエンドポイントを取得します。使用可 能なエンドポイントを取得したら、コードはそのエンドポイントを使用して他の操作にアクセス します。たとえば、Amazon Timestream の場合、SDK は利用可能なエンドポイントを取得する DescribeEndpoints リクエストを行い、それらのエンドポイントを使用して CreateDatabase や CreateTable などの特定の操作を実行します。

この機能を設定するには、以下のように使用します。

**endpoint\_discovery\_enabled** - 共有 AWS **config**ファイル設定,

**AWS\_ENABLE\_ENDPOINT\_DISCOVERY** - 環境変数, **aws.endpointDiscoveryEnabled** - JVM シス テムプロパティ: Java/Kotlin のみ, コード内で値を直接設定するには、使用している SDK に直接問い 合わせてください。

DynamoDB のエンドポイント検出を有効または無効にします。

Timestream ではエンドポイント検出が必要で、Amazon DynamoDB ではオプションです。こ の設定は、サービスがエンドポイント検出を必要とするかどうかfalseに応じて、デフォルト で trueまたは のいずれかになります。Timestream リクエストのデフォルトは true、Amazon DynamoDB リクエストのデフォルトは ですfalse。

有効値:

- **true** エンドポイント検出がオプションであるサービスの場合、SDK はエンドポイントを自 動的に検出しようとする必要があります。
- **false** エンドポイント検出がオプションであるサービスの場合、SDK はエンドポイントを自 動的に検出しようとする必要がありません。

AWS SDKsとの互換性

以下の SDK は、このトピックで説明する機能と設定をサポートします。部分的な例外があれば、 すべて記載されています。JVM システムプロパティ設定は、 AWS SDK for Java と AWS SDK for Kotlin のみでサポートされています。

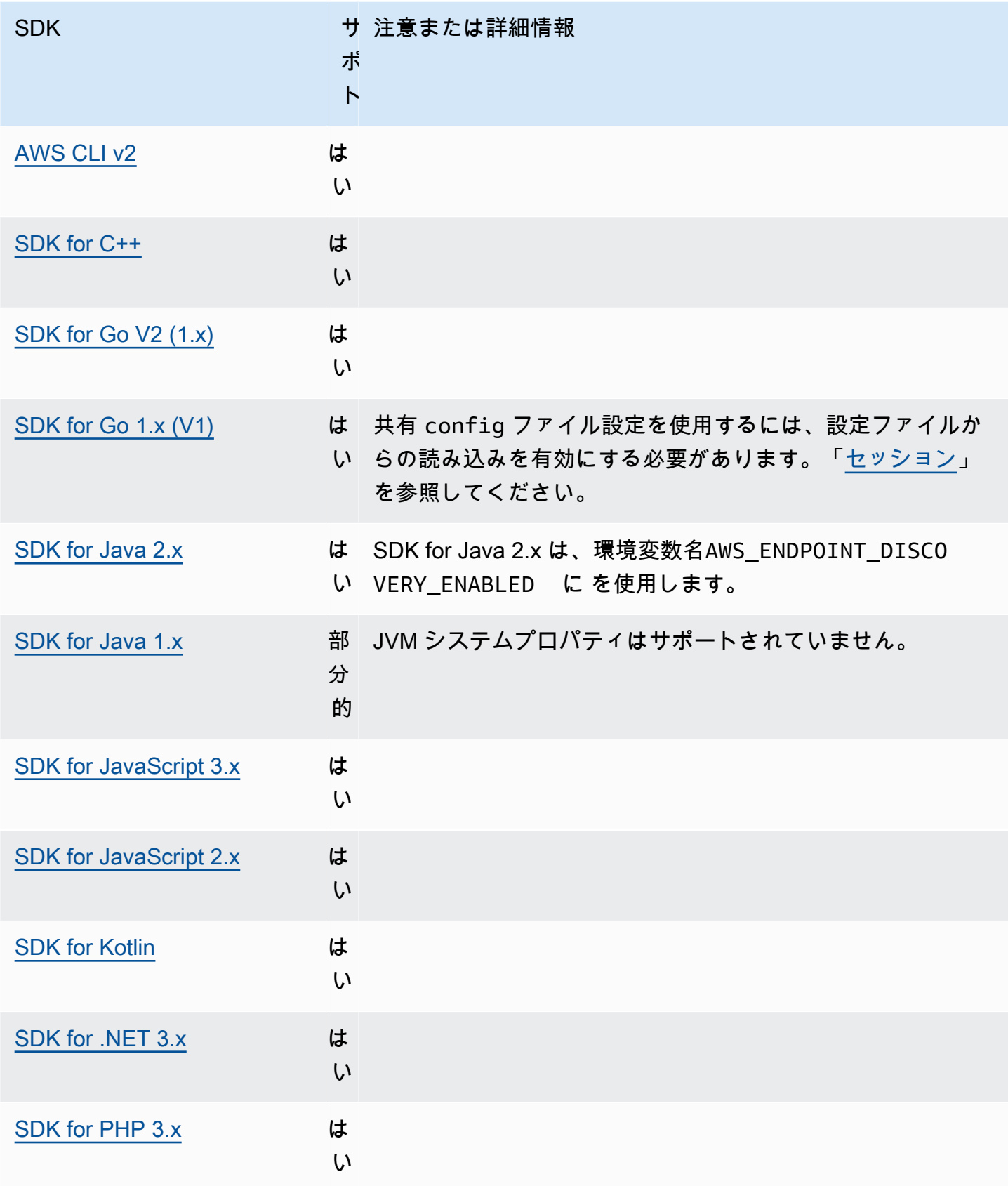

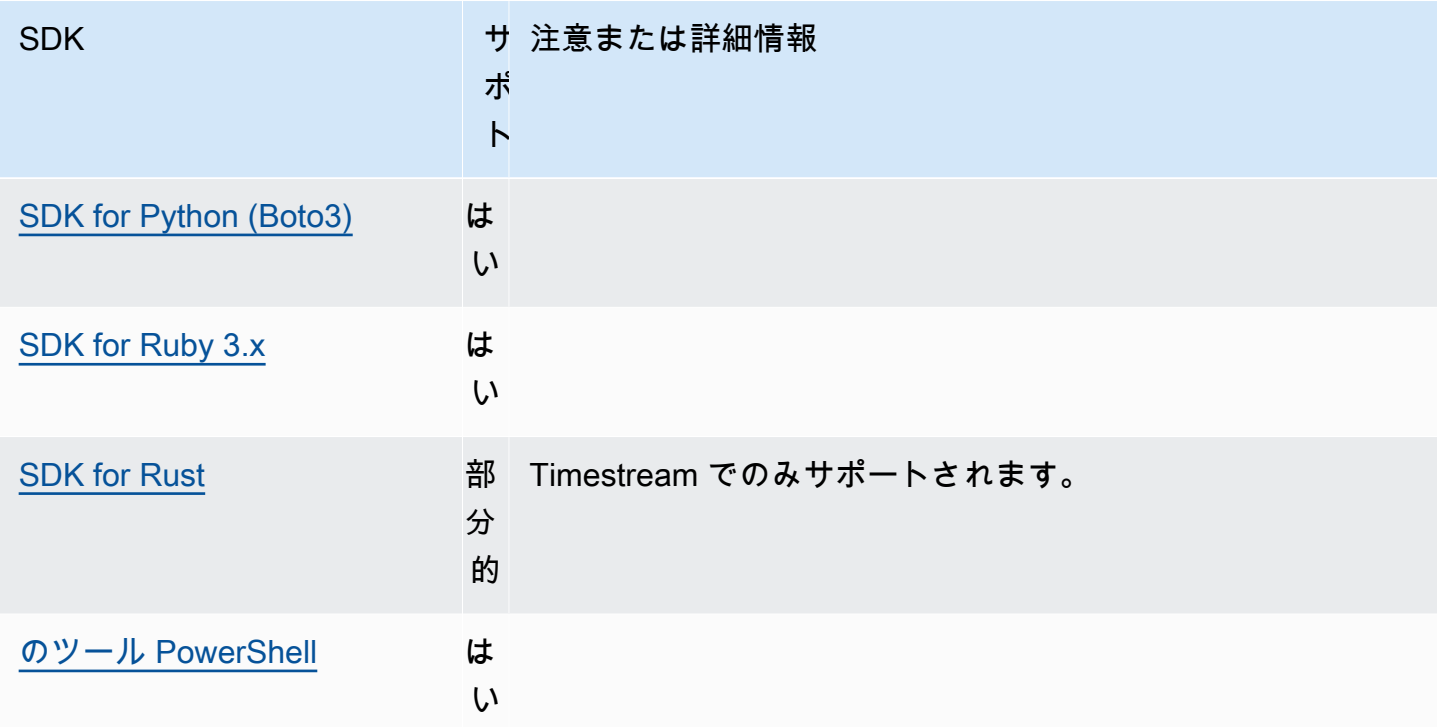

## 一般設定

SDK は SDK の全体的な動作を設定する一般設定の一部をサポートします。

この機能を設定するには、以下のように使用します。

**api\_versions**- AWS **config** 共有ファイル設定

AWS 一部のサービスでは、下位互換性をサポートするために複数の API バージョンを管理し ています。デフォルトでは、SDK と AWS CLI オペレーションは最新の API バージョンを使用 します。リクエストに特定の API バージョンを使用することを要求するには、プロファイルに api\_versions 設定を含めてください。

デフォルト値: なし。(SDK では最新の API バージョンが使用されます。)

有効な値:これはネストされた設定で、その後にそれぞれ 1 AWS つのサービスと使用する API バージョンを示すインデントされた行が 1 つ以上続きます。どの API バージョンが利用可能かに ついては、 AWS サービスのドキュメントを参照してください。

この例では、2 AWS つのサービスの特定の API config バージョンをファイルに設定していま す。これらの API バージョンは、この設定を含むプロファイルで実行するコマンドにのみ使用さ れます。その他のサービスのコマンドは、そのサービスの API の最新バージョンを使用します。

```
api versions = ec2 = 2015-03-01
     cloudfront = 2015-09-017
```
**ca\_bundle**- AWS **config** 共有ファイル設定, **AWS\_CA\_BUNDLE** - 環境変数

SSL/TLS 接続を確立するときに使用するカスタム証明書バンドル (拡張子 .pem のファイル) への パスを指定します。

デフォルト値: なし

有効な値: フルパスまたはベースファイル名を指定します。ベースファイル名がある場合、シス テムは PATH 環境変数で指定されたフォルダー内でプログラムを検索しようとします。

config ファイルにこの値を設定する例を以下に示します。

[default] ca\_bundle = *dev/apps/ca-certs/cabundle-2019mar05.pem*

Linux/macOS のコマンドラインによる環境変数の設定の例を以下に示します。

export AWS\_CA\_BUNDLE=*/dev/apps/ca-certs/cabundle-2019mar05.pem*

Windows のコマンドラインによる環境変数の設定の例を以下に示します。

setx AWS\_CA\_BUNDLE *C:\dev\apps\ca-certs\cabundle-2019mar05.pem*

#### **output**- AWS **config** 共有ファイル設定

AWS CLI およびその他の AWS SDK やツールでの結果のフォーマット方法を指定します。

デフォルト値: json

有効値:

- [json](https://docs.aws.amazon.com/cli/latest/userguide/cli-usage-output-format.html#json-output) 出力は [JSON](https://json.org/) 文字列としてフォーマットされます。
- **[yaml](https://docs.aws.amazon.com/cli/latest/userguide/cli-usage-output-format.html#yaml-output)** 出力は [YAML](https://yaml.org/) 文字列としてフォーマットされます。
- [https://docs.aws.amazon.com/cli/latest/userguide/cli-usage-output-format.html#yaml-stream](https://docs.aws.amazon.com/cli/latest/userguide/cli-usage-output-format.html#yaml-stream-output)[output](https://docs.aws.amazon.com/cli/latest/userguide/cli-usage-output-format.html#yaml-stream-output) - 出力はストリームされ、[YAML](https://yaml.org/) 文字列としてフォーマットされます。ストリーミング により、大きなデータタイプの処理を高速化できます。
- [text](https://docs.aws.amazon.com/cli/latest/userguide/cli-usage-output-format.html#text-output) 出力は、複数行のタブ区切りの文字列値としてフォーマットされます。これ は、grep、sed、または awk などのテキストプロセッサに出力を渡すのに役立ちます。
- [table](https://docs.aws.amazon.com/cli/latest/userguide/cli-usage-output-format.html#table-output) 出力は、テーブルとしてフォーマットされ、文字の「+|-」を使用してセルの境界を形 成します。通常、情報は他の形式よりも読みやすい「わかりやすい」形式で表示されますが、 プログラムとしては役立ちません。

**parameter\_validation**-共有ファイル設定 AWS **config**

AWS サービスエンドポイントに送信する前に、SDK またはツールがコマンドラインパラメータ の検証を試行するかどうかを指定します。

デフォルト値: true

有効値:

- **true**-デフォルト。SDK またはツールは、コマンドラインパラメータのクライアント側検証を 実行します。これにより、SDK またはツールはパラメーターが有効であることを確認し、エ ラーを検出できます。SDK またはツールは、 AWS サービスエンドポイントにリクエストを送 信する前に、有効でないリクエストを拒否できます。
- **false** SDK またはツールは、 AWS コマンドラインパラメータをサービスエンドポイント に送信する前に検証しません。 AWS サービスエンドポイントは、すべてのリクエストを検証 し、有効でないリクエストを拒否する責任があります。

SDK との互換性 AWS

以下の SDK は、このトピックで説明する機能と設定をサポートします。部分的な例外があれば、す べて記載されています。すべての JVM システムプロパティ設定は、 AWS SDK for Java とでのみサ ポートされます。 AWS SDK for Kotlin

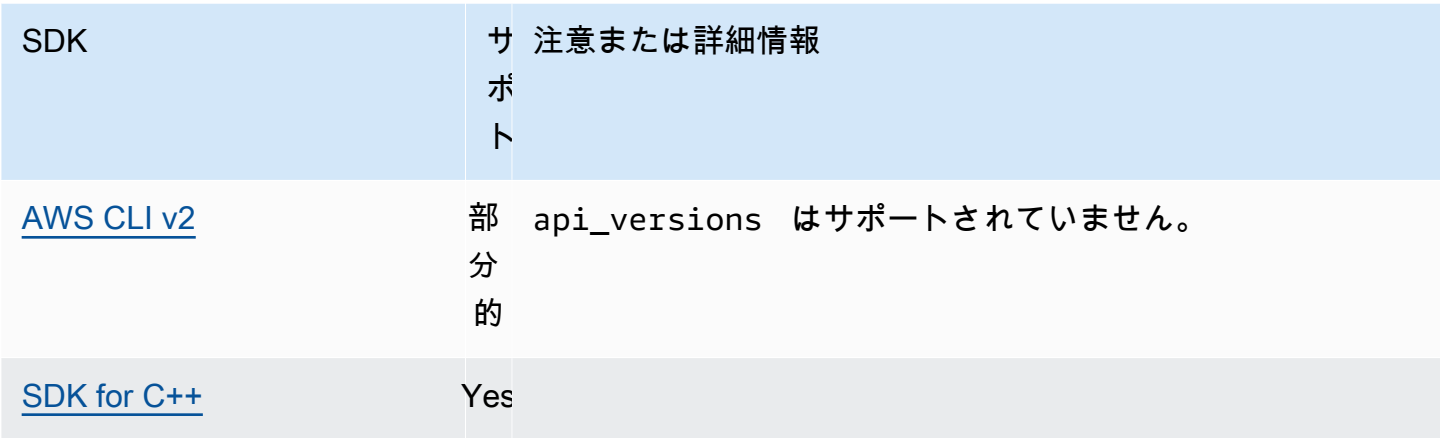

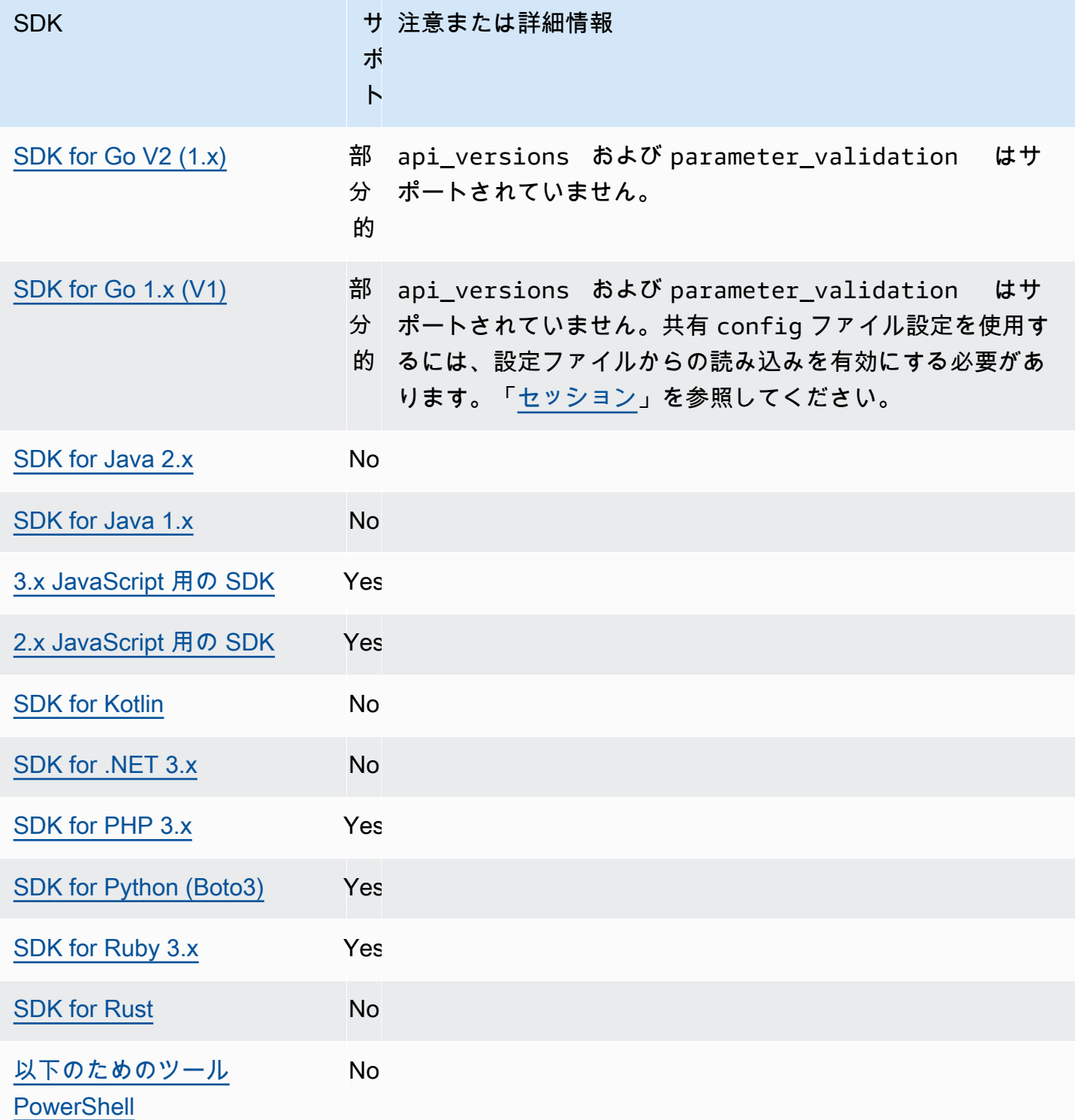

# IMDS クライアント

SDK は、セッション指向リクエストを使用してインスタンスメタデータサービスのバージョン 2 (IMDSv2) クライアントを実装します。IMDSv2 の詳細については、「Linux インスタンス用 Amazon EC2 ユーザーガイド」の「[IMDSv2 の使用」](https://docs.aws.amazon.com/AWSEC2/latest/UserGuide/configuring-instance-metadata-service.html)または「Windows インスタンス用 Amazon EC2 ユー ザーガイド」の「[IMDSv2 の使用」](https://docs.aws.amazon.com/AWSEC2/latest/WindowsGuide/configuring-instance-metadata-service.html)を参照してください。IMDS クライアントは、SDK コードベース にあるクライアント設定オブジェクトを使用して設定できます。

この機能を設定するには、以下のように使用します。

**retries** - クライアント設定オブジェクトメンバー

リクエストが失敗した場合の追加再試行の回数。

デフォルト値: 3

有効な値: 0 より大きい数値。

**port** - クライアント設定オブジェクトメンバー

エンドポイントのポート。

デフォルト値: 80

有効な値: 数値。

**token\_ttl** - クライアント設定オブジェクトメンバー

トークンの TTL。

デフォルト値:21,600 秒 (6 時間、割り当てられた最大時間)。

有効な値: 数値。

**endpoint** - クライアント設定オブジェクトメンバー

IMDS のエンドポイント。

デフォルト値: endpoint\_mode が IPv4 に等しい場合、デフォルトエンドポイントは http://169.254.169.254 です。endpoint\_mode が IPv6 に等しい場合、デフォルトのエ ンドポイントは http://[fd00:ec2::254] です。

有効な値: 有効な URI。

大半の SDK では以下のオペレーションがサポートされています。詳細については、特定の SDK コードベースを参照してください。

**endpoint\_mode** - クライアント設定オブジェクトメンバー

IMDS のエンドポイントモード。

デフォルト値: IPv4

有効な値:IPv4、IPv6|

**http\_open\_timeout** - クライアント設定オブジェクトメンバー (名前は異なる場合があります) 接続が開くのを待つ秒数。

デフォルト値: 1 秒。

有効な値: 0 より大きい数値。

**http\_read\_timeout** - クライアント設定オブジェクトメンバー (名前は異なる場合があります)

1 つのデータチャンクが読み取られるまでの秒数。

デフォルト値: 1 秒。

有効な値: 0 より大きい数値。

**http\_debug\_output** - クライアント設定オブジェクトメンバー (名前は異なる場合があります)

デバッグ用の出力ストリームを設定します。

デフォルト値: なし。

有効な値: STDOUT のような有効な I/O ストリーム。

**backoff** - クライアント設定オブジェクトメンバー (名前は異なる場合があります)

リトライ間またはお客様が用意したバックオフ関数を呼び出すまでの間にスリープする秒数。こ れは、デフォルトのエクスポネンシャルバックオフ戦略を使用するよう置き換えます。

デフォルト値: サービスによって異なります。

有効な値: SDK によって異なります。数値でも、カスタム関数の呼び出しでもかまいません。

SDK AWS との互換性

以下の SDK は、このトピックで説明する機能と設定をサポートします。部分的な例外があれば、す べて記載されています。すべての JVM システムプロパティ設定は、 AWS SDK for Java とでのみサ ポートされます。 AWS SDK for Kotlin

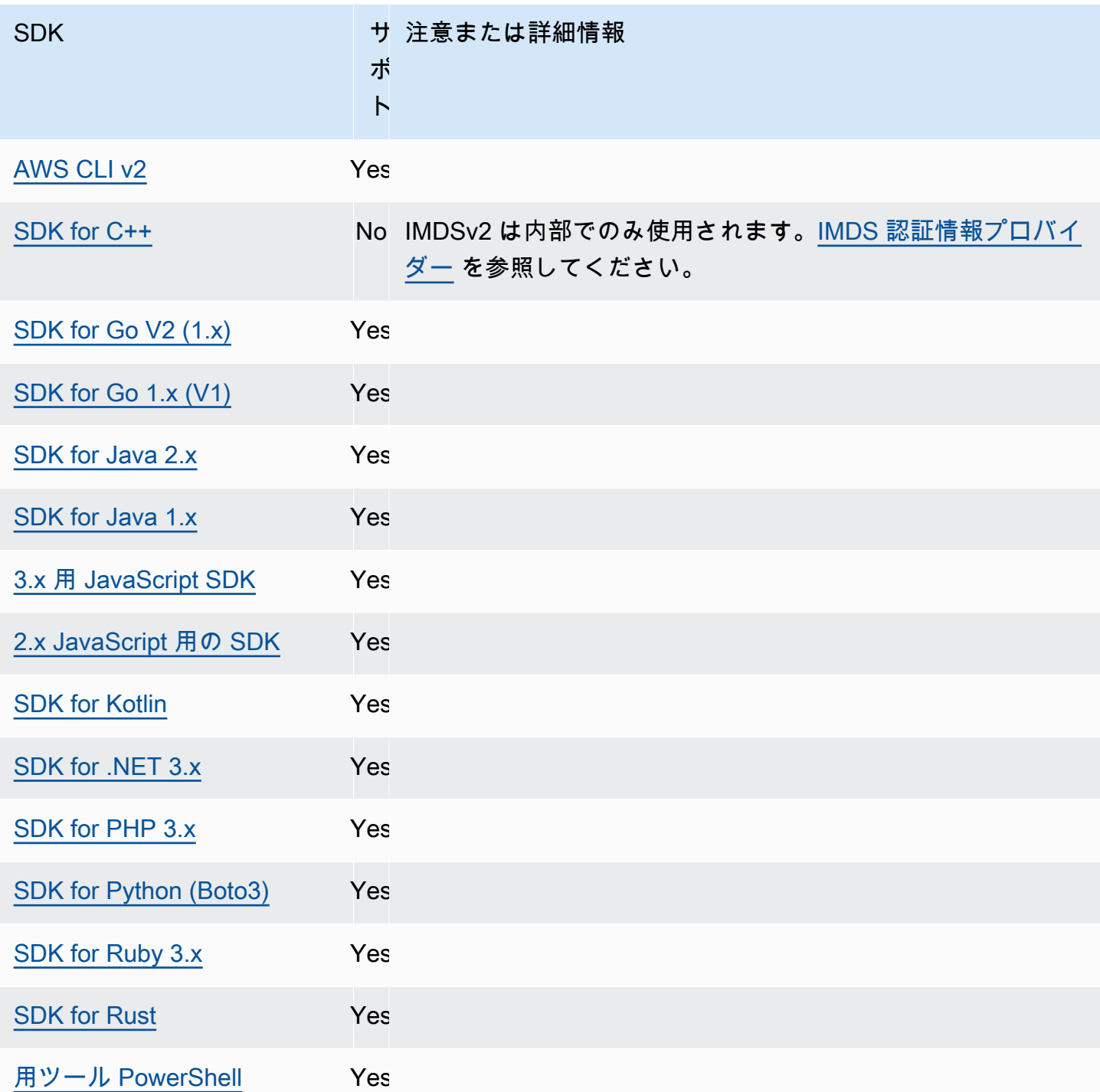

# 再試行動作

再試行動作には、SDK が AWS のサービスへのリクエストによる障害からの回復を試みるかに関す る設定が含まれます。

この機能を設定するには、以下のように使用します。

**max\_attempts** - 共有 AWS **config**ファイル設定, **AWS\_MAX\_ATTEMPTS** - 環境変数, **aws.maxAttempts** - JVM システムプロパティ: Java/Kotlin のみ

1 回のリクエストで行う最大試行回数を指定します。

デフォルト値:この値が指定されていない場合、デフォルトは retry\_mode の設定の値によっ て異なります。

- retry mode が legacy の場合 SDK 固有のデフォルト値を使用します (max attempts デ フォルトについては、特定の SDK ガイドまたは SDK のコードベースを確認してください)。
- retry\_mode が standard の場合 3 回試行します。
- retry\_mode が adaptive の場合 3 回試行します。

有効な値: 0 より大きい数値。

**retry\_mode** - 共有 AWS **config**ファイル設定, **AWS\_RETRY\_MODE** - 環境変数, **aws.retryMode** - JVM システムプロパティ: Java/Kotlin のみ

SDK または開発者ツールが再試行を試みる方法を指定します。

デフォルト値: legacy はデフォルトの再試行方法です。

有効値:

- legacy ご使用の SDK に固有(特定の SDK ガイドまたは SDK のコードベースを確認してく ださい)。
- standard AWS SDKs 全体の再試行ルールの標準セット。このモードには、再試行される標 準エラーセットと再試行クォータのサポートが含まれます。max\_attempts が明示的に設定さ れていない限り、このモードでのデフォルトの最大試行回数は 3 回です。
- adaptive 標準モードの機能を含みながら、クライアント側の自動スロットリングを含む実 験的な再試行モード。このモードは実験段階であるため、将来的に動作が変更される可能性が あります。

## **standard** 再試行モードと**adaptive**再試行モードの選択

の使用が により適していることが確実でない限り、standard再試行モードを使用することをお勧 めしますadaptive。

### **a** Note

adaptive モードは、バックエンドサービスがリクエストをスロットリングするスコープ に基づいてクライアントをプールしていることを前提としています。これを行わないと、両 方のリソースに同じクライアントを使用している場合、1 つのリソースのスロットリングに よって、無関係なリソースのリクエストが遅延する可能性があります。

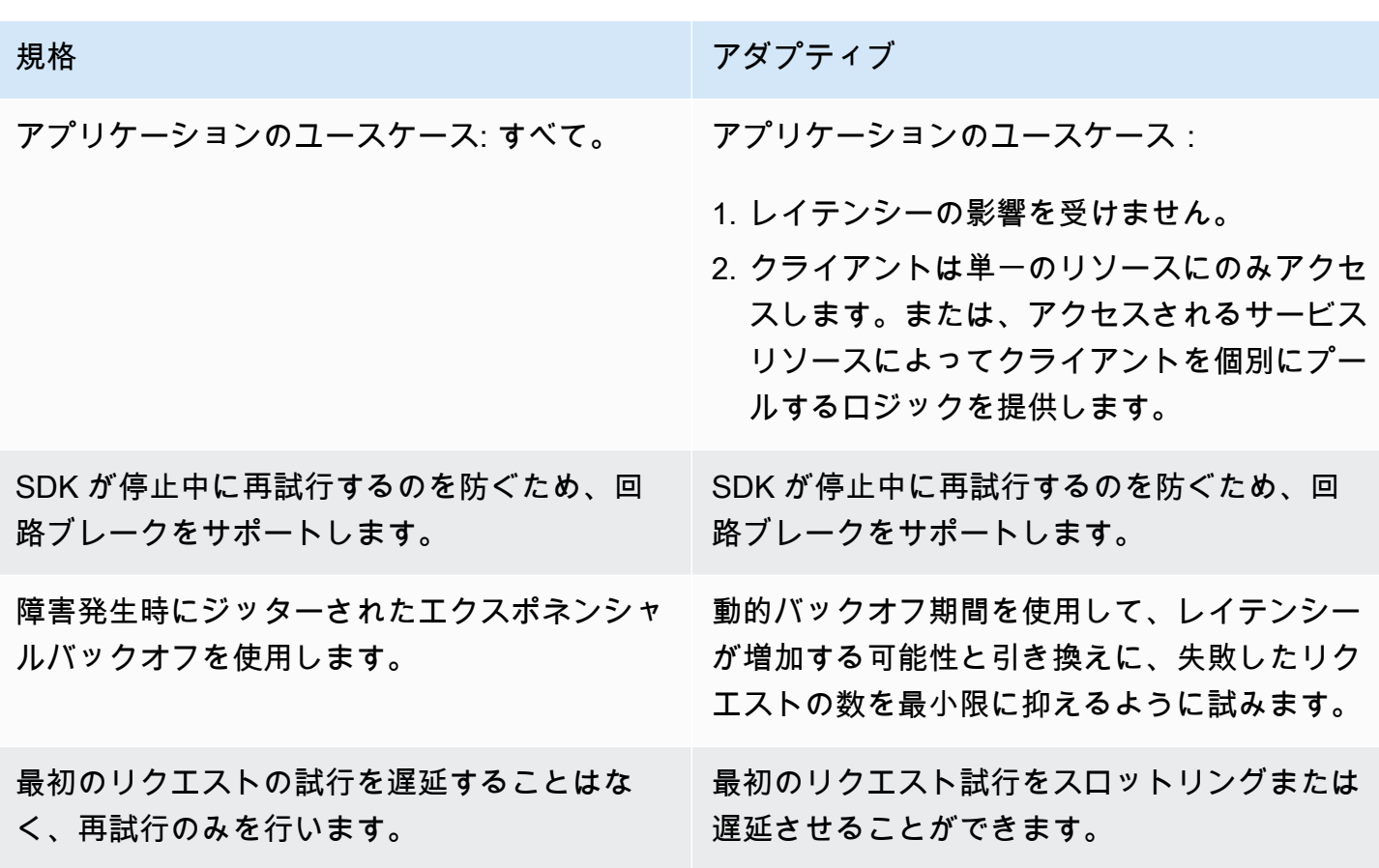

adaptive モードを使用する場合、アプリケーションはスロットリングされる可能性のある各リ ソースを中心に設計されたクライアントを構築する必要があります。この場合、リソースは、各 に ついて考えるよりも細かく調整されます AWS のサービス。 は、リクエストのスロットリングに使 用する追加のディメンションを持つ AWS のサービス ことができます。Amazon DynamoDB サービ スを例として使用しましょう。DynamoDB は、 AWS リージョン とアクセスされるテーブルを使用 してリクエストを調整します。つまり、コードがアクセスしているテーブルの 1 つが、他のテーブ ルよりもスロットリングされている可能性があります。コードが同じクライアントを使用してすべて のテーブルにアクセスし、それらのテーブルの 1 つへのリクエストがスロットリングされた場合、 アダプティブ再試行モードではすべてのテーブルのリクエストレートが低下します。コードは、R

egion-and-table ペアごとに 1 つのクライアントを持つように設計する必要があります。adaptive モードの使用時に予期しないレイテンシーが発生した場合は、使用しているサービスの特定の AWS ドキュメントガイドを参照してください。

### 再試行モードの実装の詳細

以下は、standard と adaptive 再試行モードの両方の大まかな擬似コードです。

```
MakeSDKRequest() { 
  attempts = \theta loop { 
     GetSendToken() 
     response = SendHTTPRequest() 
     RequestBookkeeping(response) 
     if not Retryable(response) 
       return response 
     attempts += 1 
     if attempts >= MAX_ATTEMPTS: 
       return response 
     if not HasRetryQuota(response) 
       return response 
     delay = ExponentialBackoff(attempts) 
     sleep(delay) 
   }
}
```
擬似コードで使用されるコンポーネントの詳細は次のとおりです。

#### **GetSendToken**:

トークンバケットは adaptive リトライモードでのみ使用されます。トークンバケットでは、リク エストを開始するためにトークンを用意しておく必要があるため、リクエストレートが最大になり ます。SDK クライアントは、リクエストを迅速に失敗させるか、トークンが使用可能になるまでブ ロックするように設定できます。

クライアント側のレート制限は、最初は、トークンの許容量を上限とする任意のレートでリクエスト を送信できるようにするアルゴリズムです。ただし、スロットリングされたレスポンスが検出される と、クライアント rate-of-request はそれに応じて制限されます。また、応答の受信が正常に終了す ると、それに応じてトークンの許容量が増加します。

アダプティブレート制限を使用すると、 SDKs は の容量をより適切に対応するために、リクエスト の送信速度を遅くすることができます AWS のサービス。

#### **SendHTTPRequest**:

ほとんどの AWS SDKs は、接続プールを使用する HTTP ライブラリを使用して、HTTP リクエスト を行うときに既存の接続を再利用できるようにします。通常、スロットリングエラーが原因でリクエ ストを再試行すると、接続は再利用されます。一時的なエラーが原因で再試行しても、リクエストは 再利用されません。

#### **RequestBookkeeping**:

リクエストが正常に終了したら、再試行クォータを更新する必要があります。adaptive 再試行 モードの場合のみ、maxsendrate 状態変数は受信した応答の種類に基づいて更新されます。

#### **Retryable**:

このステップでは、以下に基づいて応答を再試行できるかどうかを判断します。

- HTTP ステータスコード 。
- サービスから返されたエラーコード。
- 接続エラーとは、SDK が受信したエラーの中で、サービスからの HTTP 応答が受信されないすべ てのエラーを指します。

一時的なエラー(HTTP ステータスコード 400、408、500、502、503、504)とスロットリングエ ラー(HTTP ステータスコード 400、403、429、502、503、509)はすべて再試行される可能性が あります。SDK の再試行動作は、エラーコードまたはサービスからのその他のデータと組み合わせ て決定されます。

#### **MAX\_ATTEMPTS**:

config ファイル設定または環境変数によって指定されます。

#### **HasRetryQuota**

このステップでは、トークンを再試行クォータバケットで使用できるようにすることで、再試行リク エストをスロットルします。リトライクォータバケットは、正常に終了する可能性が低い再試行を防 ぐためのメカニズムです。これらのクォータは SDK に依存し、多くの場合クライアントに依存し、 場合によってはサービスエンドポイントにも依存します。利用可能な再試行クォータトークンは、さ まざまな理由でリクエストが失敗すると削除され、成功すると補充されます。トークンがなくなる と、再試行ループは終了します。

#### **ExponentialBackoff**

再試行可能なエラーの場合、再試行遅延は台形型エクスポネンシャルバックオフを使用して計算され ます。SDK はジッター付きの切り捨て二進エクスポネンシャルバックオフを使用します。次のアル ゴリズムは、i リクエストに対する応答の休止時間(秒単位)がどのように定義されているかを示し ています。

seconds\_to\_sleep\_i = min(b\*r^i, MAX\_BACKOFF)

前述のアルゴリズムでは、以下の値が適用されます。

b = random number within the range of:  $0 \le b \le 1$ 

 $r = 2$ 

ほとんどの SDK では MAX\_BACKOFF = 20 seconds です。確認のため、特定の SDK ガイドまた はソースコードを参照してください。

AWS SDKsとの互換性

以下の SDK は、このトピックで説明する機能と設定をサポートします。部分的な例外があれば、 すべて記載されています。JVM システムプロパティ設定は、 AWS SDK for Java と AWS SDK for Kotlin でのみサポートされます。

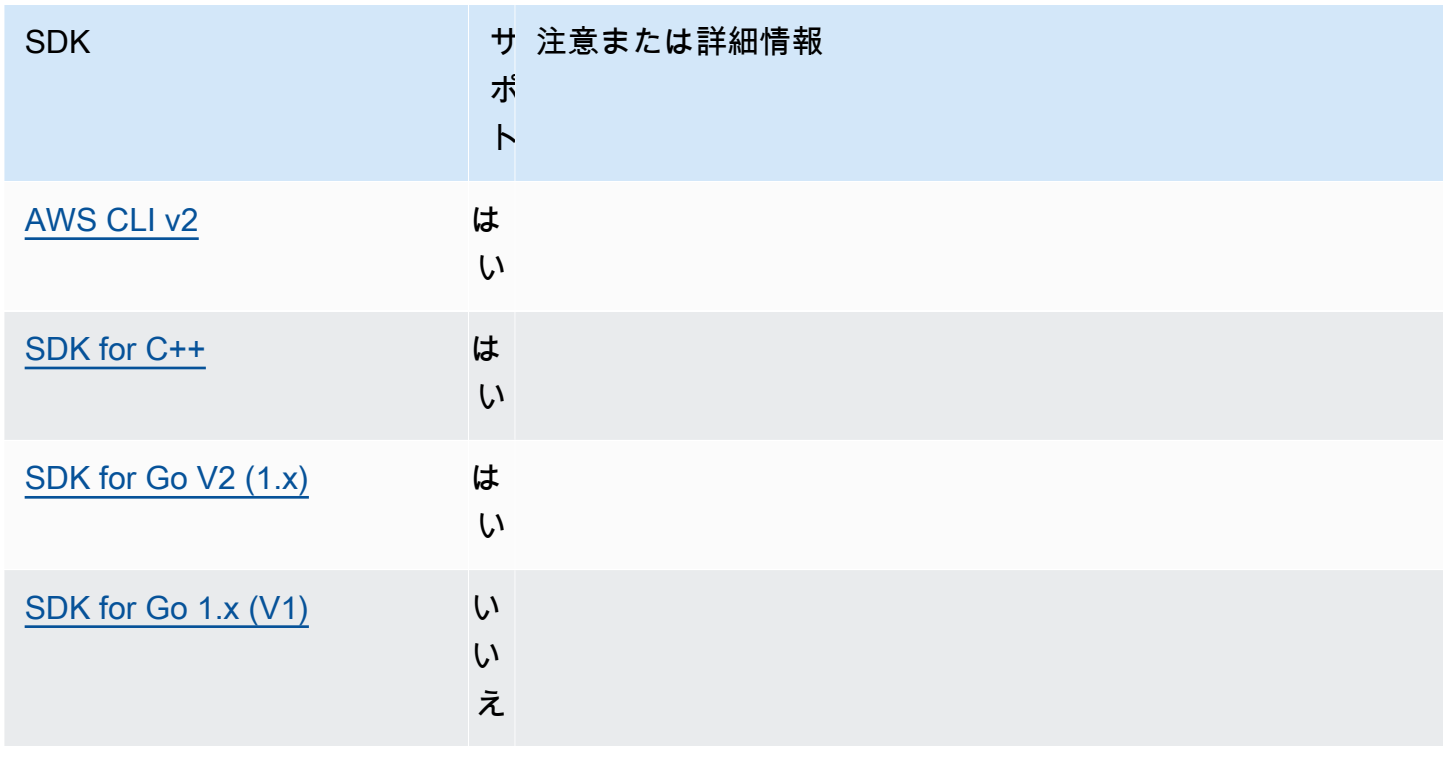

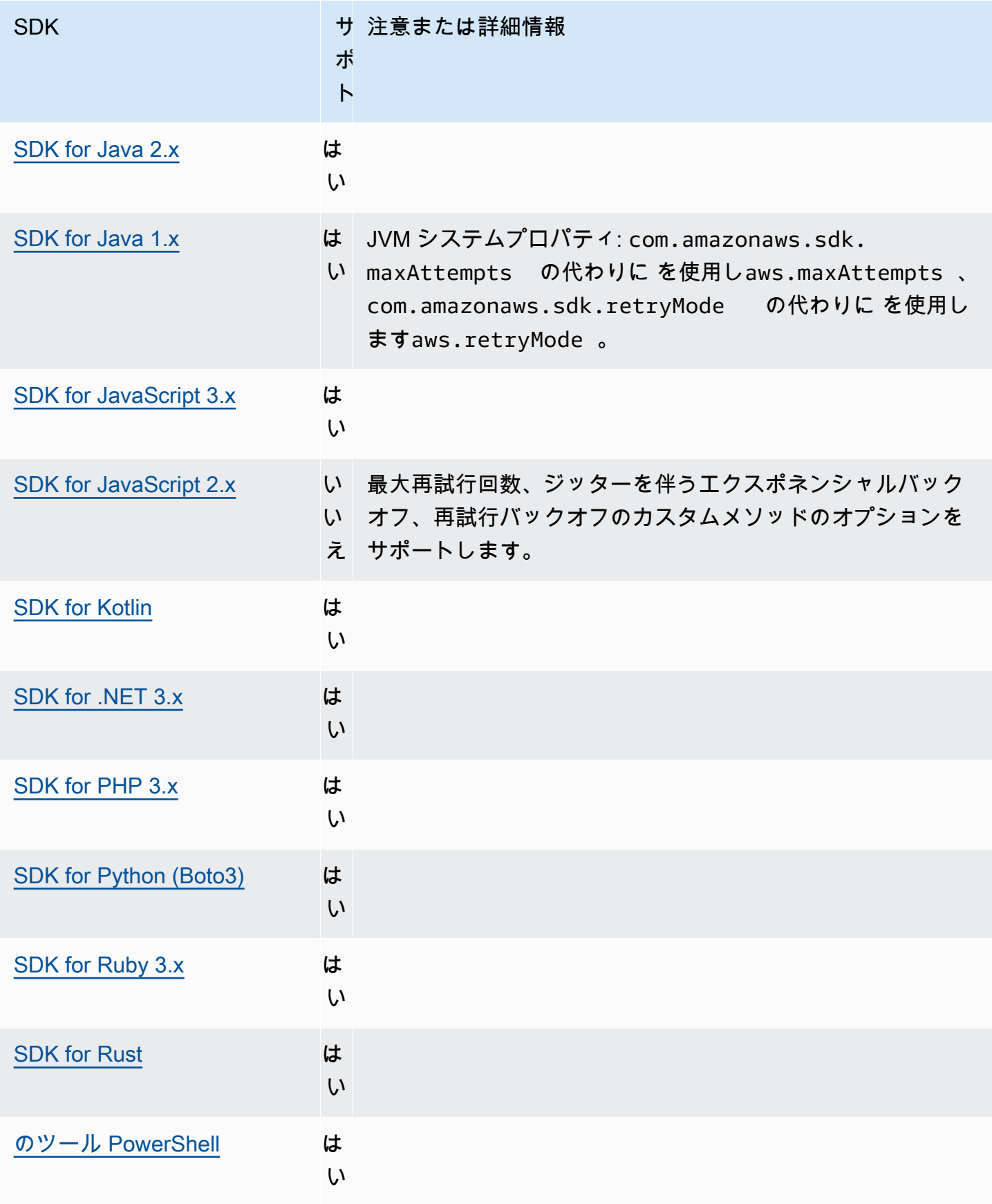

# リクエスト圧縮

AWS SDK やツールは、圧縮されたペイロードを受信するサポートにリクエストを送信するときに、 ペイロードを自動的に圧縮できます。 AWS のサービス サービスに送信する前にクライアントでペ イロードを圧縮すると、サービスにデータを送信するために必要なリクエストの総数と帯域幅が減 り、ペイロードサイズに対するサービスの制限を理由として失敗するリクエストも減る可能性があ ります。圧縮では、SDK またはツールは、サービスと SDK の両方によってサポートされるエンコー ディングアルゴリズムを選択します。ただし、可能なエンコーディングの現在のリストは gzip のみ で構成されていますが、将来的には拡張される可能性があります。

リクエスト圧縮は、アプリケーションが [Amazon](https://docs.aws.amazon.com/AmazonCloudWatch/latest/DeveloperGuide/) を使用している場合に特に便利です CloudWatch。 CloudWatch は、モニタリングデータと運用データをログ、メトリックス、イベントという形で収集 するモニタリングおよびオブザーバビリティサービスです。圧縮をサポートするサービスオペレー ションの一例として、[PutMetricDataAPI CloudWatch](https://docs.aws.amazon.com/AmazonCloudWatch/latest/APIReference/API_PutMetricData.html) メソッドがあります。

この機能を設定するには、以下のように使用します。

**disable\_request\_compression**- AWS **config** 共有ファイル設定,

**AWS\_DISABLE\_REQUEST\_COMPRESSION** - 環境変数, **aws.disableRequestCompression**-JVM システムプロパティ:Java/Kotlin のみ

オンまたはオフにして、SDK またはツールがリクエストを送信する前にペイロードを圧縮するか どうかを決定します。

デフォルト値: false

有効値:

- **true** リクエスト圧縮をオフにします。
- **false** 可能な場合はリクエスト圧縮を使用します。

## **request\_min\_compression\_size\_bytes** AWS **config**-共有ファイ ル設定, **AWS\_REQUEST\_MIN\_COMPRESSION\_SIZE\_BYTES** - 環境変数, **aws.requestMinCompressionSizeBytes**-JVM システムプロパティ:Java/Kotlin のみ

SDK またはツールが圧縮する必要があるリクエスト本文の最小サイズ (バイト) を設定します。 小さなペイロードは圧縮すると長くなる可能性があるため、圧縮を実行することが有意義である 下限が存在します。この値は包括的であり、この値以上のリクエストサイズは圧縮されます。

デフォルト値: 10,240 バイト

有効な値: 0~10,485,760 バイトの整数値。

### AWS SDK との互換性

以下の SDK は、このトピックで説明する機能と設定をサポートします。部分的な例外があれば、す べて記載されています。すべての JVM システムプロパティ設定は、 AWS SDK for Java とでのみサ ポートされます。 AWS SDK for Kotlin

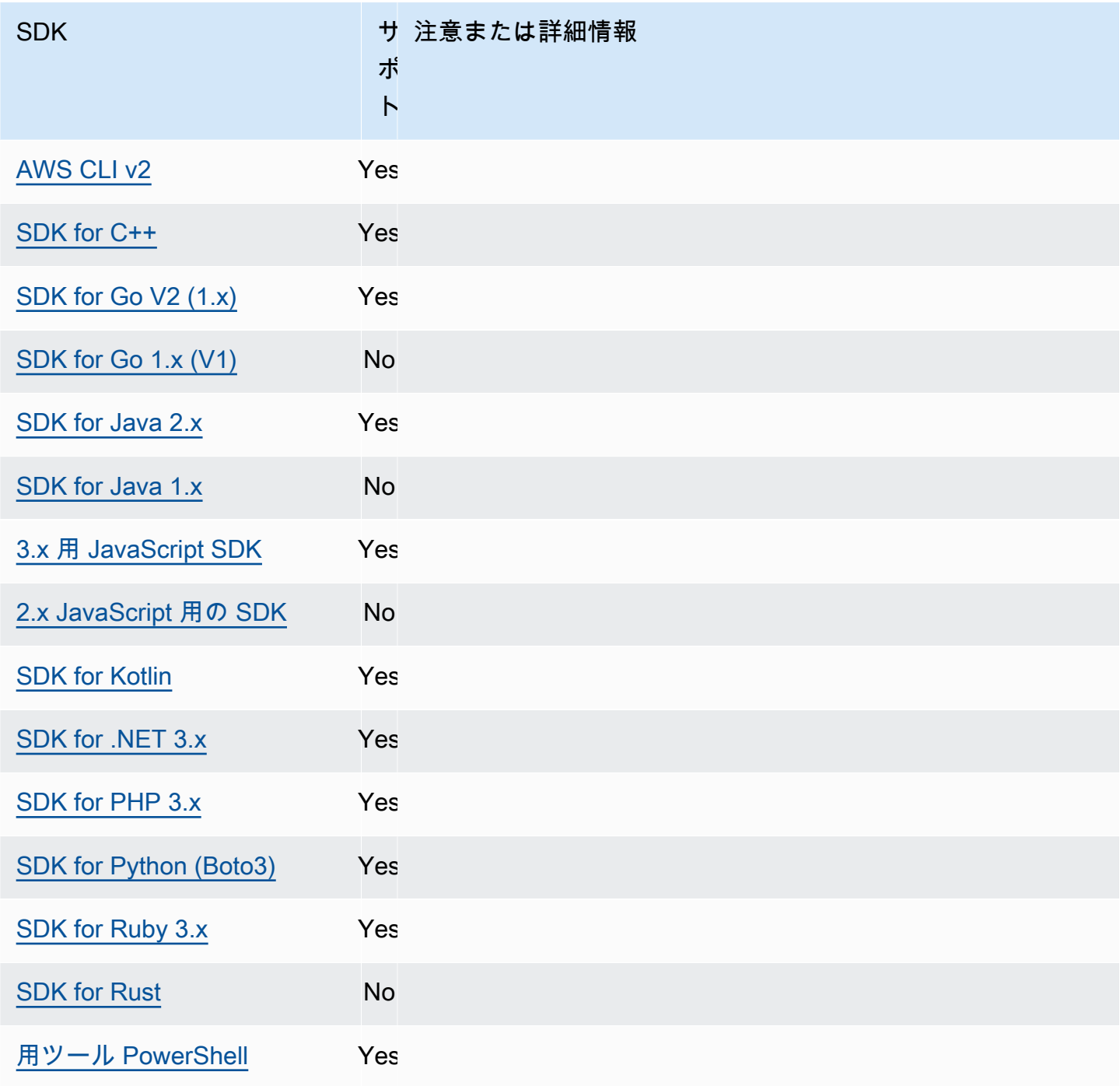

# <span id="page-126-0"></span>サービス固有のエンドポイント

サービス固有のエンドポイント設定により、API リクエストに任意のエンドポイントを使用するオプ ションが得られ、この選択は持続します。これらの設定により、ローカルエンドポイント、VPC エ ンドポイント、およびサードパーティのローカル AWS 開発環境を柔軟にサポートできます。テスト 環境と本番環境には異なるエンドポイントを使用できます。エンドポイント URL は個別の AWS の サービスに指定できます。

この機能を設定するには、以下のように使用します。

**endpoint\_url** - 共有 AWS **config**ファイル設定, **AWS\_ENDPOINT\_URL** - 環境変数, **aws.endpointUrl** - JVM システムプロパティ: Java/Kotlin のみ

プロファイル内で直接指定するか、環境変数として指定した場合、この設定はすべてのサービス リクエストに使用されるエンドポイントを指定します。このエンドポイントは、設定されている サービス固有のエンドポイントによって上書きされます。

共有ファイルの servicesセクション AWS config内でこの設定を使用して、特定のサービス のカスタムエンドポイントを設定することもできます。services 内のサブセクションで使用 するすべてのサービス識別子キーのリストについては、「[サービス固有のエンドポイントの識別](#page-132-0) [子](#page-132-0)」を参照してください。

デフォルト値: none

有効な値: エンドポイントのスキームとホストを含む URL。URL は、必要に応じて 1 つ以上の パスセグメントを含むパスコンポーネントを含めることができます。

**AWS\_ENDPOINT\_URL\_<SERVICE>** 環境変数, **aws.endpointUrl<ServiceName>** - JVM システム プロパティ: Java/Kotlin のみ

AWS\_ENDPOINT\_URL\_<SERVICE>は AWS のサービス 識別子<SERVICE>であり、特定のサー ビスのカスタムエンドポイントを設定します。サービス固有の環境変数のリストについては、 「[サービス固有のエンドポイントの識別子](#page-132-0)」を参照してください。

このサービス固有のエンドポイントは、AWS\_ENDPOINT\_URL に設定されているグローバルエン ドポイントよりも優先されます。

デフォルト値: none

有効な値: エンドポイントのスキームとホストを含む URL。URL は、必要に応じて 1 つ以上の パスセグメントを含むパスコンポーネントを含めることができます。

**ignore\_configured\_endpoint\_urls** - 共有 AWS **config**ファ イル設定, **AWS\_IGNORE\_CONFIGURED\_ENDPOINT\_URLS** - 環境変数, **aws.ignoreConfiguredEndpointUrls** - JVM システムプロパティ: Java/Kotlin のみ

この設定は、すべてのカスタムエンドポイント設定を無視するために使用されます。

コードまたはサービスクライアント自体に設定されている明示的なエンドポイントは、この設定 に関係なく使用されることに注意してください。例えば、 --endpoint-url コマンドに AWS CLI コマンドラインパラメータを含めたり、エンドポイント URL をクライアントコンストラクタ に渡したりすると、常に有効になります。

デフォルト値: false

有効値:

- **true** SDK またはツールは、エンドポイント URL を設定するための config 共有ファイル や環境変数からカスタム設定オプションを読み取ることはありません。
- **false** SDK またはツールは、config 共有ファイルまたは環境変数からユーザーが提供し たエンドポイントをすべて使用します。

### 環境変数を使用したエンドポイントの設定

すべてのサービスのリクエストをカスタムエンドポイント URL にルーティングするには、 AWS\_ENDPOINT\_URL グローバル環境変数を設定します。

export AWS\_ENDPOINT\_URL=*http://localhost:4567*

特定の のリクエストをカスタムエンドポイント URL AWS のサービス にルーティン グするには、 AWS\_ENDPOINT\_URL\_<SERVICE>環境変数を使用します。 の Amazon DynamoDB は serviceIdです[DynamoDB](https://github.com/boto/botocore/blob/bcaf618c4b93c067efa0b85d3e92f3985ff60906/botocore/data/dynamodb/2012-08-10/service-2.json#L10)。このサービスのエンドポイント URL 環境変数 は AWS\_ENDPOINT\_URL\_DYNAMODB です。このエンドポイントは、このサービスのために AWS\_ENDPOINT\_URL に設定されているグローバルエンドポイントよりも優先されます。

export AWS\_ENDPOINT\_URL\_DYNAMODB=*http://localhost:5678*

別の例として、 には serviceIdの AWS Elastic Beanstalk があります[Elastic Beanstalk](https://github.com/boto/botocore/blob/bcaf618c4b93c067efa0b85d3e92f3985ff60906/botocore/data/elasticbeanstalk/2010-12-01/service-2.json#L9)。 AWS のサービス 識別子は、すべてのスペースをアンダースコアに置き換え、すべての文字を大文字 にserviceIdすることで、API モデルの に基づいています。このサービスにエンドポイントを設定

するための、対応する環境変数は AWS\_ENDPOINT\_URL\_ELASTIC\_BEANSTALK です。サービス固有 の環境変数のリストについては、「[サービス固有のエンドポイントの識別子](#page-132-0)」を参照してください。

export AWS\_ENDPOINT\_URL\_ELASTIC\_BEANSTALK=*http://localhost:5567*

### **config** 共有ファイルを使用してエンドポイントを設定します

config 共有ファイルでは、 endpoint\_url がさまざまな場所でさまざまな機能に使用されます。

- profile 内で endpoint\_url を直接指定すると、そのエンドポイントがグローバルエンドポイ ントになります。
- services セクション内のサービス ID キーの下に endpoint\_url をネストすると、そのエンド ポイントはそのサービスに対して行われたリクエストにのみ適用されます。共有 config ファイ ル内の services セクションの定義について詳しくは、[「設定ファイルの形式](#page-10-0)」を参照してくだ さい。

次の例では、services 定義を使用して Amazon S3 に使用されることとなるサービス固有のエンド ポイント URL と、他のすべてのサービスに使用されることとなるカスタムグローバルエンドポイン トを設定します。

```
[profile dev-s3-specific-and-global]
endpoint_url = http://localhost:1234
services = s3-specific
[services s3-specific]
s3 = endpoint_url = https://play.min.io:9000
```
1 つのプロファイルで複数のサービスのエンドポイントを設定できます。この例では、Amazon S3 と AWS Elastic Beanstalk のサービス固有のエンドポイント URLs を同じプロファイルに設定する 方法を示します。 には serviceIdの AWS Elastic Beanstalk があります[Elastic Beanstalk](https://github.com/boto/botocore/blob/bcaf618c4b93c067efa0b85d3e92f3985ff60906/botocore/data/elasticbeanstalk/2010-12-01/service-2.json#L9)。 Amazon S3 AWS のサービス 識別子は API モデルの に基づいてserviceIdおり、すべてのスペー スをアンダースコアに置き換え、すべての文字を小文字に置き換えます。したがって、サービス ID キーは elastic beanstalk になり、このサービスの設定は elastic beanstalk = の行か ら開始されます。services セクションで使用するすべてのサービス識別子キーのリストについて は、「[サービス固有のエンドポイントの識別子](#page-132-0)」を参照してください。

[services *testing-s3-and-eb*]

```
53 = endpoint_url = http://localhost:4567
elastic beanstalk = endpoint_url = http://localhost:8000
[profile dev]
services = testing-s3-and-eb
```
サービス設定セクションは複数のプロファイルで使用できます。たとえば、2つのプロファイルが同 じ定義 services を使用し、他のプロファイルプロパティを変更することができます。

```
[services testing-s3]
s3 = endpoint_url = https://localhost:4567
[profile testing-json]
output = jsonservices = testing-s3
[profile testing-text]
output = textservices = testing-s3
```
ロールベースの認証情報を使用してプロファイル内のエンドポイントを設定します

プロファイルに IAM Assume Role 機能の source\_profile パラメータによって設定されたロール ベースの認証情報がある場合、SDK は指定されたプロファイルのサービス設定のみを使用します。 ロールチェーンされたプロファイルは使用されません。例えば、次の共有 config ファイルを使用 します。

```
[profile A]
credential_source = Ec2InstanceMetadata
endpoint_url = https://profile-a-endpoint.aws/
[profile B]
source_profile = A
role_arn = arn:aws:iam::123456789012:role/roleB
services = profileB
[services profileB]
ec2 =
```
endpoint\_url = *https://profile-b-ec2-endpoint.aws*

プロファイル B を使用してコード内で Amazon EC2 を呼び出すと、エンドポイントは https:// profile-b-ec2-endpoint.aws として解決されます。コードが他のサービスにリクエストを送信 した場合、エンドポイントの解決はカスタムロジックには従いません。エンドポイントはプロファイ ル A で定義されたグローバルエンドポイントには解決されません。グローバルエンドポイントを B プロファイルに対して有効にするには、プロファイル B 内で直接 endpoint\_url を設定する必要が あります。source\_profile 設定の詳細については[、ロール認証情報プロバイダーを引き受けます](#page-64-0) を参照してください。

## 設定の優先順位

この機能の設定は同時に使用できますが、1 つのサービスにつき 1 つの値が優先されます。特定の に対して行われた API コールの場合 AWS のサービス、値の選択には次の順序が使用されます。

- 1. コードまたはサービスクライアント自体に設定されている明示的な設定は、他の設定よりも優先 されます。
	- の場合 AWS CLI、これは--endpoint-urlコマンドラインパラメータによって提供される値で す。SDK の場合、明示的な割り当ては、 AWS のサービス クライアントまたは設定オブジェク トをインスタンス化するときに設定したパラメータの形式をとることができます。
- 2. サービス固有の環境変数 (AWS\_ENDPOINT\_URL\_DYNAMODB など) によって提供される値。
- 3. AWS ENDPOINT URL グローバルエンドポイント環境変数によって提供される値。
- 4. endpoint url 設定によって得られる値は、config 共有ファイルの services セクション内の サービス ID キーの下にネストされます。
- 5. 共有 config ファイルの profile 内で直接指定された endpoint\_url 設定によって得られる 値。
- 6. それぞれのデフォルトのエンドポイント URL AWS のサービス が最後に使用されます。

### AWS SDKsとの互換性

以下の SDK は、このトピックで説明する機能と設定をサポートします。部分的な例外があれば、 すべて記載されています。JVM システムプロパティ設定は、 AWS SDK for Java と AWS SDK for Kotlin でのみサポートされます。

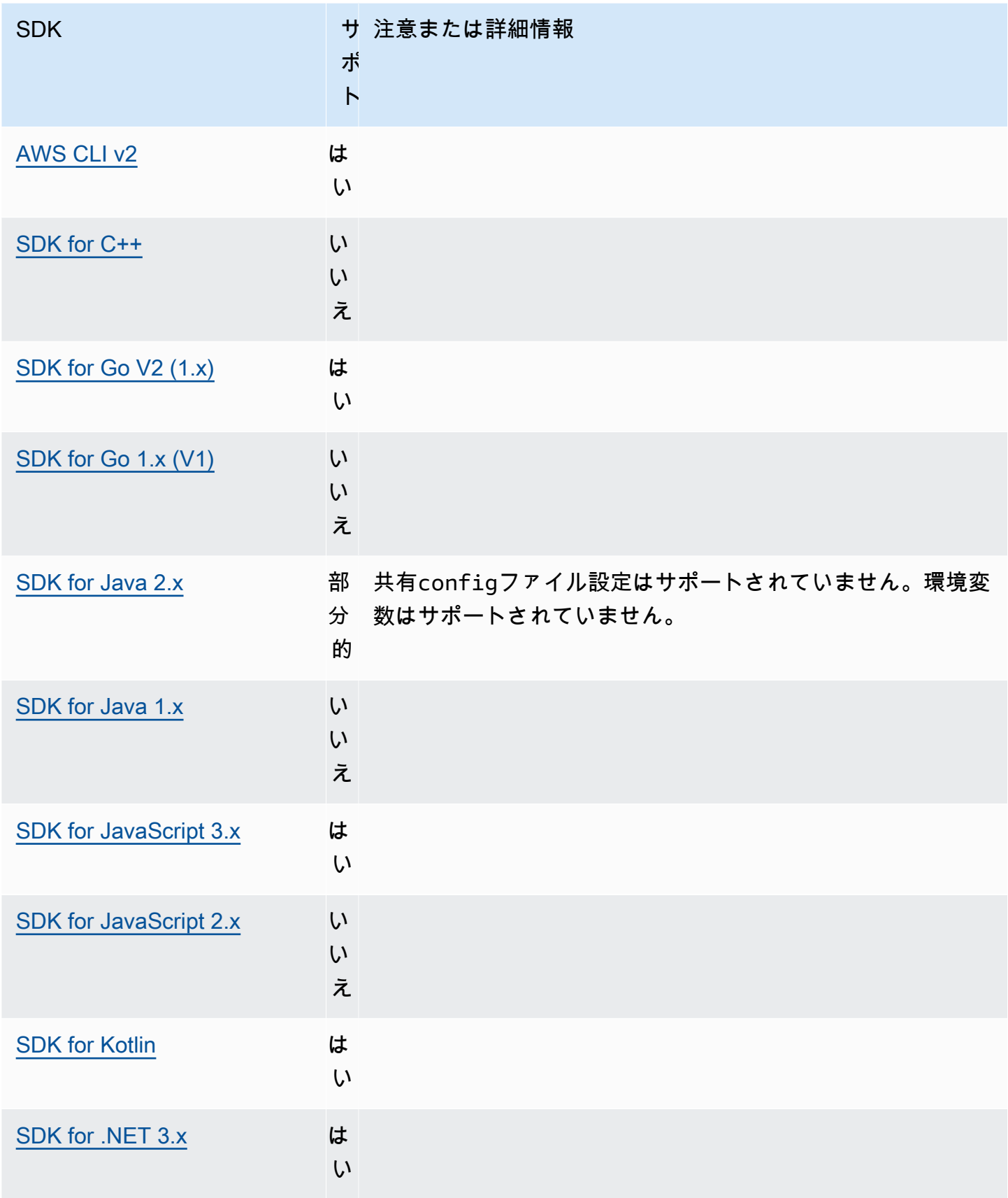

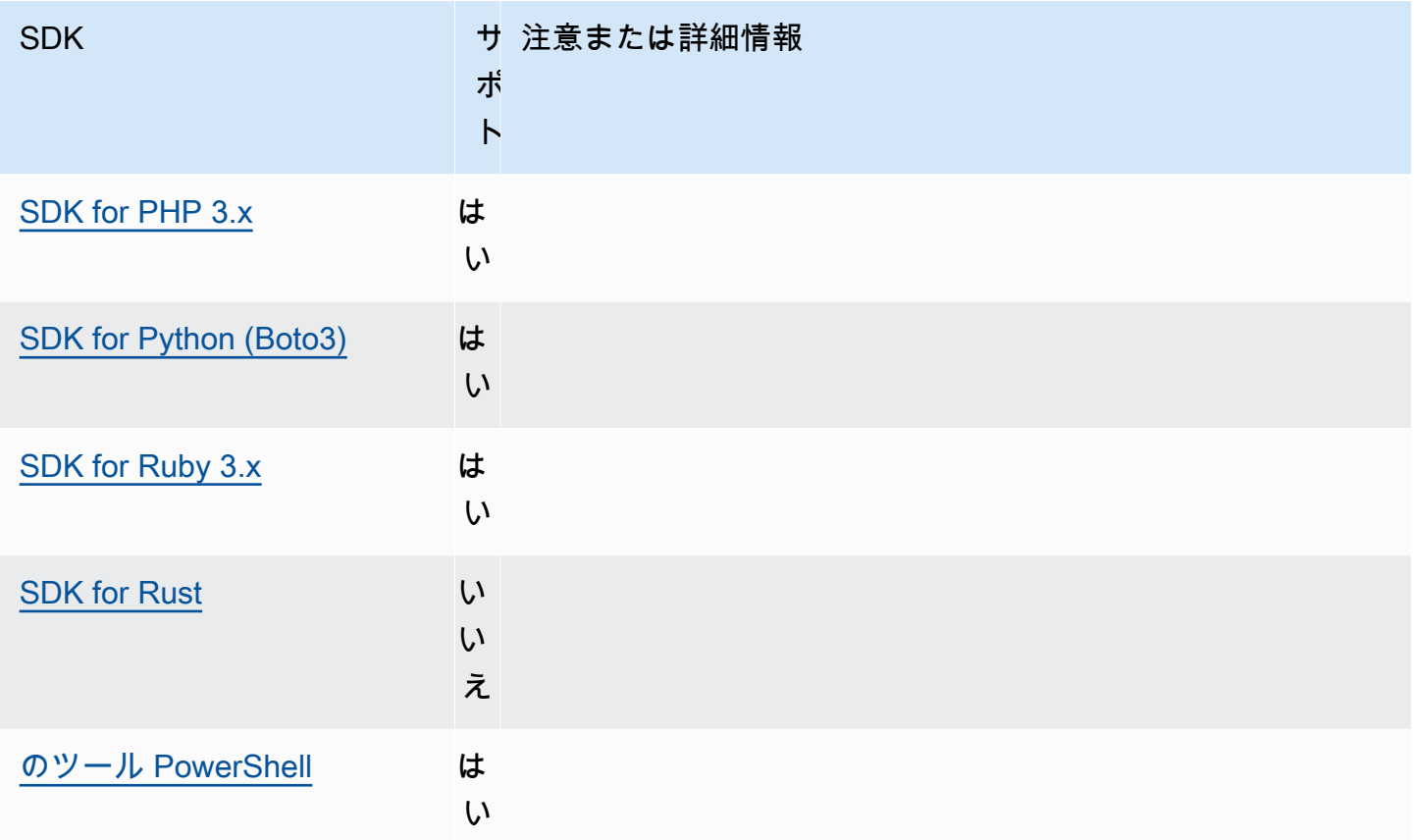

<span id="page-132-0"></span>サービス固有のエンドポイントの識別子

次の表の識別子の使用方法と使用場所については、「[サービス固有のエンドポイント](#page-126-0)」を参照してく ださい。

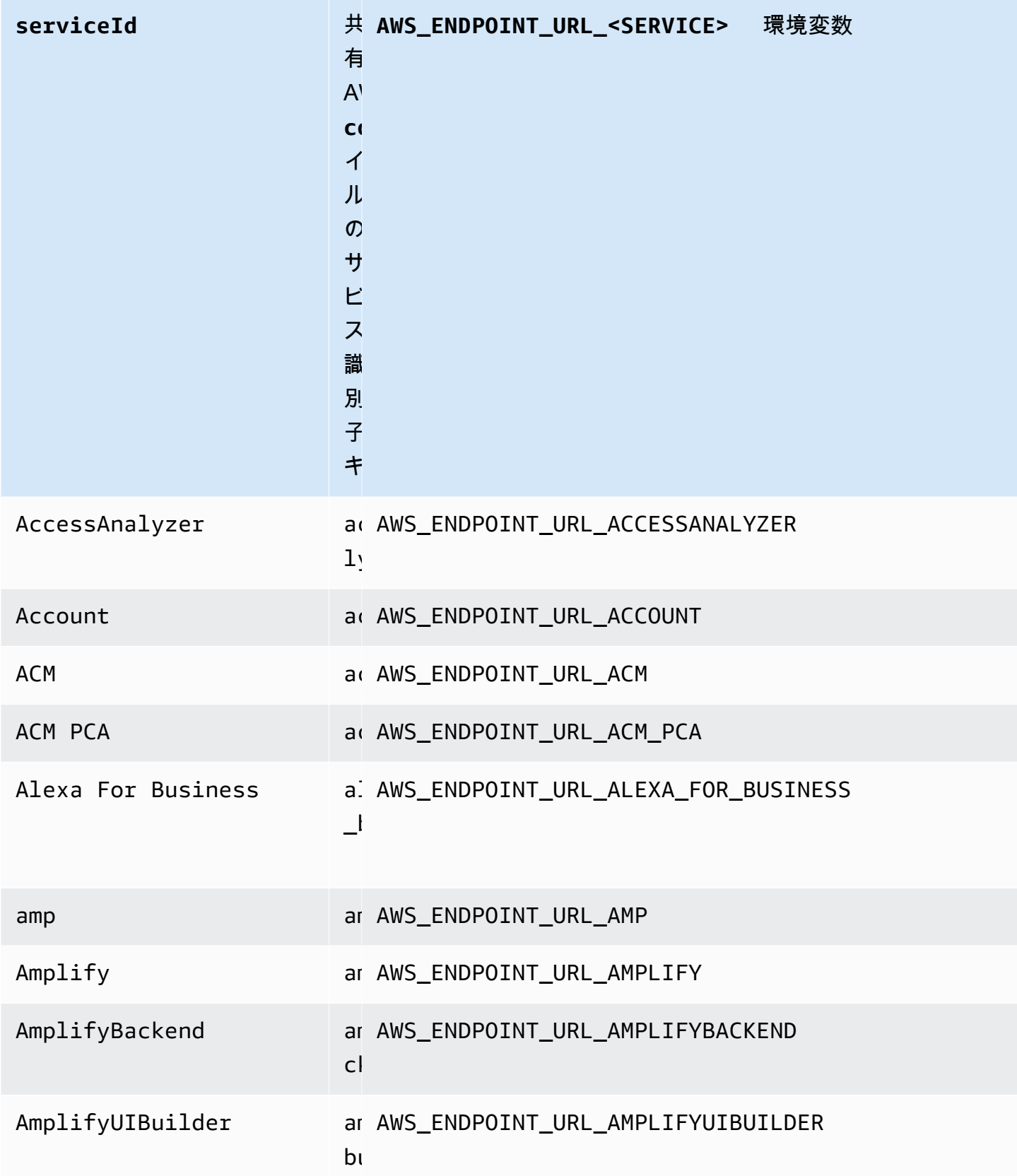

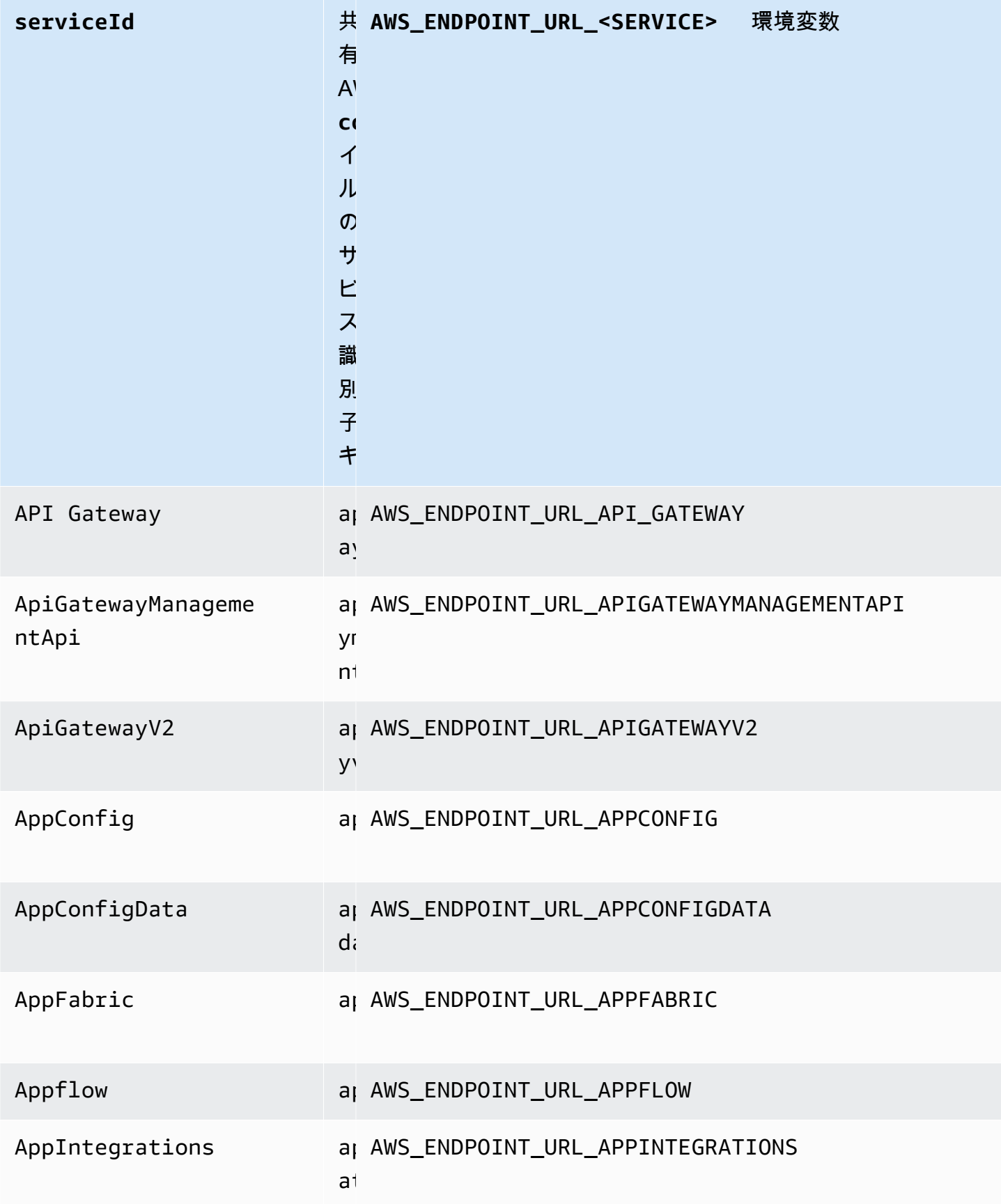

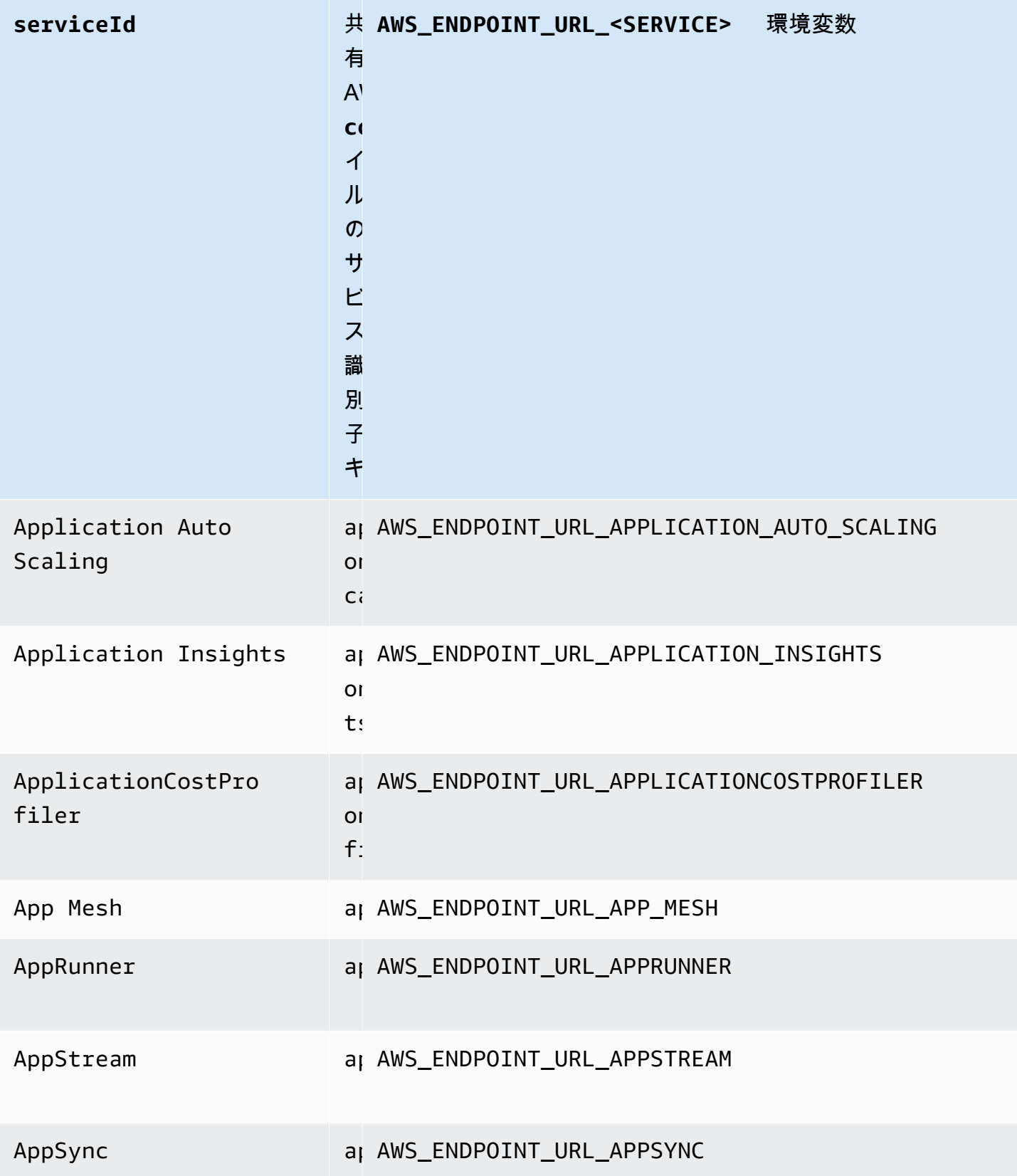

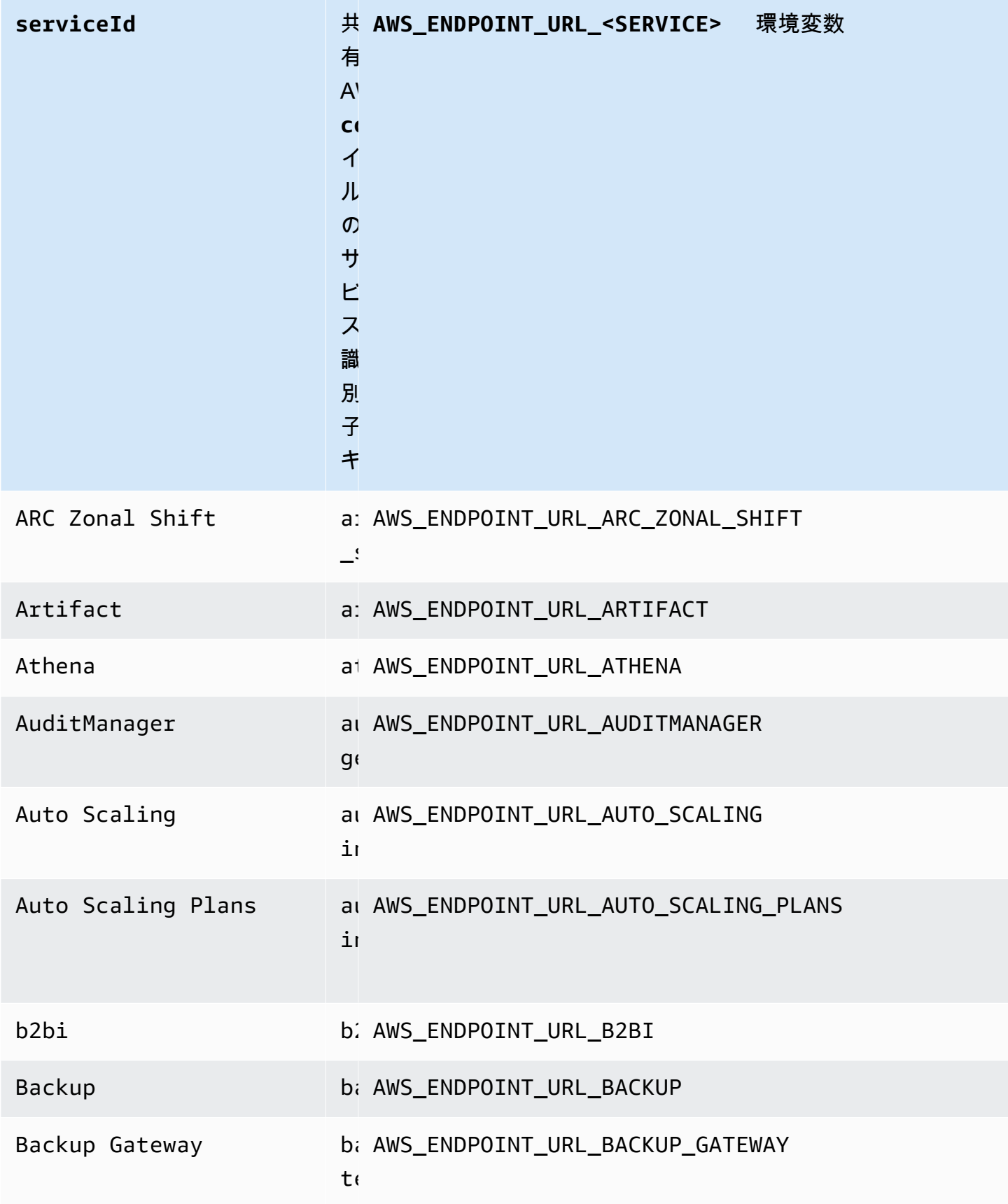

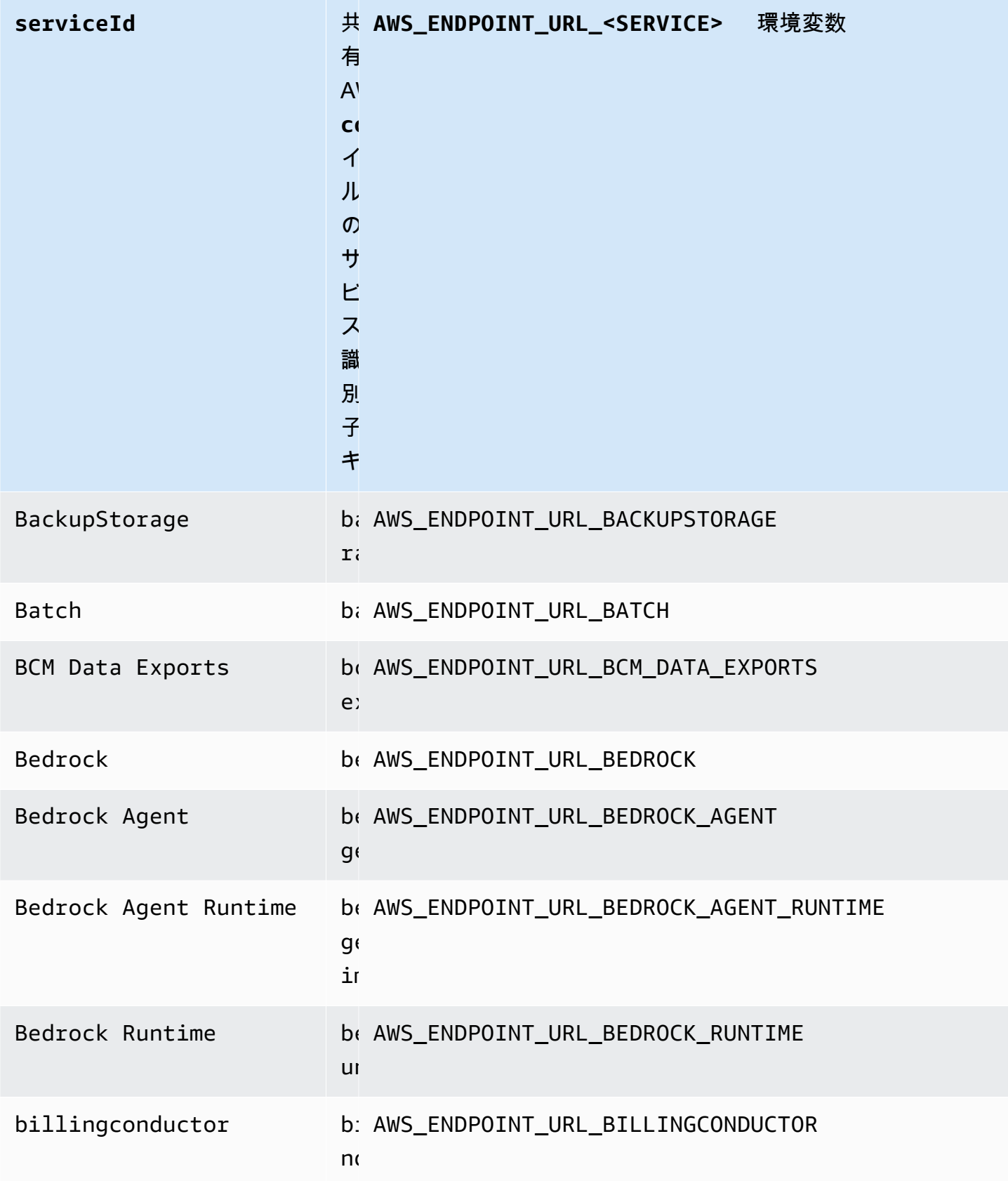

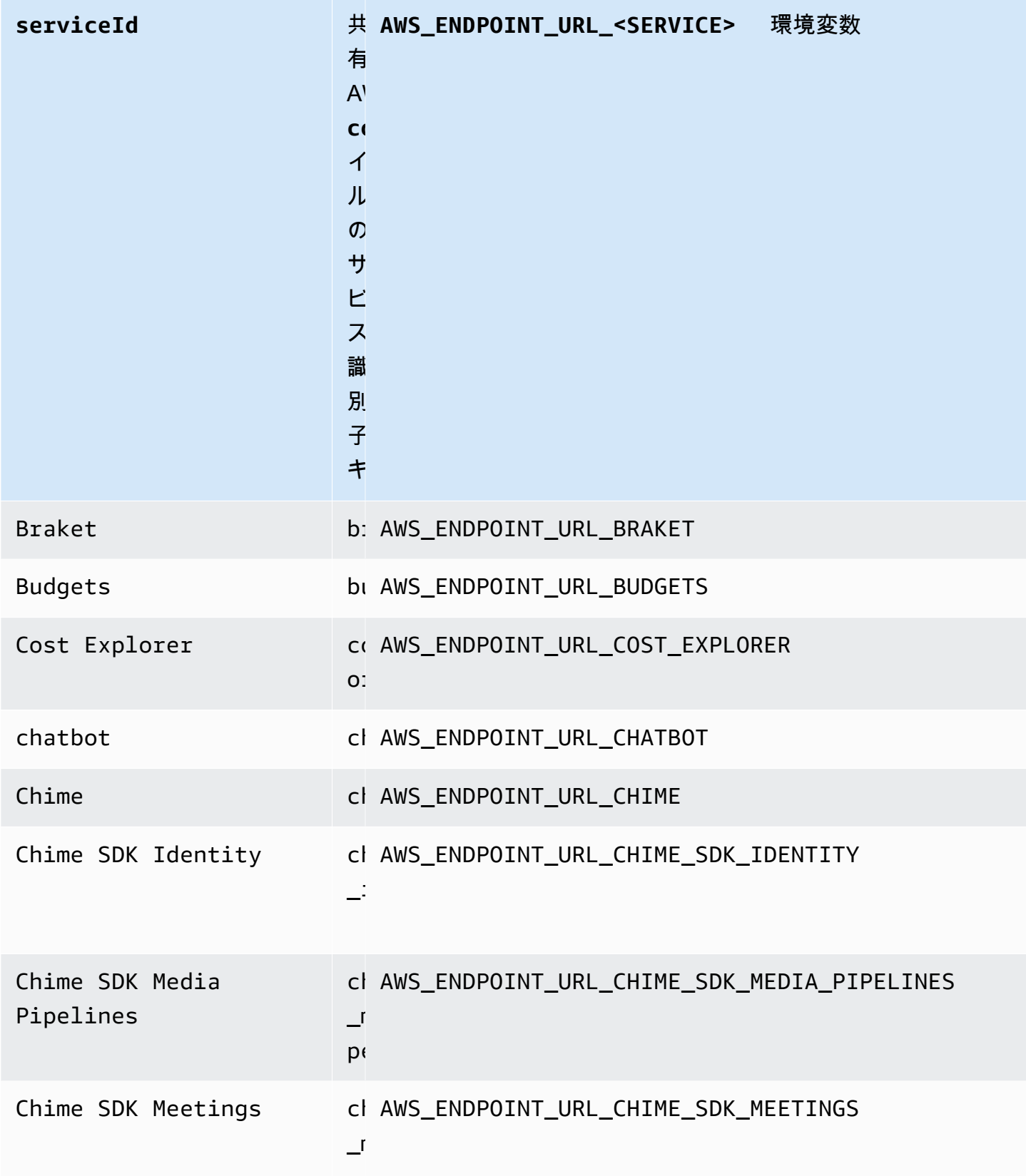

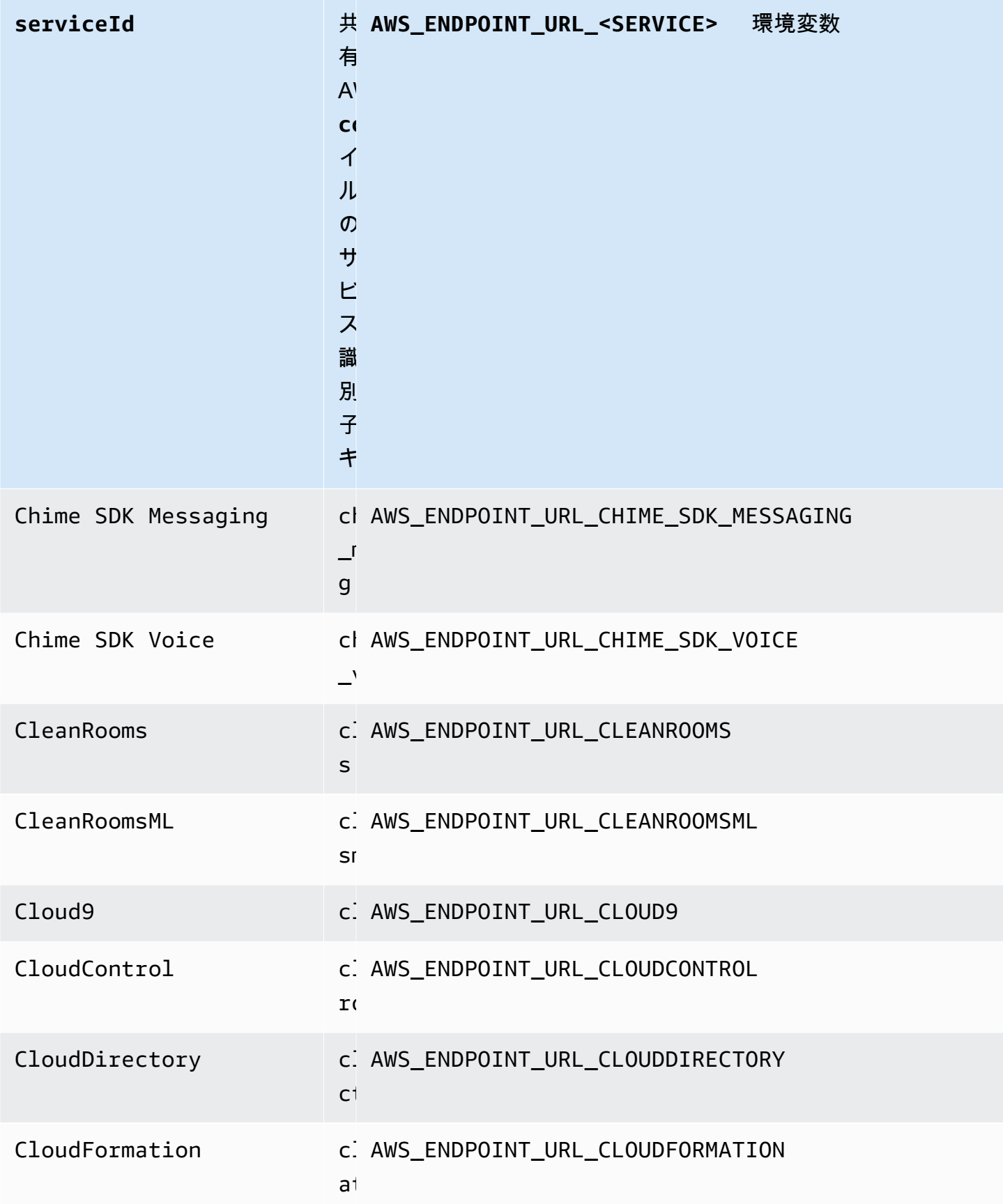

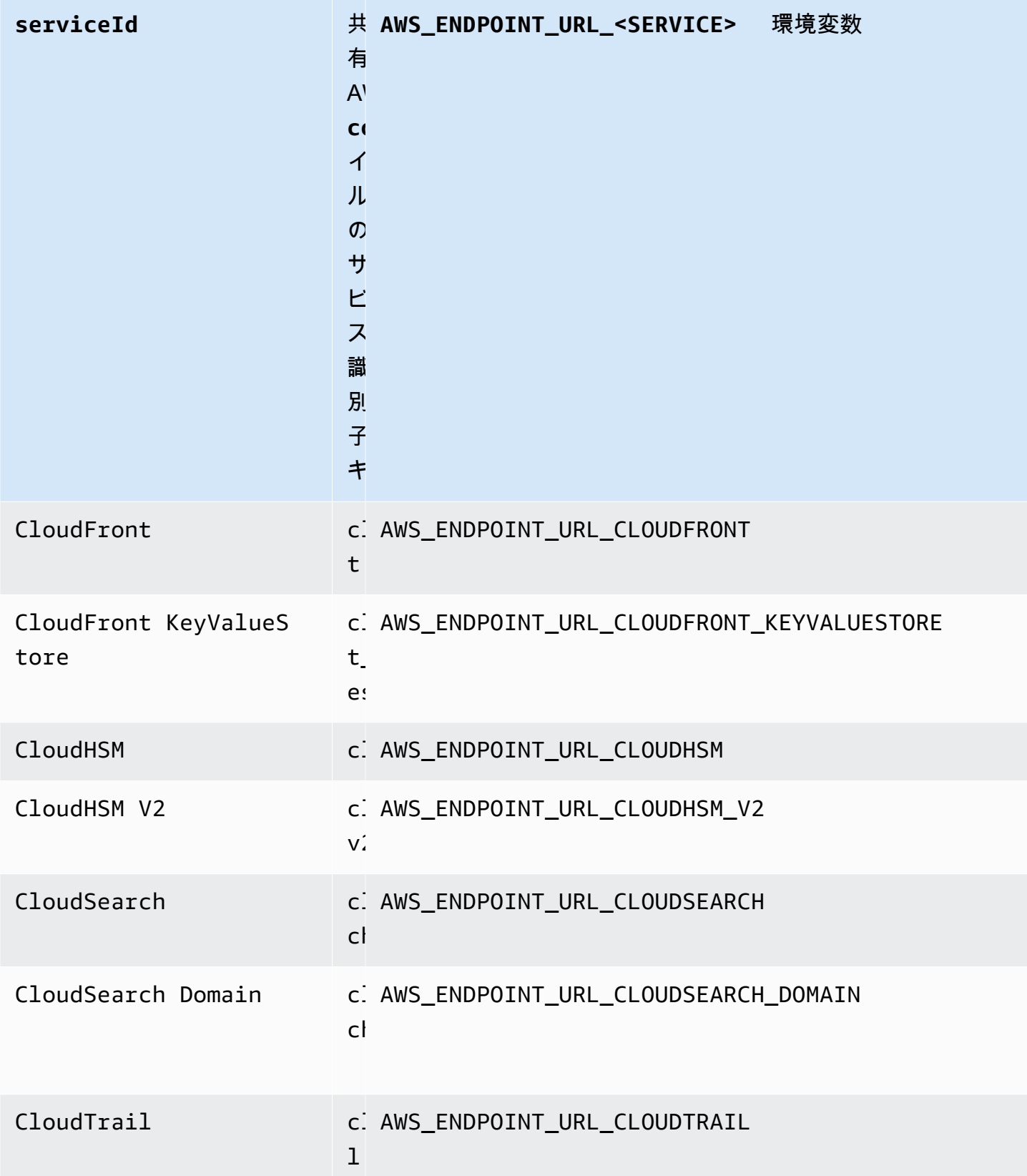

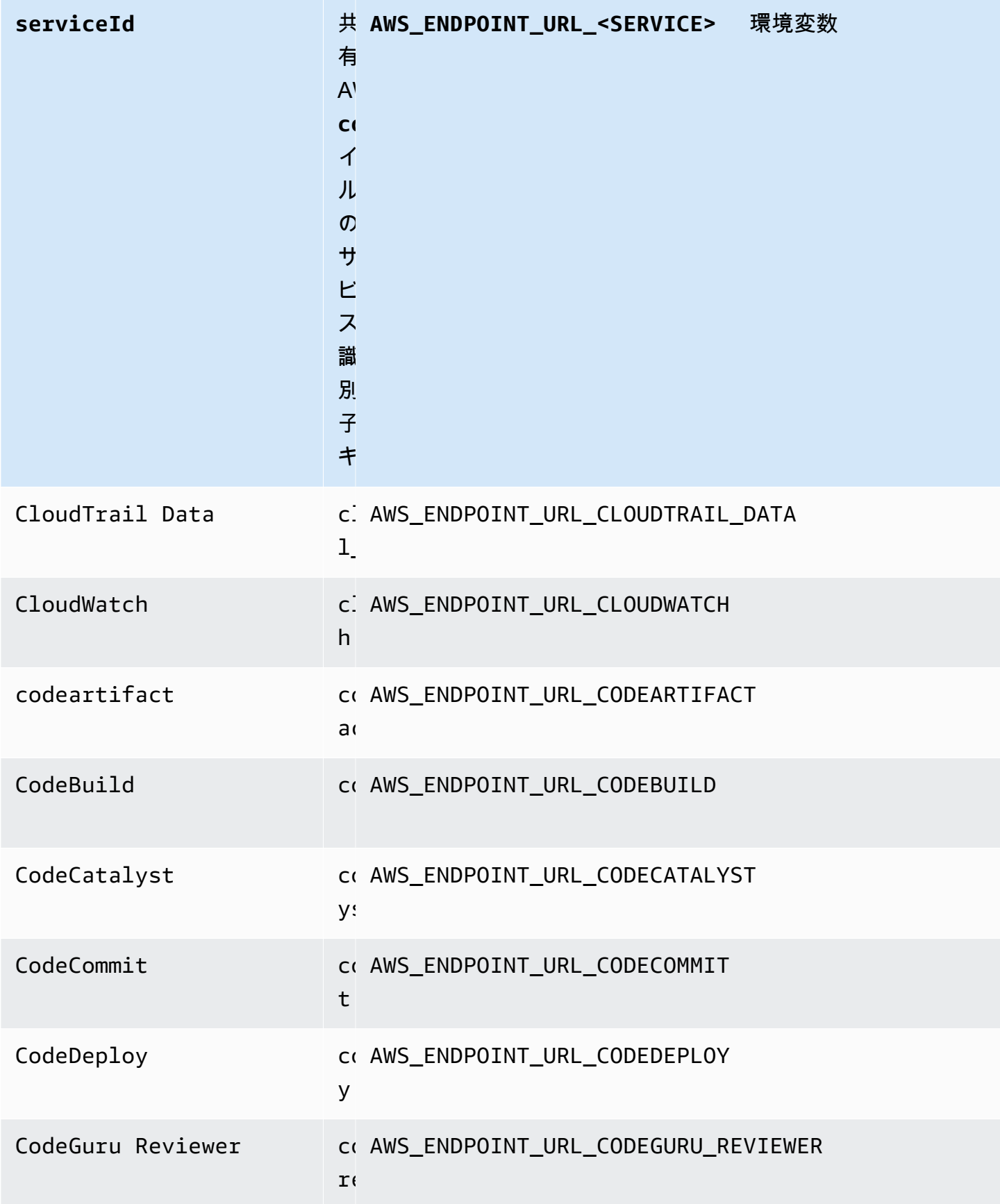

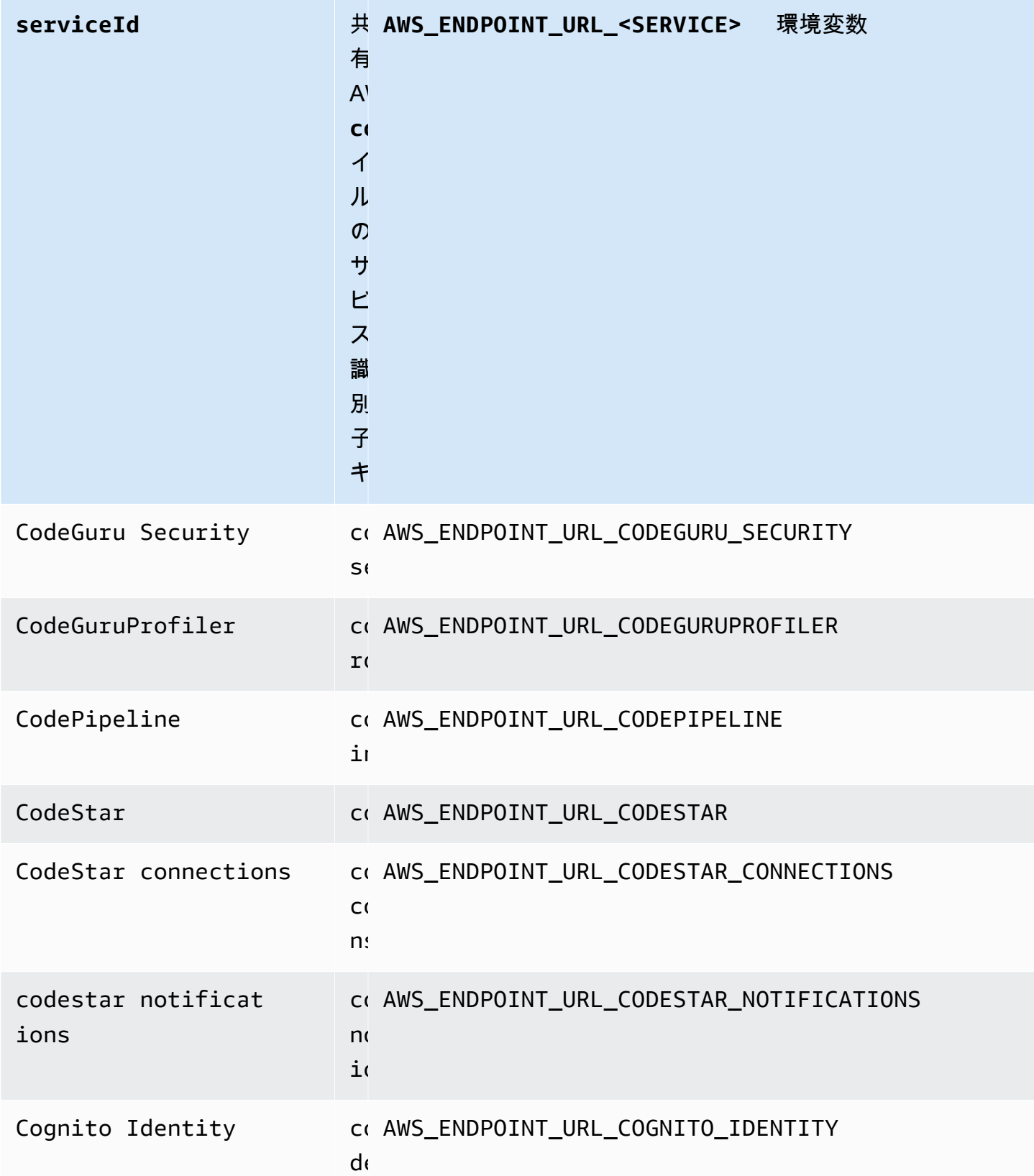

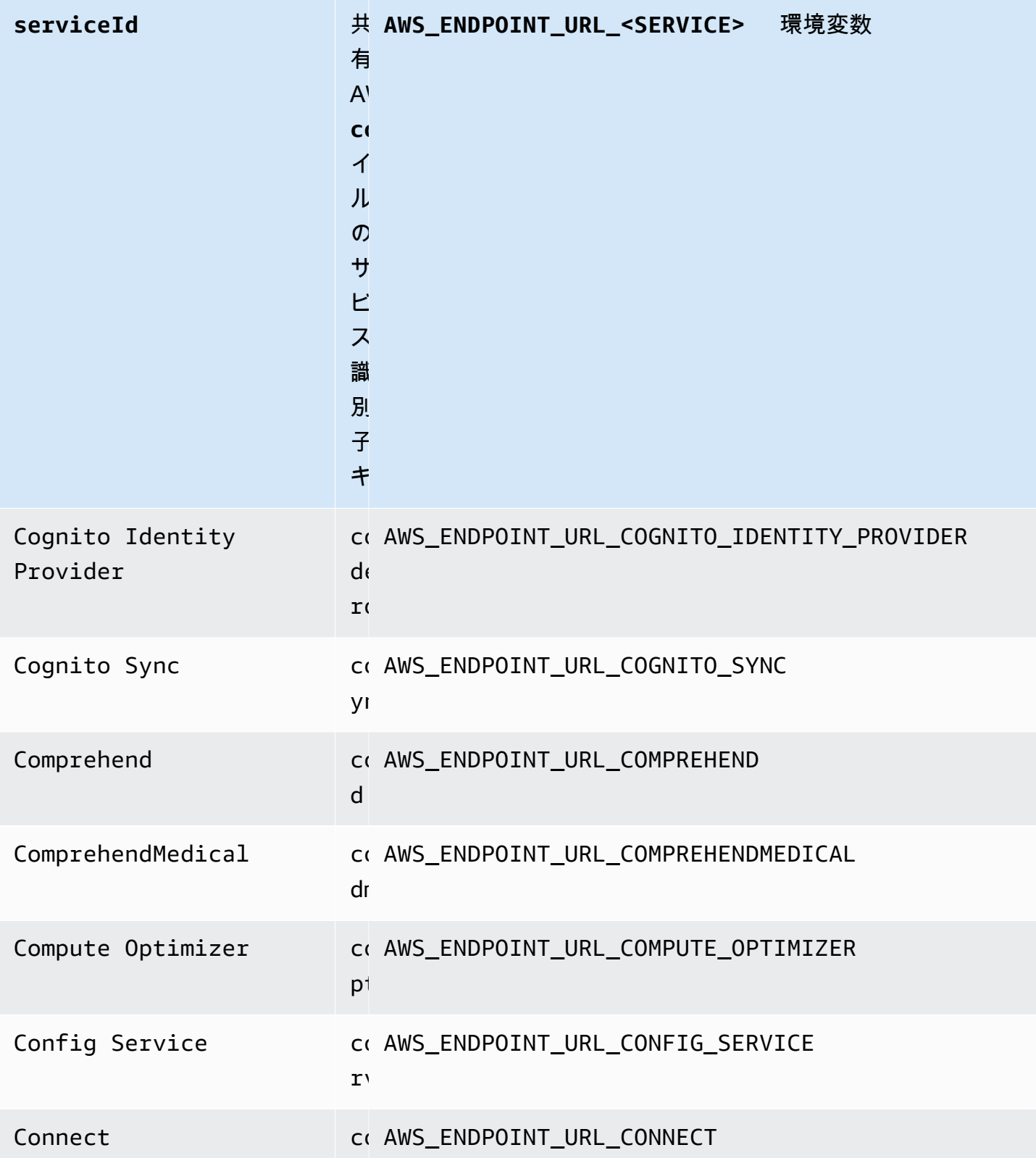
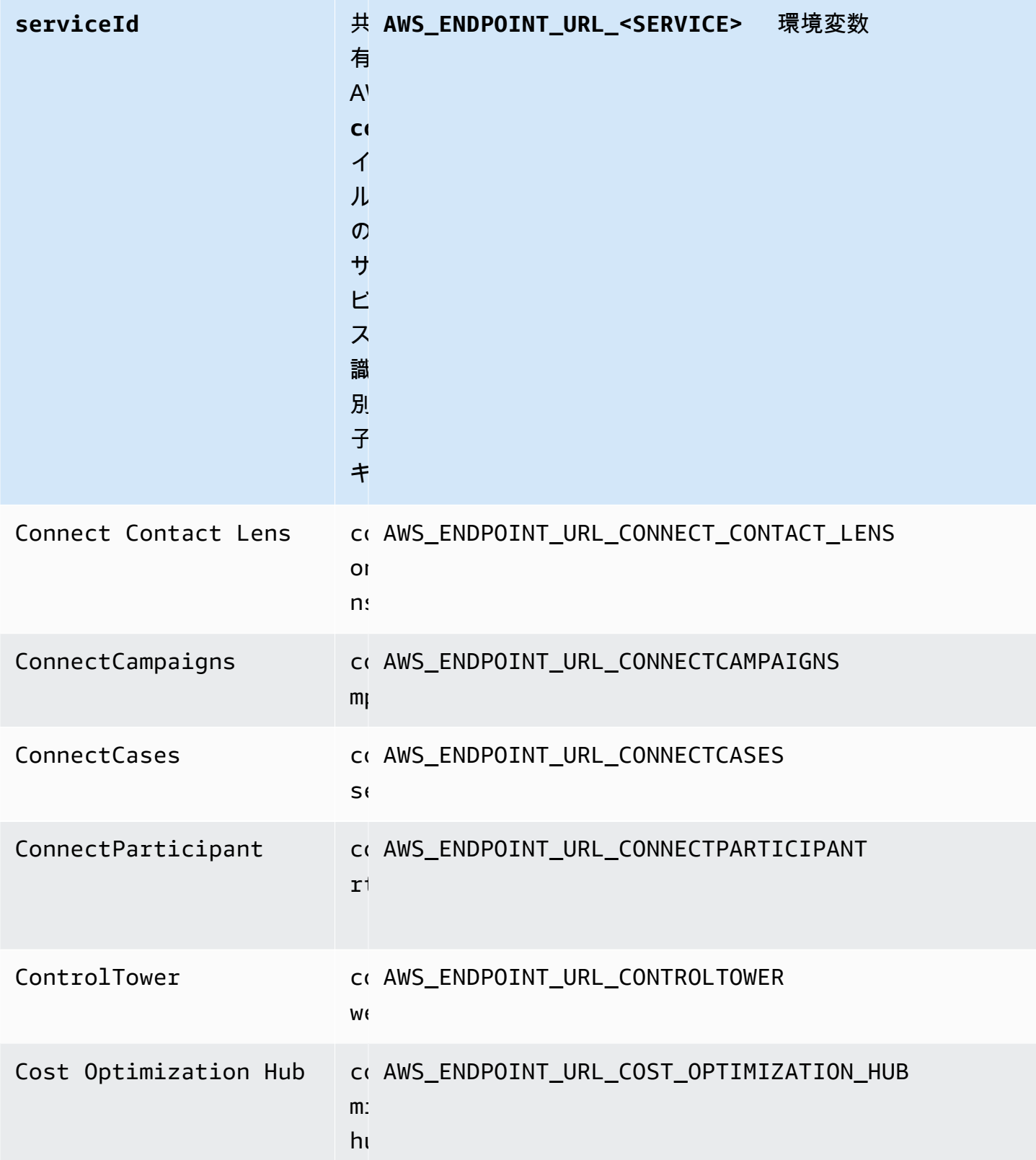

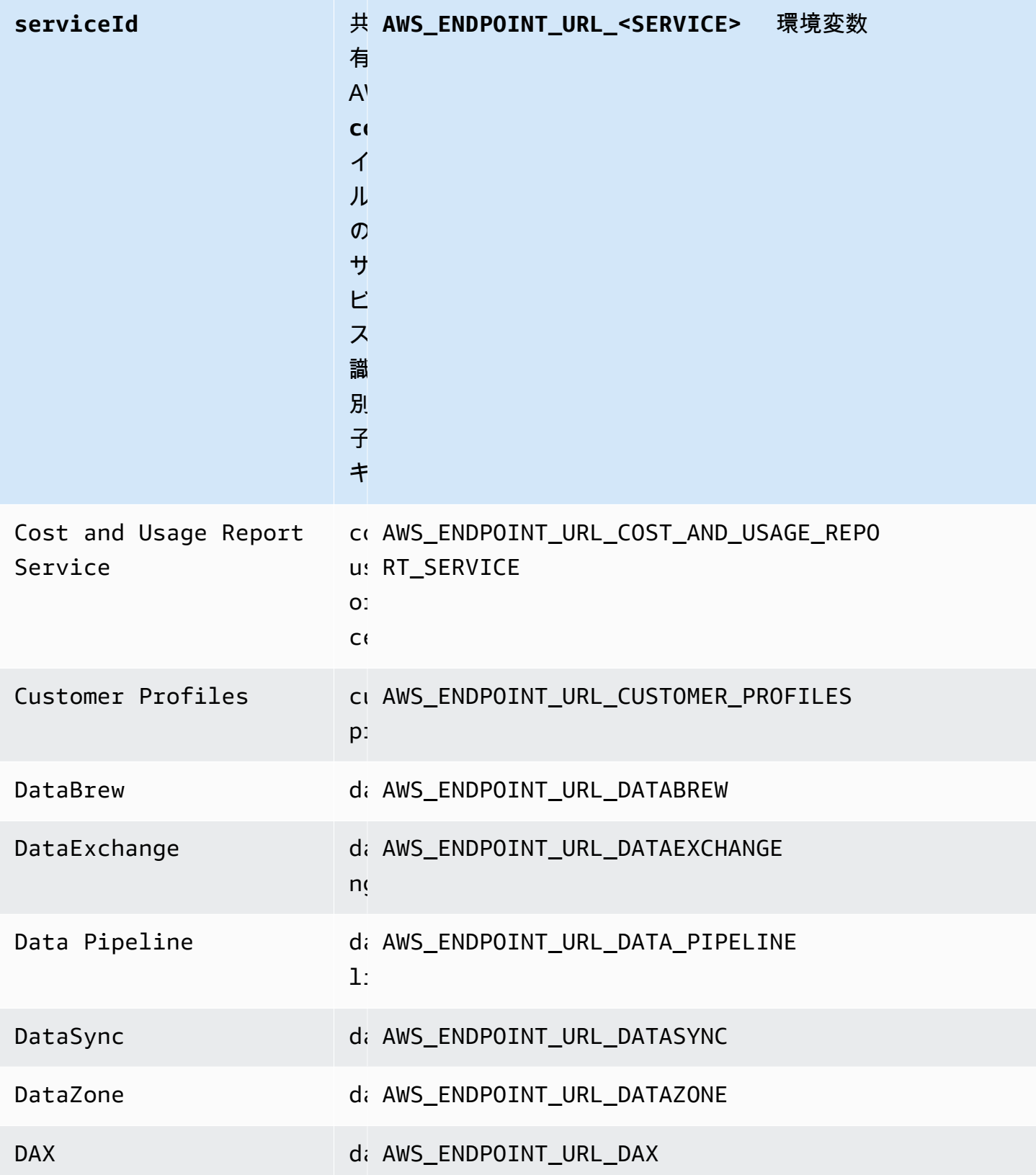

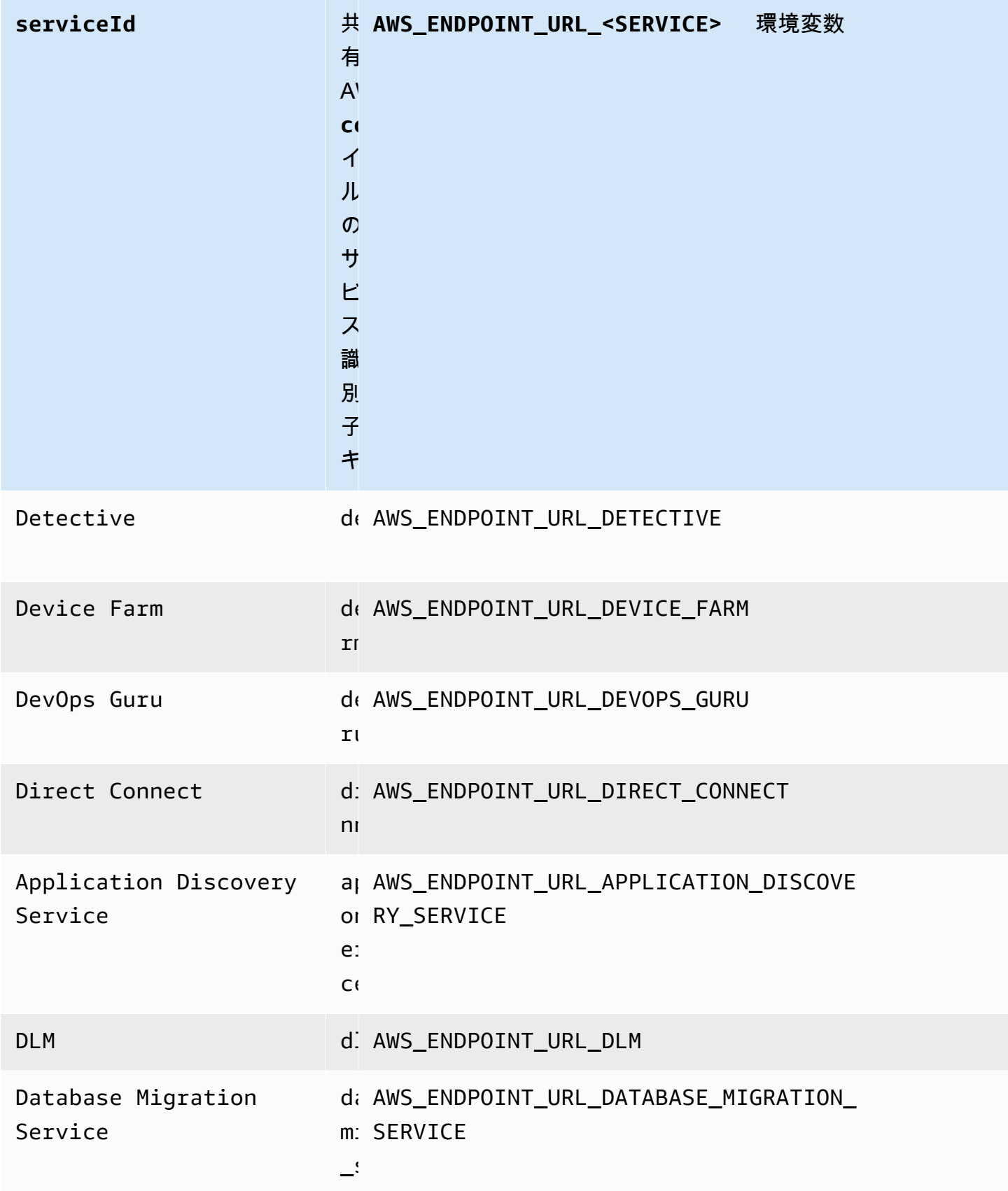

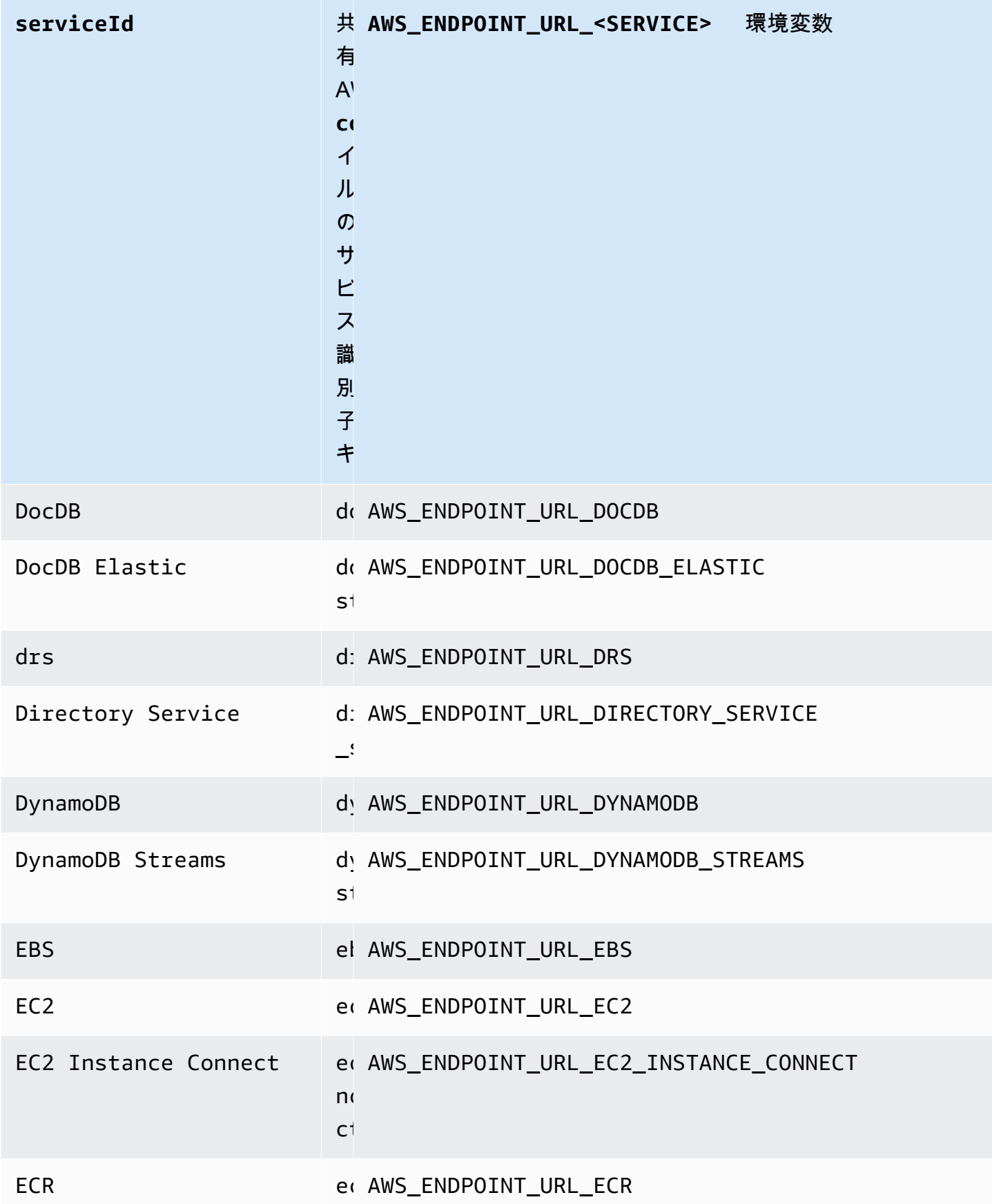

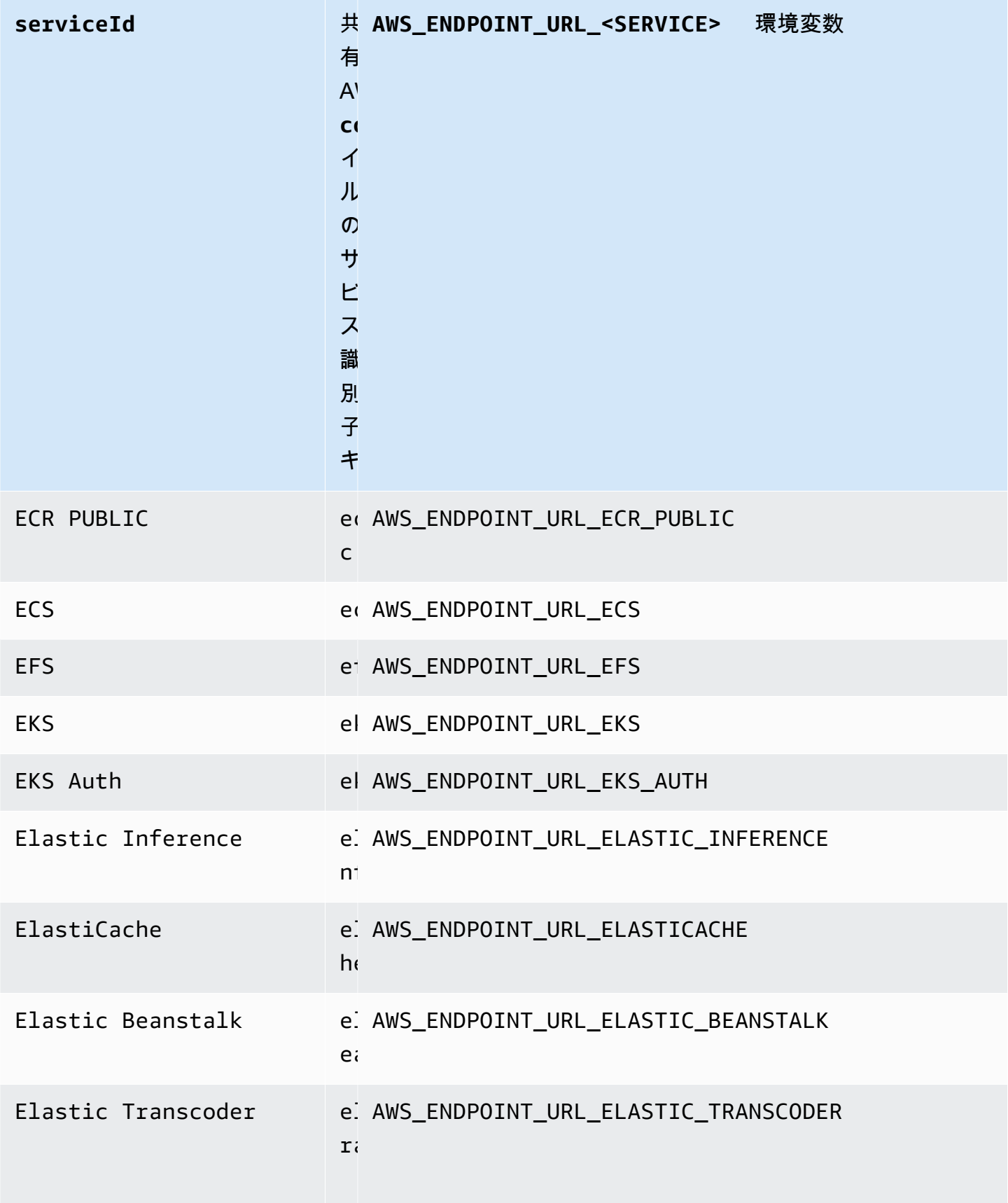

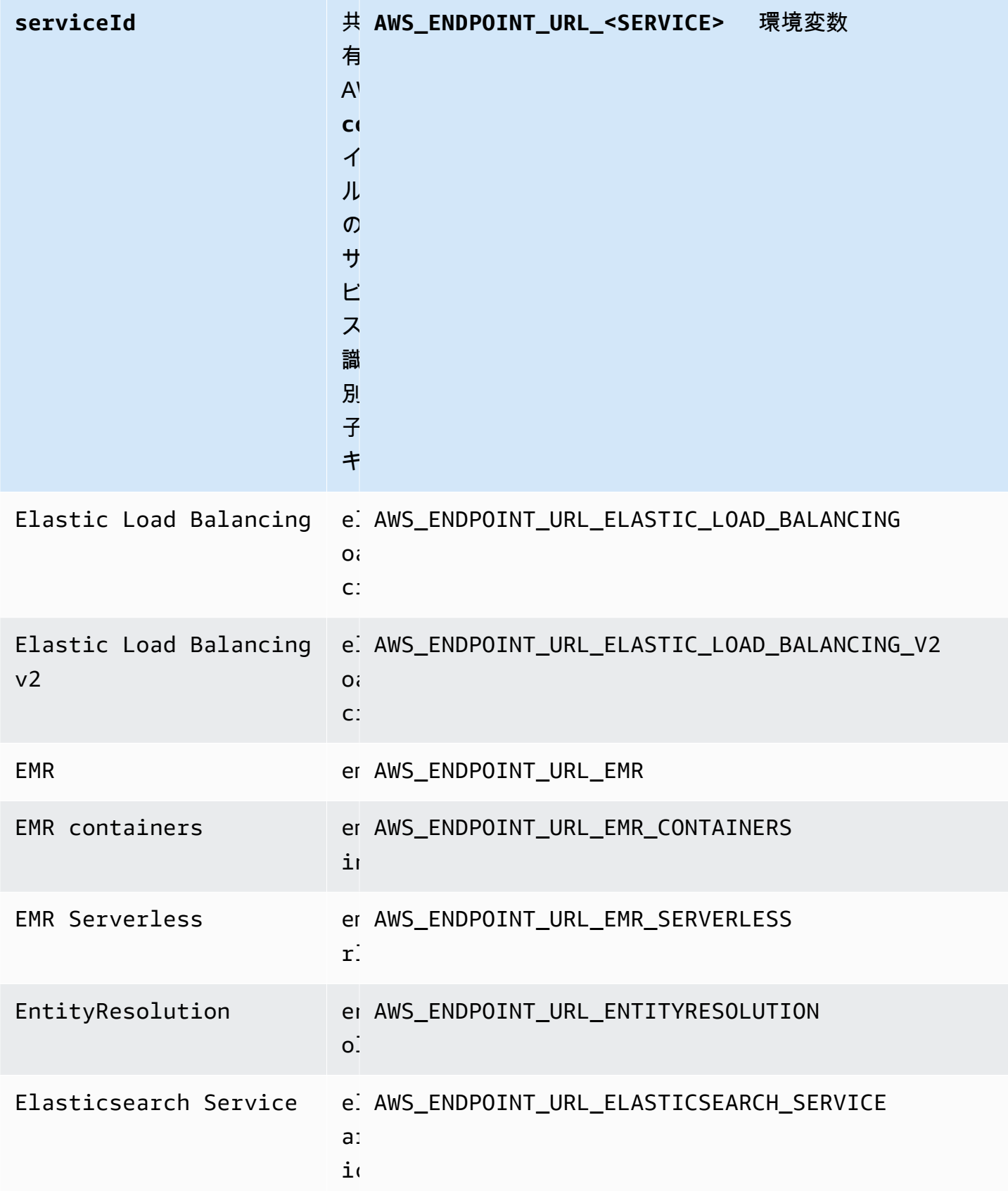

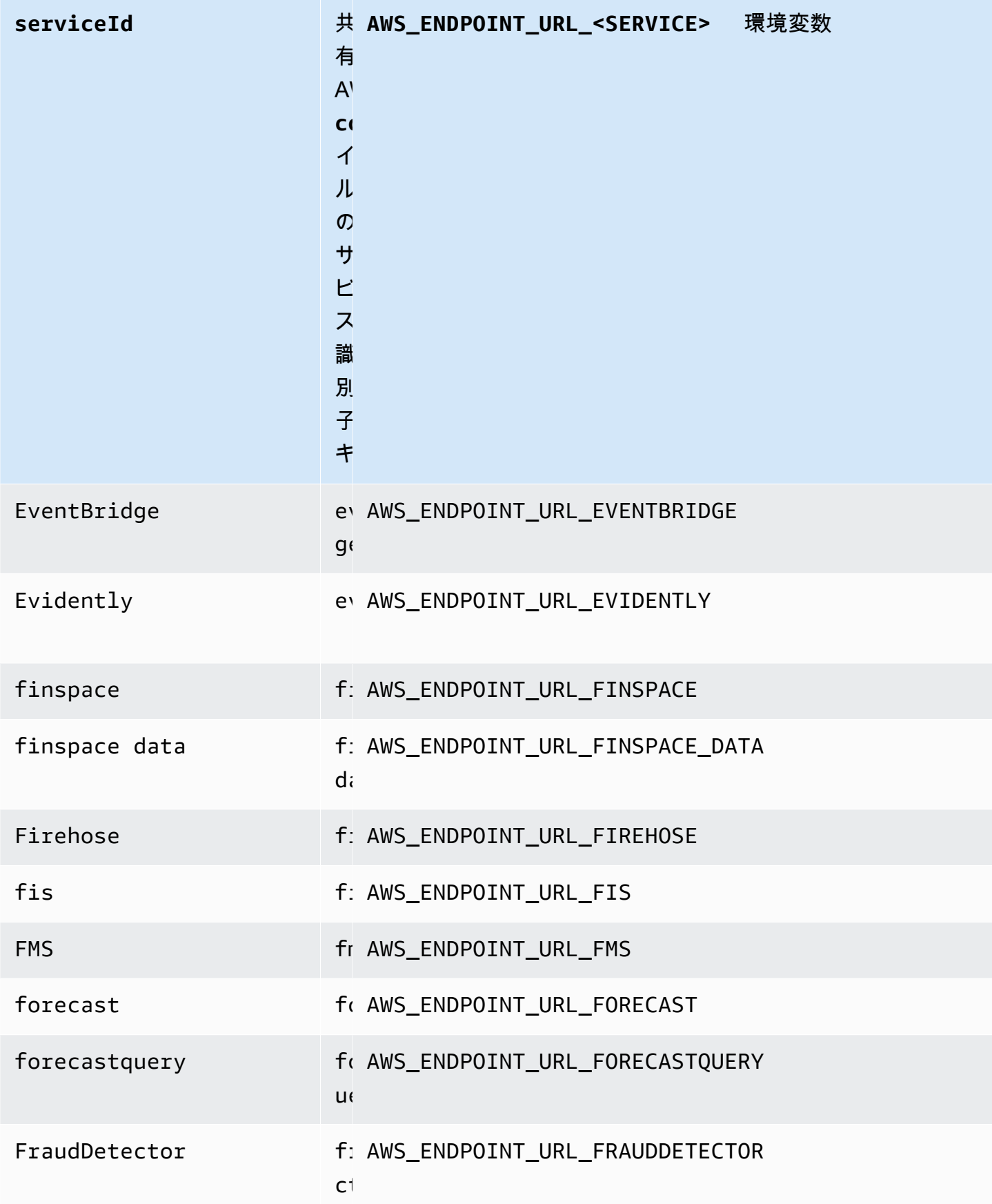

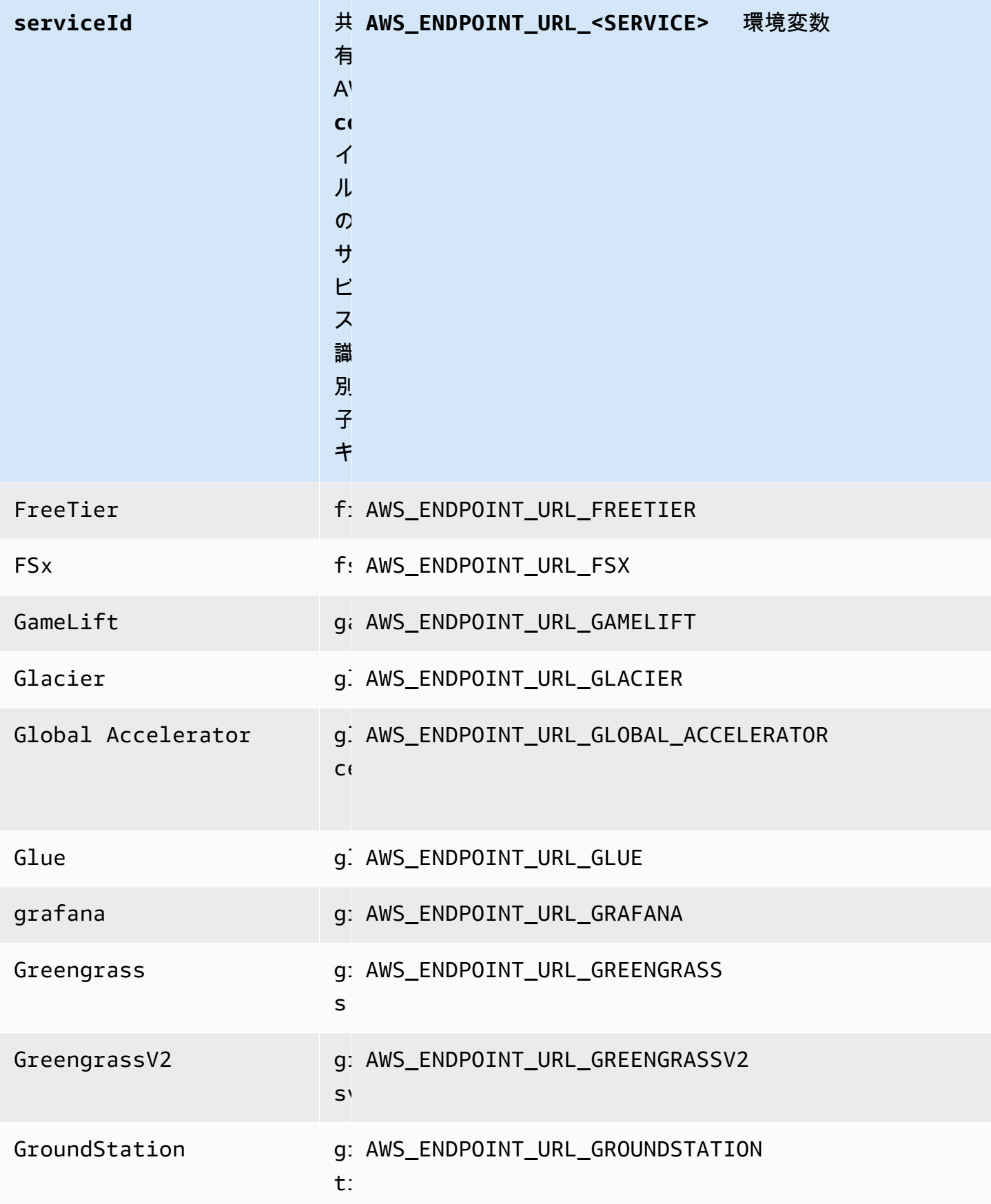

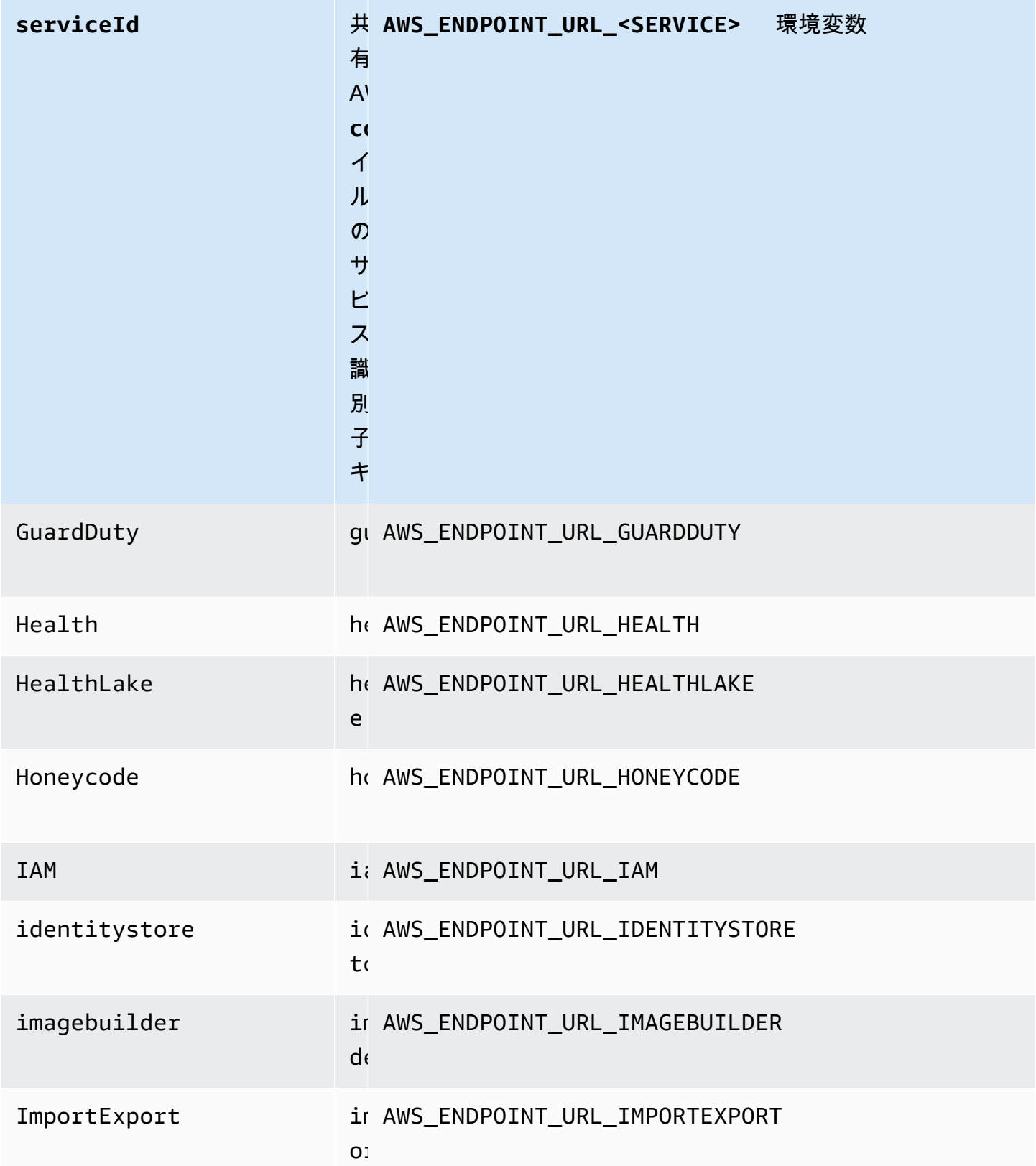

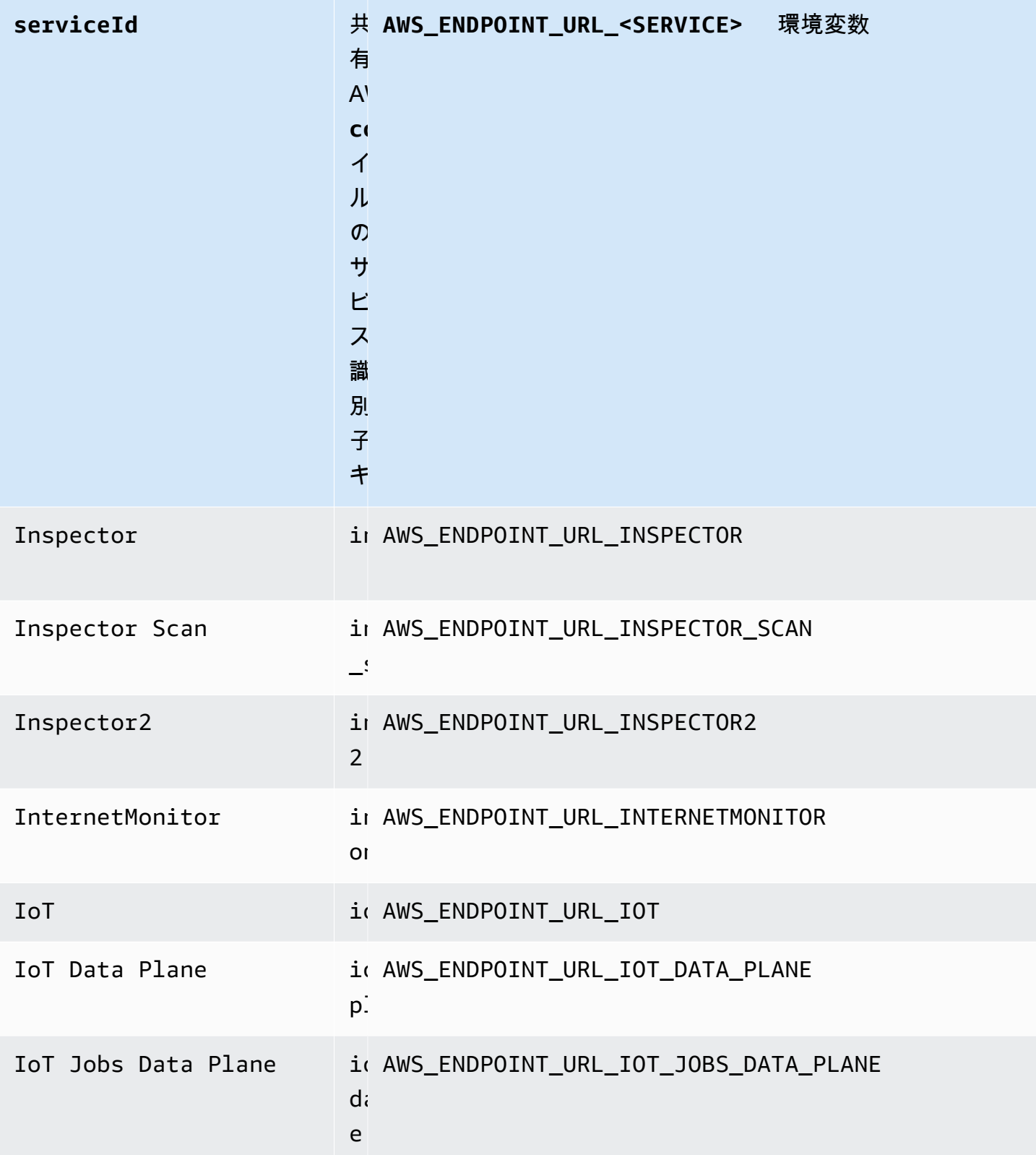

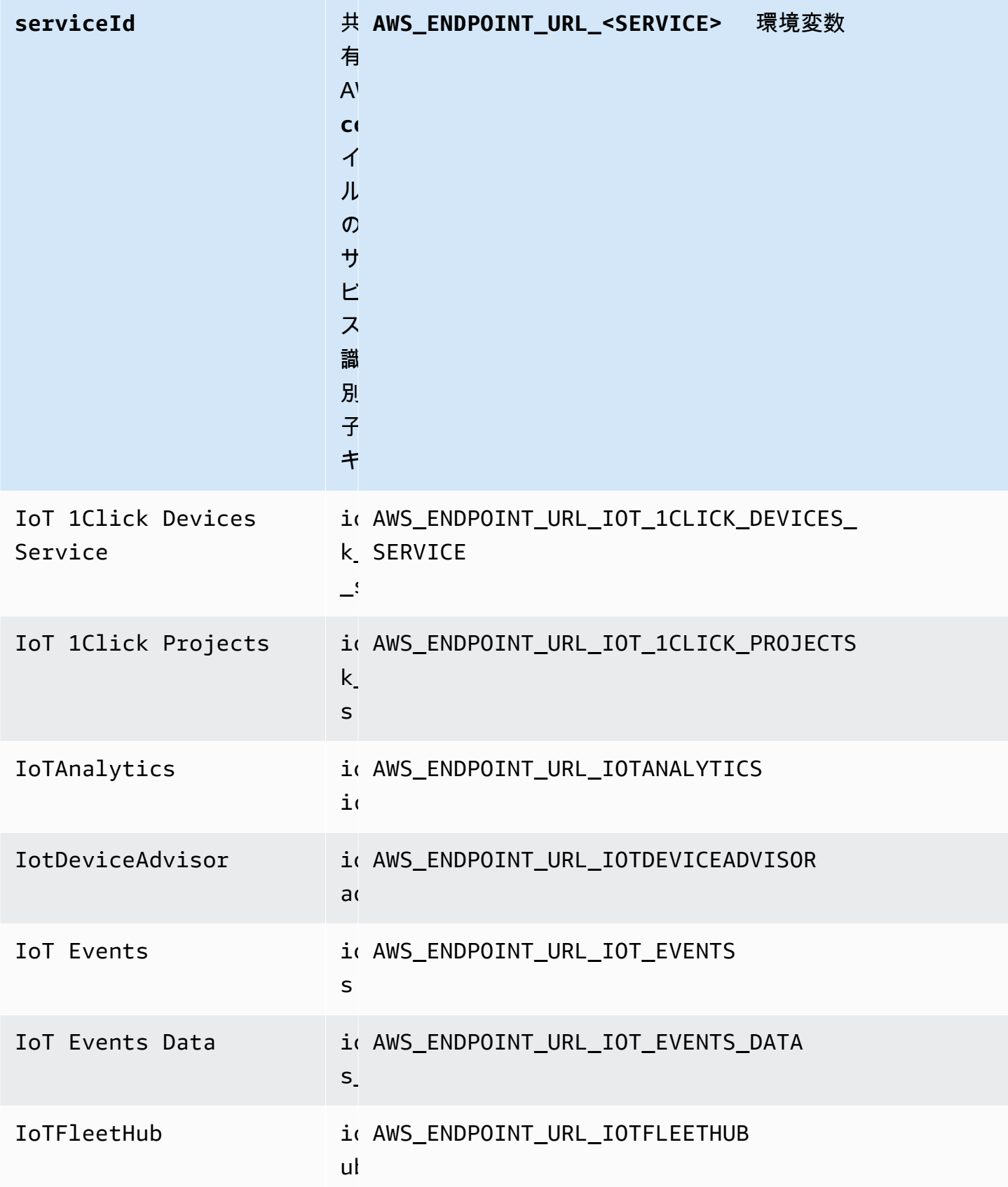

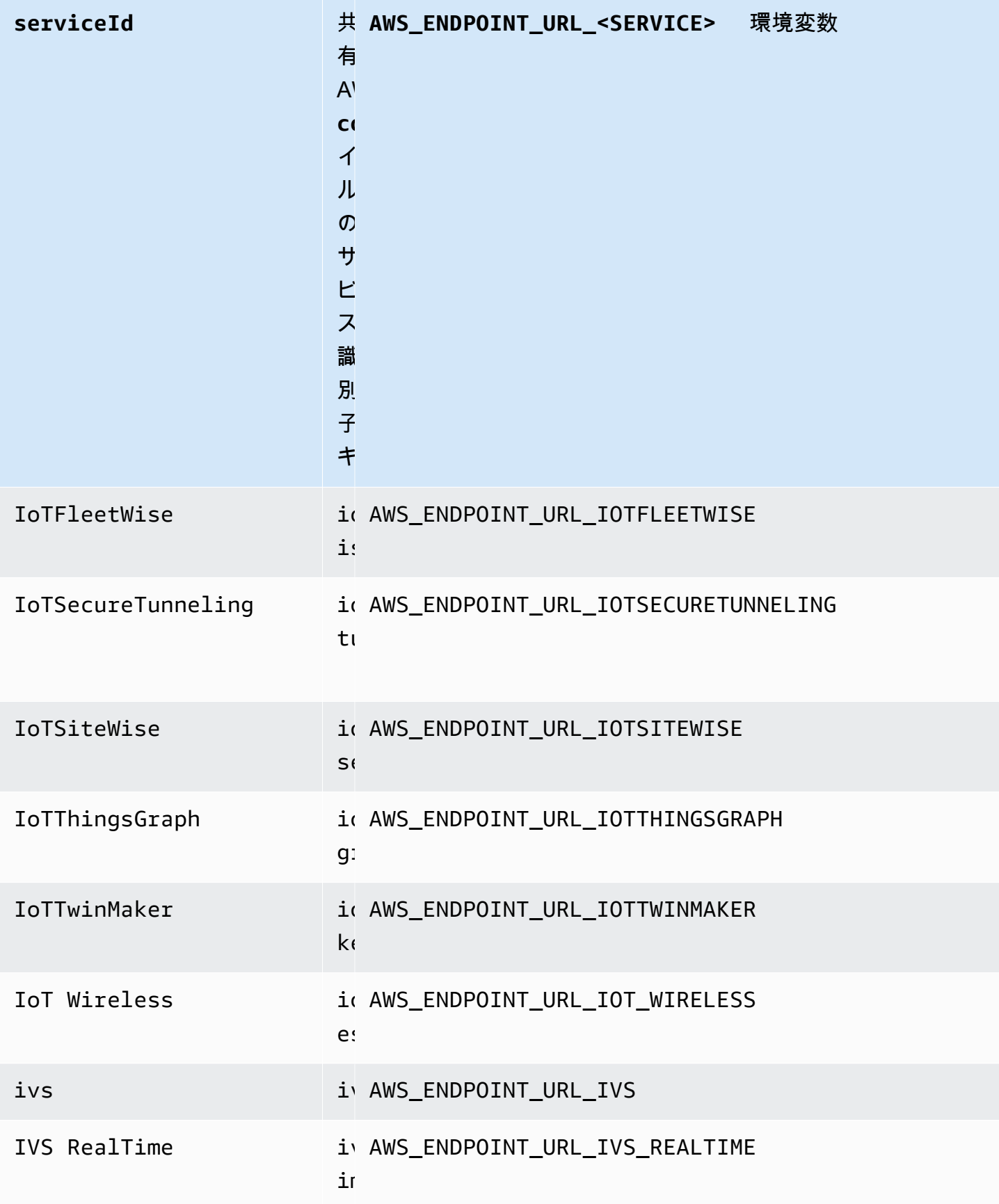

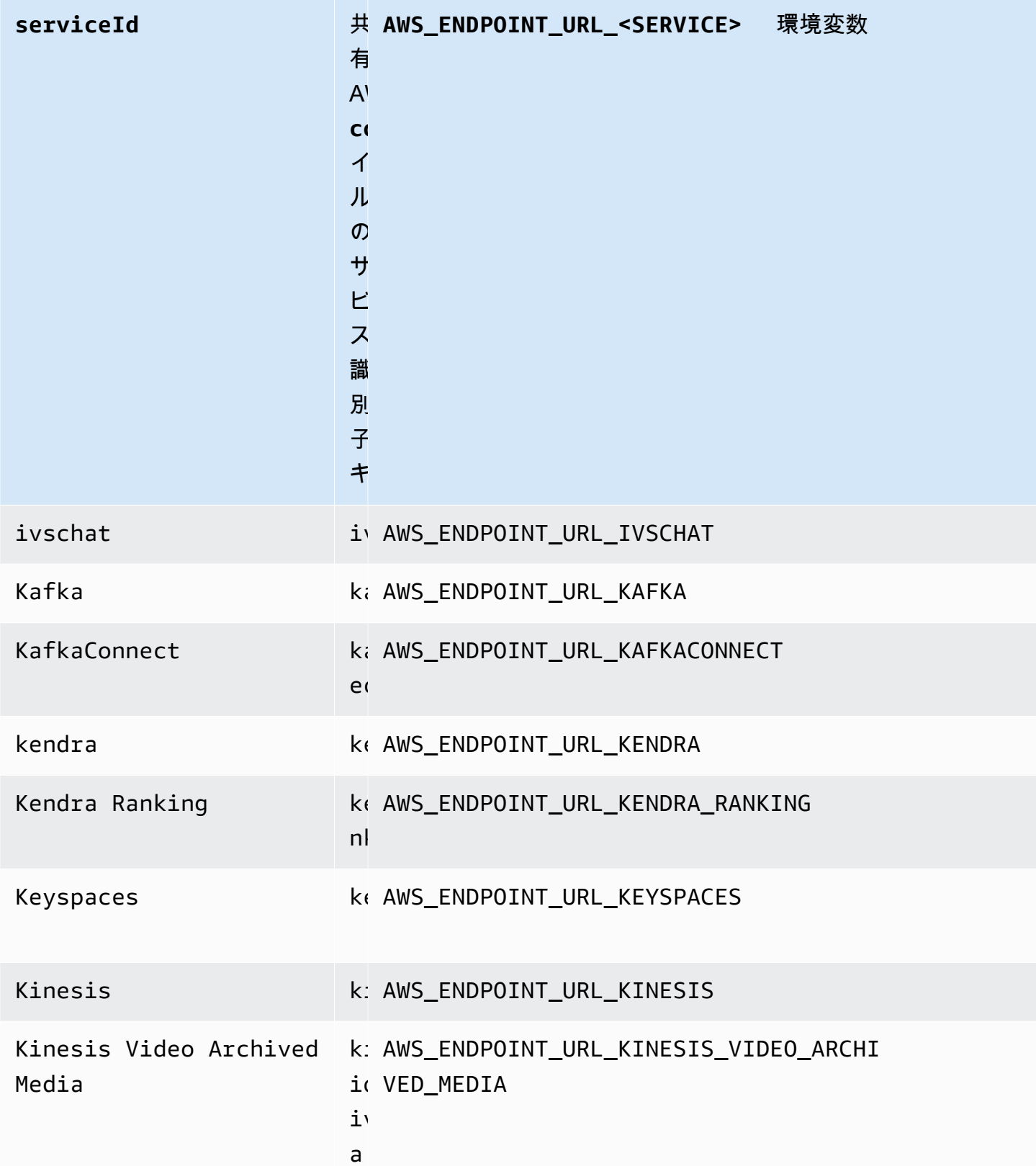

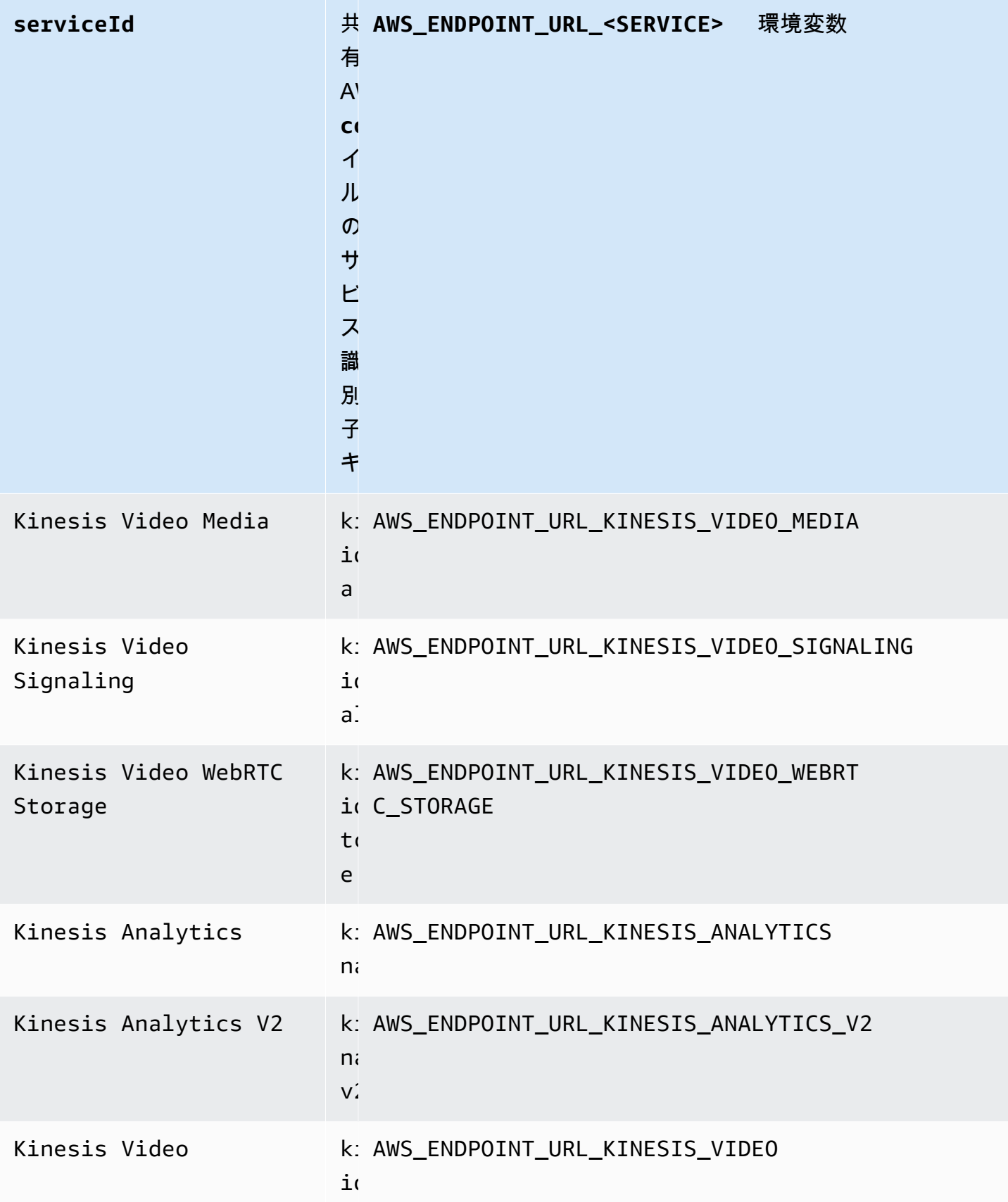

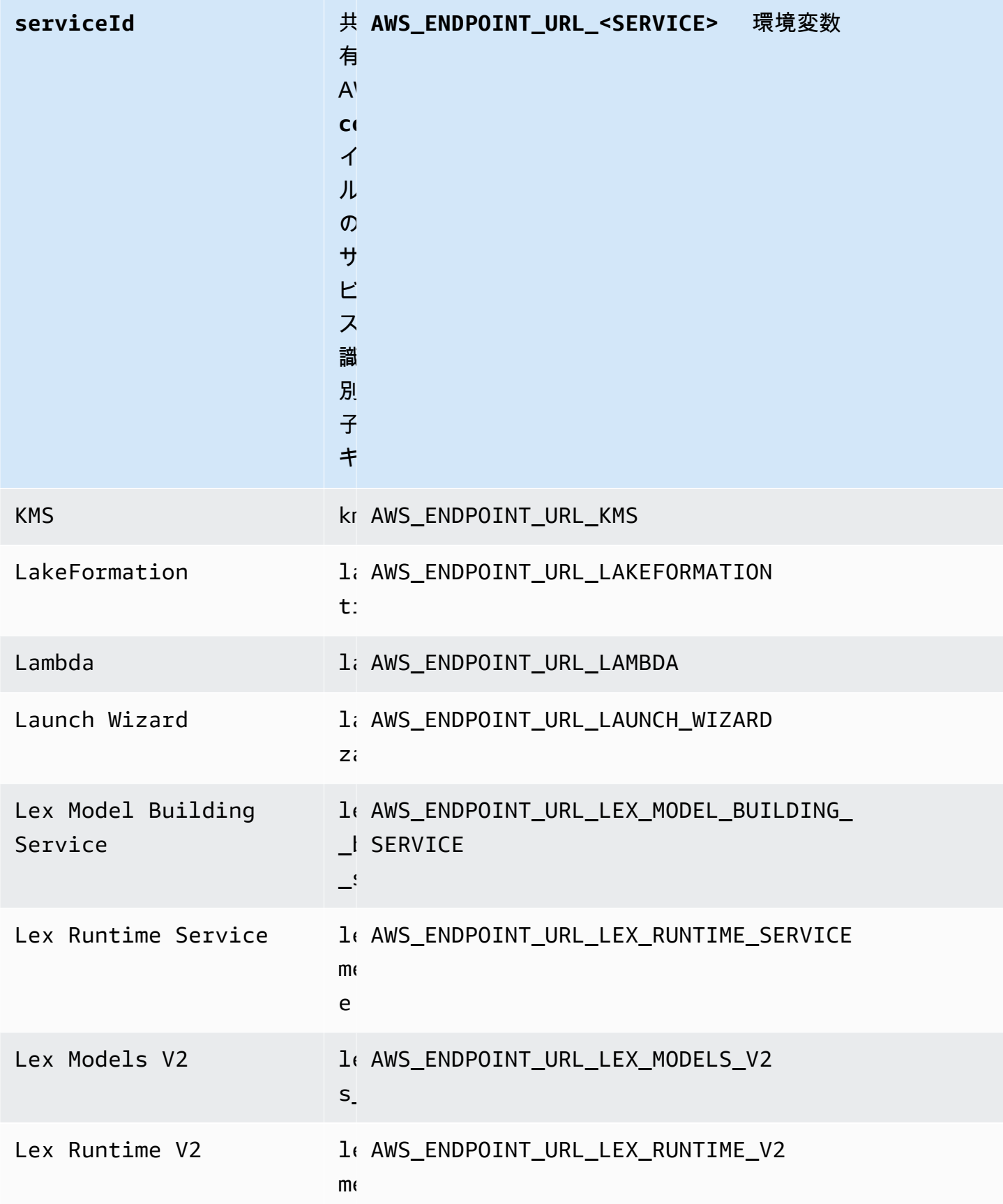

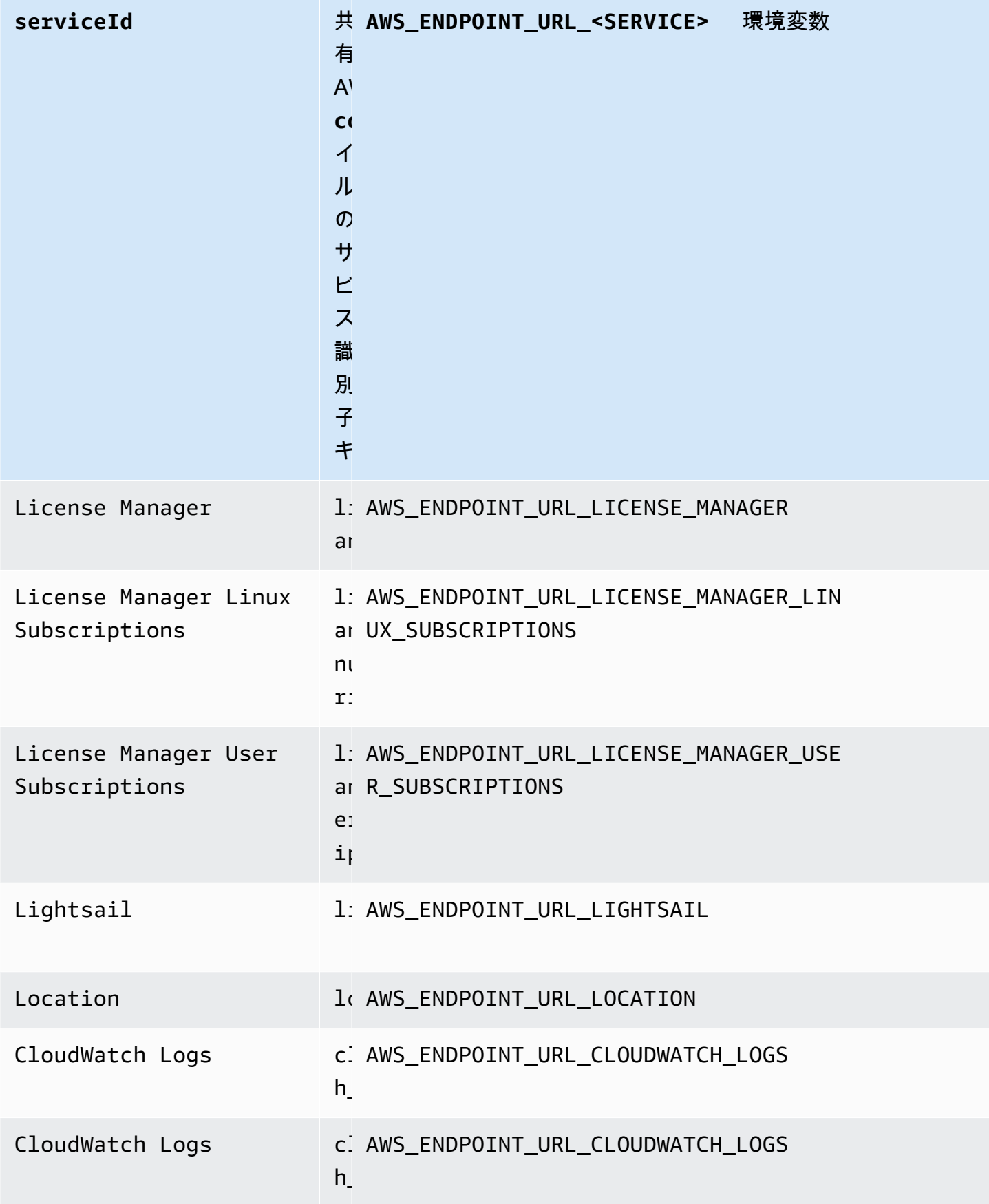

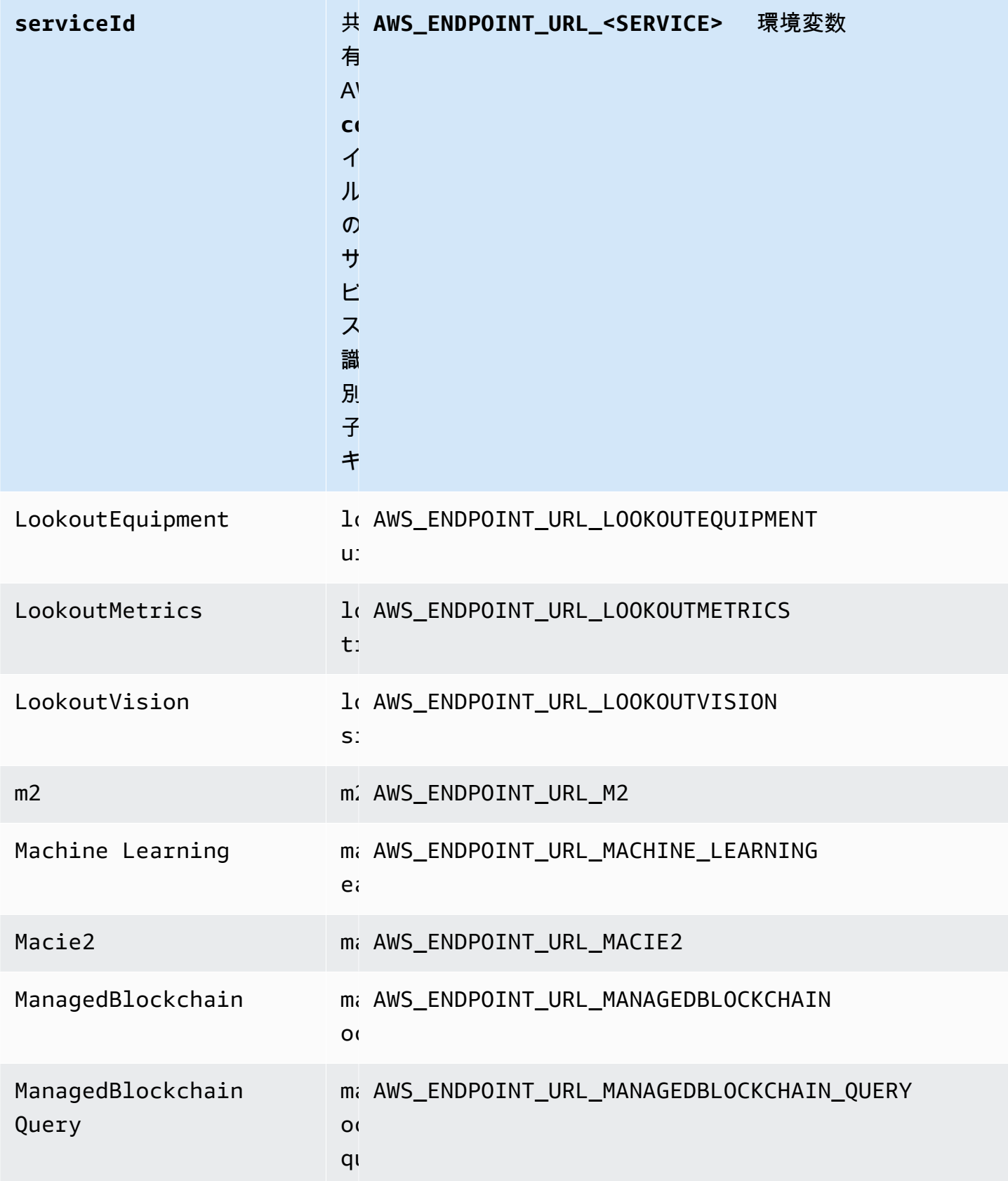

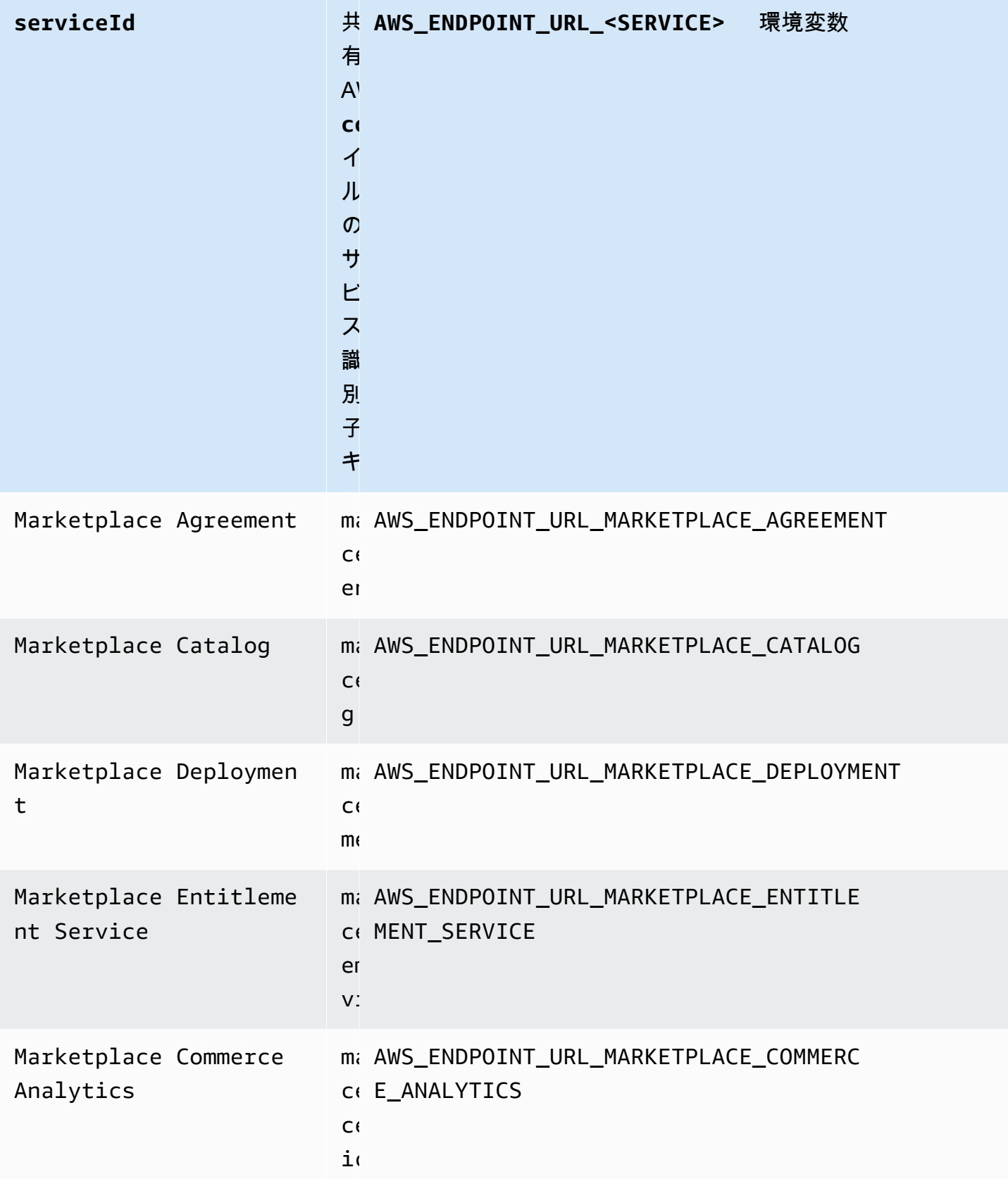

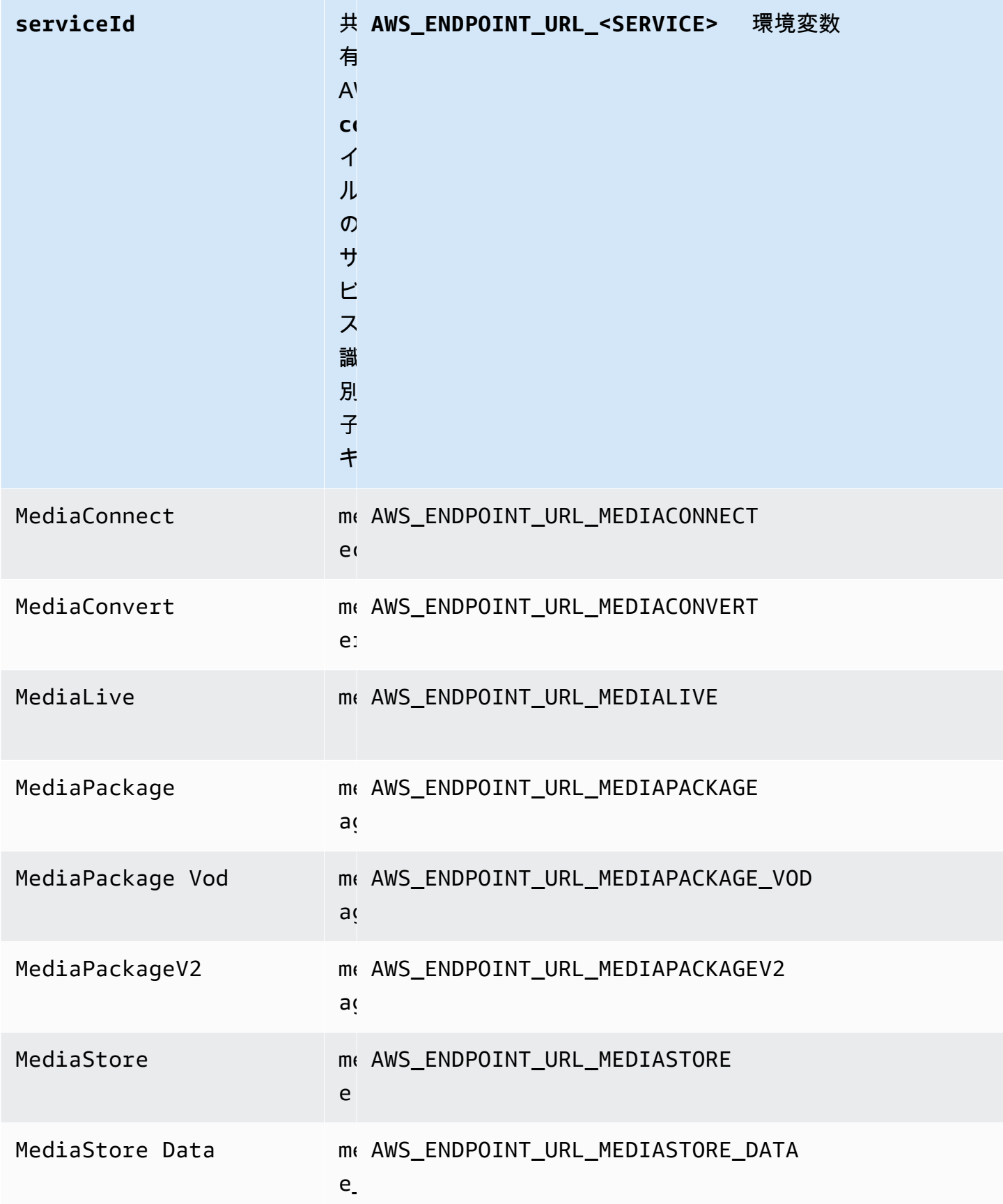

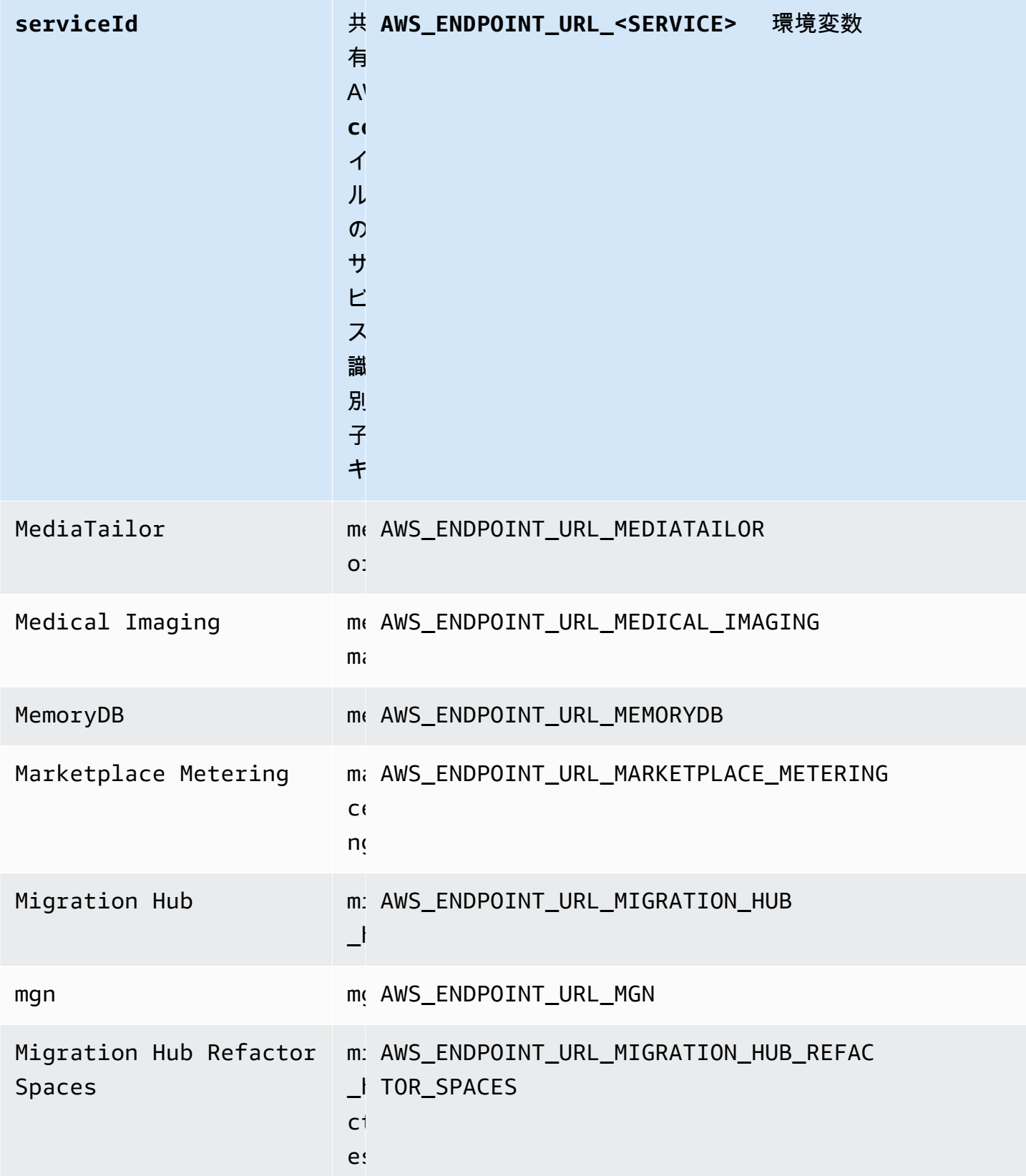

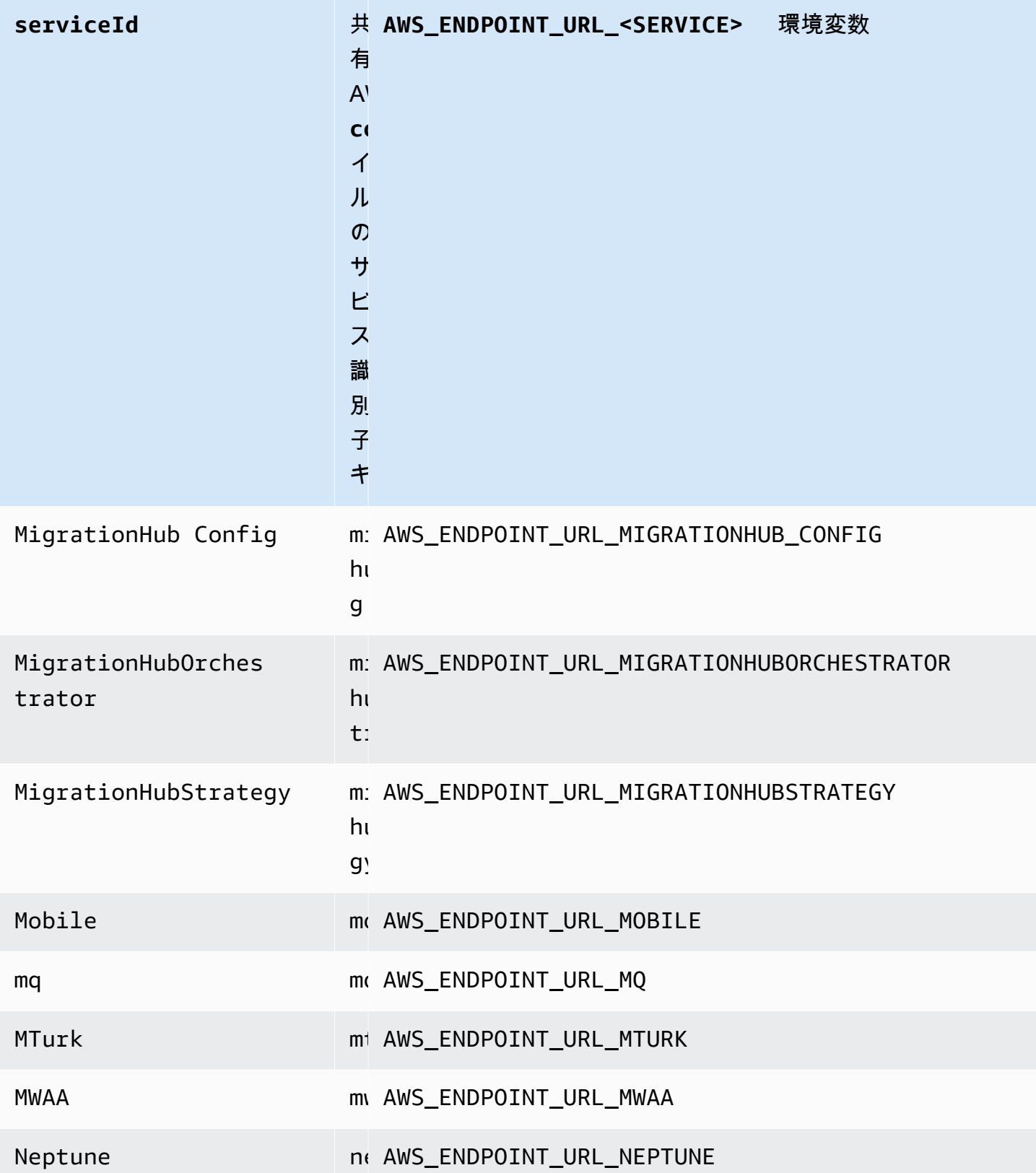

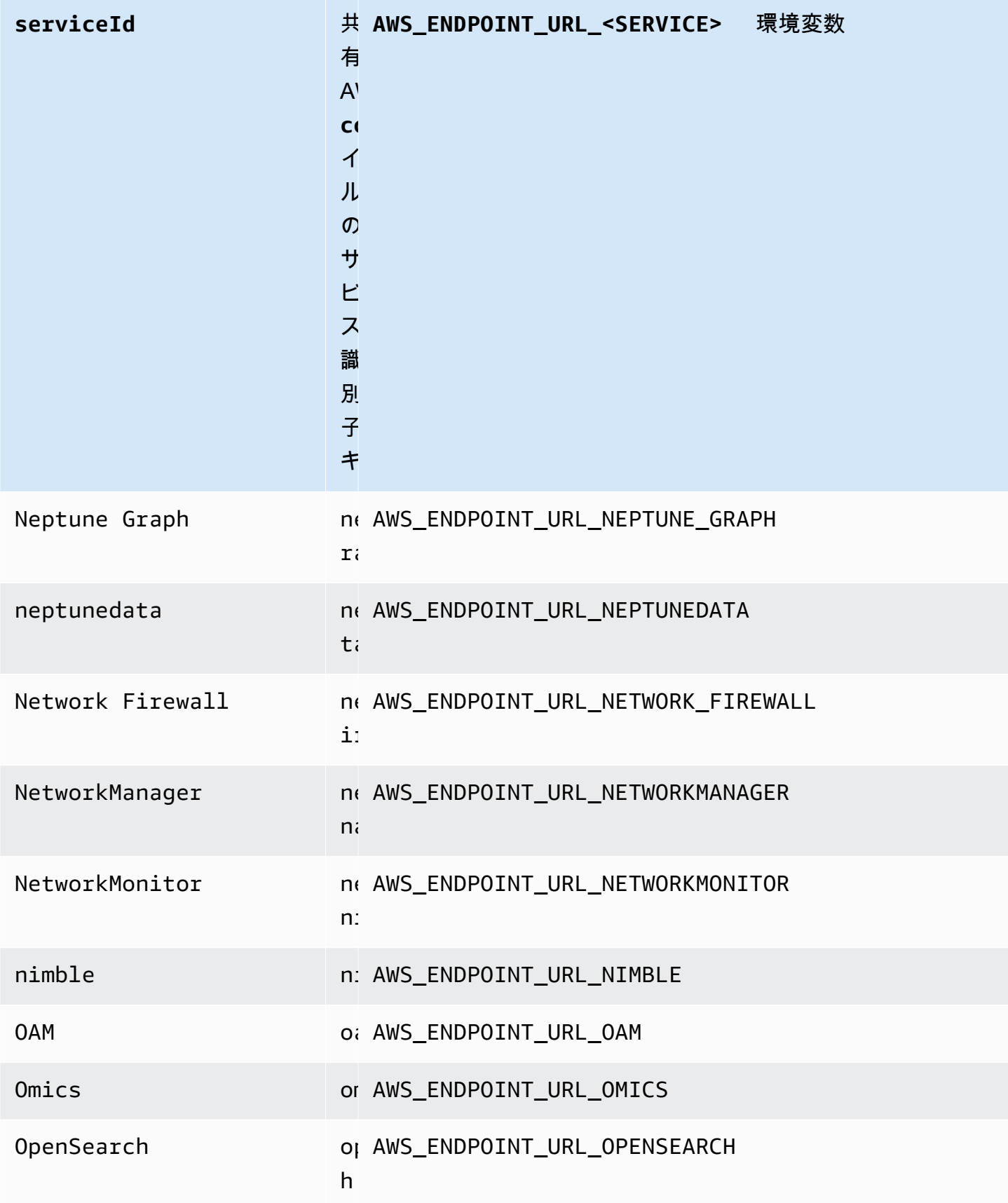

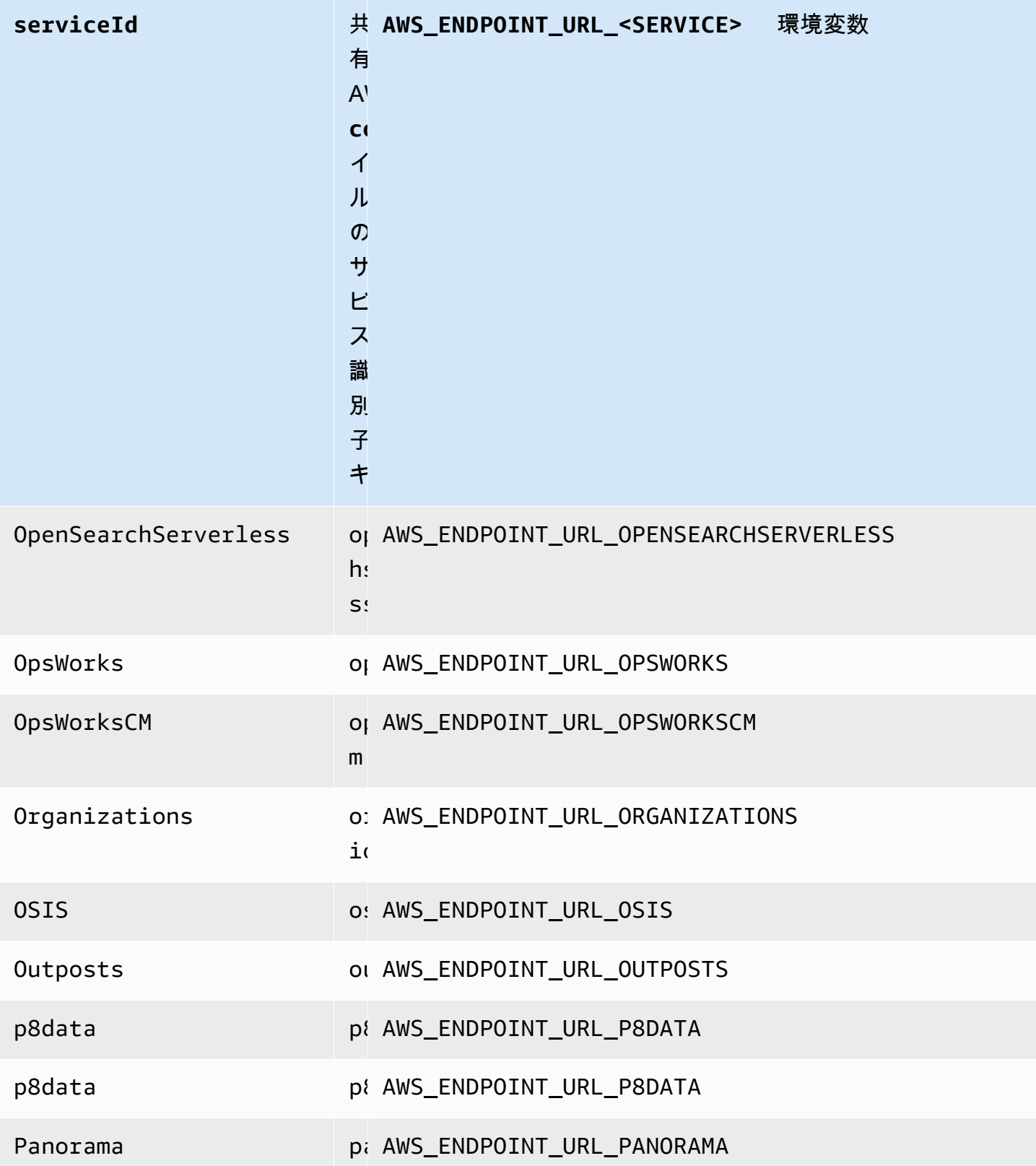

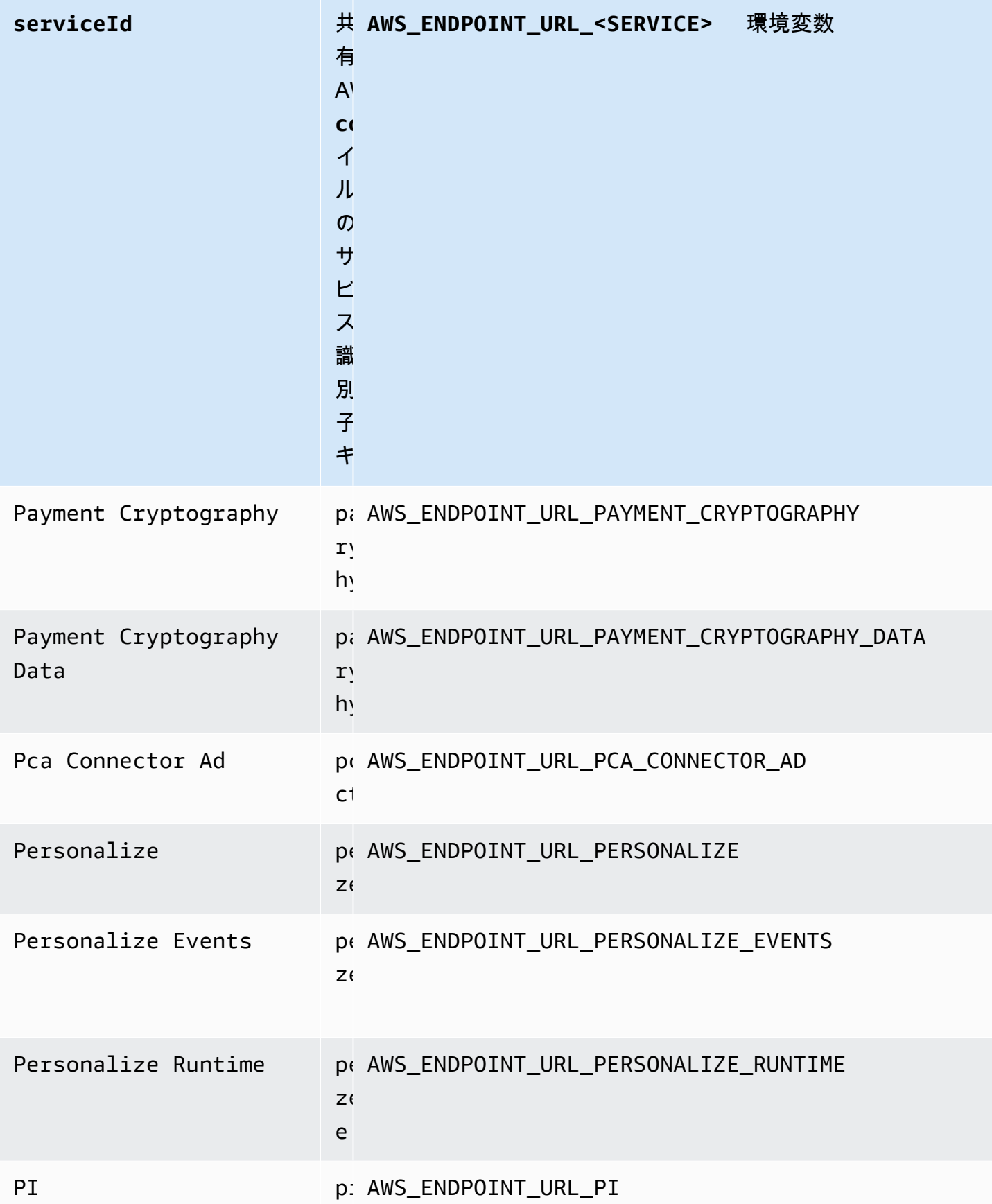

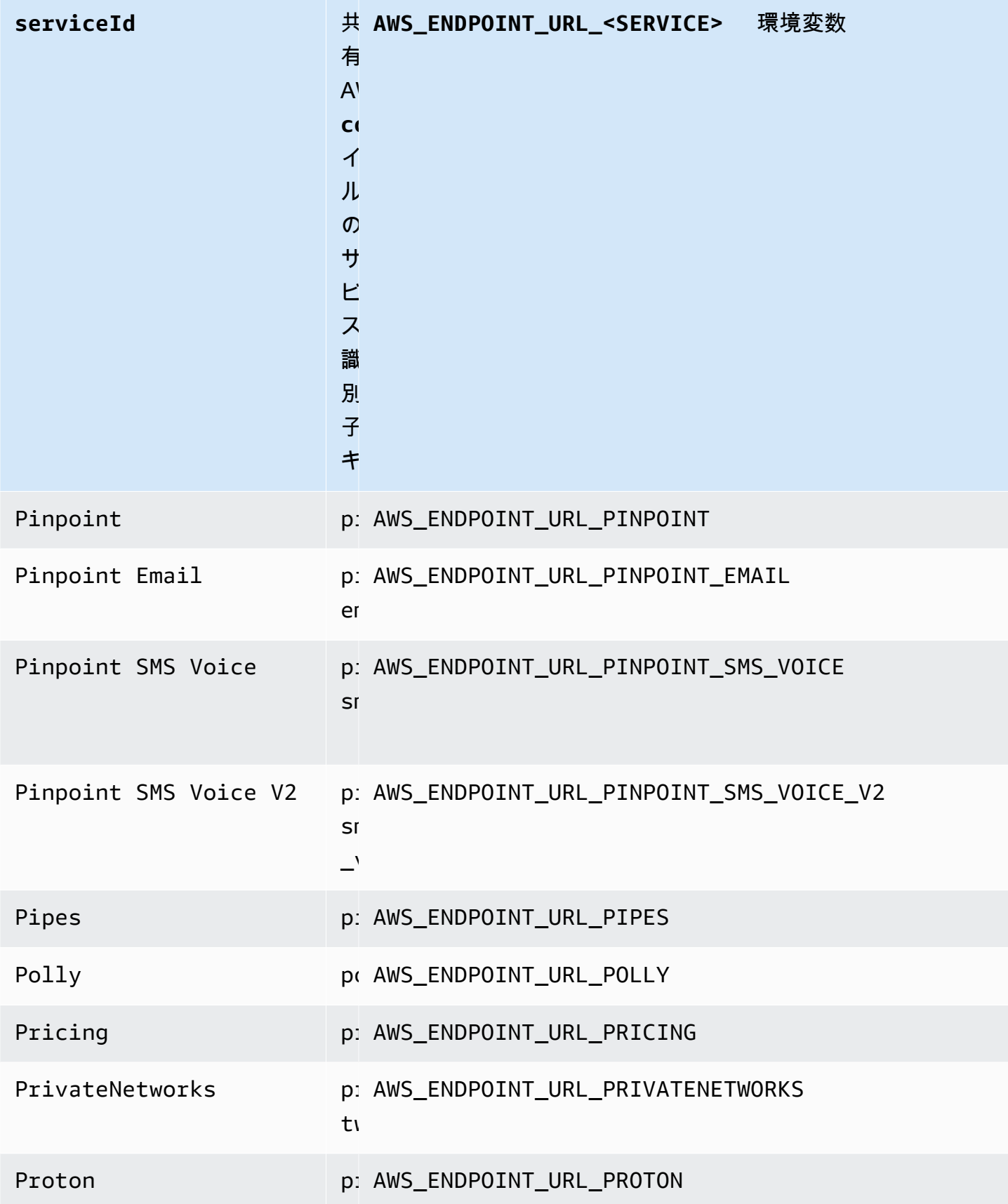

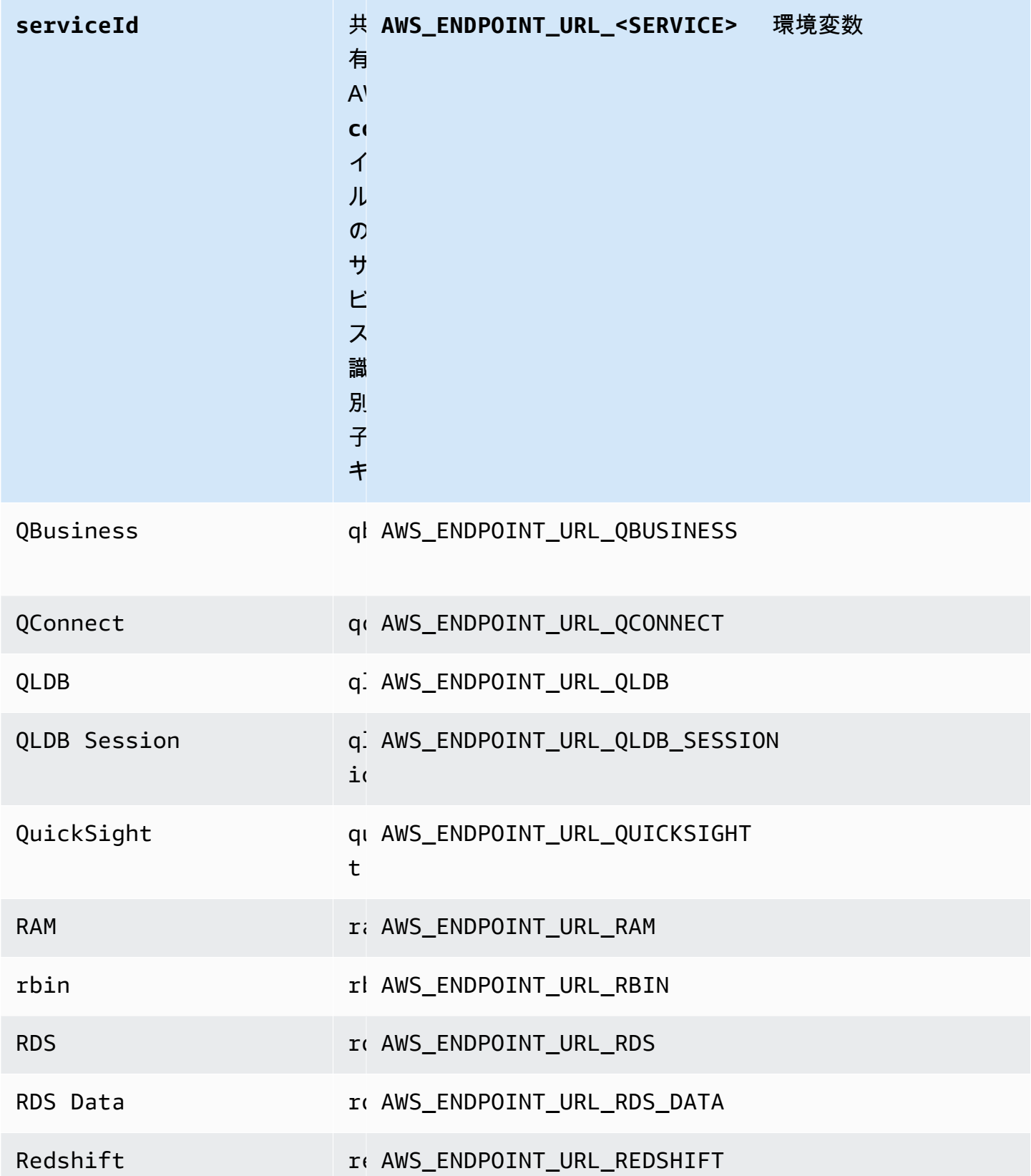

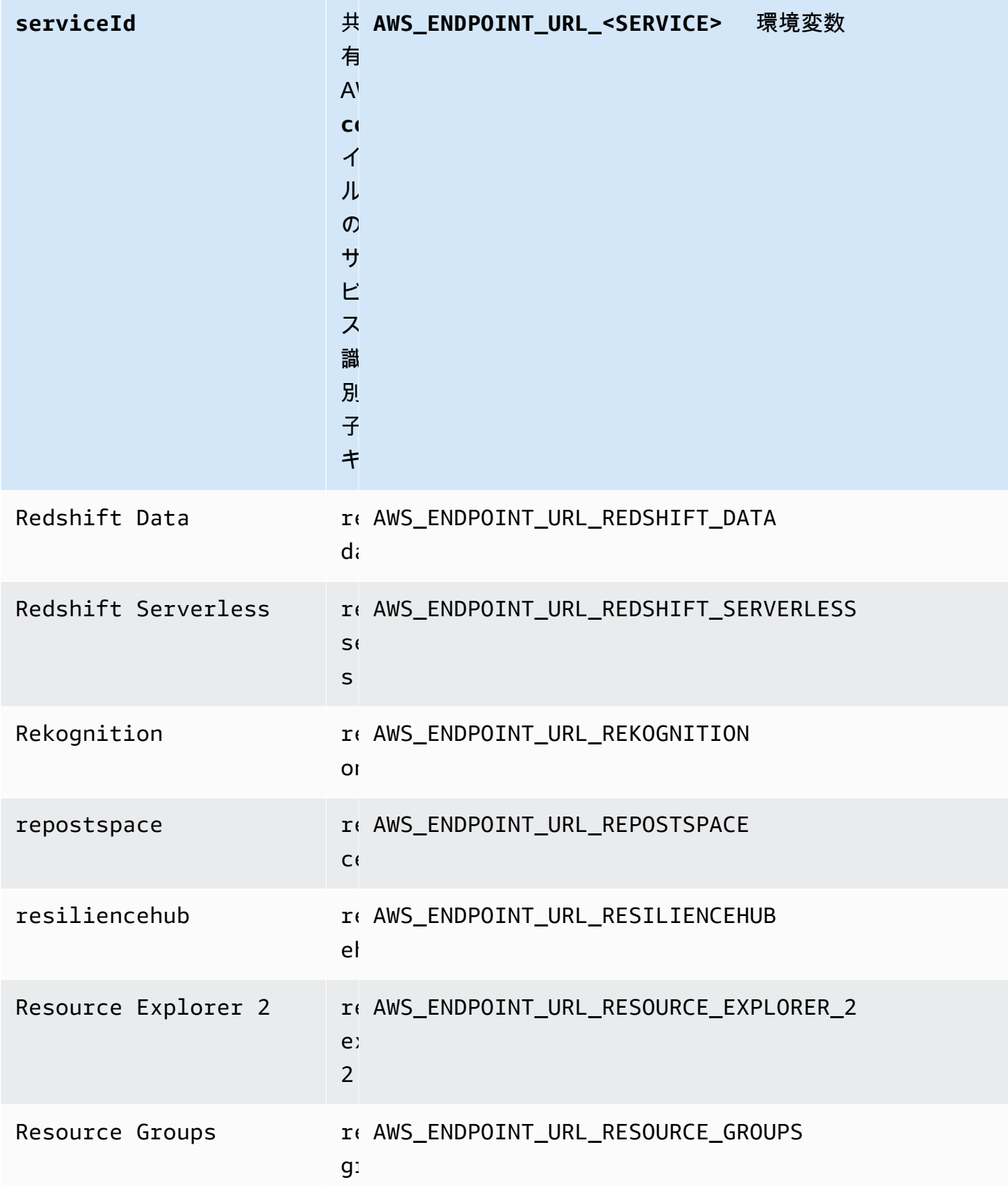

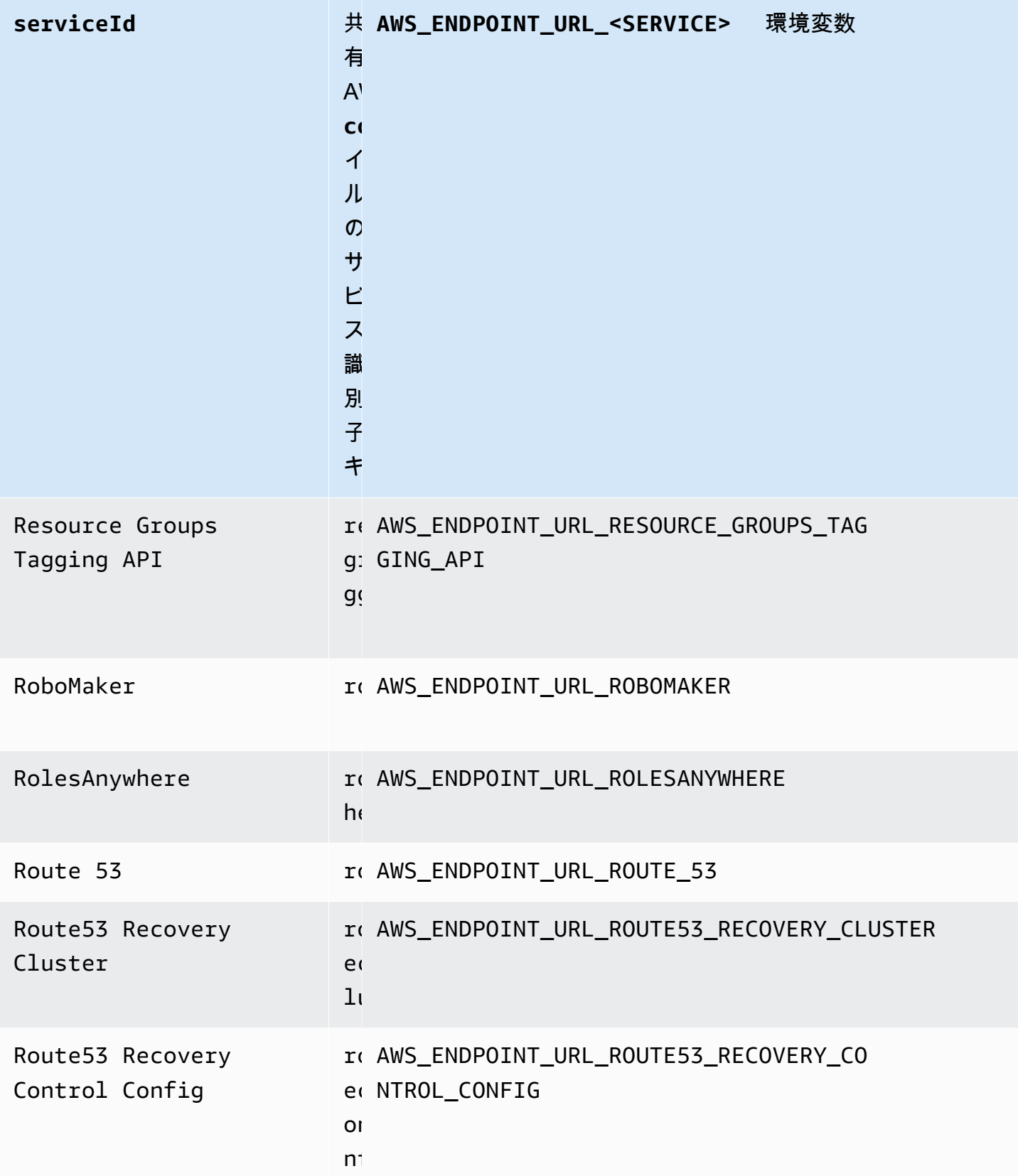

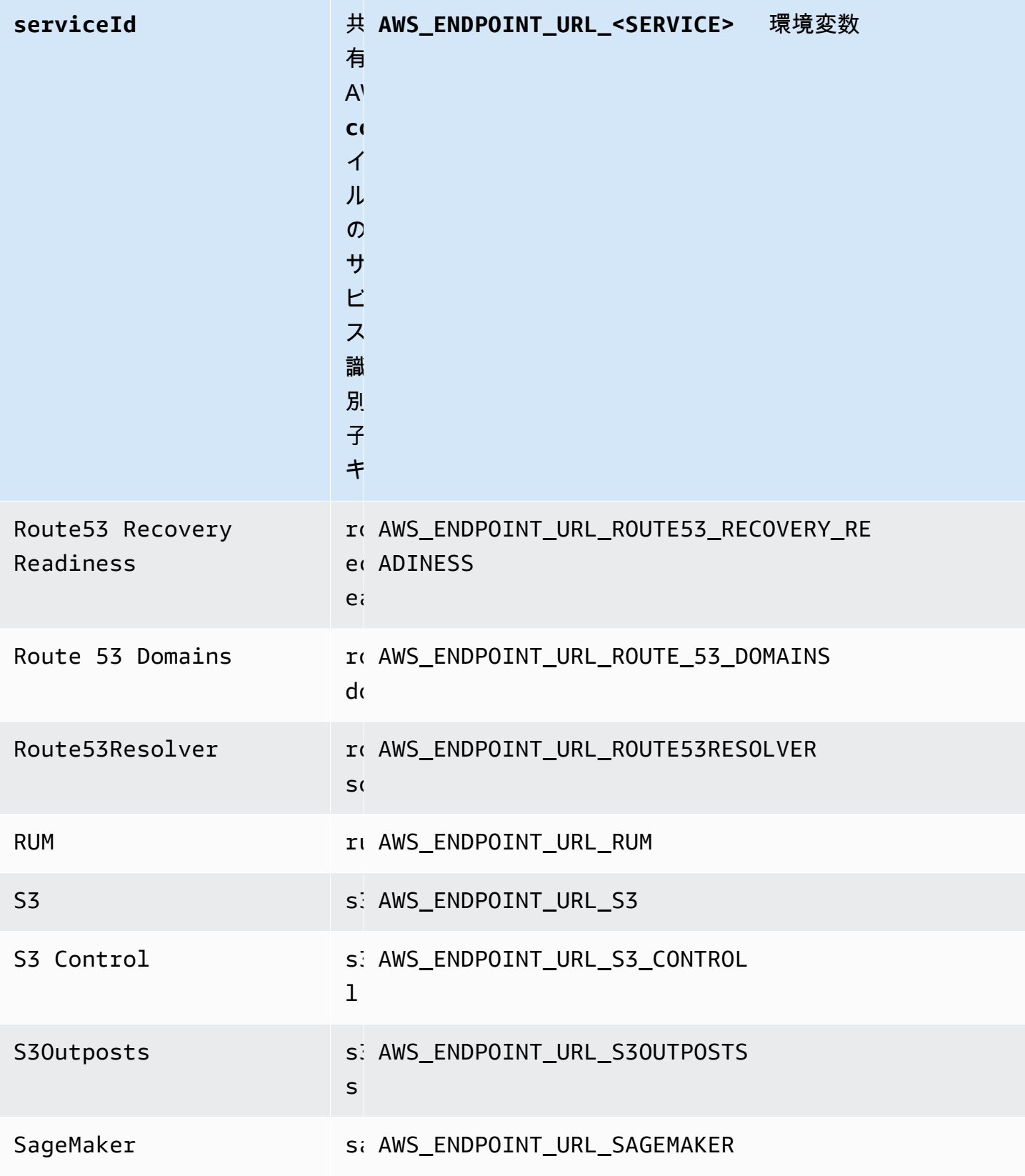

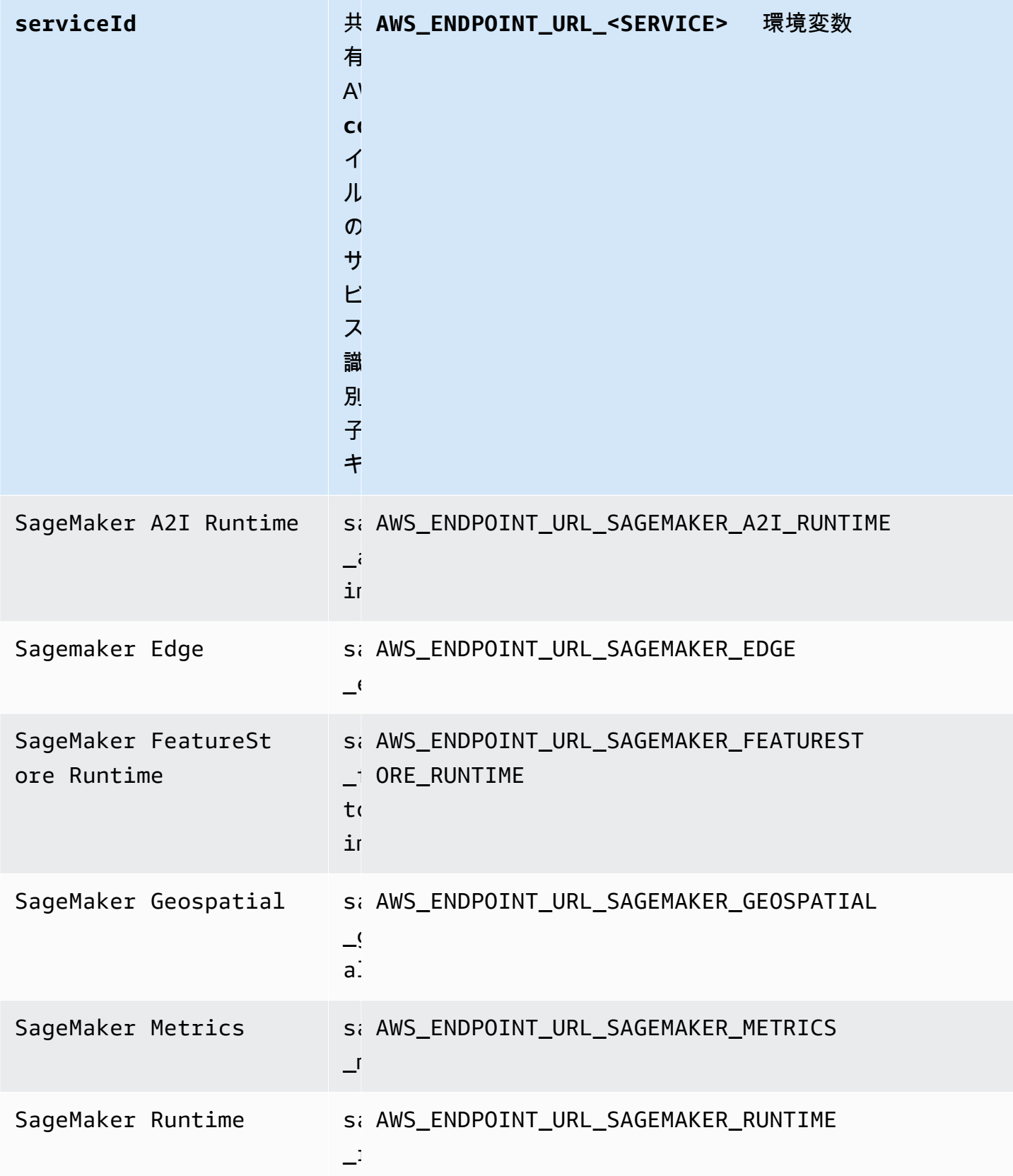

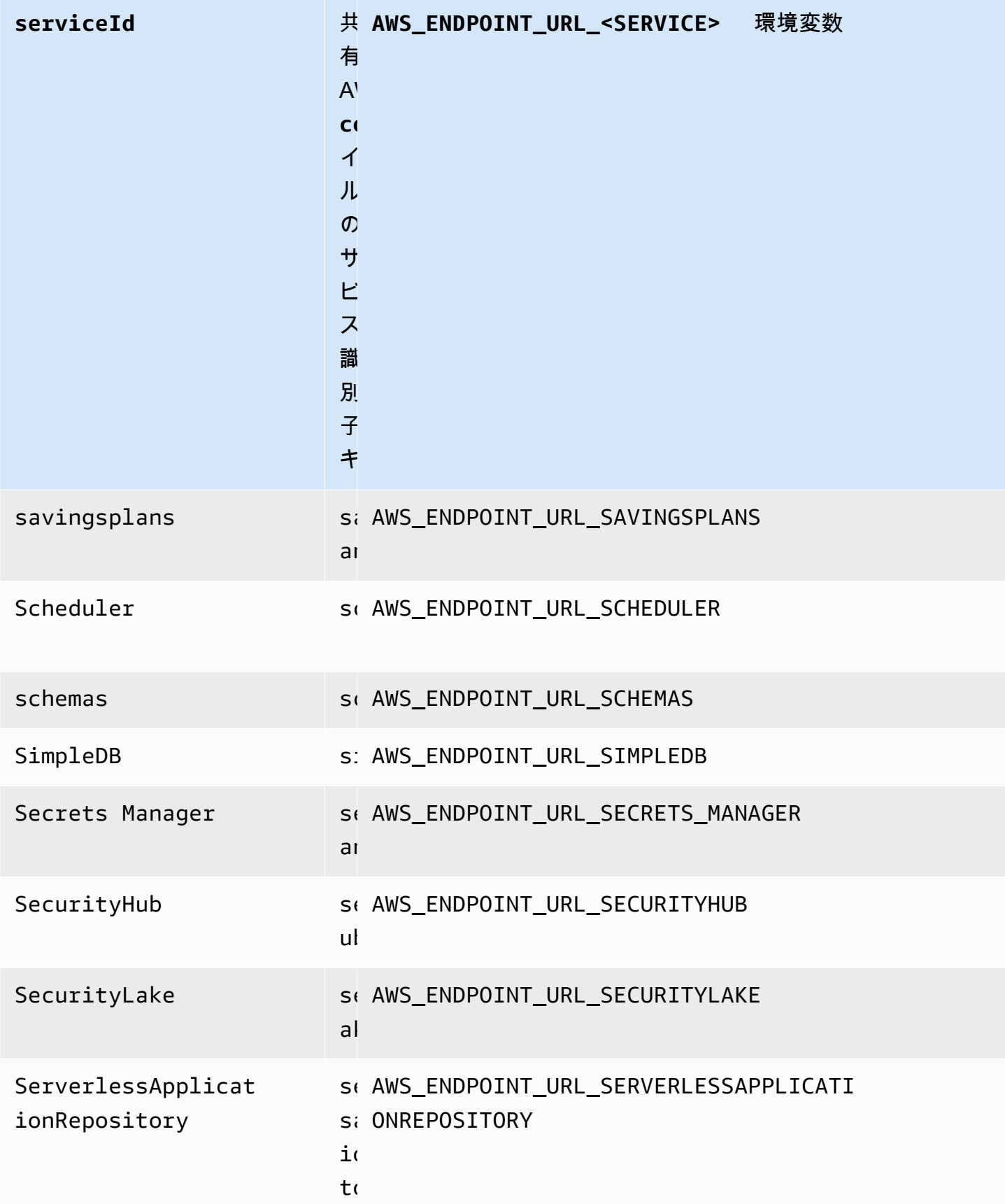

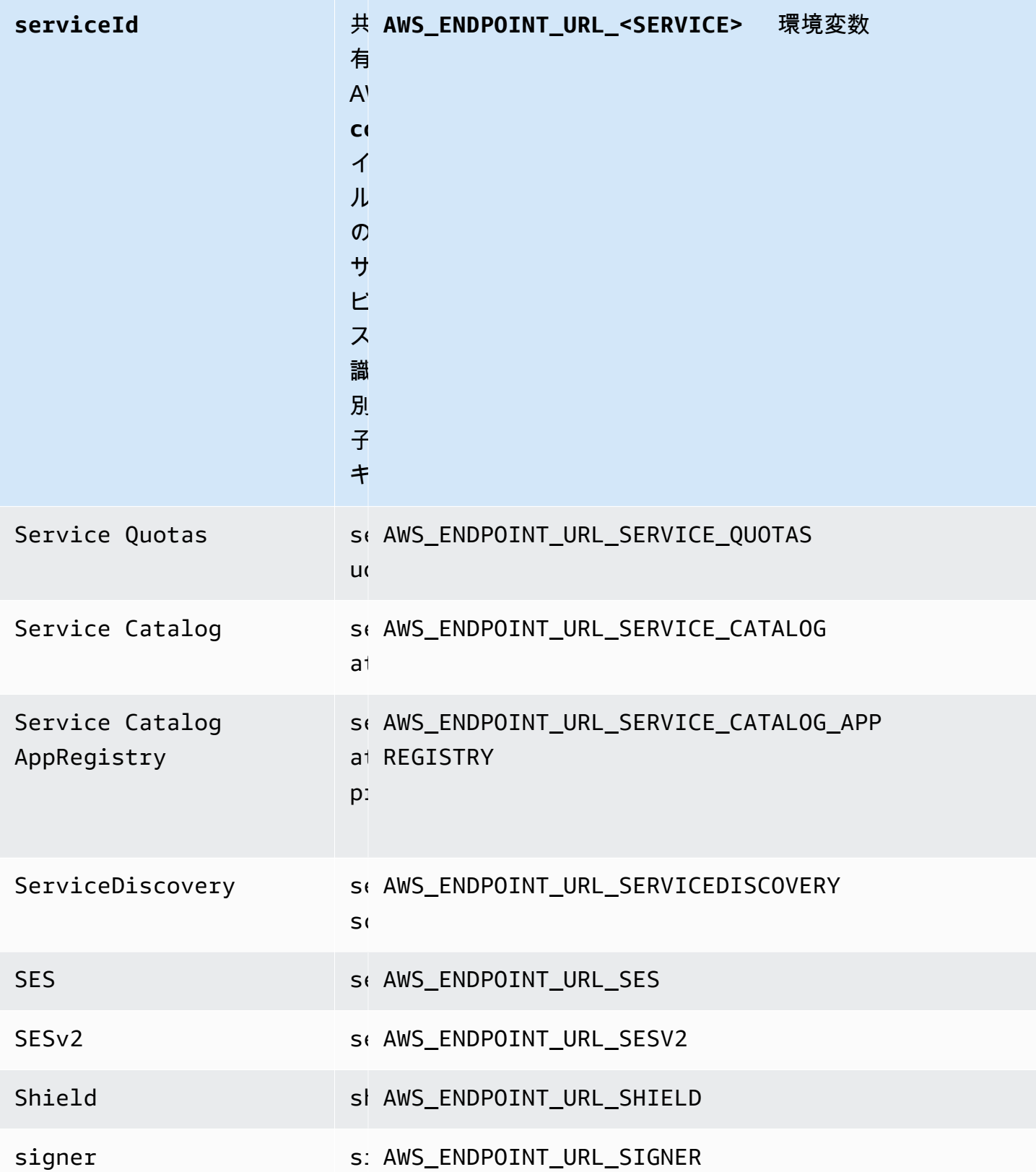

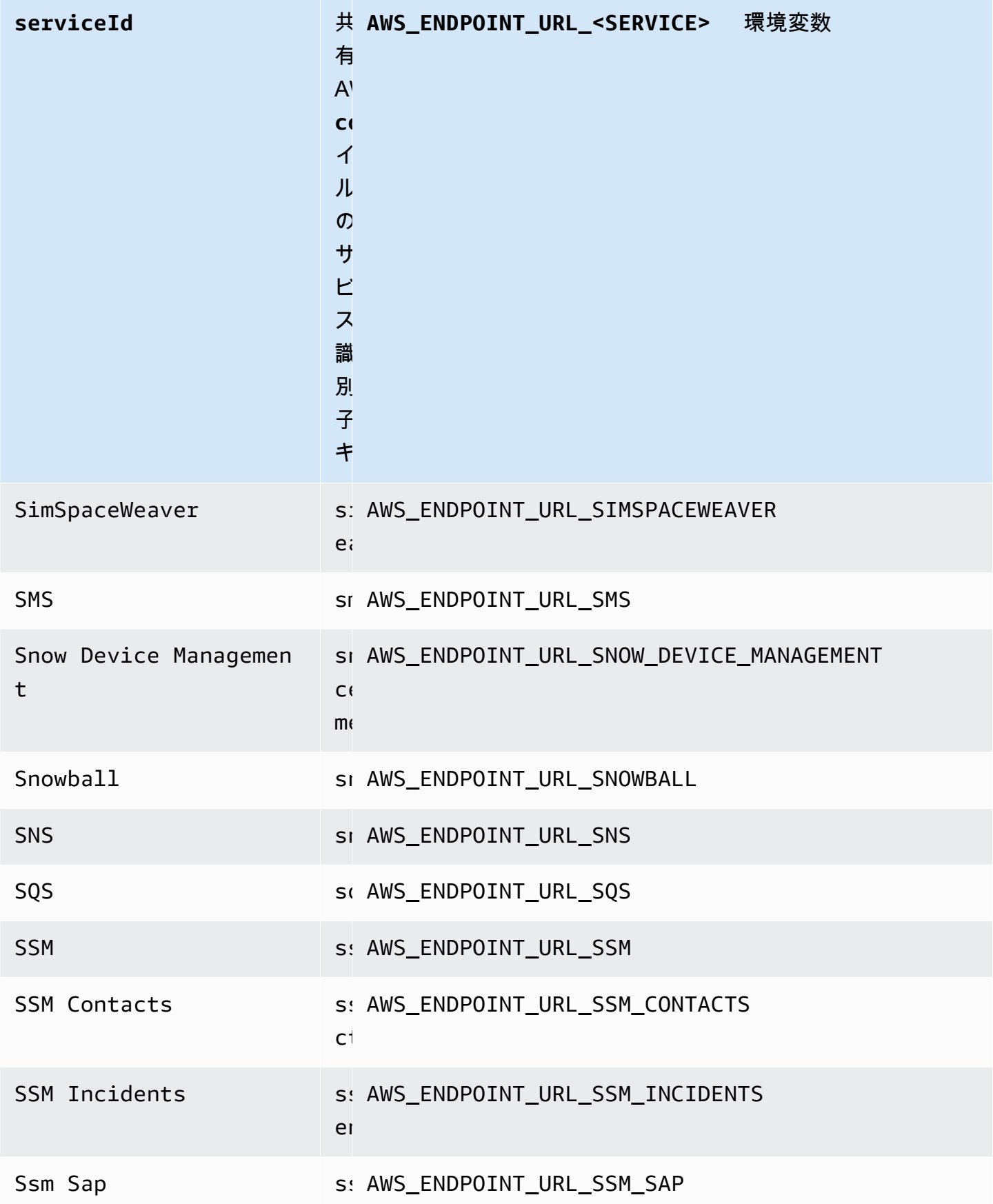

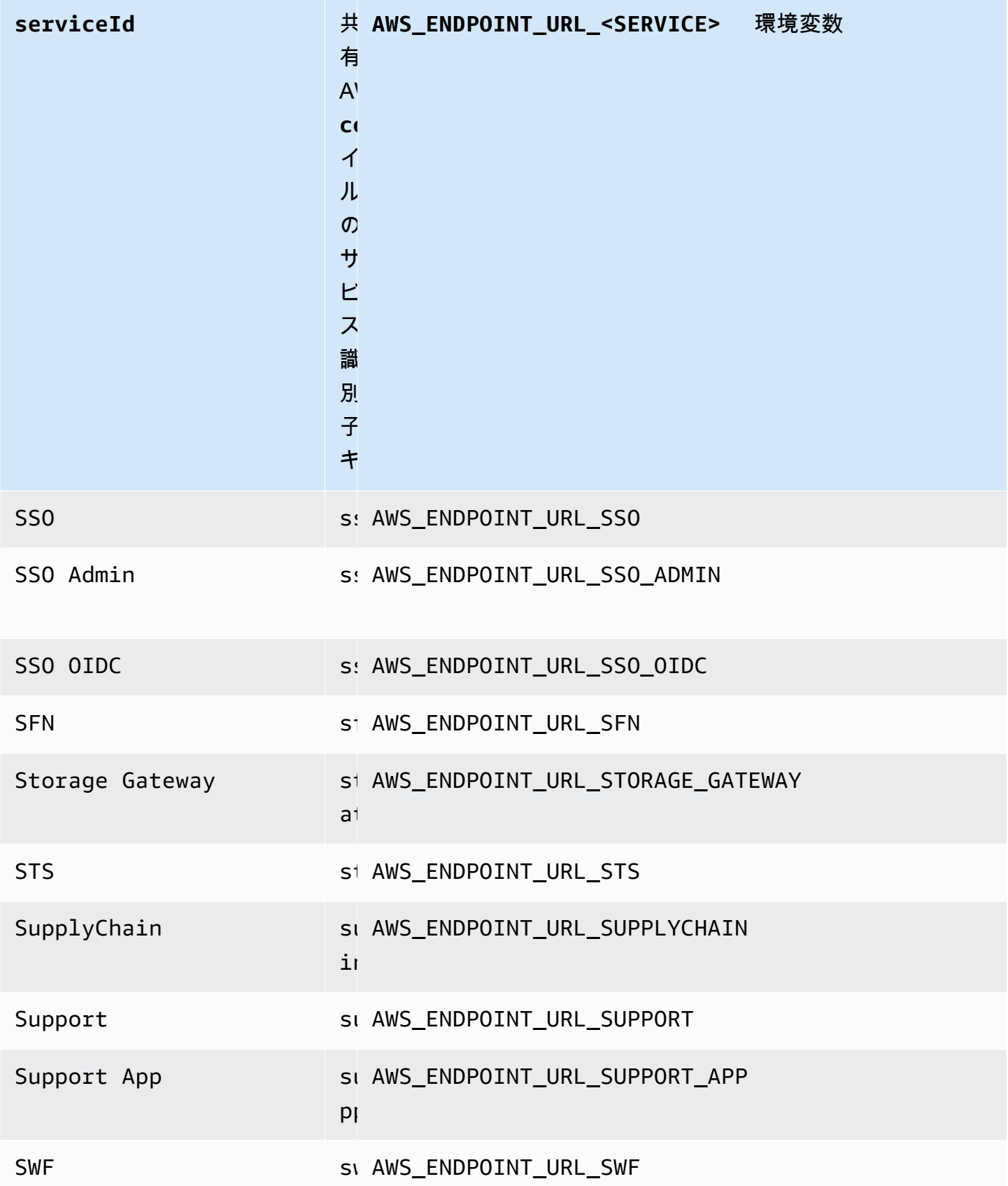

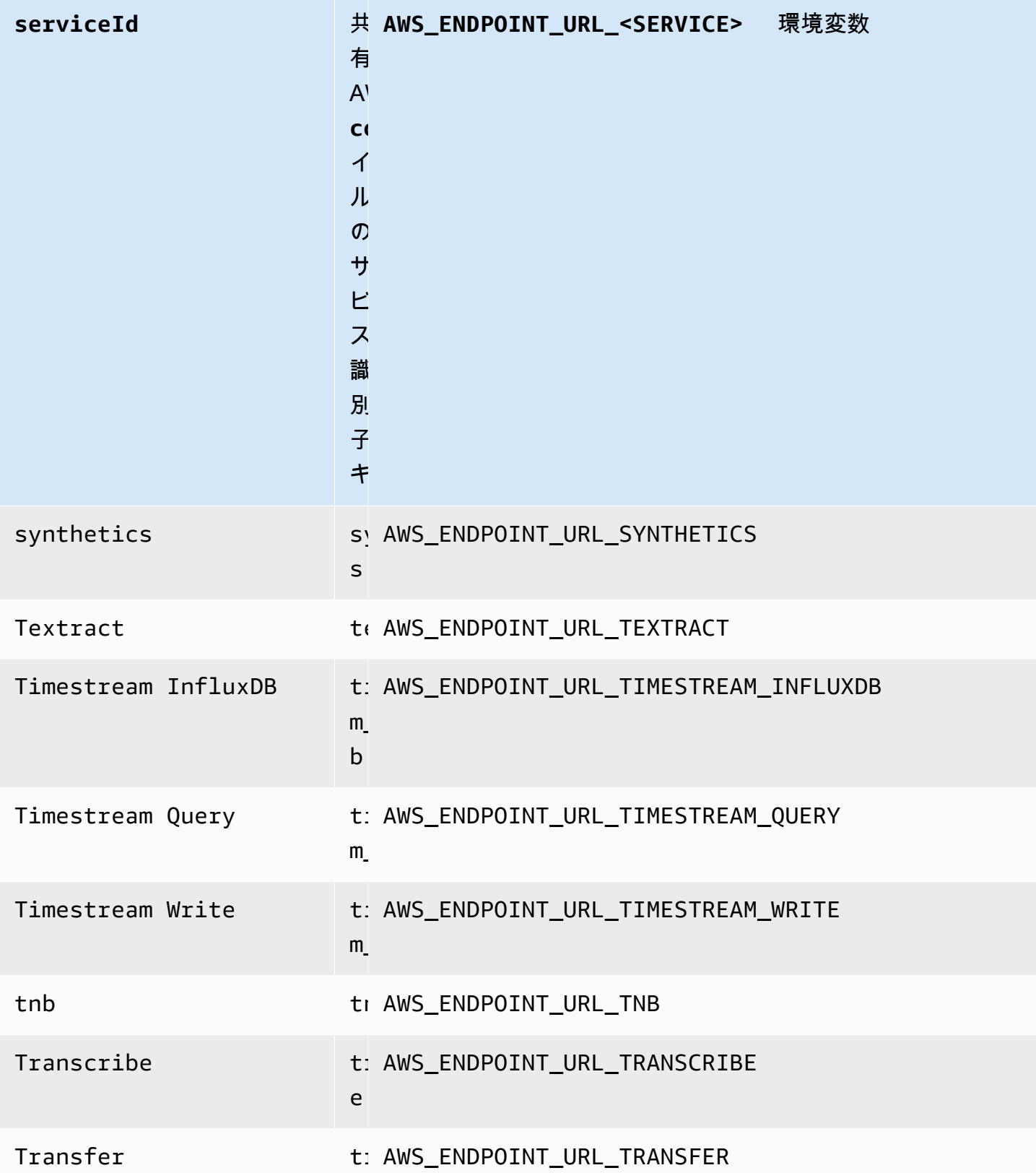

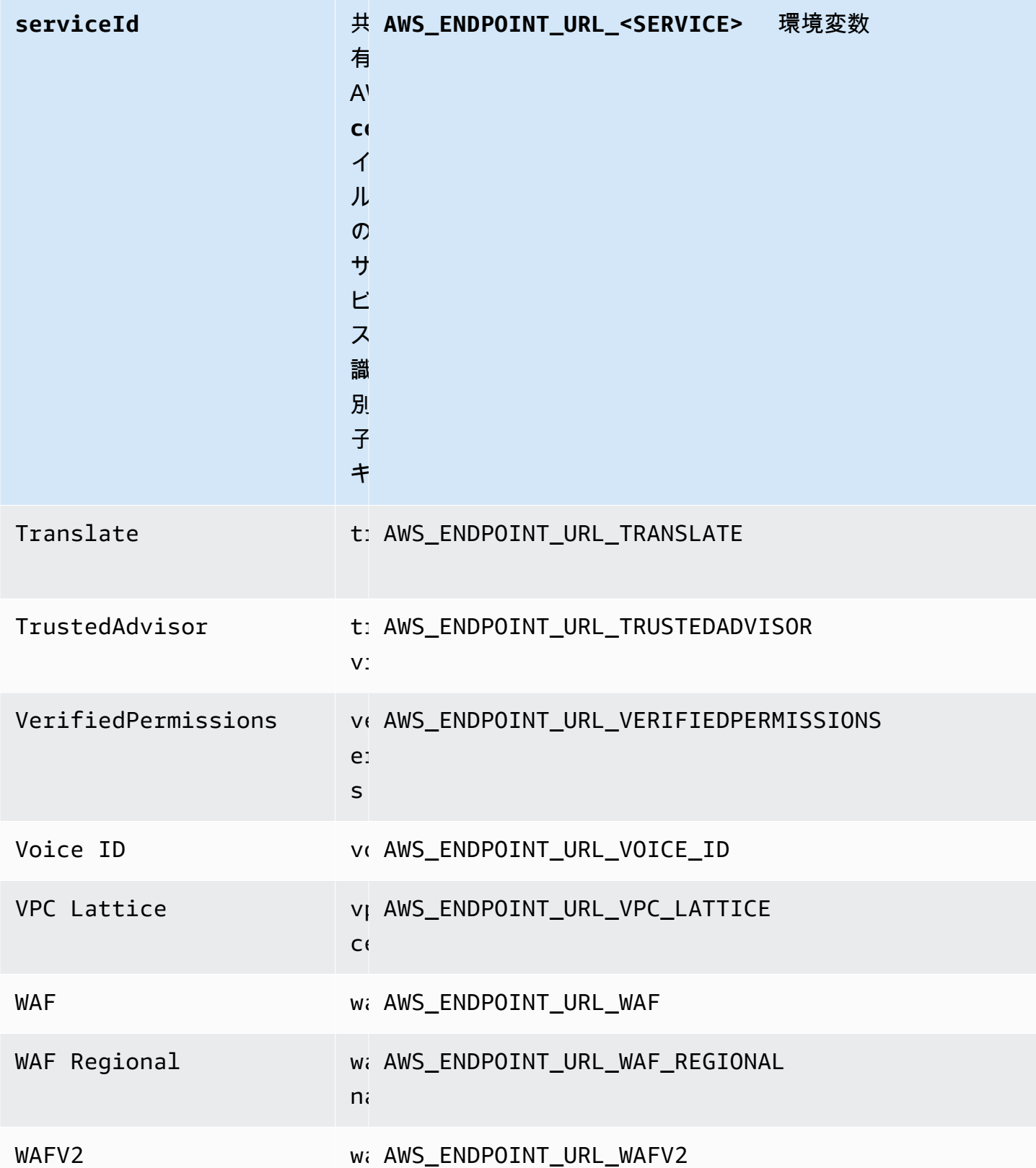
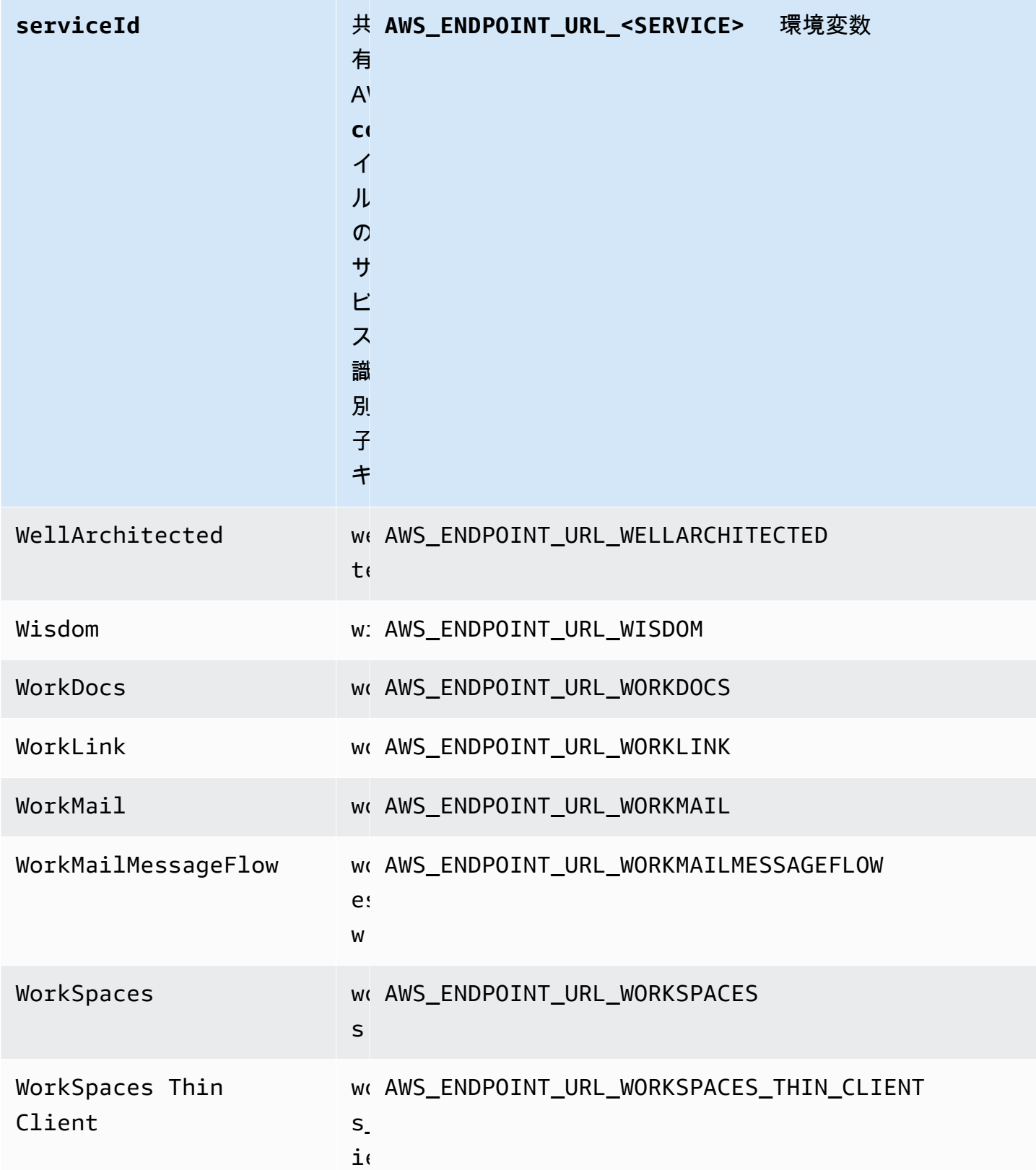

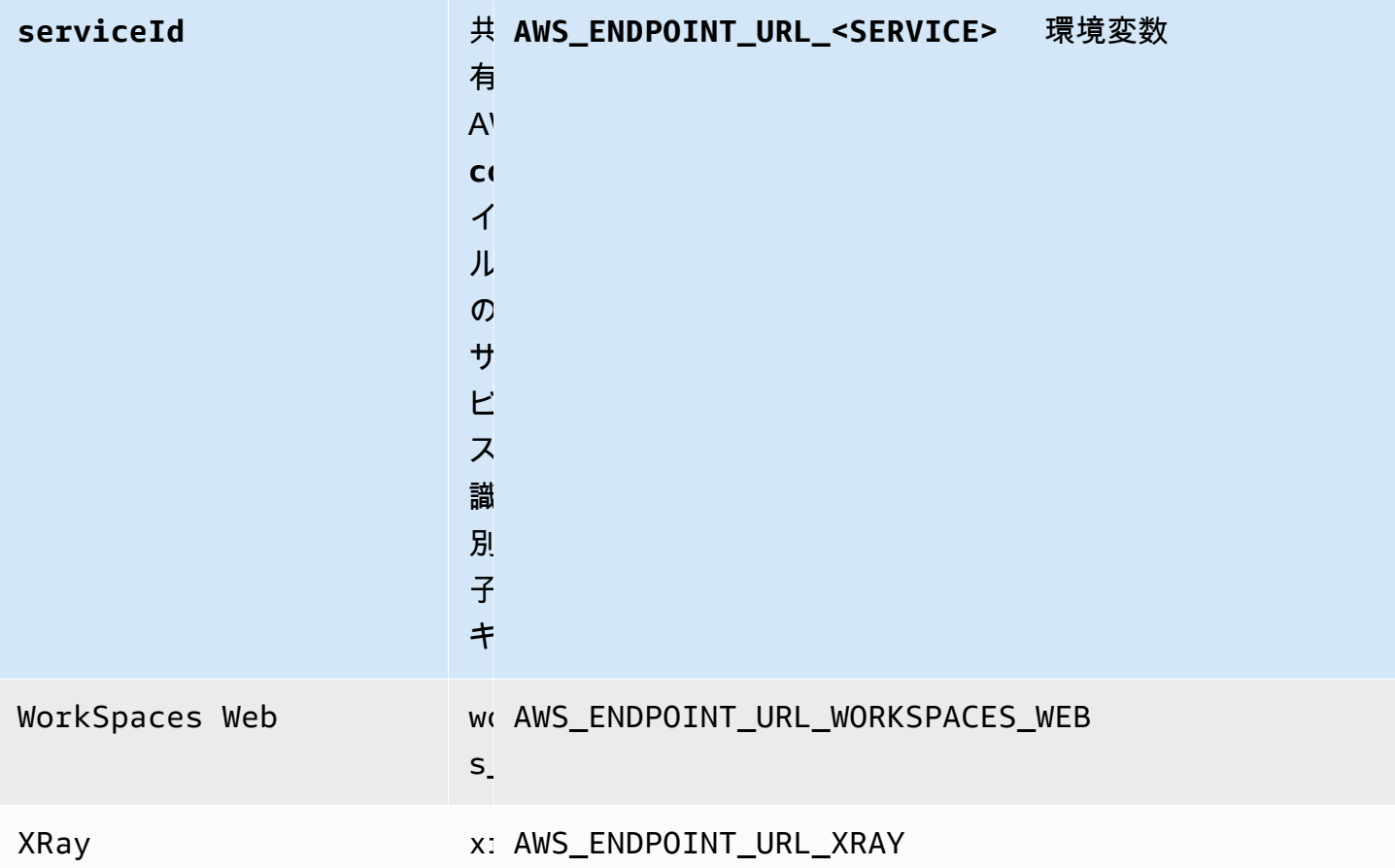

スマート設定デフォルト

スマート構成デフォルト機能を使用すると、 AWS SDK は他の構成設定に対して事前定義され最適 化されたデフォルト値を提供できます。

この機能を設定するには、以下のように使用します。

**defaults\_mode**- AWS **config** 共有ファイル設定, **AWS\_DEFAULTS\_MODE** - 環境変数, **aws.defaultsMode**-JVM システムプロパティ:Java/Kotlin のみ

この設定では、アプリケーションアーキテクチャに合ったモードを選択できます。これにより、 アプリケーションに最適なデフォルト値が使用できるようになります。 AWS SDK 設定に明示 的に値が設定されている場合は、常にその値が優先されます。 AWS SDK 設定の値が明示的に 設定されておらず、レガシー設定と等しくない場合、defaults\_modeこの機能はアプリケー ションに最適化されたさまざまな設定に異なるデフォルト値を提供することができます。設定に は、HTTP 通信設定、再試行動作、サービスの地域エンドポイント設定、および SDK 関連のあら ゆる設定が含まれる可能性があります。この機能を使用するお客様は、一般的な使用シナリオに

合わせた新しいデフォルト設定を取得できます。defaults\_mode が legacy と等しくない場合 は、SDK をアップグレードするときにアプリケーションのテストを行うことをおすすめします。 これは、ベストプラクティスの進化によってこの機能のデフォルト値が変わる可能性があるため です。

デフォルト値: legacy

注意:SDK の新しいメジャーバージョンでのデフォルトは standard になります。

有効値:

- legacy SDK によって異なり、defaults\_mode が確立される前から存在していたデフォル ト設定を使用します。
- standard ほとんどのシナリオで安全に実行できる最新の推奨デフォルト値を使用します。
- in-region— 標準モードをベースとしており、 AWS のサービス 同じモード内から呼び出し を行うアプリケーションに合わせた最適化が含まれています AWS リージョン。
- cross-region— 標準モードをベースとしており、 AWS のサービス 異なるリージョンで呼 び出しを行うアプリケーションに合わせた最適化が含まれています。
- mobile 標準モードに基づいて構築されており、モバイルアプリケーションに合わせた最適 化が含まれています。
- auto 標準モードに基づいて構築されており、実験的な機能が含まれています。SDK はラ ンタイム環境を検出して適切な設定を自動的に決定しようとします。自動検出はヒューリス ティックに基づいてあり、100% の精度は得られません。ランタイム環境を特定できない場合 は、standard モードが使用されます。自動検出では、[インスタンスのメタデータとユーザー](https://docs.aws.amazon.com/AWSEC2/latest/UserGuide/ec2-instance-metadata.html) [データ](https://docs.aws.amazon.com/AWSEC2/latest/UserGuide/ec2-instance-metadata.html)をクエリすることがあり、レイテンシーが発生する可能性があります。起動時のレイテ ンシーがアプリケーションにとって最重要な場合は、代わりに明示的な defaults\_mode を選 択することをおすすめします。

config ファイルにこの値を設定する例を以下に示します。

[default] defaults mode = standard

以下のパラメータは、defaults\_mode の選択に基づいて最適化される可能性があります。

- retryMode SDK が再試行を試みる方法を指定します[。再試行動作](#page-117-0) を参照してください。
- stsRegionalEndpoints— AWS Security Token Service (AWS STS) AWS のサービス との 通信に使用するエンドポイントを SDK がどのように決定するかを指定します[。AWS STS 地域](#page-103-0) [化されたエンドポイント](#page-103-0) を参照してください。
- s3UsEast1RegionalEndpoints— SDK us-east-1 がリージョンの Amazon S3 AWS との 通信に使用するサービスエンドポイントを決定する方法を指定します。
- connectTimeoutInMillis ソケットで初めて接続を試みた後、タイムアウトするまでの時 間。クライアントが接続ハンドシェイクの完了を受け取らない場合、クライアントは断念しオ ペレーションは失敗します。
- tlsNegotiationTimeoutInMillis CLIENT HELLO メッセージが送信されてから、クラ イアントとサーバーが暗号を完全にネゴシエートしてキーを交換するまでの TLS ハンドシェイ クにかかる最大時間。

各設定のデフォルト値は、アプリケーションで選択した defaults\_mode によって異なります。こ れらの値は、現在以下のように設定されています(変更される可能性があります)。

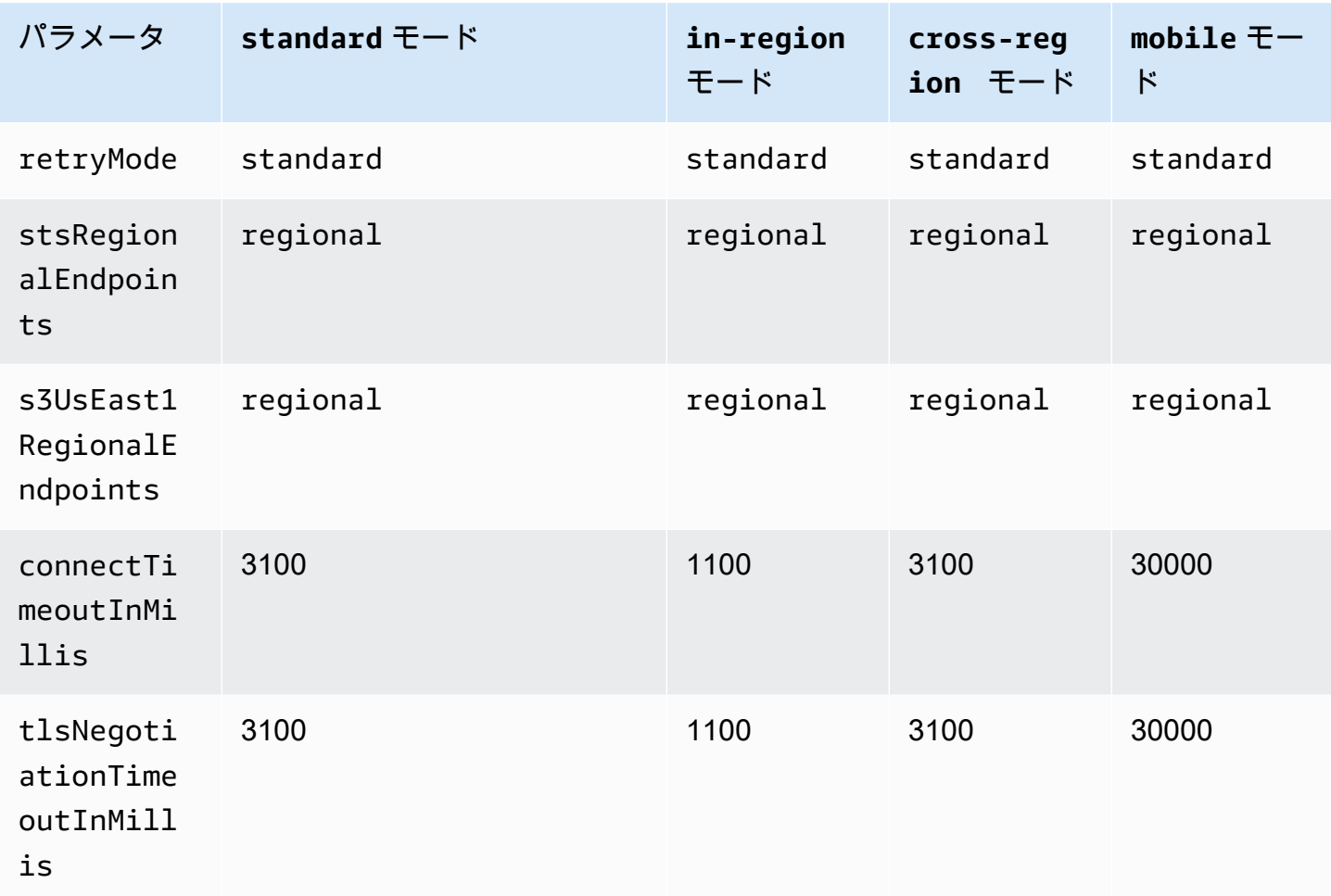

たとえば、選択した defaults\_mode が standard の場合、standard の値が(有効な retry\_mode オプションから)retry\_mode に割り当てられ、regional の値が(有効な stsRegionalEndpoints オプションから)stsRegionalEndpoints に割り当てられます。

#### SDK AWS との互換性

以下の SDK は、このトピックで説明する機能と設定をサポートします。部分的な例外があれば、す べて記載されています。すべての JVM システムプロパティ設定は、 AWS SDK for Java とでのみサ ポートされます。 AWS SDK for Kotlin

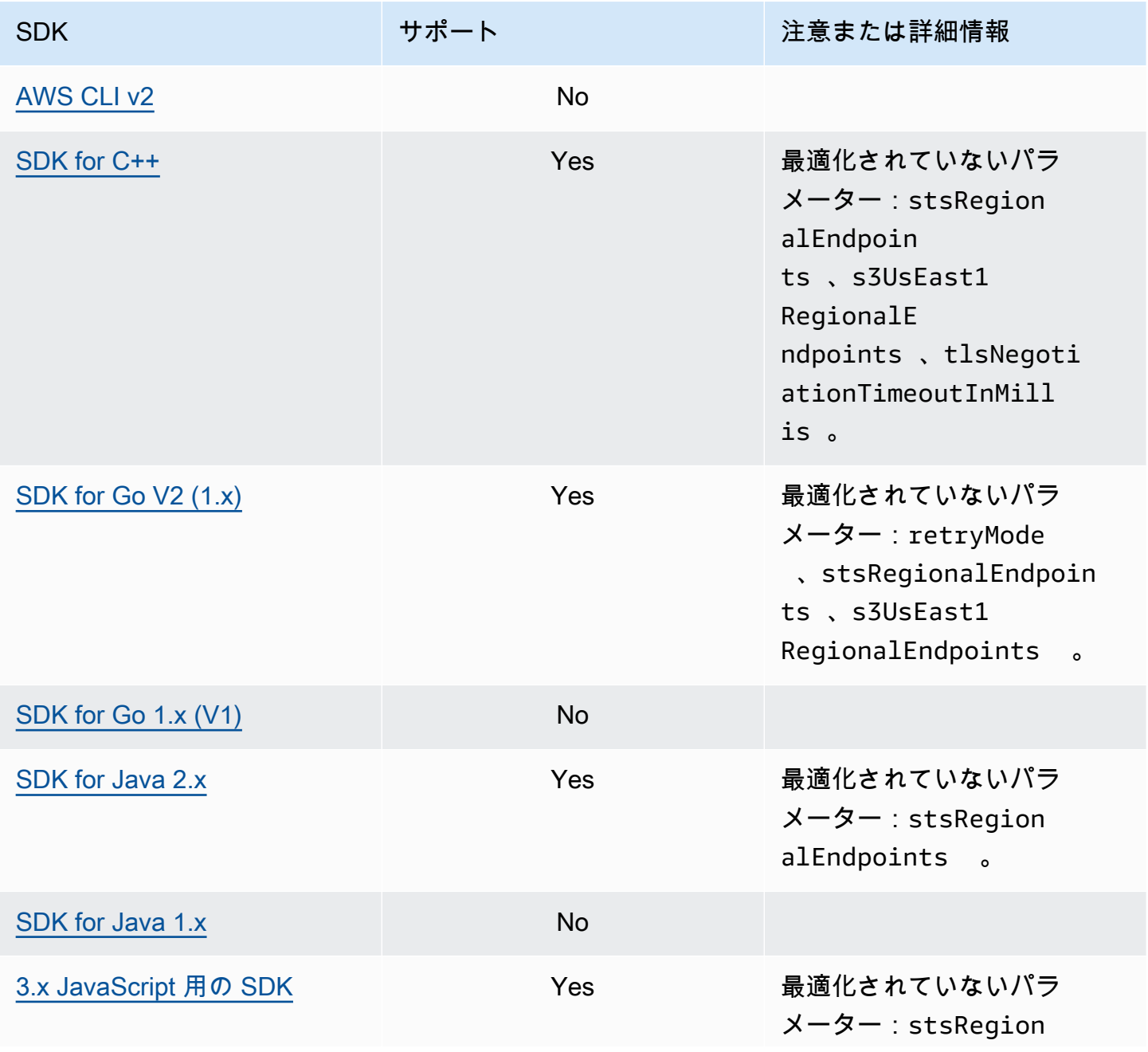

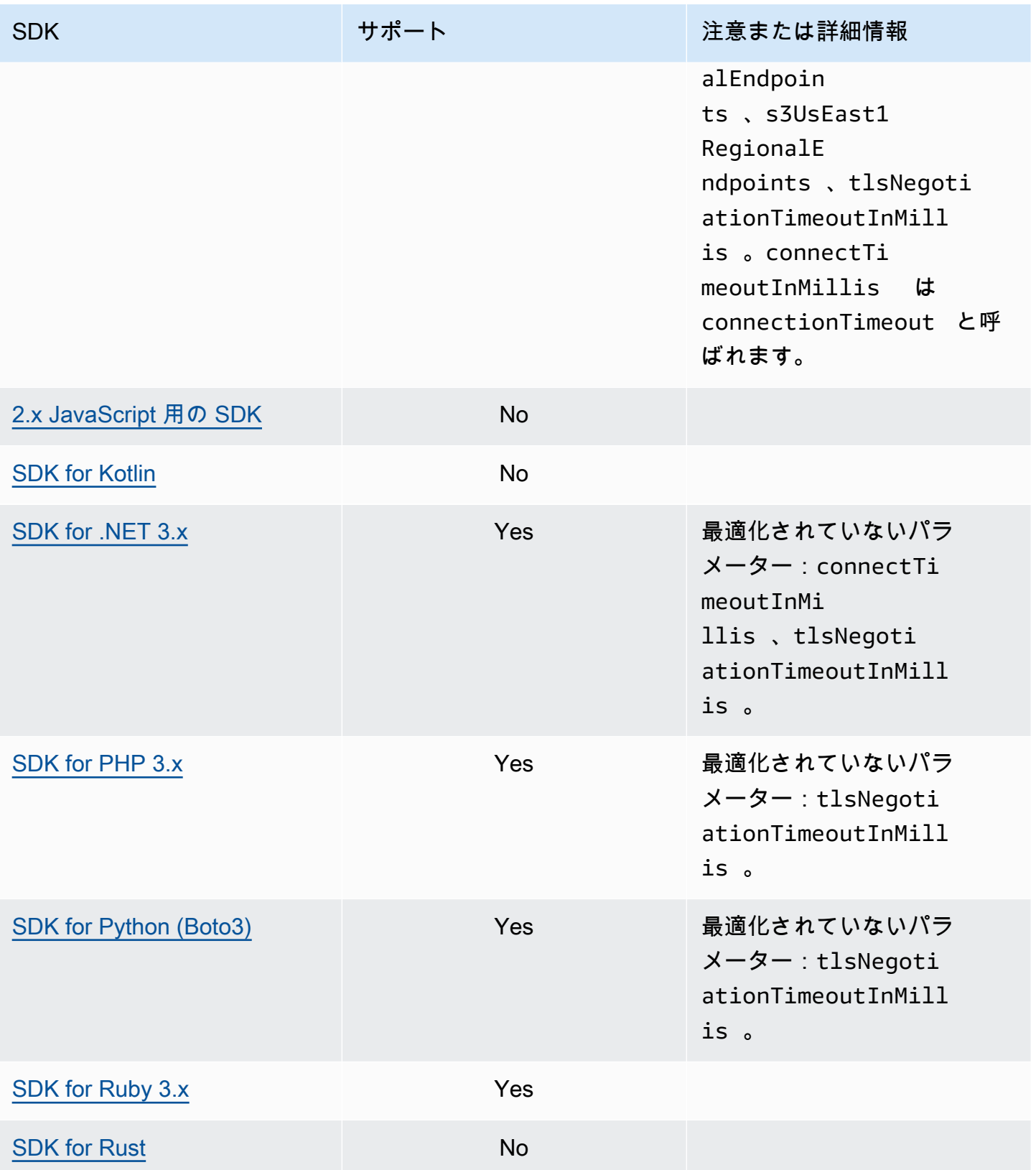

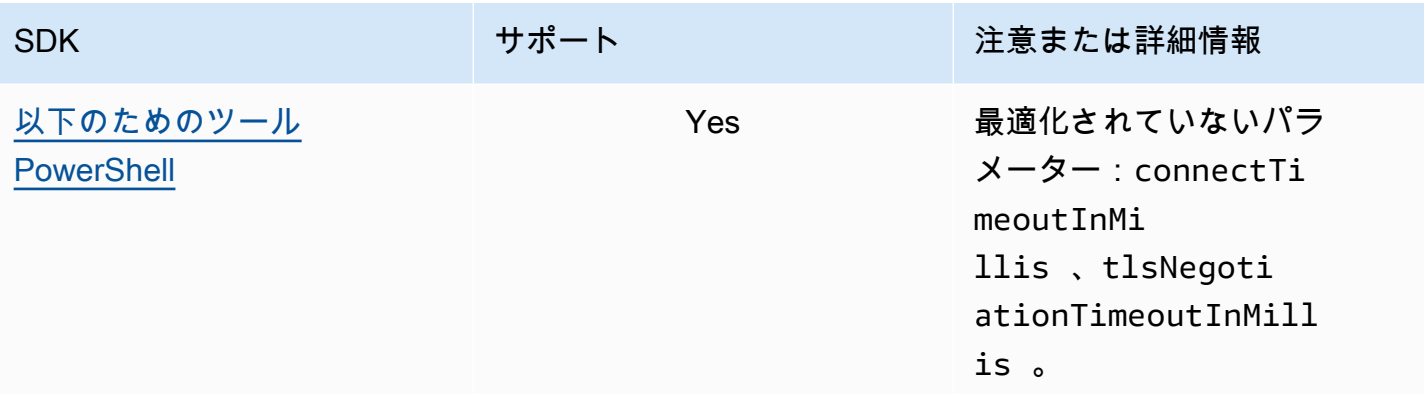

# AWS Common Runtime (CRT) ライブラリ

AWS Common Runtime (CRT) ライブラリは SDK の基本ライブラリです。CRT は C で書かれた独 立パッケージのモジュラーファミリーで、各パッケージはパフォーマンスが高く、必要なさまざまな 機能にフットプリントを最小限に抑えます。これらの機能はすべての SDK に共通で共有しているた め、コードの再利用、最適化、精度が向上します。パッケージは以下のとおりです。

- [awslabs/aws-c-auth](https://github.com/awslabs/aws-c-auth):AWS クライアント側認証(標準認証情報プロバイダーと署名 (sigv4))
- [awslabs/aws-c-cal](https://github.com/awslabs/aws-c-cal):暗号プリミティブ型、ハッシュ (MD5、SHA256、SHA256 HMAC)、署名 者、AES
- [awslabs/aws-c-common](https://github.com/awslabs/aws-c-common):基本データ構造、スレッド/同期プリミティブ型、バッファ管 理、stdlib 関連関数
- [awslabs/aws-c-compression](https://github.com/awslabs/aws-c-compression):圧縮アルゴリズム(ハフマンエンコーディング/デコーディン グ)
- [awslabs/aws-c-event-stream](https://github.com/awslabs/aws-c-event-stream):イベントストリームメッセージ処理(ヘッダー、プレリュー ド、ペイロード、crc/トレーラー)、イベントストリーム経由のリモートプロシージャ呼び出し (RPC) 実装
- [awslabs/aws-c-http](https://github.com/awslabs/aws-c-http):C99 による、HTTP/1.1 仕様と、HTTP/2 仕様の実装
- [awslabs/aws-c-io](https://github.com/awslabs/aws-c-io):ソケット (TCP、UDP)、DNS、パイプ、イベントループ、チャネル、SSL/ TLS
- [awslabs/aws-c-iot](https://github.com/awslabs/aws-c-iot):C99 による、AWS IoT クラウドサービスのデバイスとの統合の実装
- [awslabs/aws-c-mqtt](https://github.com/awslabs/aws-c-mqtt):モノのインターネット (IoT) 向けの標準の軽量メッセージングプロトコ ル
- [awslabs/aws-c-s3](https://github.com/awslabs/aws-c-s3):Amazon S3 サービスと通信するための C99 ライブラリ実装。高帯域幅の Amazon EC2 インスタンスでスループットを最大化するように設計されています
- [awslabs/aws-c-sdkutils](https://github.com/awslabs/aws-c-sdkutils):AWS プロファイルを解析および管理するためのユーティリティラ イブラリ
- [awslabs/aws-checksums](https://github.com/awslabs/aws-checksums):効率的なソフトウェア実装へのフォールバック機能を備えた、クロ スプラットフォームのハードウェア加速化による CRC32c と CRC32
- [awslabs/aws-lc](https://github.com/awslabs/aws-lc):Google BoringSSL プロジェクトと OpenSSL プロジェクトのコードに基づい て、AWS とその顧客向けに AWS 暗号チームが管理している汎用暗号ライブラリ
- [awslabs/s2n](https://github.com/awslabs/s2n):C99 による TLS/SSL プロトコルの 実装。セキュリティを優先して小型かつ高速 に動作するように設計

CRT は Go を除くすべての SDK で使用できます。

# CRT の依存関係

CRT ライブラリは複雑な関係と依存関係を形成しています。これらの関係を知っておくと、CRT を ソースから直接構築する必要がある場合に役立ちます。ただし、ほとんどのユーザーは、自分の言語 SDK(C++ の場合は AWS SDK、Java の場合は AWS SDK など)または自分の言語の IoT デバイス SDK(C++ の場合は AWS IoT SDK、Java の場合は AWS IoT SDK など)を使用して CRT 機能にア クセスします。以下の図の「言語 CRT バインディング」ボックスは、特定の言語 SDK の CRT ライ ブラリをラップするパッケージを示しています。これは aws-crt-\* 形式のパッケージの集まりで、 「\*」は SDK 言語([aws-crt-cpp](https://github.com/awslabs/aws-crt-cpp) や [aws-crt-java](https://github.com/awslabs/aws-crt-java) など)です。

CRT ライブラリの階層的な依存関係を以下に示します。

# <span id="page-189-0"></span>AWS SDKsメンテナンスポリシー

#### 概要

このドキュメントでは、モバイルおよび IoT SDKsを含む AWS Software Development Kits (SDKs とツールのメンテナンスポリシー、およびそれらの基盤となる依存関係の概要を説明します。 AWS は、新規または更新された AWS APIsのサポート、新機能、機能強化、バグ修正、セキュリティパッ チ、ドキュメントの更新を含む可能性のある更新を AWS SDKs とツールに定期的に提供します。 更新では、依存関係、言語ランタイム、オペレーティングシステムの変更にも対処できます。 AWS SDK リリースはパッケージマネージャー (Maven、PyPI など) に公開され NuGet、 でソースコード として利用できます GitHub。

最新の機能、セキュリティアップデート、および基盤となる依存関係に遅れないように、 up-to-date SDK リリースを引き続き使用することをお勧めします。サポート対象外の SDK バージョンを継続し て使用することはお勧めできません。ユーザーの判断で行ってください。

# バージョニング

AWS SDK リリースバージョンは X.Y.Z の形式で、X はメジャーバージョンを表します。SDK のメ ジャーバージョンを増やすということは、その SDK がその言語の新しいイディオムやパターンをサ ポートするために大幅に変更されたことを意味します。メジャーバージョンは、パブリックインター フェイス(クラス、メソッド、タイプなど)、動作、またはセマンティクスが変更された時点で導 入されます。アプリケーションを最新の SDK バージョンで動作させるには、更新する必要がありま す。メジャーバージョンは、 AWSに記載されているアップグレードガイドラインに従って慎重に更 新することが重要です。

## SDK メジャーバージョンのライフサイクル

メジャー SDKs およびツールバージョンのライフサイクルは、以下に概説する 5 つのフェーズで構 成されます。

• 開発者プレビュー(フェーズ 0)-このフェーズでは SDK のサポートはされないため、本番環境で は使用できません。また、SDK は早期アクセスとフィードバックのみを目的としています。今後 のリリースでは、非互換性の変更が導入される可能性があります。がリリースを安定した製品とし て AWS 識別すると、リリース候補としてマークする場合があります。リリース候補は、重大なバ グが発生しない限り GA リリースの準備ができており、フル AWS サポートを受けることができま す。

- 一般提供 (GA) (フェーズ 1) このフェーズでは、SDKs が完全にサポートされています。 AWS は、新しい サービスのサポート、既存の サービスの API 更新、バグとセキュリティの修正を含 む定期的な SDK リリースを提供します。ツールの場合、 AWS は新機能の更新とバグ修正を含む 定期的なリリースを提供します。 AWS は、少なくとも 24 か月間、 SDK の GA バージョンをサ ポートします。
- メンテナンスのお知らせ (フェーズ 2) AWS SDK がメンテナンスモードになる少なくとも 6 か 月前に、パブリックなお知らせを行います。この期間中、SDK は引き続き完全にサポートされま す。通常、メンテナンスモードは次のメジャーバージョンが GA に移行されると同時に発表されま す。
- メンテナンス(フェーズ 3)-メンテナンスモードでは、 AWS は重大なバグ修正とセキュリティ問 題のみに対処するよう SDK のリリースを制限します。SDK は、新規または既存のサービスの API 更新を受け取ることも、新しいリージョンをサポートするように更新されることもありません。特 に指定がない限り、メンテナンスモードのデフォルト期間は 12 か月です。
- サポート終了(フェーズ 4)-:SDK がサポート終了になると、更新やリリースは受け取れなくな ります。以前に公開されたリリースは、引き続きパブリックパッケージマネージャーを通じて利用 可能になり、コードは に残ります GitHub。 GitHub リポジトリはアーカイブできます。に達した SDK の使用は end-of-support 、ユーザーの裁量で行われます。ユーザーには新しいメジャーバー ジョンへのアップグレードをお勧めします。

以下は、SDK メジャーバージョンのライフサイクルの視覚的な図です。以下に示すタイムラインは 例示であり、拘束力はないことに注意してください。

### 依存関係のライフサイクル

ほとんどの AWS SDKsには、言語ランタイム、オペレーティングシステム、サードパーティーのラ イブラリやフレームワークなど、基盤となる依存関係があります。これらの依存関係は、通常、言語 コミュニティや特定のコンポーネントを所有するベンダーに関係しています。各コミュニティまたは ベンダーは、製品の独自の end-of-support スケジュールを公開します。

基礎となるサードパーティの依存関係を分類するには、以下の用語が使用されます。

• オペレーティングシステム (OS):例としては、Amazon Linux AMI、Amazon Linux 2、Windows 2008、Windows 2012、Windows 2016 などがあります。

- 言語ランタイム:例としては、Java 7、Java 8、Java 11、.NET Core、.NET Standard、.NET PCL などがあります。
- サードパーティのライブラリ/フレームワーク:例としては、OpenSSL、.NET Framework 4.5、Java EE などがあります。

コミュニティまたはベンダーが依存関係のサポートを終了した後も、少なくとも 6 か月間は SDK の 依存関係をサポートし続けることが当社の方針です。ただし、このポリシーは、特定の依存関係に よって異なる場合があります。

#### **a** Note

AWS は、SDK のメジャーバージョンを増やすことなく、基盤となる依存関係のサポートを 停止する権利を保持します。

### コミュニケーションの方法

メンテナンスのお知らせは、以下のように伝えられます。

- 該当するアカウントには、特定の SDK バージョンのサポートを終了する計画を知らせる E メール が送信されます。E メールには end-of-support、 へのパスの概要、キャンペーンのタイムラインの 指定、アップグレードガイダンスが記載されています。
- AWS API リファレンスドキュメント、ユーザーガイド、SDK 製品マーケティングページ、 GitHub readme (s) などの SDK ドキュメントが更新され、キャンペーンのタイムラインが示さ れ、影響を受けるアプリケーションのアップグレードに関するガイダンスが提供されます。
- へのパスを概説し end-of-support、キャンペーンのタイムラインを繰り返す AWS ブログ記事が公 開されます。
- 非推奨の警告が SDKsドキュメントへのパス end-of-support とリンクが概説されます。

AWS SDKs「」を参照してくださ[いバージョンのサポートマトリックス](#page-192-0)。

# <span id="page-192-0"></span>AWS SDKsとツールのバージョンサポートマトリックス

以下のマトリックスは、利用可能な AWS Software Development Kit (SDK) メジャーバージョンのリ ストと、それらがメンテナンスライフサイクルのどの段階にあるか、関連するタイムラインを示して います。 AWS SDKs「」を参照してください[メンテナンスポリシー。](#page-189-0)

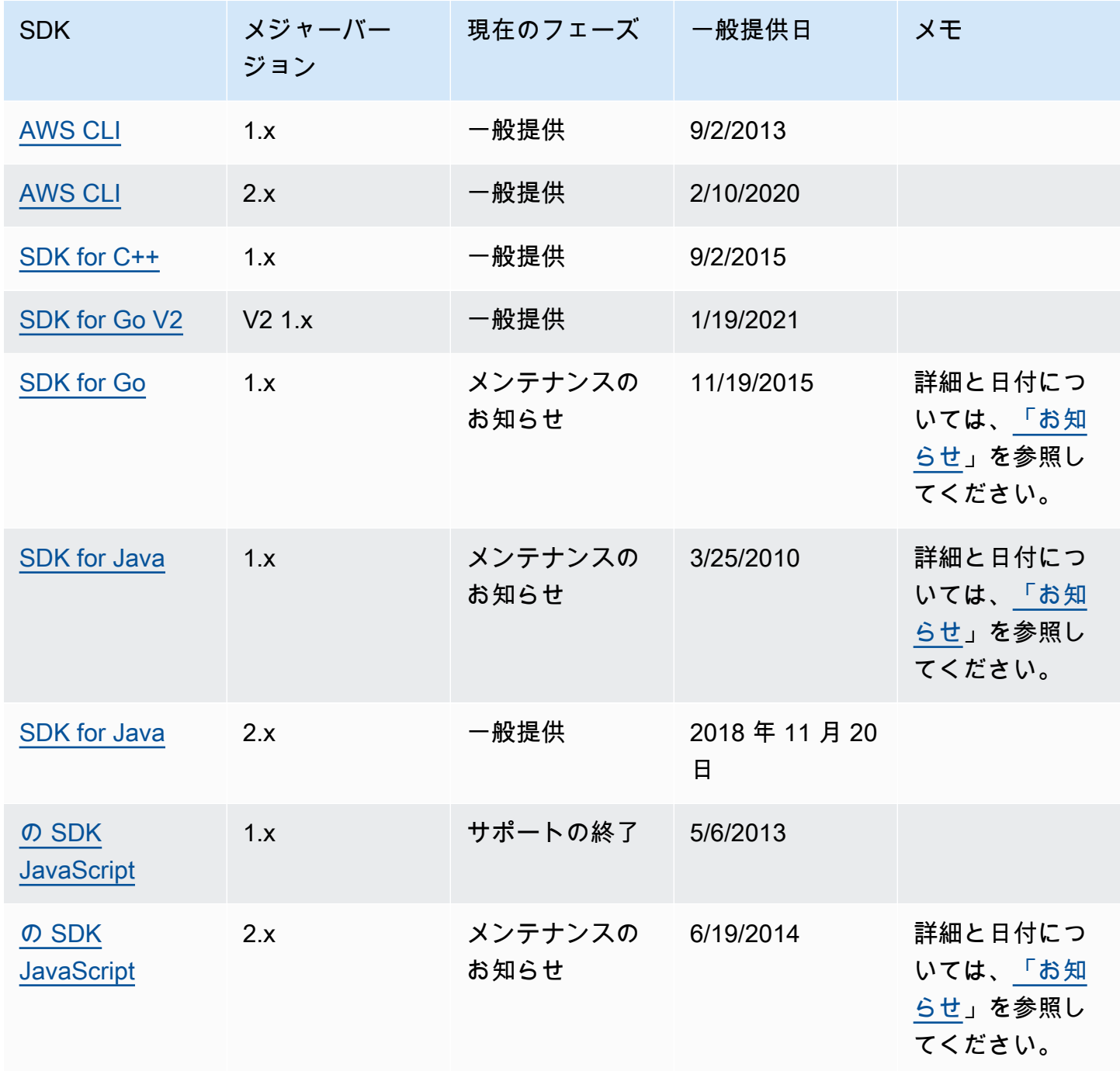

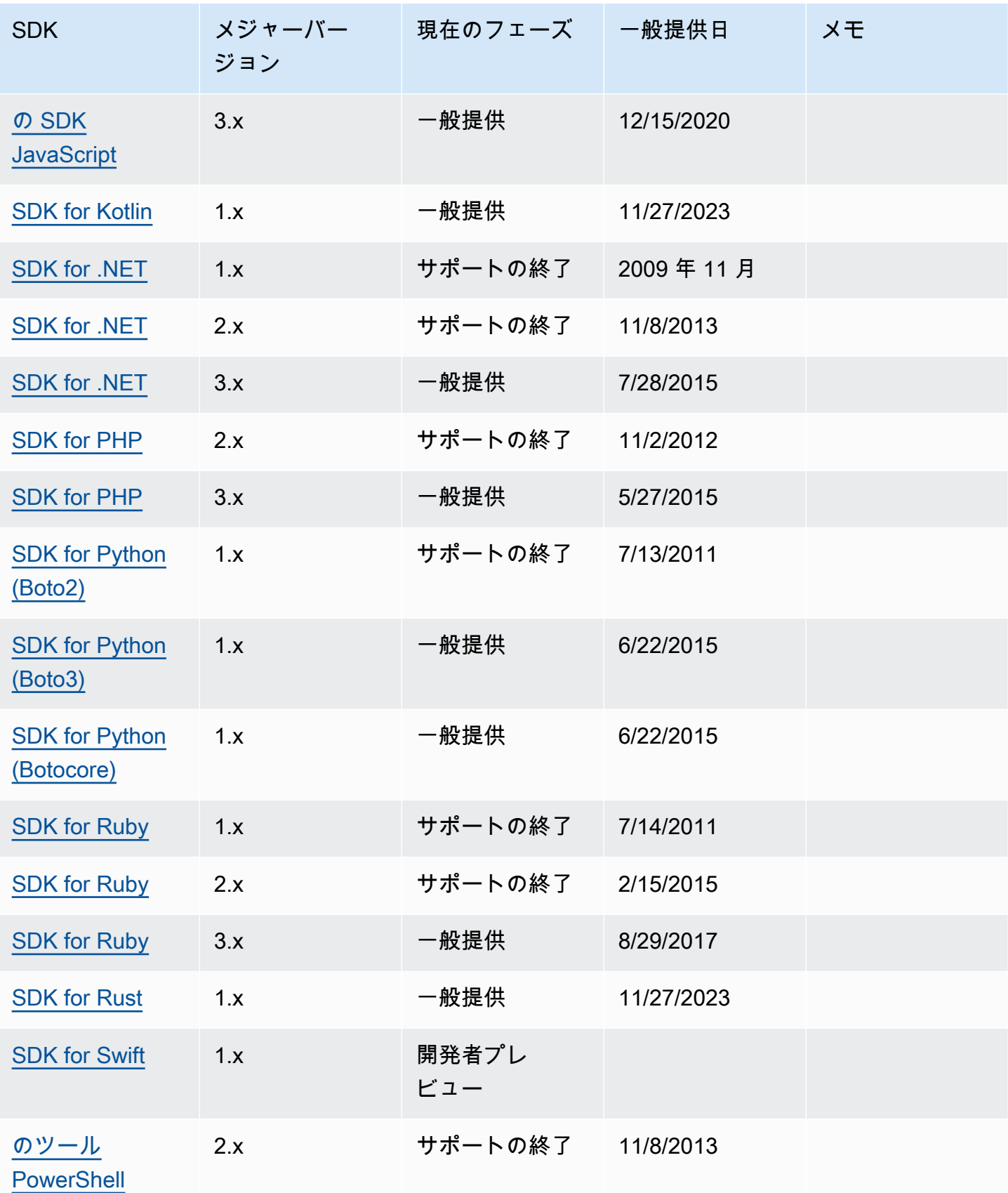

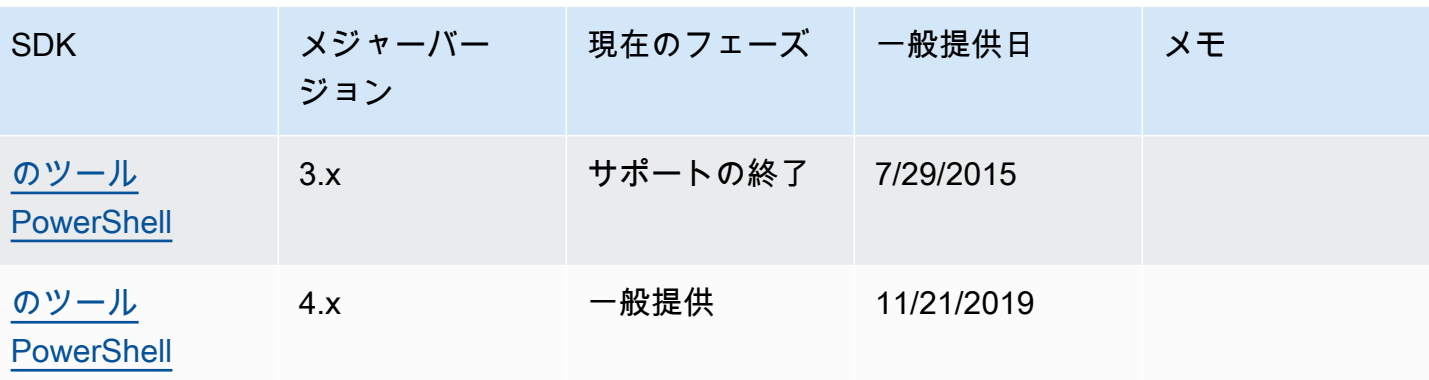

# <span id="page-195-0"></span>AWS SDKsドキュメント履歴

次の表は、「AWS SDK およびツールリファレンスガイド」への重要な追加と更新をまとめたもので す。このドキュメントの更新に関する通知については、RSS フィードにサブスクライブできます。

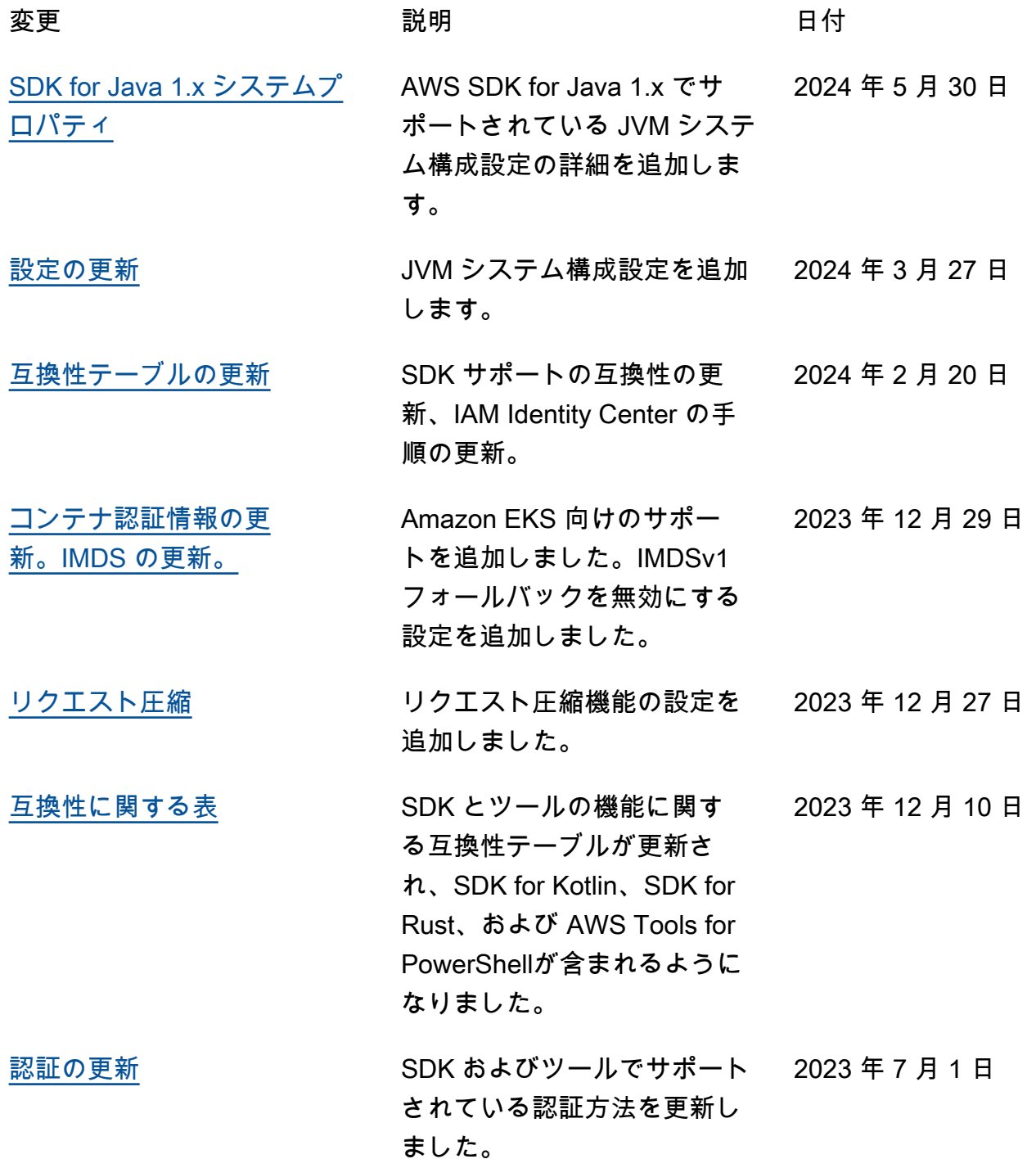

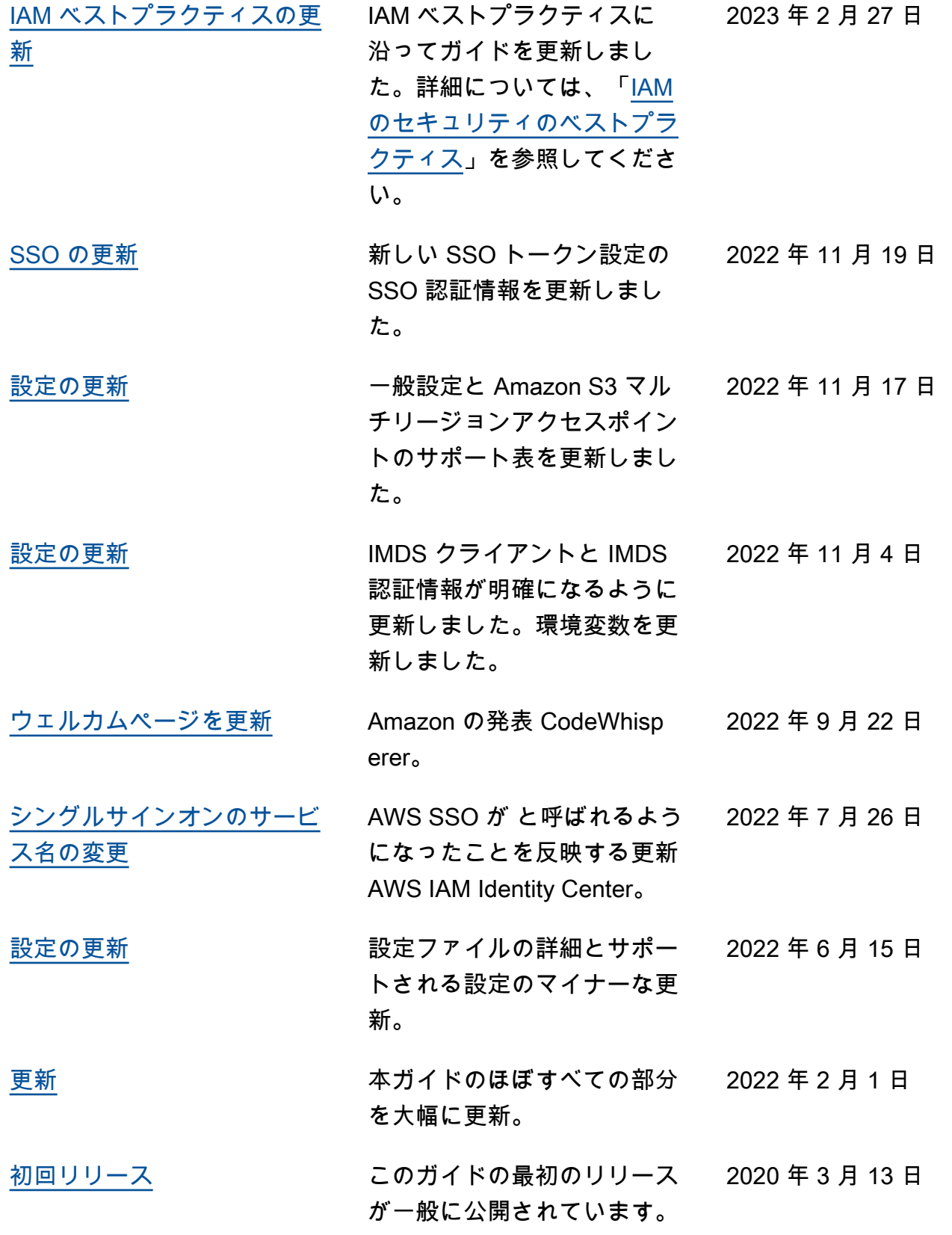

# AWS 用語集

AWS の最新の用語については、「AWS の用語集リファレンス」の[「AWS 用語集」](https://docs.aws.amazon.com/glossary/latest/reference/glos-chap.html)を参照してくだ さい。

翻訳は機械翻訳により提供されています。提供された翻訳内容と英語版の間で齟齬、不一致または矛 盾がある場合、英語版が優先します。